# **ahkab Documentation**

*Release 0.18*

**Giuseppe Venturini**

July 12, 2015

### Contents

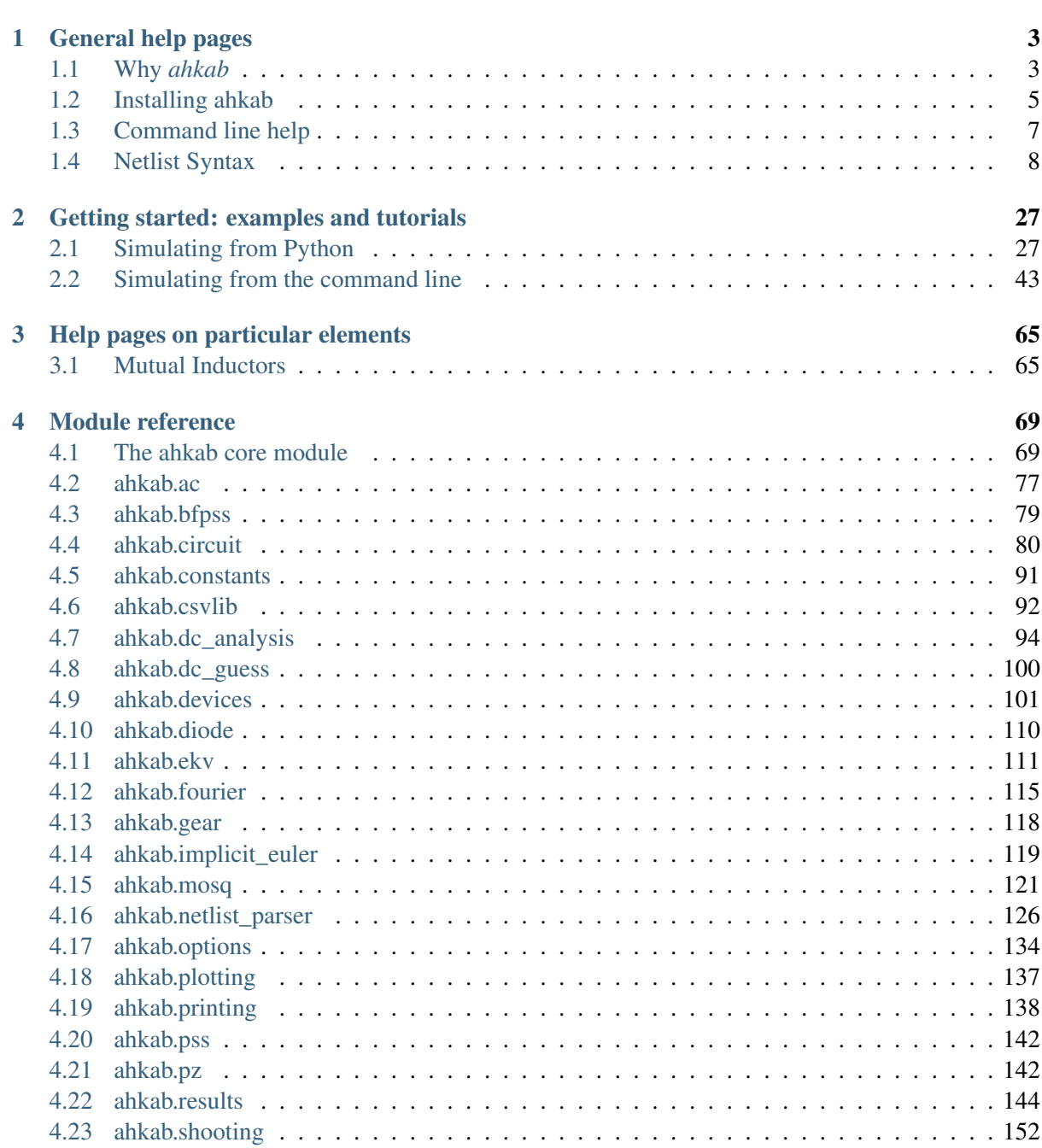

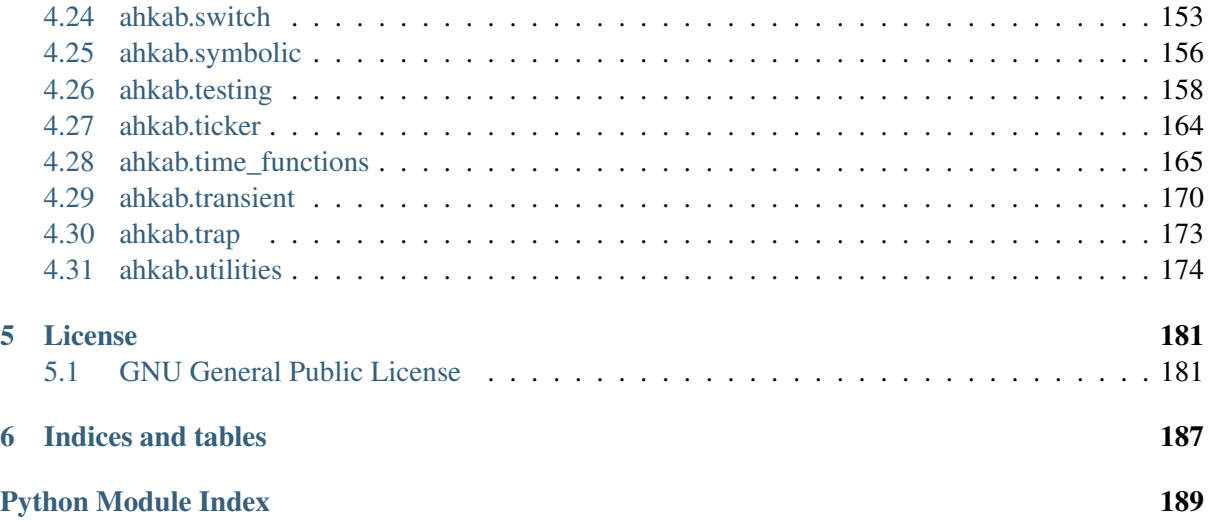

Release 0.18

Date July 12, 2015

Ahkab (pronounced "uh, cab") is an open-source SPICE-like interactive circuit simulator.

# **General help pages**

# <span id="page-6-1"></span><span id="page-6-0"></span>**1.1 Why** *ahkab*

A rather long winded explanation as to why this project exists today, you may skip directly to *[Installing](#page-8-0) [ahkab](#page-8-0)*.

### **1.1.1 Do circuit simulators dim your wit?**

A young engineer begins to design a well-known, basic circuit block. He knows his stuff and he's prepared: he did his homework on pen and paper first and now he wants to take care of schematic entry, checking that the circuit indeed works as expected, in case introducing slight adjustments as needed.

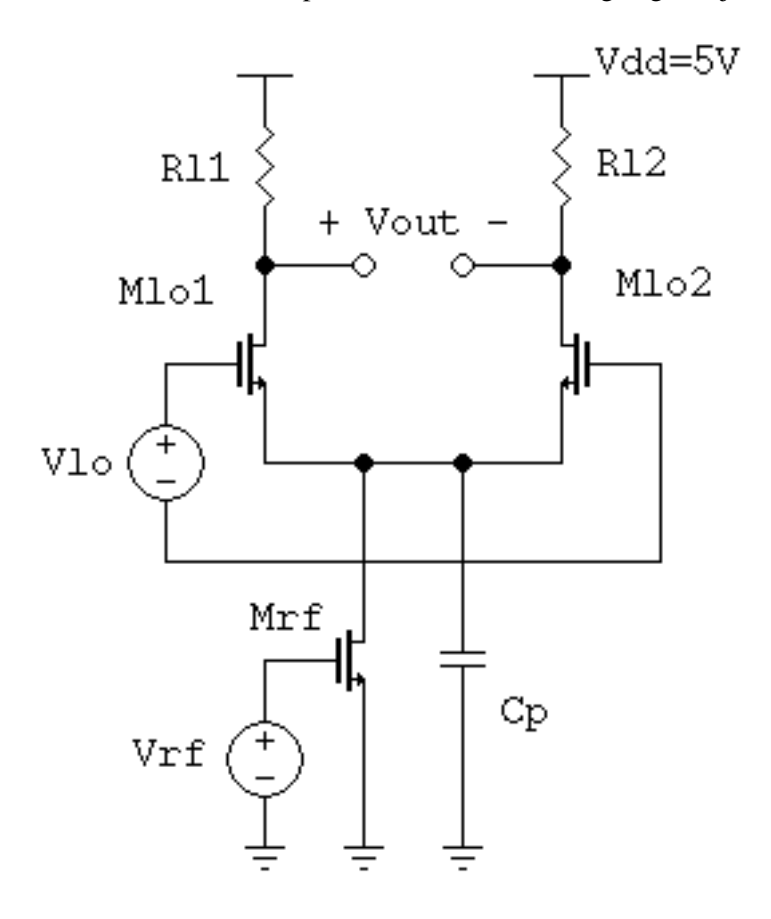

He draws the circuit and, without even thinking about it, he clicks *Simulate*.

The results are surprising to him, something he has not taken into account has influenced his simulation and the numbers are slightly off. Or maybe the schematic was drawn in a rush?

He starts fiddling with the design parameters. Make some transistors bigger. Now, make a few others smaller. *Shouldn't this fix it?* - he wonders. *Maybe*, but the aspect ratios that were just changed almost at random were initially selected to reach multiple results at the same time.

Now, the design does not meet, not one, but multiple specs. He removes parts that are secondary for the current simulation. Then proceeds to change the simulation itself...

### **What's left of a good idea**

If a fellow design engineer were to look at his screen now, he'd see a horrifying circuit: aspect ratios all over the place, cheap hacks to make up for the "secondary" parts that were removed in order to simplify the circuit, quantities that make no sense in the physical world.

After going down the road of compulsive circuit simulation, little is left of the initial, promising design and our young engineer feels lost, frustrated and he's metaphorically about to hitting his head against the keyboard of his workstation.

*Where's the fun of doing circuit design this way?*

### **In the end**

We have seen the above before... and that's not how our beloved microelectronic work should be.

Circuit simulators are just a tool. An insidious one at it, as we may naively use them instead of our gray matter, blindly trusting our models or giving in to the temptation of manual, broken "optimization" fiddling, rather than as a verification tool, area where they truly excel.

It doesn't help much that often neither it is straightforward to debug a simulation, nor it is clear what exactly the simulator is doing.

Which brings us to:

### **1.1.2 What we try to do here with ahkab**

The ahkab circuit simulator is an experiment.

We have no expectation that our proof-of-concept, sometimes buggy, small circuit simulation tool will be replacing the mainstream circuit simulators: they are mainstream for good reasons and they very much deserve the praise and money we pay. It would be foolish to think otherwise.

### **1. Peek under the hood**

But we do still think we have our own place: what we wish to do with ahkab is to allow the user, the designer, to peek behind the veil and see more clearly what goes on with his simulations.

For this reason, ahkab supports operations such as printing out all equation matrices.

It is also written in a scripted, interpreted language (Python) that, while requiring us to sacrifice raw speed, should make it relatively easy to see what's going on behind the hood.

And the algorithms are there for you to see, inspect and, if need be, correct: too often scientific papers about software come with no available implementation or the source is not distributed: with ahkab all code is available under a copy-left license, allowing you to benefit of the code, modify it and giving others the same freedom.

### **2. Experiment**

With ahkab, you are welcome to implement an algorithm you have read about in a paper, if you are so inclined: we believe no lecture, no matter how in-depth, will provide an insight in a circuit simulation algorithm as deep as rolling up your sleeves and trying to code it up yourself. (*please remember talk to us well in advance if you expect us to include your work!*)

### **3. Have fun doing electronics!**

All in all, we hope this little project helps you understand better what will goes on in your circuit when you implement it, when you simulate it and especially *we wish you have fun while doing so!*

## <span id="page-8-0"></span>**1.2 Installing ahkab**

### **1.2.1 Requirements**

The program requires:

- the Python 2 or Python 3 interpreter (at least v.2.6 for Python2, at least v.3.3 for Python3),
- numpy $>=1.7.0$ ,
- scipy $>=0.14.0$ ,
- sympy $>=0.7.6$ ,
- and **tabulate**>0.7.3.

Strongly recommended:

- matplotlib $>=1.1.1$ ,
- nose for running the test suite.

Please try to use an up-to-date version of the libraries instead of the bare minimum required.

All platform that are supported by the dependencies are also platforms supported by ahkab, although the author only runs \*UNIX variants. If you run into any problem, please report it in [the issue manager.](https://github.com/ahkab/ahkab/issues)

[Numpy and Scipy](http://www.scipy.org/) are needed for all the numeric computations. On a Debian system, Python, Numpy and Scipy may be installed running:

# aptitude install python python-numpy python-scipy

The symbolic analysis capabilities rely on the amazing [sympy.](http://www.sympy.org/) Any version of sympy will do if you are interested only in numeric simulations, but, if you run symbolic simulations, *sympy version 0.7.6 or higher* is needed.

# aptitude install python-sympy

Plotting requires [matplotlib:](http://matplotlib.sourceforge.net/)

# aptitude install python-matplotlib

### **1.2.2 Install**

The source code for the project is [hosted on GitHub](https://github.com/ahkab/ahkab) and releases can be found [on PyPI.](https://pypi.python.org/pypi/ahkab/)

To install ahkab, you can have two options: using pip or using distutils.

#### **Install with pip**

If you use pip, which boundled in your Python installation, the source code is downloaded from you off the Python Package Index [\(PyPI\)](https://pypi.python.org/).

You may:

- Issue pip install ahkab, which may require administrative access depending on what permissions your user has on your Python installation.
- To avoid having to supply admin credentials, you may use pip according to "the user scheme", issuing pip install ahkab --user.

### **Install with distutils**

Installing manually through distutils requires that you download the source code, untar and move to the root directory of the package.

#### For which you should first either:

- [download a release tarball containing the source code,](https://github.com/ahkab/ahkab/releases/)
- or check out the latest code [as explained on GitHub.](https://help.github.com/articles/fetching-a-remote/#clone)

### Then, you will need to install the module manually with the distutils script setup. py provided, you can choose

- to install for all users: python setup.py install
- or only your own: python setup.py install --user
- or to install to a different prefix: python setup.py install --prefix=~/.local

The Python documentation for installing with distutils will clear up any remaining doubt: [for](https://docs.python.org/2/install/#the-new-standard-distutils) [version 2 of the language,](https://docs.python.org/2/install/#the-new-standard-distutils) [for version 3.](https://docs.python.org/3/install/)

### **1.2.3 Thanks**

Many thanks to the developers of the above libraries, their effort made this project possible. :)

# <span id="page-10-0"></span>**1.3 Command line help**

The ahkab simulator has a command line interface that allows for quick simulation of netlist decks, without the need to load the Python interpreter explicitely.

Several switches are available, to set the input and output files and to override some built-in options.

Notice that options set on the command line always take precedence on any netlist option or any value set in [ahkab.options](#page-137-0).

### **1.3.1 Usage:**

ahkab [options] <filename>

The filename is the netlist to be open. Use - (a dash) to read from stdin.

### **1.3.2 Options:**

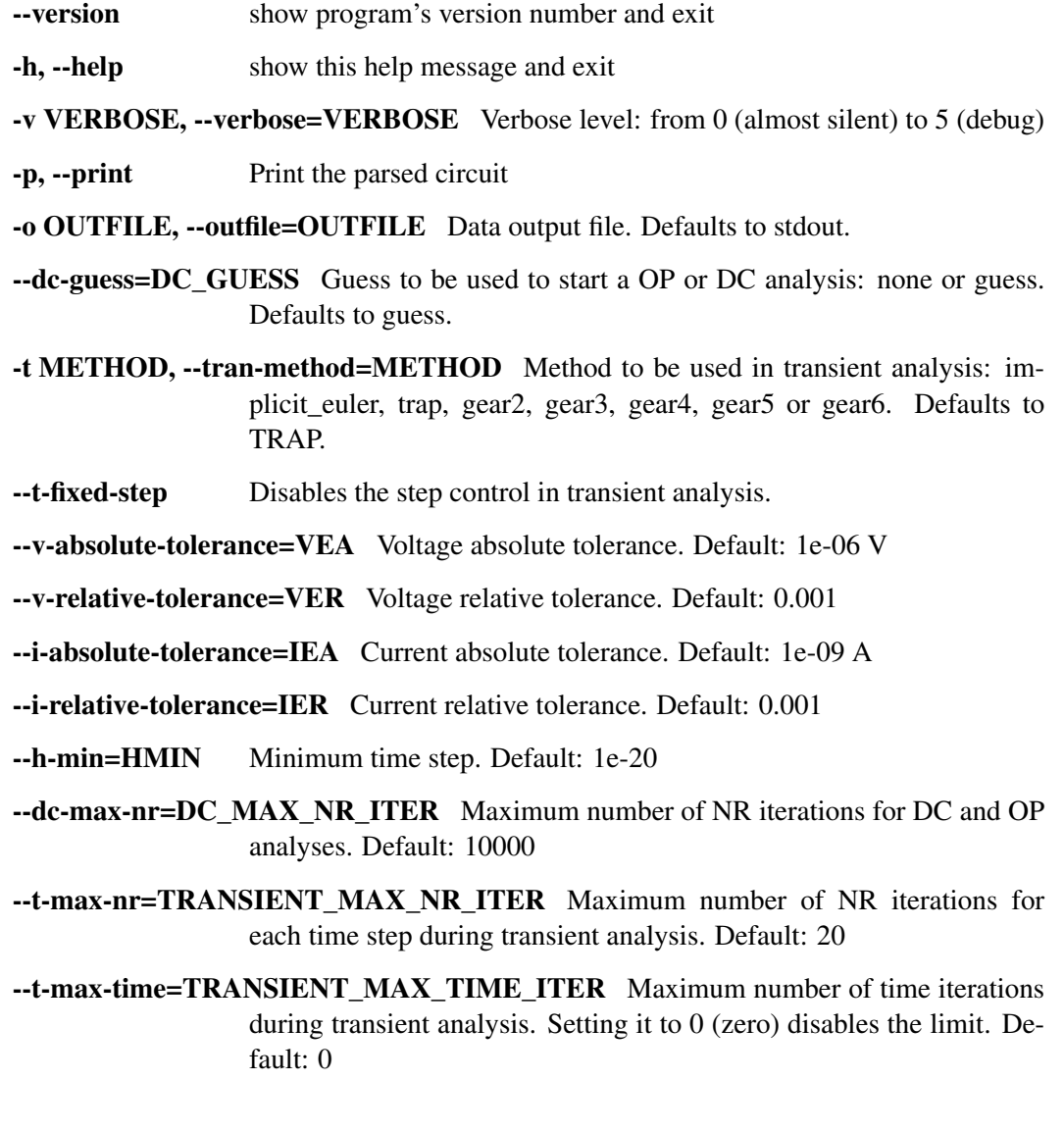

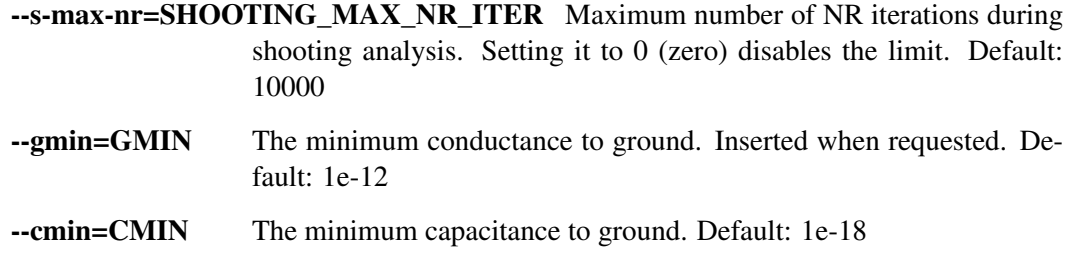

# <span id="page-11-0"></span>**1.4 Netlist Syntax**

This document describes the syntax to be used to describe a circuit and its relative analyses.

### Table of Contents

- *[Netlist Syntax](#page-11-0)*
	- *[The netlist file](#page-13-0)*
	- *[Title](#page-13-1)*
	- *[Elements](#page-13-2)*
		- \* *[Linear elements](#page-13-3)*
			- · *[Resistors](#page-13-4)*
				- · *[Capacitors](#page-14-0)*
				- · *[Inductors](#page-14-1)*
				- · *[Mutual Inductors](#page-14-2)*
				- · *[Voltage-controlled switch](#page-15-0)*
		- \* *[Independent sources](#page-15-1)*
			- · *[Voltage source](#page-15-2)*
			- · *[Current source](#page-15-3)*
		- \* *[Dependent sources](#page-15-4)*
			- · *[Voltage-Controlled Voltage Source \(VCVS\)](#page-15-5)*
			- · *[Voltage-Controlled Current Source \(VCCS\)](#page-16-0)*
			- · *[Current-Controlled Current Source \(CCCS\)](#page-16-1)*
		- \* *[Non-linear elements](#page-16-2)*
			- · *[Diode](#page-16-3)*
				- · *[MOS Transistors](#page-17-0)*
				- · *[User-defined elements](#page-17-1)*
		- \* *[Subcircuit calls](#page-17-2)*
	- *[Time functions](#page-17-3)*
		- \* *[Sinusoidal waveform](#page-18-0)*
		- \* *[Exponential source](#page-18-1)*
		- \* *[Pulsed source](#page-19-0)*
		- \* *[Single-Frequency Frequency Modulation \(SFFM\)](#page-19-1)*
		- \* *[Amplitude Modulation \(AM\)](#page-20-0)*
	- *[Device models](#page-20-1)*
		- \* *[Rudimentary EKV 3.0 MOS model](#page-20-2)*
		- \* *[Square-law MOS model](#page-21-0)*
		- \* *[DIODE model](#page-21-1)*
		- \* *[TANH\(x\)-shaped switch model](#page-22-0)*
	- *[Analyses](#page-22-1)*
		- \* *[Operating point \(.OP\)](#page-22-2)*
		- \* *[DC analysis \(.DC\)](#page-23-0)*
		- \* *[Transient analysis \(.TRAN\)](#page-23-1)*
		- \* *[AC analysis \(.AC\)](#page-24-0)*
		- \* *[Periodic Steady State \(.PSS\)](#page-24-1)*
		- \* *[Pole-Zero analysis \(.PZ\)](#page-25-0)*
		- \* *[Symbolic small-signal \(.SYMBOLIC\)](#page-25-1)*
	- *[Post-processing](#page-26-0)*
		- \* *[.Plot](#page-26-1)*
		- \* *[.Four](#page-26-2)*
		- \* *[.FFT](#page-27-0)*
	- *[Other directives](#page-28-0)*
		- \* *[End](#page-28-1)*
		- \* *[Ends](#page-28-2)*
		- \* *[Ic](#page-29-0)*
		- \* *[Include](#page-29-1)*
		- \* *[Subckt](#page-29-2)*

### <span id="page-13-0"></span>**1.4.1 The netlist file**

Circuits are described in text files called *netlists* (or sometimes 'decks').

Each line in a netlist file falls in one of these categories:

- The title.
- A element declaration.
- A analysis declaration.
- A directive declaration (e.g. .ic or .end).
- A comment. Comments start with  $\star$ .
- A continuation line. Continuation lines start with +.
- Blank line (ignored).

### <span id="page-13-1"></span>**1.4.2 Title**

The title is a special type of comment and it is always the first line in the file. *Do not put any other directive here, it will be silently ignored.*

### <span id="page-13-2"></span>**1.4.3 Elements**

In general, an element is declared with the following general syntax:

```
<K><description_string> <n1> <n2> [value] [<option>=<value>] [...]
...
```
Where:

- <K> is a character, a unique identifier for each type of element (e.g. R for resistor).
- <description\_string> is a string without spaces (e.g. 1).
- $\langle n1 \rangle$ , a string, is the node of the circuit to which the anode of the element is connected.
- $\bullet$  <n2>, a string, is the node of the circuit to which the cathode of the element is connected.
- [value] if supported, is the 'value' of the element, in mks (e.g. R1 1 0 500k)
- <option>=<value> are the parameters of the element.

Nodes may have any label, without spaces, except the *reference node* (GND) which has to be 0.

### <span id="page-13-3"></span>**Linear elements**

#### <span id="page-13-4"></span>**Resistors**

#### General syntax:

R<string> n1 n2 <value>

- n1 and n2 are the element nodes.
- value is the element resistance. It may any non-zero value (negative values are supported too).

#### Example:

```
R1 1 0 1k
RAb_ input output 1.2e6
```
#### <span id="page-14-0"></span>**Capacitors**

#### General syntax:

```
C<string> n1 n2 <value> [ic=<value>]
```
- n1 and n2 are the element nodes.
- value is the capacitance in Farads.
- ic=<value> is an optional attribute that can be set to provide an initial value voltage value for a transient simulation. See also the discussion of the UIC parameter in TRAN simulations.

#### Example:

```
C1 1 0 1u
Cfeedback out+ in- 1e6
```
#### <span id="page-14-1"></span>**Inductors**

#### General syntax:

L<string> n1 n2 <value> [ic=<float>]

- n1 and n2 are the element nodes.
- value is the inductance in Henry.
- ic=<value> is an optional attribute that can be set to provide an initial value for a transient simulation. See also the discussion of the UIC parameter in TRAN simulations.

#### Example:

```
L1 1 0 1u
Lchoke inA inB 1e6
```
### <span id="page-14-2"></span>**Mutual Inductors**

#### General syntax:

Either:

K<string> <inductor1> <inductor2> <value>

or

K<string> <inductor1> <inductor2> k=<value>

- $\langle$  inductor1> and  $\langle$  inductor2> are the coupled inductors. They need to be specified before the coupling can be inserted.
- value is the coupling factor, k. It is a needs to be less than 1.

#### Example:

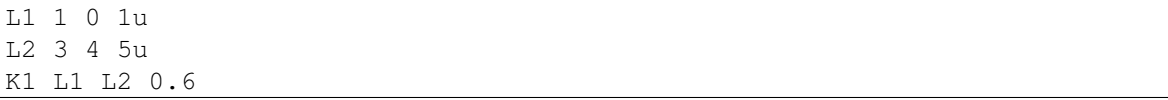

### <span id="page-15-0"></span>**Voltage-controlled switch**

#### General syntax:

S<string> n1 n2 ns1 ns2 <model\_id>

- n1 and n2 are the nodes corresponding to the output port, where the switch opens and closes the connection.
- ns1 and ns2 are the nodes corresponding to the driving port, where the voltage setting the switch status is read.
- model\_id is the model describing the switch operation. Notice that even if an ideal switch is a (piece-wise) linear element, its model implementation may not be, depending on the implementation details of the transition region.

#### <span id="page-15-1"></span>**Independent sources**

#### <span id="page-15-2"></span>**Voltage source**

#### General syntax:

```
v<string> n1 n2 [type=vdc vdc=float] [type=vac vac=float]
[type=....]
```
Where the third type (if added) is one of: sin, pulse, exp, sffm, am.

#### <span id="page-15-3"></span>**Current source**

#### General syntax:

```
i<string> n1 n2 [type=idc idc=float] [type=iac iac=float]
[type=....]
```
The declaration of the time variant part is the same as for voltage sources, except that vo becomes io, va becomes ia and so on.

#### <span id="page-15-4"></span>**Dependent sources**

#### <span id="page-15-5"></span>**Voltage-Controlled Voltage Source (VCVS)**

#### General syntax:

E<string> n+ n- ns+ ns- <value>

- n+ and n- are the nodes corresponding to the output port, where the voltage is forced.
- ns + and ns are the nodes corresponding to the driving port, where the voltage is read.

• value is the proportionality factor, i.e.:  $V(n+) - V(n-) = value * [V(sn+) V(sn-)$ ].

#### <span id="page-16-0"></span>**Voltage-Controlled Current Source (VCCS)**

#### General syntax:

G<string> n+ n- ns+ ns- <value>

- n+ and n- are the nodes corresponding to the output port, where the current is forced.
- ns + and ns are the nodes corresponding to the driving port, where the voltage is read.
- value is the proportionality factor, i.e.:  $I(n+$ ,  $n-)$  = value  $\star$  [V(sn+) V(sn-)].

#### <span id="page-16-1"></span>**Current-Controlled Current Source (CCCS)**

#### General syntax:

F<string> n+ n- <voltage\_source> <value>

- $n+$  and  $n-$  are the nodes corresponding to the output port, where the current is forced.
- voltage source is the ID of a voltage source whose current controls the dependent current source. It must exist in the circuit. Note that netlists are case-insensitive, i.e. Va is the same as vA.
- value is the proportionality factor, i.e.:  $I(n+, n-) = value * I[ \langle voltage \rangle source >].$

#### <span id="page-16-2"></span>**Non-linear elements**

The simulator has a few non-linear components built-in. Others may easily be added as external modules.

#### <span id="page-16-3"></span>**Diode**

#### General syntax:

```
D<string> n1 n2 <model_id> [<AREA=float> <T=float> <IC=float>
<OFF=boolean>]
```
#### Parameters:

- n1: anode.
- n2: cathode.
- <model id>: the ID of the diode model.
- AREA: The area of the PN junction.
- T: the temperature of operation, if different from the circuit temperature.
- IC: initial condition statement (voltage).
- OFF: Consider the diode to be initially off in transient analyses.

### <span id="page-17-0"></span>**MOS Transistors**

### General syntax:

M<string> nd ng ns nb <model\_id> w=<float> l=<float>

A MOS device declaration requires:

- nd: the drain node,
- ng: the gate node,
- ns: the source node,
- nb: the bulk node.
- $<sub>model_id</sub>$ : is a string that links this device to a .model declaration in the netlist. The model</sub> is actually responsible of the operation of the device.
- w: gate width, in meters.
- 1: gate length, in meters.

#### <span id="page-17-1"></span>**User-defined elements**

#### General syntax:

```
Y<X> <n1> <n2> module=<module_name> type=<type> [<param1>=<value1>
...]
```
Ahkab can parse user-defined elements. In order for this to work, you should write a Python module that supplies the element class. The simulator will attempt to load the module <module\_name> and it will then look for a class named  $\langle \text{type} \rangle$  within.

```
See netlist_parser.parse_elem_user_defined() for further information.
```
### <span id="page-17-2"></span>**Subcircuit calls**

#### General syntax:

```
X<string> name=<subckt_label> [<subckt_node1>=<node_a>
<subckt_node2>=<node_b> ... ]
```
Insert a subcircuit, connected as specified.

All nodes in the subcircuit specification must be connected to a circuit node. The call can be placed before or after the corresponding .subckt directive.

### <span id="page-17-3"></span>**1.4.4 Time functions**

Time functions may be used in conjunction with an independent source to define its time-dependent behavior.

This is typically done adding a  $type = \ldots$  section in the element declaration, such as:

V1 1 2 vdc=10m type=sin VO=10m VA=1.2 FREQ=500k TD=1n THETA=0

### <span id="page-18-0"></span>**Sinusoidal waveform**

A damped sinusoidal time function.

It may be described with the syntax:

type=sin <VO> <VA> <FREQ> <TD> <THETA> <PHASE>

or with the more verbose variant:

type=sin VO=<float> VA=<float> FREQ=<float> TD=<float> THETA=<float> PHASE=<float>

Mathematically described by:

• When  $t < td$ :

 $V(t) = VQ$ 

• When  $t > td$ :

 $V(t) = VO + VA \cdot \exp[-THETA \cdot (t - TD)] \cdot \sin[2\pi FREQ(t - TD) + (PHASE/360)]$ 

Where:

- $VO$  is the offset voltage in Volt.
- $VA$  is the amplitude in Volt.
- $FREQ$  is the frequency in Hertz.
- $TD$  is the delay in seconds.
- THETA is the damping factor per second.
- $PHASE$  is the phase in degrees.

### <span id="page-18-1"></span>**Exponential source**

An exponential waveform may be described with one of the following syntaxes:

type=EXP <V1> <V2> <TD1> <TAU1> [<TD2> <TAU2>]

type=exp v1=<float> v2=float td1=float tau1=<float> td2=<float> tau2=<float>

Example:

VIN input 0 type=vdc vdc=0 type=exp 4 1 2n 30n 60n 40n

Mathematically, it is described by the equations:

•  $0 \le t < T D1$ :

$$
f(t) = V1
$$

•  $TD1 < t < TD2$ 

$$
f(t) = V1 + (V2 - V1) \cdot \left[1 - \exp\left(-\frac{t - TD1}{TAU1}\right)\right]
$$

•  $t > TD2$ 

$$
f(t) = V1 + (V2 - V1) \cdot \left[1 - \exp\left(-\frac{t - TD1}{TAU1}\right)\right] + (V1 - V2) \cdot \left[1 - \exp\left(-\frac{t - TD2}{TAU2}\right)\right]
$$

### Parameters:

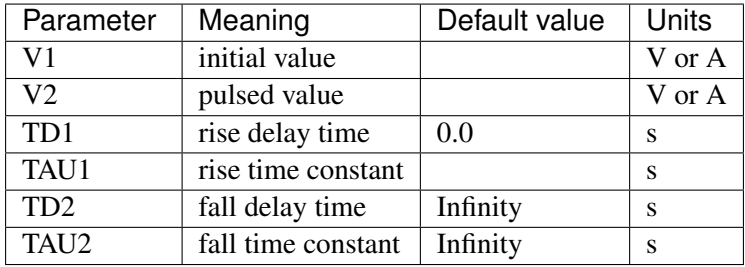

### <span id="page-19-0"></span>**Pulsed source**

A square wave.

```
type=pulse v1=<float> v2=<float> td=<float> tr=<float> tf=<float> pw=<float> per=<float>
```
or:

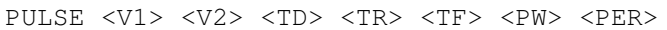

### Parameters:

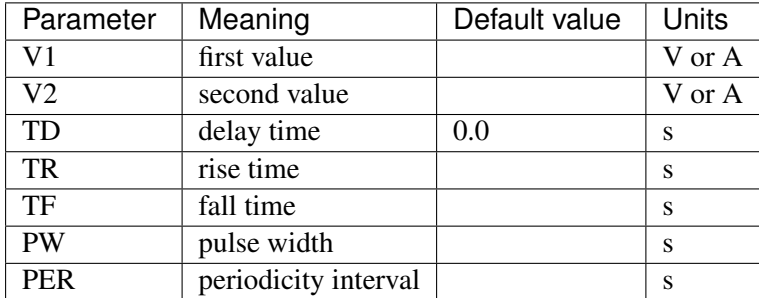

### <span id="page-19-1"></span>**Single-Frequency Frequency Modulation (SFFM)**

A SFFM wave.

It may be described with any of the following syntaxes:

```
TYPE=sffm <VO> <VA> <FC> <MDI> <FS> [<TD>]
```
or

```
type=sffm vo=<float> v=<float> f=<float> md=<float> f=<float> +
[td=<float>]
```
Mathematically, it is described by the equations:

•  $0 \le t \le t_D$ :

 $f(t) = V_O$ 

•  $t > t_D$ 

$$
f(t) = V_O + V_A \cdot \sin[2\pi f_C(t - t_D) + MDI \sin[2\pi f_S(t - t_D)]]
$$

### Parameters:

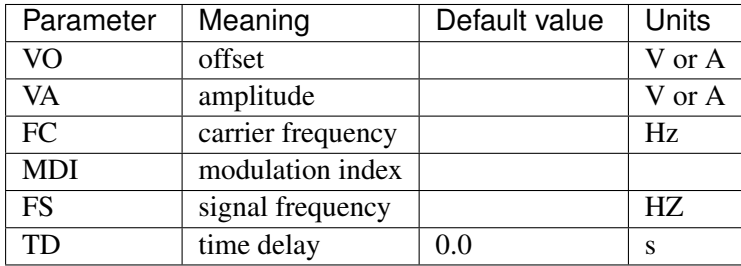

### <span id="page-20-0"></span>**Amplitude Modulation (AM)**

An AM waveform.

It may be described with any of the following syntaxes:

TYPE=AM <SA> <OC> <FM> <FC> [<TD>]

or

type=am sa=<float> oc=<float> fm=<float> fc=<float> [td=<float>]

Mathematically, it is described by the equations:

•  $0 \leq t \leq t_D$ :

 $f(t) = O$ 

•  $t > t_D$ 

$$
f(t) = SA \cdot [OC + \sin[2\pi f_m(t - t_D)]] \cdot \sin[2\pi f_c(t - t_D)]
$$

#### Parameters:

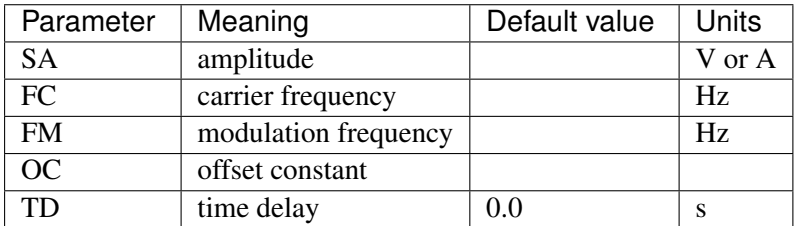

### <span id="page-20-1"></span>**1.4.5 Device models**

### <span id="page-20-2"></span>**Rudimentary EKV 3.0 MOS model**

### General syntax:

```
.model ekv <model_id> TYPE=<n/p> [TNOM=<float> COX=<float>
GAMMA=<float> NSUB=<float> PHI=<float> VTO=<float> KP=<float>
TOX=<float> VFB=<float> U0=<float> TCV=<float> BEX=<float>]
```
The EKV model was developed by Matthias Bucher, Christophe Lallement, Christian Enz, Fabien Théodoloz, François Krummenacher at the Electronics Laboratories, Swiss Federal Institute of Technology (EPFL), Lausanne, Switzerland.

It is described here:

- rev. 2.6 [http://legwww.epfl.ch/ekv/pdf/ekv\\_v262.pdf](http://legwww.epfl.ch/ekv/pdf/ekv_v262.pdf)
- rev. 3.0 <http://www.nsti.org/publications/MSM/2002/pdf/346.pdf>

The authors are in no way responsible for any bug that may be present in my implementation. :)

The model is missing:

- channel length modulation,
- complex mobility reduction,
- RSCE transcapacitances,
- the quasistatic modeling.

It does identify weak, moderate and strong inversion zones, it is fully symmetrical, it treats N and P devices equally.

### <span id="page-21-0"></span>**Square-law MOS model**

### General syntax:

```
.model mosq <model_id> TYPE=<n/p> [TNOM=<float> COX=<float>
GAMMA=<float> NSUB=<float> PHI=<float> VTO=<float> KP=<float>
TOX=<float> VFB=<float> U0=<float> TCV=<float> BEX=<float>]
```
This is a square-law MOS model without velocity saturation (and second order effects like punchthrough and such).

### <span id="page-21-1"></span>**DIODE model**

### General syntax:

```
.model diode <model_id> [IS=<float> N=<float> ISR=<float> NR=<float>
RS=<float> CJ0=<float> M=<float> VJ=<float> FC=<float> CP=<float>
TT=<float> BV=<float> IBV=<float> KF=<float> AF=<float> FFE=<float>
TEMP=<float> XTI=<float> EG=<float> TBV=<float> TRS=<float>
TTT1=<float> TTT2=<float> TM1=<float> TM2=<float>]
```
The diode model implements the [Shockley diode equation.](http://en.wikipedia.org/wiki/Shockley_diode_equation#Shockley_diode_equation) Currently the capacitance modeling part is missing.

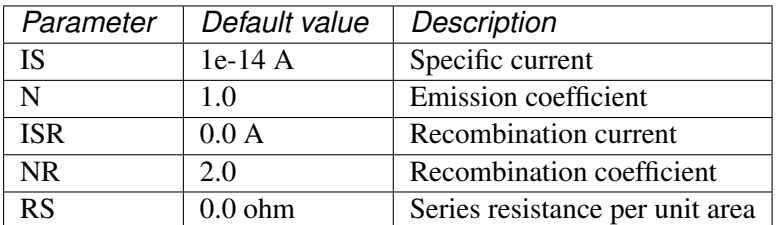

The most important parameters are:

Please refer to the SPICE documentation and the diode.py file for the others.

### <span id="page-22-0"></span>**TANH(x)-shaped switch model**

#### General syntax:

There are two possible syntax:

```
.model SW <model_id> VT=<float> VH=<float> RON=<float> ROFF=<float>
.model SW <model_id> VON=<float> VOFF=<float> RON=<float>
ROFF=<float>
```
This model implements a voltage-controlled switch where the transition is modeled with  $tanh(x)$ .

Hysteresis is supported through the parameter VH. When set, the two thresholds become VT+VH and  $VT-VH$  (distance  $2*VH$ !).

When VON and VOFF are specified instead of VT and VH, the latter two are set from the former according to the relationships:

- $\cdot$  VT = (VON-VOFF)/2 + VOFF
- $VH = 1e-3*VT$

### Parameters and default values:

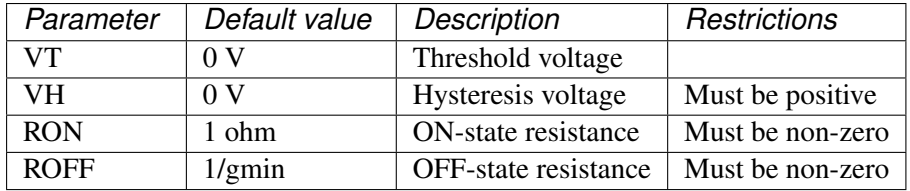

### <span id="page-22-1"></span>**1.4.6 Analyses**

### <span id="page-22-2"></span>**Operating point (.OP)**

#### General syntax:

```
.op [guess=<ic_label>]
```
This analysis tries to find a DC solution through a pseudo Newton Rhapson (NR) iteration method. Notice that a non-linear circuit may have zero, a discrete number or infinite OPs.

Which one is found depends on the circuit and on the initial guess supplied to the method. The program has a built in method that tries to generate a "smart" initial guess to speed up convergence. When that fails, or is disabled from command line (see –help), the initial guess is set to all zeros.

The user may supply a better guess, if known. This can be done adding a .ic directive somewhere in the netlist file and setting quess= $\leq$ ic\_label> where  $\leq$ ic\_label> matches the .ic's name=<ic\_label>.

The  $t = 0$  value is automatically added as DC value to every time-variant independent source without a explicit DC value.

### <span id="page-23-0"></span>**DC analysis (.DC)**

### General syntax:

```
.DC src=<src_name> start=<float> stop=<float> step=<float>
type=<lin/log>
```
Performs a DC sweep (repeated OP analysis with the value of a voltage or current source changing at every iteration).

Parameters:

- **src: the id of the source to be swept (V12, Ibias...).** Only independent current and voltage sources.
- start and stop: sweep start and stop values.
- type: either lin or log
- step: sets the value of the source from an iteration  $(k)$  to the next  $(k + 1)$ :

$$
- \text{ if type}= \log S(k+1) = S(k) \cdot step
$$

$$
- if type = \lim_{h \to 0} S(k+1) = S(k) + step
$$

### <span id="page-23-1"></span>**Transient analysis (.TRAN)**

### General syntax:

```
.TRAN TSTEP=<float> TSTOP=<float> [TSTART=<float> UIC=0/1/2/3
[IC_LABEL=<string>] METHOD=<string>]
```
Performs a transient analysis from tstart (which defaults to 0) to tstop, using the step provided as initial step and the method specified (if any, otherwise defaults to implicit Euler).

### Parameters:

- tstart: the starting point, defaults to zero.
- tstep: this is the initial step. By default, the program will try to adjust it to keep the estimate error within bounds.
- tstop: Stop time.
- UIC (Use Initial Conditions): This is used to specify the state of the circuit at time  $t = t$  start. Available values are 0, 1, 2 or 3.
- uic=0: all node voltages and currents through v/h/e/sources will be assumed to be zero at  $t =$ tstart
- $u$ ic=1: the status at 't = tstart is the last result from a OP analysis.
- uic=2: the status at t=tstart is the last result from a OP analysis on which are set the values of currents through inductors and voltages on capacitors specified in their ic. This is done very roughly, checking is recommended.
- uic=3: Load a user supplied ic. This requires a . ic directive somewhere in the netlist and a .ic's name and ic\_label must match.

• method: the integration method to be used in transient analysis. Built-in methods are: implicit euler, trap, gear2, gear3, gear4, gear5 and gear6. Defaults to trap. May be overridden by the value specified on the command line with the option:  $-t$  METHOD or --tran-method=METHOD.

High order methods are slower per iteration, but they often can afford a longer step with comparable error, hence they are actually faster in many cases.

If a transient analysis stops because of a step size too small, use a low order method (ie/trap) and set  $-$ t-max-nr to a high value (eg 1000).

### <span id="page-24-0"></span>**AC analysis (.AC)**

#### General syntax:

#### Either:

.AC <lin/log> <npoints> <start> <stop>

or:

```
.AC start=<float> stop=<float> nsteps=<integer> sweep_type=<lin/log>
```
Performs an AC analysis.

If the circuit is non-linear, a successful Operating Point (OP) is needed to linearize the circuit.

The sweep type is by default (and currently unchangeable) logarithmic.

### Parameters:

- start: the starting frequency of the sweep, in Hz.
- stop: the final angular frequency, in Hz.
- nsteps: the number of steps to be executed.
- sweep\_type: a parameter that can be set to LOG or LIN (the default), selecting a logarithmic or a linear frequency sweep.

#### Examples:

```
.ac lin 1 320 320
.ac sweep_type=lin start=320 stop=320 nsteps=1
```
### <span id="page-24-1"></span>**Periodic Steady State (.PSS)**

```
.PSS period=<float> [points=<int> step=<float> method=<string>
autonomous=<bool>]
```
This analysis tries to find the periodic steady state (PSS) solution of the circuit.

Parameters:

- period: the period of the solution. To be specified only in not autonomous circuits (which are somehow clocked).
- points: How many time points to use to discretize the solution. If step is set, this is automatically computed.
- step: Time step on the period. If points is set, this is automatically computed.
- method: the PSS algorithm to be employed. Options are: shooting (default) and brute-force.
- autonomous: self-explanatory boolean. If set to True, currently the simulator halts, because autonomous circuits are not supported, yet.

### <span id="page-25-0"></span>**Pole-Zero analysis (.PZ)**

The PZ analysis computes the poles (and optionally the zeros) of a circuit.

#### General syntax:

It can be specified with any of the following equivalent syntaxes:

```
.PZ [OUTPUT=<V(node1,node2)> SOURCE=<string> ZEROS=<bool>
SHIFT=<float>]
```
or

```
.PZ [V(<node1>,<node2>) <SOURCE> <ZEROS=1> <SHIFT=0>]
```
Internally, it is implemented through the modification-decomposition (MD) method, which is based on finding the eigenvalues of the Time Constant Matrix (TCM).

All the following parameters are optional and only needed for zero calculation.

Parameters:

- output: the circuit output voltage, in the form of  $\langle V(\text{node1},\text{node2})\rangle$ . Notice the lack of space in between nodes and comma.
- source: the part id of the input source.
- zeros: boolean, calculate the zeros as well. If output and source are set, then this is automatically set to 1 (true).
- shift initial frequency shift for calculation of the singularities. Optional. In a network that has zeros in the origin, this may be set to some non-zero value since the beginning.

### <span id="page-25-1"></span>**Symbolic small-signal (.SYMBOLIC)**

Performs a small-signal analysis of the circuit, optionally including AC elements.

### General syntax:

.symbolic [tf=<source\_id> ac=<boolean>]

- tf: If the source ID is specified, the transfer functions from the source to each of the variables in the circuit are calculated. From them, low-frequency gain, poles and zeros are extracted.
- ac: If set to True, capacitors and inductors will be included. Defaults to False, to speed up the solutions.

In the results, the imaginary unit is shown as  $I$ , the angular frequency as w.

We rely on the Sympy library for the low-level symbolic computations. The library is under active development and might have trouble (or take a long time) with medium-big or tricky netlists. Improvements are on their way, in the meanwhile, consider simplifying complex netlists, if solving is an issue.

### <span id="page-26-0"></span>**1.4.7 Post-processing**

### <span id="page-26-1"></span>**.Plot**

Plot the results from simulation to video.

### General syntax:

```
.plot <simulation_type> [variable1 variable2 ... ]
```
Parameters:

- simulation type: which simulation will have the data plotted. Currently the available options are tran, pss, ac and dc.
- variable1, variable2: the signals to be plotted.

They may be:

- a voltage, syntax  $V(\text{cnode})$ , to plot the voltage at the specified node, or  $V(\text{cnode2})$ ,  $\langle \text{node1}\rangle$ , to plot the difference of the node voltages. E.g.  $V(\text{in})$  or  $V(2,1)$ .
- a current, syntax  $I$  (<source name>), e.g.  $I(V2)$  or  $I(V{\text{supp}}1y)$

Plotting is possible only if matplotlib is available.

### <span id="page-26-2"></span>**.Four**

Perform a Fourier analysis over the latest transient data.

### General syntax:

```
.FOUR <freq> var1 <var2 var3 ...>
```
The Fourier analysis is performed over the interval which is decided as follows:

- The data should be taken from the end of the simulation, so that if there is any build-up or stabilization process, the Fourier analysis is not affected (or less affected) by it.
- At least 1 period of the fundamental has to be used.
- Not more than 50% of the total simulation time should be used, if possible.
- Respecting the above, as much data as possible should be used, as it leads to more accurate results.

An algorithm selects the data for the Fourier transform from the data from the last transient analysis, then the data are re-sampled with a fixed time step, using a quadratic interpolation scheme.

A rectangular window is employed and the Fourier components are calculated using 10 frequency bins, ie  $0, f, 2f, \ldots 9f$ .

This post-processing function prints its results to the standard output.

### Parameters:

- freq: the fundamental frequency, in Hz.
- var1, var2 ... : the signals to execute the FOUR analysis on. Each signal is treated independently.

They may be:

- a voltage, syntax  $V(\text{1})$ , e.g.  $V(\text{in})$  or  $V(2,1)$ .
- $-$  a current, syntax  $I$  (<source name>), e.g.  $I(V2)$  or  $I(V{\text{supp}}1y)$

#### Example:

.FOUR 100K V(n1) I(V2)

### <span id="page-27-0"></span>**.FFT**

FFT analysis of the time evolution of a variable.

#### General syntax:

```
.FFT <variable> [START=<float> STOP=<float> NP=<int>
+ FORMAT=<string> WINDOW=<string> ALFA=<float>
+ FREQ=<float> FMIN=<float> FMAX=<float>]
```
This post-processing analysis is a more flexible and complete version of the .FOUR statement.

The analysis uses a variable, user-selectable amount of time data, re-sampled with a fixed time step using quadratic interpolation, with a customizable windowing applied.

The time interval is specified through the start and stop parameters, if they are not set, all the available data is used. For compatibility, the simulator accepts as synonyms of start and stop the parameters from and to.

The function behaves differently whether the parameter  $f$ req is specified or not:

- If the fundamental frequency  $f \nvert f$  in the following) is specified, the analysis will perform an harmonic analysis, much like a .FOUR statement, considering only the DC component and the harmonics of f from the first up to the 9th (ie f,  $2f$ ,  $3f$ ...  $9f$ ).
- If freq is left unspecified, a standard FFT analysis is performed, starting from  $f = 0$ , to a frequency  $f_{max} = 1/(2T_{TOT}n_p)$ , where  $T_{TOT}$  is the total length of the considered data in seconds and  $n_p$  is the number of points in the FTT, set through the np parameter to this analysis.

The output data is printed to a file having a file name identical to the output file as specified with the  $-\circ$ switch at the invocation of the simulator, with an extension . lis appended.

#### Parameters:

- variable: the identifier of a variable. Eg.  $'V(n1)'$  or  $'I(VS)'$ .
- freq: The fundamental frequency, in Hertz. If it is specified, the output will be limited to the harmonics of this frequency. The Total Harmonic Distortion (THD) evaluation will also be enabled.
- start: The first time instant to be considered for the transient analysis. If unspecified, it will be the beginning of the transient simulation.
- from: Alternative specification of the start parameter.
- stop: Last time instant to be considered for the FFT analysis. If unspecified, it will be the end time of the transient simulation.
- to: Alternative specification of the stop parameter.
- np: A power of two that specifies how many points should be used when computing the FFT. If it is set to a value that is not a power of 2, it will be rounded up to the nearest power of 2. It defaults to 1024.
- window: The windowing type. The following values are available:
	- 'RECT' for a rectangular window, equivalent to no window at all.
	- 'BART', for a Bartlett window.
	- 'HANN', for a Hanning window.
	- 'HAMM' for a Hamming window.
	- 'BLACK' for a Blackman window.
	- 'HARRIS' for a Blackman-Harris window.
	- 'GAUSS' for a Gaussian window.
	- 'KAISER' for a Kaiser-Bessel window.

The default is the rectangular window.

• alpha: The

 $sigma$  for a Gaussian window or the *beta* for a Kaiser window. Defaults to 3 and is ignored if a window different from Gaussian or Kaiser is selected.

- fmin: Suppress all data below this frequency, expressed in Hz. The suppressed data is neither returned nor used to compute the THD (if it is computed at all). The DC component is always preserved. Defaults to: return and use all data.
- fmax: The dual to fmin, discard data above fmax and also do not use it if computing the THD. Expressed in Hz, defaults to infinity.

### Example:

.FFT V(n1,n2) NP=1024 START=0.2u STOP=1.5u WINDOW=HANN

### <span id="page-28-0"></span>**1.4.8 Other directives**

### <span id="page-28-1"></span>**End**

### General syntax:

.end

Force the parser to stop reading the netlist. Everything after this line is disregarded.

### <span id="page-28-2"></span>**Ends**

### General syntax:

.ends

Closes a subcircuit block.

#### <span id="page-29-0"></span>**Ic**

Set an Initial Condition for circuit analysis.

### General syntax:

```
.ic name=<ic_label> [v(\text{1} \times v) = \text{1} \times v] = (v(\text{1} \times v) = \text{1} \times v) = \\tdots \tdots \tdots \tdots \tdots \tdots \tdots \tdots \tdots \tdots \tdots \tdots \tdots \tdots \tdots \tdots \tdots \tdots \tdots \tdots \tdots \td
]
```
This allows the specification of a state of a circuit. Every node voltage or current (through appropriate elements) may be specified. If not set, it will be set to 0. Notice that setting an inappropriate or inconsistent IC will create convergence problems.

### Example:

```
ic name=oscillate1 V(1)=10 V(nOUT)=2 I(VTEST)=5m
```
To use an IC directive in a transient analysis, set 'UIC=3' and 'IC\_LABEL= $\le$ ic\_label>'.

### <span id="page-29-1"></span>**Include**

#### General syntax:

.include <filename>

Include a file. It's equivalent to copy & paste the contents of the file to the bottom of the netlist.

### <span id="page-29-2"></span>**Subckt**

### General syntax:

.subckt <subckt label> [node1 node2 ... ]

Subcircuits are netlist block that may be called anywhere in the circuit using a subckt call. They can have other . subckt calls within - but beware of recursively calling the same subcircuit!

They can hold other directives, but the placement of the directive doesn't change its meaning (i.e. if you add an .op line in the subcircuit or outside of it it's the same).

They can't be nested and have to be ended by a . ends directive.

# **Getting started: examples and tutorials**

<span id="page-30-0"></span>ahkab can be used from Python as a module and from the shell through its Command Line Interface (CLI).

# <span id="page-30-1"></span>**2.1 Simulating from Python**

### **2.1.1 A first OP example**

Performing numeric Operating Point (OP) simulations with ahkab of linear networks – like those in undergrad network theory textbooks– is really straight-forward.

### **The circuit**

In this brief text, we will describe the following circuit:

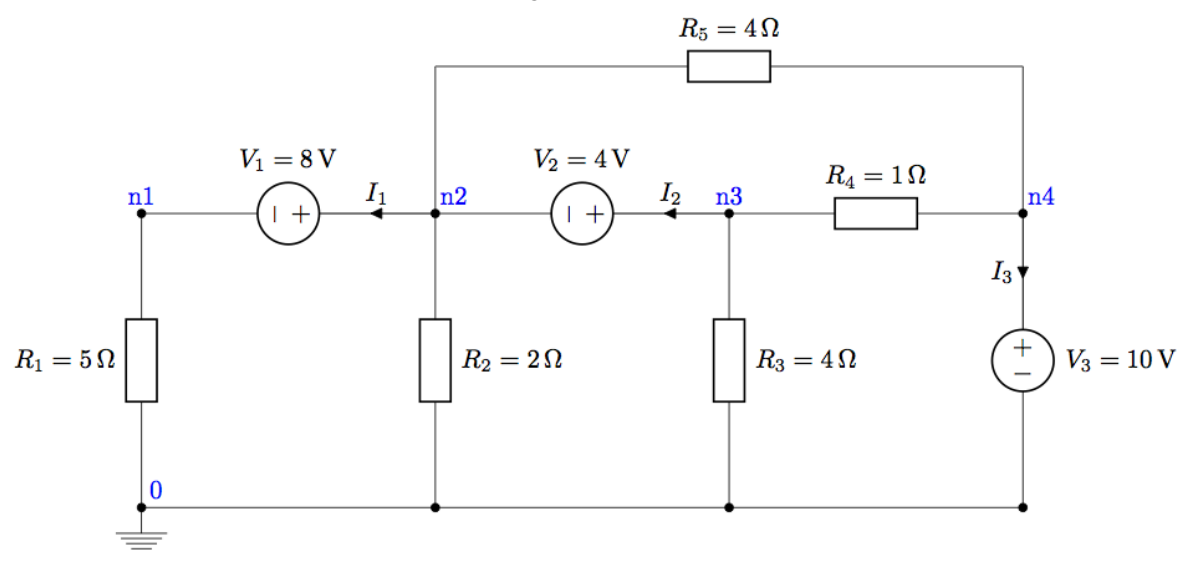

### **Circuit description**

First of all, we need the ahkab library to be imported:

#### **import ahkab**

Next, we create a new [circuit object.](https://ahkab.readthedocs.org/en/latest/circuit.html#the-circuit) The only parameter you need is the name, which in the following is 'Simple Example Circuit'.

mycir = ahkab.Circuit('Simple Example Circuit')

Now's time to add the elements. The circuit object we just created (mycir) offers [plenty of convenience](https://ahkab.readthedocs.org/en/latest/circuit.html#the-circuit) [methods](https://ahkab.readthedocs.org/en/latest/circuit.html#the-circuit) to add elements to your circuit instances.

The general structure of the methods signature is:

add\_<element\_type>(part\_id, node1, node2, value)

For example, we have an add\_resistor method, with signature:

add\_resistor(part\_id, n1, n2, value)

Our circuit is described by:

```
mycir.add_resistor('R1', 'n1', mycir.gnd, value=5)
mycir.add_vsource('V1', 'n2', 'n1', dc_value=8)
mycir.add_resistor('R2', 'n2', mycir.gnd, value=2)
mycir.add_vsource('V2', 'n3', 'n2', dc_value=4)
mycir.add_resistor('R3', 'n3', mycir.gnd, value=4)
mycir.add_resistor('R4', 'n3', 'n4', value=1)
mycir.add_vsource('V3', 'n4', mycir.gnd, dc_value=10)
mycir.add_vsource('vs', 'n4', mycir.yna, do_v<br>mycir.add_resistor('R5', 'n2', 'n4', value=4)
```
#### **Defining the simulation and running it**

Next, we need the [OP simulation object.](https://ahkab.readthedocs.org/en/latest/ahkab.html#how-to-create-a-simulation-object) And then we start the simulation.

opa = ahkab.new\_op() r = ahkab.run(mycir, opa)['op']

The simulation takes a few milliseconds.

#### **Inspecting the results**

Simply printing the results with print formats the simulation results in a nice table:

**print** r

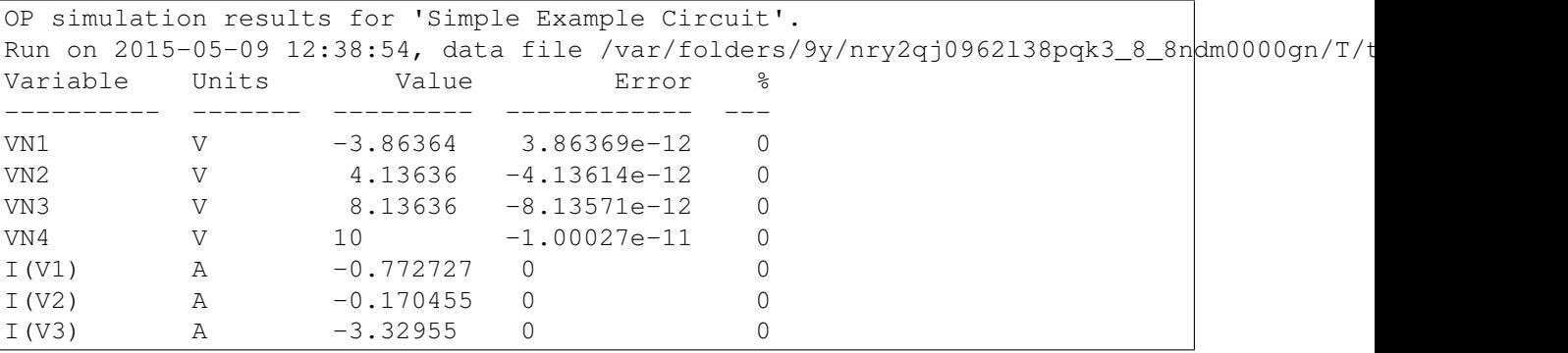

The op\_solution class also provides an easy to use dictionary-like interface to access your data, which is [described in the documentation.](https://ahkab.readthedocs.org/en/latest/results.html#overview-of-the-data-interface)

### **Conclusions**

We hope this example, while basic, allows you to get more confident with using ahkab, especially to simulate linear networks.

Don't forget to [report any bugs](https://github.com/ahkab/ahkab/issues) you may run into – *it happens!* – and have fun doing electronics! :)

### **2.1.2 AC and TRAN tutorial**

While the simulation below might me done from the command line with an netlist file, interacting with the simulator inside a Python program gives the user the ability to employ all the extreme flexibility and power of the Python language.

This page gives an beginners tutorial showing how, especially illustrating AC and TRAN simulations. Please refer to the doc pages for ahkab and [ahkab.circuit](#page-83-0) for more.

### **Tutorial**

Let's say we would like to simulate the AC characteristics and the step response of a Butterworth low pass filter, such as this:

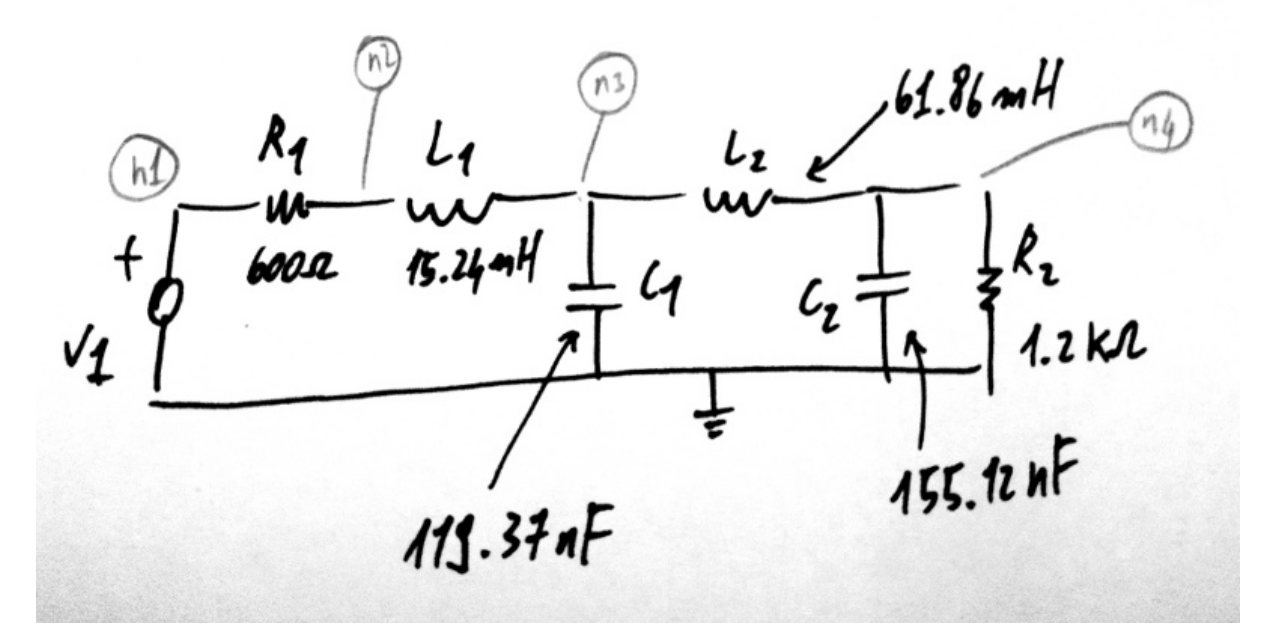

This example is example 7.4 in from Hercules G. Dimopoulos, *Analog Electronic Filters: Theory, Design and Synthesis*, Springer.

The code to describe the circuit is the following:

First import the modules and create a new circuit:

```
import ahkab
from ahkab import circuit, printing, time_functions
mycircuit = circuit.Circuit(title="Butterworth Example circuit")
```
Elements are to be connected to *nodes*. There is one special node, the reference (gnd):

gnd = mycircuit.get\_ground\_node()

```
import ahkab
from ahkab import circuit, printing, time_functions
mycircuit = circuit.Circuit(title="Butterworth Example circuit")
```
and ordinary nodes.

Ordinary nodes can be defined as:

```
# setup
import ahkab
from ahkab import circuit, printing, time_functions
mycircuit = circuit.Circuit(title="Butterworth Example circuit")
# now we can define the nodes
# 1. using arbitrary strings to describe the nodes
# eg:
nl = 'n1'# 2. using the alternative syntax:
n1 = mycircuit.create_node('n1')
# the helper function create_node() will check that this is not a
# node name that was used somewhere else in your circuit
```
Then you can use the nodes you have defined to add your elements to the circuit. The circuit instance provides convenient helper functions.

The passives in example 7.4 can be added as:

```
import ahkab
from ahkab import circuit, printing, time_functions
mycircuit = circuit.Circuit(title="Butterworth Example circuit")
gnd = mycircuit.get_ground_node()
mycircuit.add_resistor("R1", n1="n1", n2="n2", value=600)
mycircuit.add_inductor("L1", n1="n2", n2="n3", value=15.24e-3)
mycircuit.add_capacitor("C1", n1="n3", n2=gnd, value=119.37e-9)
mycircuit.add_inductor("L2", n1="n3", n2="n4", value=61.86e-3)
mycircuit.add_capacitor("C2", n1="n4", n2=gnd, value=155.12e-9)
mycircuit.add_resistor("R2", n1="n4", n2=gnd, value=1.2e3)
```
Next, we want to add the voltage source V1.

• First, we define a pulse function to provide the time-variable characteristics of V1, to be used in the transient simulation:

voltage\_step = time\_functions.pulse(v1=0, v2=1, td=500e-9, tr=1e-12, pw=1, tf=1e-12, per

• Then we add a voltage source named V1 to the circuit, with the time-function we have just built:

mycircuit.add\_vsource("V1", n1="n1", n2=gnd, dc\_value=5, ac\_value=1, function=voltage\_st

Putting all together:

```
voltage_step = time_functions.pulse(v1=0, v2=1, td=500e-9, tr=1e-12, pw=1, tf=1e-12, per
mycircuit.add_vsource("V1", n1="n1", n2=gnd, dc_value=5, ac_value=1, function=voltage_st
```
We can now check that the circuit is defined as we intended, generating a netlist.

**print** mycircuit

If you invoke python now, you should get an output like this:

```
* TITLE: Butterworth Example circuit
R1 n1 n2 600
L1 n2 n3 0.01524
C1 n3 0 1.1937e-07
L2 n3 n4 0.06186
C2 n4 0 1.5512e-07
R2 n4 0 1200.0
V1 n1 0 type=vdc vdc=5 vac=1 arg=0 type=pulse v1=0 v2=1 td=5e-07 per=2 tr=1e-12 tf=1e-12
```
Next, we need to define the analyses to be carried out:

```
op analysis = ahkab.new op()ac analysis = ahkab.new ac(start=1e3, stop=1e5, points=100)
tran analysis = ahkab.new tran(tstart=0, tstop=1.2e-3, tstep=1e-6, x0=None)
```
Next, we run the simulation:

r = ahkab.run(mycircuit, an\_list=[op\_analysis, ac\_analysis, tran\_analysis])

Save the script to a file and start python in interactive model with:

```
python -i script.py
```
All results were saved in a variable 'r'. Let's take a look at the OP results:

```
>>> r
 {'ac': <results.ac_solution instance at 0xb57e4ec>,
'op': <results.op_solution instance at 0xb57e4cc>,
'tran': <results.tran_solution instance at 0xb57e4fc>}`
>>> r['op'].results
{'VN4': 3.3333333333333335, 'VN3': 3.3333333333333335, 'VN2': 3.3333333333333335,
'I(L1)': 0.0027777777777777779, 'I(V1)': -0.0027777777777777779, 'I(L2)': 0.0027777777777777779, 'VN1': 5.0}
```
You can get all the available variables calling the keys() method:

```
>>> r['op'].keys()
['VN1', 'VN2', 'VN3', 'VN4', 'I(L1)', 'I(L2)', 'I(V1)']
>>> r['op']['VN4']
3.3333333333333335
```
Then you can access the data through the dictionary interface, eg:

```
>>> "The DC output voltage is %s %s" % (r['op']['VN4'] , r['op'].units['VN4'])
'The DC output voltage is 3.33333333333 V'
```
A similar interface is available for the AC simulation results:

```
>>> print(r['ac'])
<AC simulation results for Butterworth Example circuit (netlist None).
LOG sweep, from 1000 Hz to 100000 Hz, 100 points. Run on 2011-12-19 17:24:29>
>>> r['ac'].keys()
['#w', '|Vn1|', 'arg(Vn1)', '|Vn2|', 'arg(Vn2)', '|Vn3|', 'arg(Vn3)', '|Vn4|',
'arg(Vn4)', '|I(L1)|', 'arg(I(L1))', '|I(L2)|', 'arg(I(L2))', '|I(V1)|', 'arg(I(V1))']
```
And a similar approach can be used to access the TRAN data set.

The data can be plotted through matplotlib, for example:

```
import pylab as plt
import numpy as np
fig = plt.findure()plt.title(mycircuit.title + " - TRAN Simulation")
plt.plot(r['tran']['T'], r['tran']['VN1'], label="Input voltage")
plt.hold(True)
plt.plot(r['tran']['T'], r['tran']['VN4'], label="output voltage")
plt.legend()
plt.hold(False)
plt.grid(True)
plt.ylim([0,1.2])
plt.ylabel('Step response')
plt.xlabel('Time [s]')
fig.savefig('tran_plot.png')
fig = plt.fique()plt.subplot(211)
plt.semilogx(r['ac']['w'], np.abs(r['ac']['Vn4']), 'o-')
plt.ylabel('abs(V(n4)) [V]')
plt.title(mycircuit.title + " - AC Simulation")
plt.subplot(212)
plt.grid(True)
plt.semilogx(r['ac']['w'], np.angle(r['ac']['Vn4']), 'o-')
plt.xlabel('Angular frequency [rad/s]')
plt.ylabel('arg(V(n4)) [rad]')
fig.savefig('ac_plot.png')
plt.show()
```
The previous code generates the following plots:
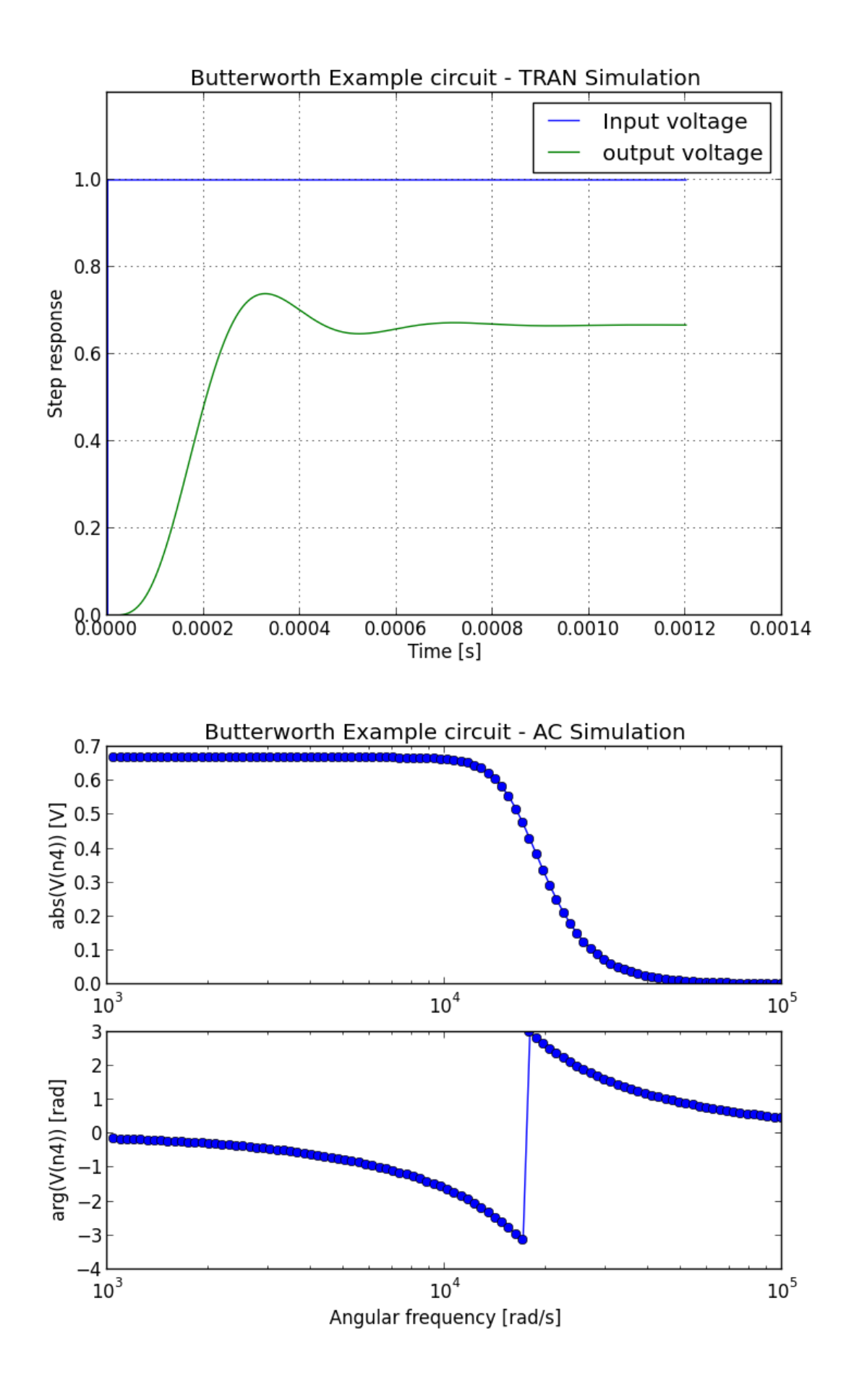

It is also possible to extract attenuation in pass-band (0-2kHz) and stop-band (6.5kHz and up).

The problem is that the voltages/currents we are looking for may not have been evaluated by ahkab at the desired points. This can be easily overcome with interpolation through scipy.

Here is a snippet of code to evaluate the attenuation is pass-band and stop band in the example:

```
import numpy as np
import scipy, scipy.interpolate
# Normalize the output to the low frequency value and convert to array
norm_out = np.abs(r['ac']['Vn4'])/np.abs(r['ac']['Vn4']).max()
# Convert to dB
norm\_out\_db = 20 * np.log10(norm\_out)# Convert angular frequencies to Hz and convert matrix to array
frequencies = r['ac'] ['w']/2/np.pi# call scipy to interpolate
norm_out_db_interpolated = scipy.interpolate.interp1d(frequencies, norm_out_db)
print "Maximum attenuation in the pass band (0-\frac{2}{3}q Hz) is \frac{2}{3}q dB'' \frac{8}{3}(2e3, -1.0*norm_out_db_interpolated(2e3))
print "Minimum attenuation in the stop band (%g Hz - Inf) is %g dB" % \
(6.5e3, -1.0*norm_out_db_interpolated(6.5e3))
```
You should see the following output:

Maximum attenuation in the pass band (0-2000 Hz) is 0.351373 dB Minimum attenuation in the stop band (6500 Hz - Inf) is 30.2088 dB

[Download the python file.](https://raw.githubusercontent.com/ahkab/ahkab/master/doc/misc/script.py)

## **2.1.3 Pole-Zero example**

Giuseppe Venturini, Thu May 7, 2015

In this short example we will simulate a simple [RLC circuit](https://en.wikipedia.org/wiki/RLC_circuit) with the [ahkab](https://ahkab.github.io/ahkab/) simulator.

In particular, we consider a series resonant RLC circuit. If you need to refresh your knowledge on 2nd filters, you may [take a look at this page.](http://hyperphysics.phy-astr.gsu.edu/hbase/electric/serres.html)

#### **The plan: what we'll do**

#### **0. A brief analysis of the circuit**

This should be done with pen and paper, we'll just mention the results. The circuit is pretty simple, feel free to skip if you find it boring.

## **1. How to describe the circuit with ahkab**

We'll show this:

- from Python.
- and briefly with a netlist deck.

## **2. Pole-zero analysis**

- We will extract poles and zeros.
- We'll use them to build input-output transfer function, which we evaluate.

## **3. AC analysis**

• We will run an AC analysis to evaluate numerically the transfer function.

## **4. Symbolic analysis**

- We'll finally run a symbolic analysis as well.
- Once we have the results, we'll substitute for the real circuit values and verify both AC and PZ analysis.

## **5. Conclusions**

We will check that the three PZ, AC and Symbolic analysis match!

# **The circuit**

The circuit we simulate is a very simple one:

# **0. Theory**

Once one proves that the current flowing in the only circuit branch in the Laplace domain is given by:

$$
I(s) = \frac{1}{L} \cdot \frac{s}{s^2 + 2\alpha \cdot s + \omega_0^2}
$$

Where:

- *s* is the Laplace variable,  $s = \sigma + j\omega$ :
	- $-$  *i* is the imaginary unit,
	- $\omega$  is the angular frequency (units rad/s).
- $\alpha$  is known as the *Neper frequency* and it is given by  $R/(2L)$ ,
- $\omega_0$  is the \*(undamped) resonance frequency, equal to ( √  $\overline{LC})^{-1}.$

It's easy to show that the pass-band transfer function we consider in our circuit,  $V_{OUT}/V_{IN}$ , has the expression:

$$
H(s) = \frac{V_{OUT}}{V_{IN}}(s) = k_0 \cdot \frac{s}{s^2 + 2\alpha \cdot s + \omega_0^2}
$$

Where the coeffiecient  $k_0$  has value  $k_0 = R/L$ .

Solving for poles and zeros, we get:

- One zero:
	- $z_0$ , located in the origin.
- Two poles,  $p_0$  and  $p_1$ :

 $-p_{0,1} = -\alpha \pm \sqrt{\alpha^2 - \omega_0^2}$ 

#### **1. Describe the circuit with ahkab**

Let's call ahkab and describe the circuit above.

First we need to import ahkab:

# libraries we need **import ahkab**

Populating the interactive namespace from numpy and matplotlib

print "We're using ahkab %s" % ahkab. \_\_version

```
We're using ahkab 0.16
```
Then we create a new circuit object titled 'RLC bandpass', which we name  $b$  pf from Band-Pass Filter:

```
bpf = ahkab.Circuit('RLC bandpass')
```
A circuit is made of, internally, components and nodes. For now, our bpf circuit is empty and really of not much use.

We wish to define our nodes, our components, specifying their connection to the appropriate nodes and inform the circuit instance about the what we did.

It sounds complicated, but it is actually very simple, also thanks to the convenience functions  $add \rightarrow ()$ in the Circuit instances [\(circuit documentation\)](https://ahkab.readthedocs.org/en/latest/circuit.html).

We now add the inductor  $\mathbb{L}1$ , the capacitor  $\mathbb{C}1$ , the resistor  $\mathbb{R}1$  and the input source  $\mathbb{V}1$ :

```
bpf = ahkab.Circuit('RLC bandpass')
bpf.add inductor('L1', 'in', 'n1', 1e-6)
bpf.add_capacitor('C1', 'n1', 'out', 2.2e-12)
bpf.add_resistor('R1', 'out', bpf.gnd, 13)
# we also give V1 an AC value since we wish to run an AC simulation
# in the following
bpf.add_vsource('V1', 'in', bpf.gnd, dc_value=1, ac_value=1)
```
Notice that:

- the nodes to which they get connected  $('in', 'nl', 'out'...)$  are nothing but strings. If you prefer handles, you can call the create\_node() method of the circuit instance bpf [\(cre](https://ahkab.readthedocs.org/en/latest/circuit.html#ahkab.circuit.Circuit.create_node)[ate\\_node documentation\)](https://ahkab.readthedocs.org/en/latest/circuit.html#ahkab.circuit.Circuit.create_node).
- Using the convenience methods  $add_\rightarrow \star$ , the nodes are not explicitly added to the circuit, but they are in fact automatically taken care of behind the hood.

Now we have successfully defined our circuit object bpf.

Let's see what's in there and generate a netlist:

**print**(bpf)

```
* RLC bandpass
L1 in n1 1e-06
C1 n1 out 2.2e-12
R1 out 0 13
V1 in 0 type=vdc value=1 vac=1
```
The above text defines the same circuit in netlist form. It has the advantage that it's a very concise piece of text and that the syntax resembles (not perfectly yet) that of simulators such as [SPICE.](https://newton.ex.ac.uk/teaching/CDHW/Electronics2/userguide/)

If you prefer to run ahkab from the command line, be sure to check the [Netlist syntax doc page](https://ahkab.readthedocs.org/en/latest/help/Netlist-Syntax.html) and to add the simulation statements, which are missing above.

## **2. PZ analysis**

The analysis is set up easily by calling  $ahkab$ ,  $new$   $pz$  (). Its signature is:

```
ahkab.new_pz(input_source=None, output_port=None, shift=0.0, MNA=None,
            outfile=None, x0=u'op', verbose=0)
```
And you can find the documentation for ahkab.new pz here.

We will set:

- Input source and output port, to enable the extraction of the zeros.
	- the input source is  $V1$ ,
	- the output port is defined between the output node out and ground node ( $bpf$ ,  $qnd$ ).
- We need no linearisation, since the circuit is linear. Therefore we set x0 to None.
- I inserted a non-zero shift in the initial calculation frequency below. You may want to fiddle a bit with this value, the algorithm internally tries to kick the working frequency away from the exact location of the zeros, since we expect a zero in the origin, we help the simulation find the zero quickly by shifting away the initial working point.

```
pza = ahkab.new pz('V1', ('out', bpf.gnd), x0=None, shift=1e3)
r = ahkab.run(bpf, pza)['pz']
```
The results are in the  $pz$  solution object r. It has an interface that works like a dictionary.

Eg. you can do:

r.keys()

[u'p0', u'p1', u'z0']

Check out the [documentation on pz\\_solution for more.](https://ahkab.readthedocs.org/en/latest/results.html#ahkab.results.pz_solution)

Let's see what we got:

```
print('Singularities:')
for x, _ in r:
      print \mathbf{v} * \mathcal{E}_S = \mathcal{E} + q \mathcal{E} + q \mathcal{E} + q \mathcal{E} [x], np.real(r[x]), np.imag(r[x]))
```
Singularities:  $*$  p0 =  $-1.03451e+06 -1.07297e+08j Hz$  $\star$  p1 = -1.03451e+06 +1.07297e+08j Hz  $\star$  z0 =  $-1.44751e-13 +0j Hz$ 

Note that the results are frequencies expressed in Hz (and *not* angular frequencies in rad/s).

Graphically, we can see better where the singularities are located:

```
figure(figsize=figsize)
# plot o's for zeros and x's for poles
for x, v in r:
   plot(np.real(v), np.imag(v), 'bo'*(x[0]=='z')+'rx'*(x[0]=='p'))
# set axis limits and print some thin axes
xm = 1e6xlim(-xm*10., xm*10.)plot(xlim(), [0, 0], 'k', alpha=.5, lw=.5)
plot([0, 0], ylim(), 'k', alpha=.5, lw=.5)
# plot the distance from the origin of p0 and p1
plot([np.real(r['p0']), 0], [np.imag(r['p0']), 0], 'k--', alpha=.5)
plot([np.real(r['p1']), 0], [np.imag(r['p1']), 0], 'k--', alpha=.5)
# print the distance between p0 and p1
plot([np.real(r['p1']), np.real(r['p0'])],
     [np.imag(r['p1']), np.imag(r['p0'])],
     'k-', alpha=.5, lw=.5)
# label the singularities
text(np.real(r['p1']), np.imag(r['p1'])*1.1, '$p_1$', ha='center',
     fontsize=20)
text(.4e6, .4e7, '$z_0$', ha='center', fontsize=20)
text(np.real(r['p0']), np.imag(r['p0'])*1.2, '$p_0$', ha='center',
    va='bottom', fontsize=20)
xlabel('Real [Hz]'); ylabel('Imag [Hz]'); title('Singularities');
```
As expected, we got two complex conjugate poles and a zero in the origin.

#### The resonance frequency

Let's check that indeed the (undamped) resonance frequency  $f_0$  has the expected value from the theory. It should be:

$$
f_0 = \frac{1}{2\pi\sqrt{LC}}
$$

Since we have little damping,  $f_0$  is very close to the damped resonant frequency in our circuit, given by the absolute value of the imaginary part of either  $p_0$  or  $p_1$ .

In fact, the damped resonant frequency  $f_d$  is given by:

$$
f_d = \frac{1}{2\pi} \sqrt{\alpha^2 - w_0^2}
$$

Since this is an example and we have Python at our fingertips, we'll compensate for the frequency pulling due to the damping anyway. That way, the example is analytically correct.

```
C = 2.2e-12L = 1e-6f0 = 1./(2*np.pi*np.sqrt(L*C))print 'Resonance frequency from analytic calculations: %g Hz' %f0
```
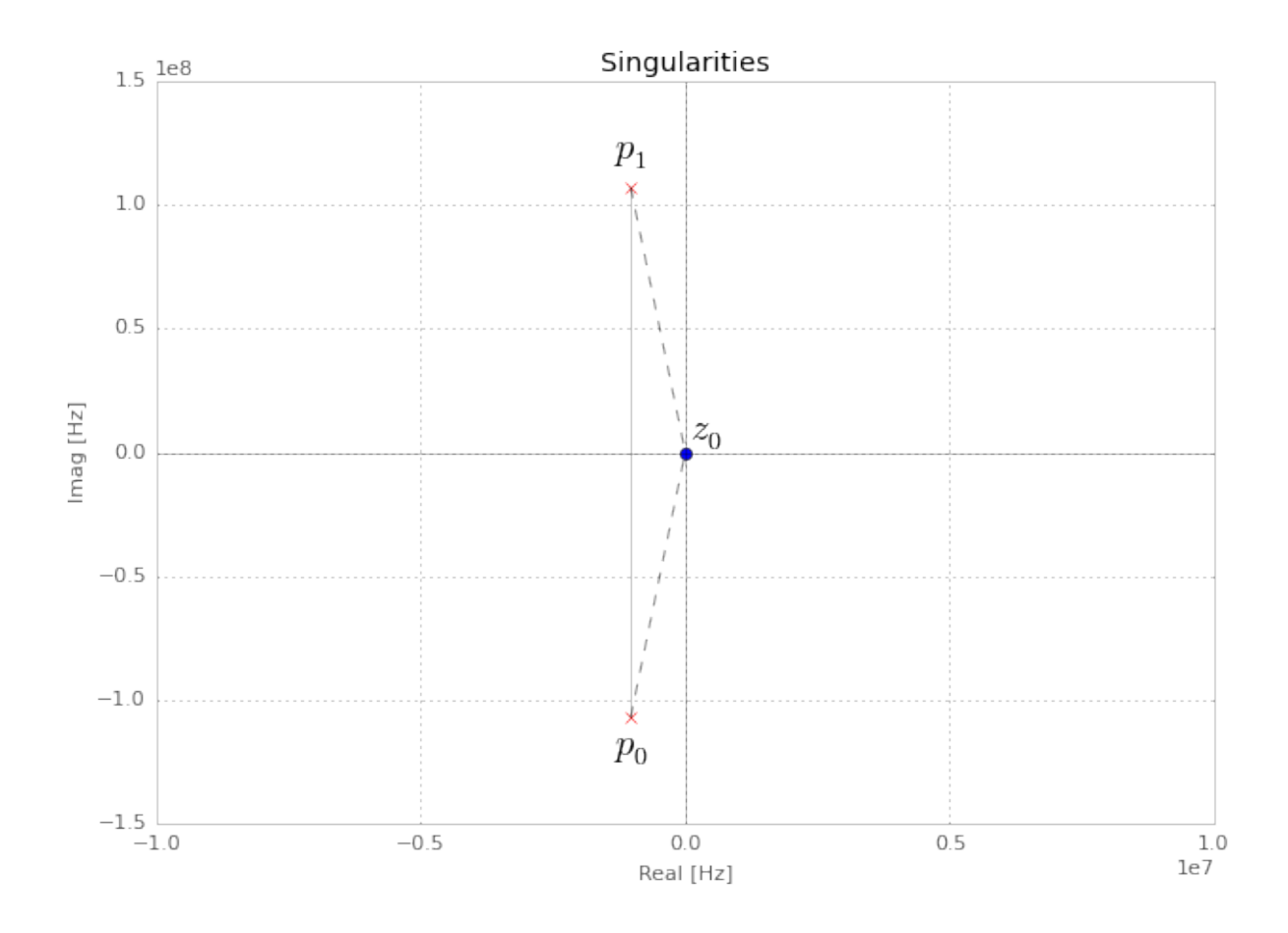

Resonance frequency from analytic calculations: 1.07302e+08 Hz

```
alpha = (-r['p0'] -r['p1'])/2a1 = np.read(abs(r['p0'] - r['p1']))/2f0 = np \text{ sqrt}(a1**2 - alpha**2)f0 = np.read_if\_close(f0)print 'Resonance frequency from PZ analysis: %g Hz' %f0
```
Resonance frequency from PZ analysis: 1.07292e+08 Hz

That's alright.

### **3. AC analysis**

Let's perform an AC analysis:

```
aca = ahkab.new_ac(start=1e8, stop=5e9, points=5e2, x0=None)
rac = ahkab.run(bpf, aca)['ac']
```
Next, we use sympy to assemble the transfer functions from the singularities we got from the PZ analysis.

```
import sympy
sympy.init_printing()
```

```
from sympy.abc import w
from sympy import I
p0, p1, z0 = sympy.symbols('p0, p1, z0')
```
 $k = 13/1e-6$  # constant term, can be calculated to be  $R/L$  $H = 13/1e-6*(I*w + z0*6.28)/(I*w +p0*6.28)/(I*w + p1*6.28)$ Hl = sympy.lambdify(w, H.subs({p0:r['p0'], z0:abs(r['z0']), p1:r['p1']}))

We need a function to evaluate the absolute value of a transfer function in decibels.

Here it is:

**def** dB20(x): **return** 20\*np.log10(x)

Next we can plot  $|H(\omega)|$  in dB and inspect the results visually.

```
figure(figsize=figsize)
semilogx(rac.get_x()/2/np.pi, dB20(abs(rac['vout'])),
         label='TF from AC analysis')
semilogx(rac.get_x()/2/np.pi, dB20(abs(Hl(rac.get_x()))), 'o', ms=4,
         label='TF from PZ analysis')
legend(); xlabel('Frequency [Hz]'); ylabel('|H(w)| [dB]');
xlim(4e7, 3e8); ylim(-50, 1);
```
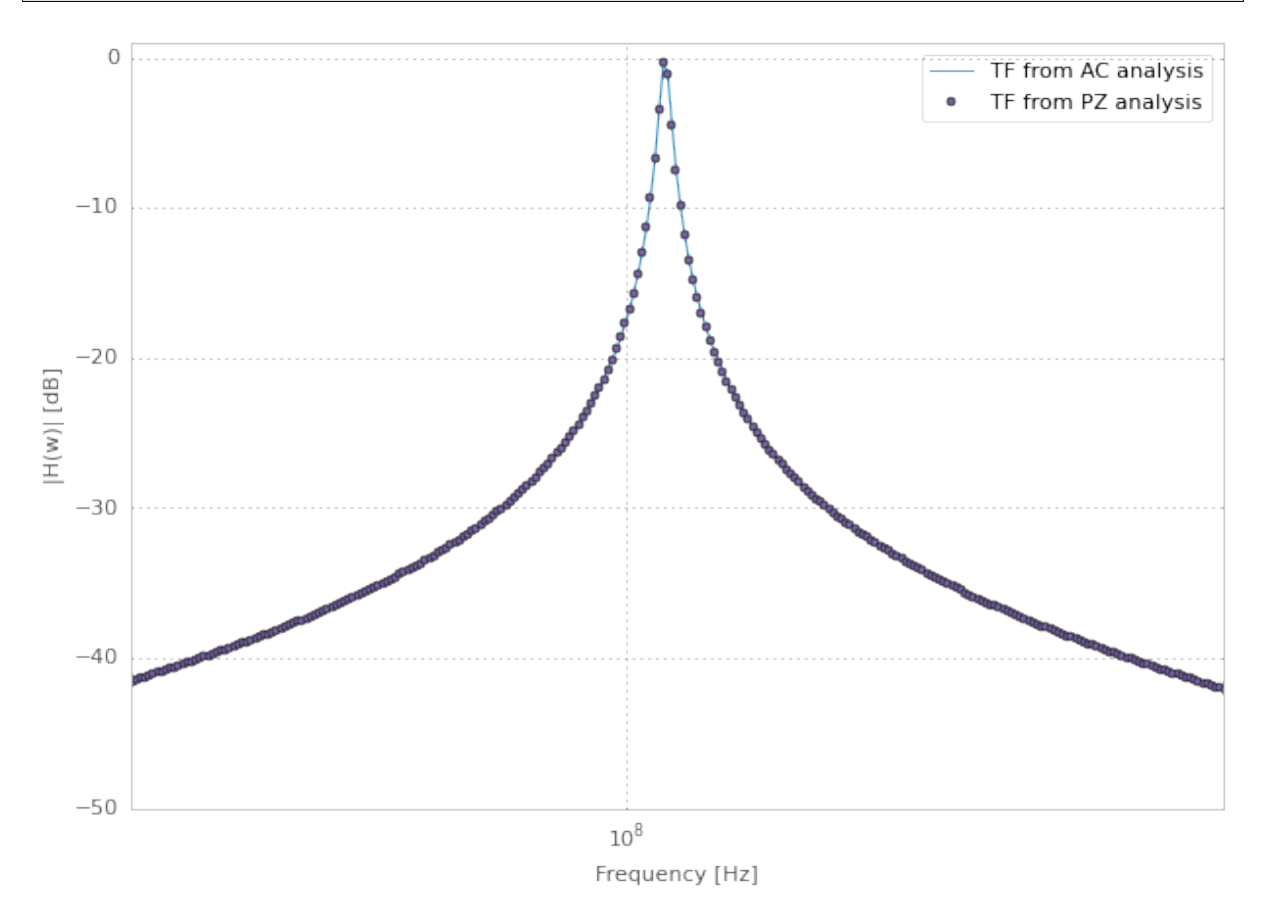

# **4. Symbolic analysis**

Next, we setup and run a symbolic analysis.

We set the input source to be 'V1', in this way, ahkab will calculate all transfer functions, together with low-frequency gain, poles and zeros, with respect to *every* variable in the circuit.

It is done very similarly to the previous cases:

```
symba = ahkab.new_symbolic(source='V1')
rs, tfs = ahkab.run(bpf, symba)['symbolic']
```
Notice how to the 'symbolic' key corresponds a tuple of two objects: the symbolic results and the TF object that was derived from it.

Let's inspect their contents:

**print**(rs)

```
Symbolic simulation results for 'RLC bandpass' (netlist None).
Run on 2015-05-07 04:24:42.
I[L1] = C1*V1*s/(C1*L1*s**2 + C1*R1*s + 1.0)I[V1] = -C1*V1*s/(C1*L1*s**2 + C1*R1*s + 1.0)VIN = V1
VNI = VI*(C1*R1*s + 1.0)/(C1*L1*s*x + C1*R1*s + 1.0)VOUT = Cl*R1*V1*s/(Cl*L1*s**2 + Cl*R1*s + 1.0)
```
**print** tfs

```
Symbolic transfer function results for 'RLC bandpass' (netlist None).
Run on 2015-05-07 04:24:42.
I[L1]/V1:
   qain: Cl*S / (Cl*L1*s**2 + Cl*R1*s + 1.0)gain0: 0
   poles:
        0.5*(-C1*R1 + sqrt(C1*(C1*R1**2 - 4.0*L1)))/(C1*L1)-0.5*(C1*R1 + sqrt(C1*(C1*R1**2 - 4.0*L1)))/(C1*L1)zeros:
        \capI[V1]/V1:
   qain: -C1*s/(C1*L1*s**2 + C1*R1*s + 1.0)gain0: 0
   poles:
        0.5*(-C1*R1 + sqrt(C1*(C1*R1**2 - 4.0*L1))) / (C1*L1)-0.5*(C1*R1 + sqrt(C1*(C1*R1**2 - 4.0*L1)))/(C1*L1)zeros:
        \OmegaVIN/V1:
   gain: 1
VN1/V1:
   gain: (Cl*R1*s + 1.0)/(Cl*L1*s**2 + Cl*R1*s + 1.0)gain0: 1.00000000000000
   poles:
        0.5*(-C1*R1 + sqrt(C1*(C1*R1**2 - 4.0*L1)))/(C1*L1)-0.5*(C1*R1 + \text{sqrt}(C1*(C1*R1**2 - 4.0*L1)))/(C1*L1)zeros:
        -1/(C1*R1)VOUT/V1:
   gain: C1*R1*s/(C1*L1*s**2 + C1*R1*s + 1.0)
   gain0: 0
   poles:
        0.5*(-C1*R1 + sqrt(C1*(C1*R1**2 - 4.0*L1)))/(C1*L1)-0.5*(C1*R1 + sqrt(C1*(C1*R1**2 - 4.0*L1)))/(C1*L1)zeros:
        \Omega
```
In particular, to our transfer function corresponds:

tfs['VOUT/V1']

```
{u'qain': C1*R1*s/(C1*L1*s**2 + C1*R1*s + 1.0)}u'gain0': 0,
u'poles': [0.5*(-C1*R1 + sqrt(C1*(C1*R1**2 - 4.0*L1)))/(C1*L1),-0.5*(C1*R1 + sqrt(C1*(C1*R1**2 - 4.0*L1))) / (C1*L1)],u'zeros': [0]}
```
It's easy to show the above entries are a different formulation that corresponds to the theoretical results we introduced at the beginning of this example.

We'll do it graphically. First of all, let's isolate out TF:

```
Hs = tfs['VOUT/V1']['gain']Hs
```
# $C_1R_1s$  $C_1L_1s^2 + C_1R_1s + 1.0$

We wish to substitute the correct circuit values to R1, L1 and C1 to be able to evaluate numerically the results.

In order to do so, the symbolic\_solution class in the results module has a method named as\_symbols that takes a string of space-separed symbol names and returns the sympy symbols associated with them [\(symbolic\\_solution.as\\_symbols documentation\)](https://ahkab.readthedocs.org/en/latest/results.html#ahkab.results.symbolic_solution.as_symbols).

```
s, Cl, R1, L1 = rs.as symbols('s Cl R1 L1')
HS = sympy.lambdify(w, Hs.subs({s:I*w, C1:2.2e-12, R1:13., L1:1e-6}))
```
Did we get the same results, let's sat within a 1dB accuracy?

```
np.allclose(dB20(abs(HS(rac.get_x()))), dB20(abs(Hl(rac.get_x()))), atol=1)
```
True

Good.

## **5. Conclusions**

Let's take a look at PZ, AC and symbolic results together:

```
figure(figsize=figsize); title('Series RLC passband: TFs compared')
semilogx(rac.get_x()/2/np.pi, dB20(abs(rac['vout'])),
         label='TF from AC analysis')
semilogx(rac.get_x()/2/np.pi, dB20(abs(Hl(rac.get_x()))), 'o', ms=4,
         label='TF from PZ analysis')
semilogx(rac.get_x()/2/np.pi, dB20(abs(HS(rac.get_x()))), '-', lw=10,
         alpha=.2, label='TF from symbolic analysis')
vlines(1.07297e+08, *gca().get_ylim(), alpha=.4)
text(7e8/2/np.pi, -45, '$f_d = 107.297\\, \\mathrm{MHz}$', fontsize=20)
legend(); xlabel('Frequency [Hz]'); ylabel('|H(w)| [dB]');
xlim(4e7, 3e8); ylim(-50, 1);
```
I hope this example helped show how to use [ahkab](https://ahkab.github.io/ahkab/) and in particular how to perform PZ, AC and symbolic analysis. If it also cleared up some doubts, great!

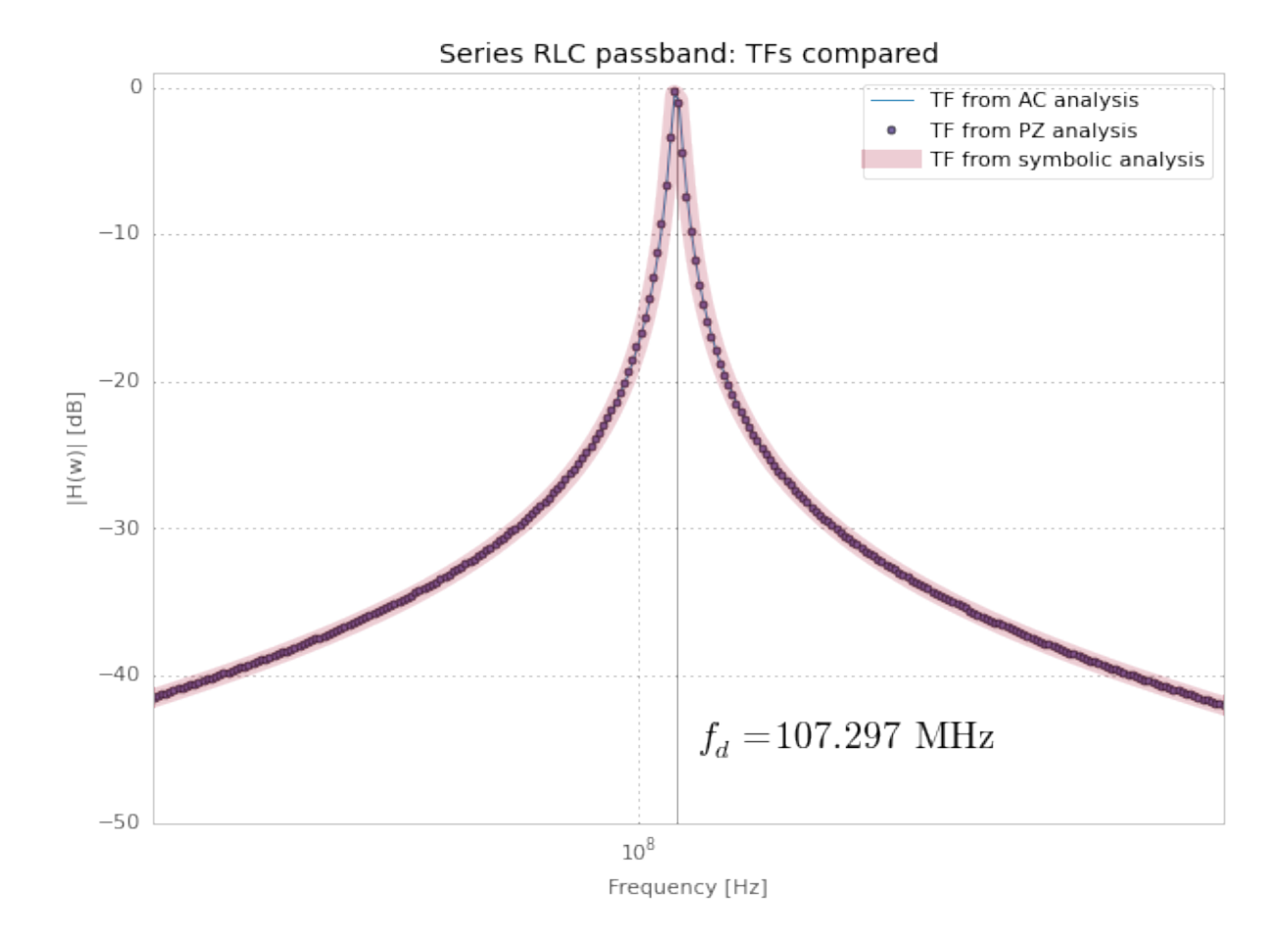

Please remember this is an experimental simulator and you may find bug... it's getting better but we're not really ready for prime time yet: please report any and all bugs you may encounter on [the issue](https://github.com/ahkab/ahkab/issues) [tracker.](https://github.com/ahkab/ahkab/issues)

This document was written with Jupiter running with a Python kernel (project formerly named IPython). You can find it here: [Jupyter/IPython](https://jupyter.org/) and you may [access the whole notebook,](http://nbviewer.ipython.org/github/ahkab/ahkab/blob/master/doc/examples/PZ_Example.ipynb) which will allow you to download and modify this example.

Have fun!

# **2.2 Simulating from the command line**

# **2.2.1 Operating Point examples**

# **Introduction**

This page shows the operating point simulation of some circuits.

## **A simple 1:1 current mirror**

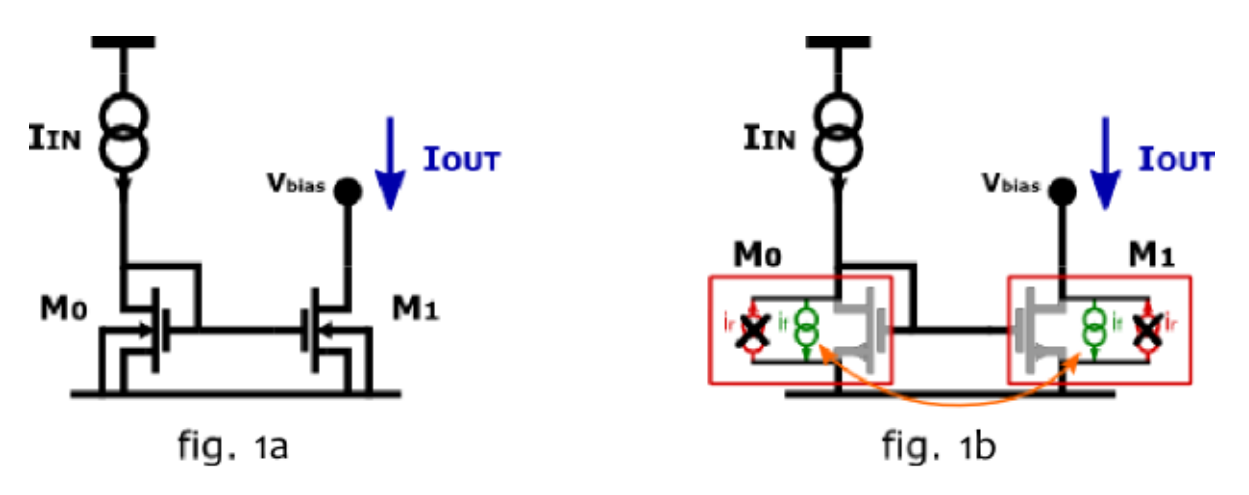

A 1:1 current mirror (fig. 1a) is employed to provide a copy of an input current to a load. The two currents being resp.  $I_{IN}$  and  $I_{OUT}$ . A good current mirror complies with a mirroring ratio - equal to one here - has a low input resistance - it's a good current sink - and a high output resistance - it's a good current source or equi.v it's a low dependence of  $I_{out}$  on the output voltage. Please remember, "good" is a qualifier that is only meaningful in relation to the rest of the circuit where the mirror is employed.

According to the EKV model, the drain currents of M0 and M1 are composed by two components: the forward current  $(i_f)$  and the reverse current  $(i_r)$ , see fig. 1b. The former is a function of the pinchoff voltage and the source voltage, referred to the bulk voltage. The latter is a function of the pinchoff voltage and the drain voltage, again referred to the bulk voltage. [Channel-length modulation is neglected]

The short between gate and drain of M0 ensures that there can't be channel at the drain side of M0. The reverse current is hence null. For the correct operation of the mirror (ie  $I_{OUT}$  equal to  $I_{IN}$ ), the channel has to be pinched off on the drain side of M1 as well, because otherwise the output voltage would control the output current.

Since M0 and M1 share gate node, source node and bulk node, their forward currents  $(i_f)$  are equal. In addition each of them has a null reverse current.

The total drain current of an MOS transistor is according to the EKV model:

$$
I_d = I_s(i_f - i_r)
$$

Where  $I_s$  is known as specific current and it is a scaling factor, in particular it is proportional to the W/L ratio of the device.

In this example and in the following, all devices are matched (ie equally dimensioned).

Therefore:

$$
I_{OUT} = I_{IN}
$$

If M1 had a form factor k times bigger than M0, then  $I_{s1}$  would have been proportionally bigger than  $I_{s0}$ and:

$$
I_{OUT} = k \cdot I_{IN}
$$

## **Netlist**

```
* 1-to-1 current mirror
m0 inc inc 0 0 nch w=10u l=3u
m1 out inc 0 0 nch w=10u l=3u
i1 0 inc type=idc idc=16u
v1 out 0 type=vdc vdc=2.5
.model ekv nch TYPE=n VTO=.4 KP=400e-6
.op
```
## **Simulation results**

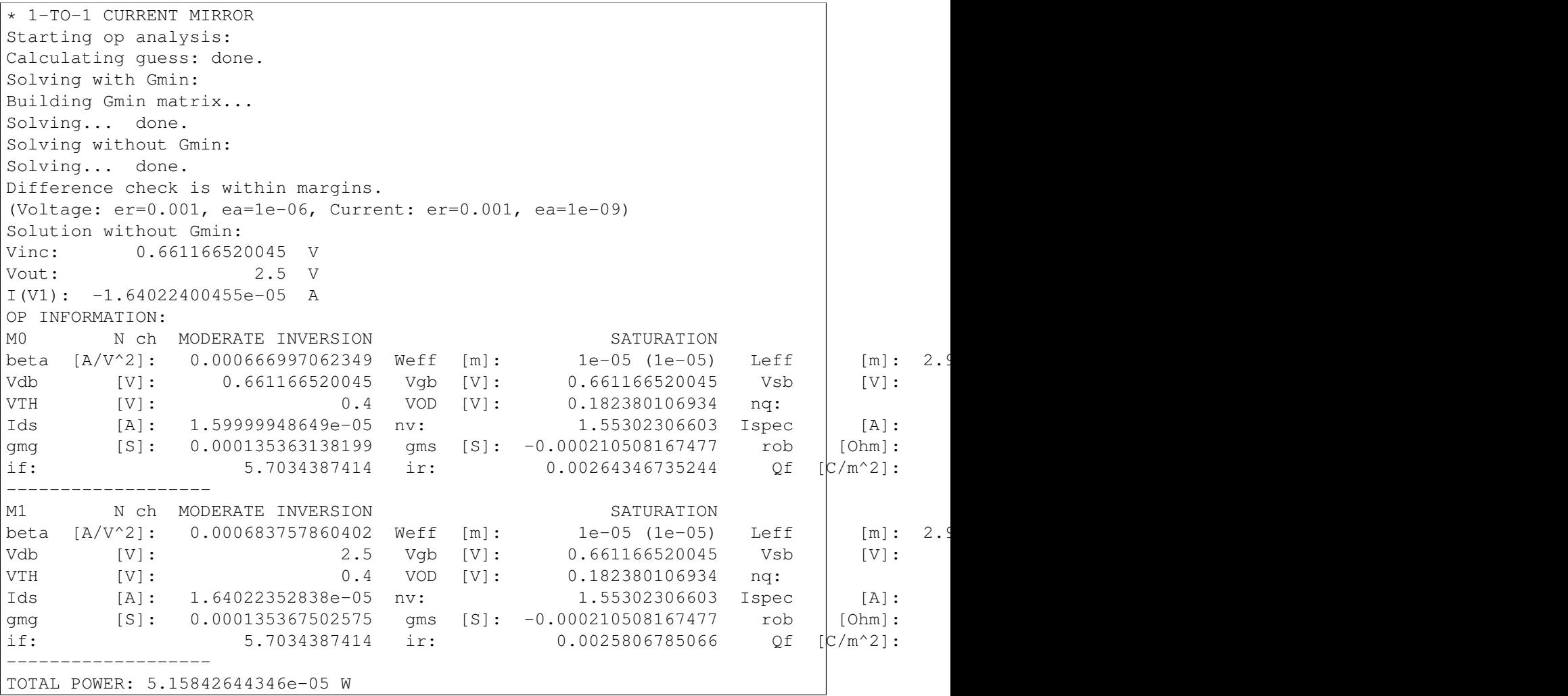

Notice how the two transistors have the same  $i_f$  and a low  $i_r$  (saturation). Channel length modulation (due to different drain voltages) explains for the discrepancy in  $I_{DS}$ 

## **A different view of the 1:1 current mirror**

Consider now the two transistors in fig. 2a.

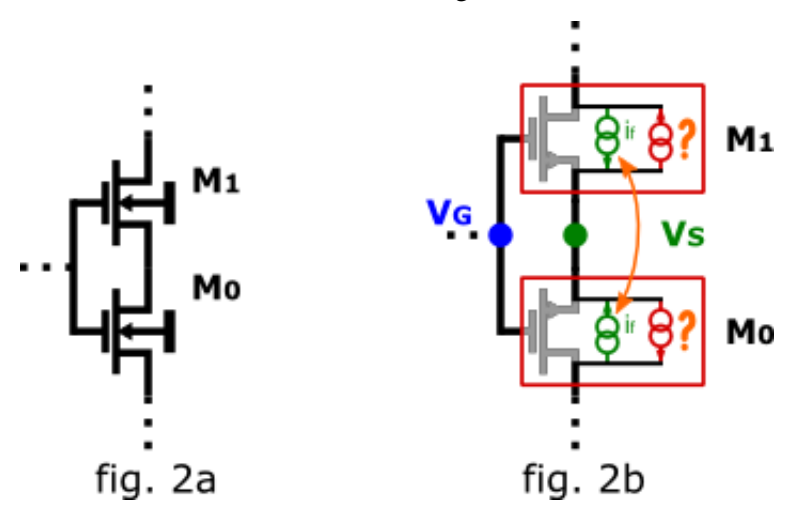

The circuit is similar to the one in fig. 1a: the two transistors again share gate, source and bulk nodes (potential) and have a separate drain node, but this time the KCL at the source node is different: the node is not set to a fixed potential.

Nonetheless, a similar discussion can be drawn: considering fig. 2b, the forward and reverse current components have been put in evidence.

Notice how source and drain of M0 appear to have been switched around: MOS transistors are geometrically symmetrical, the choice of drain and source labeling has no influence on the results. On the other hand, the choice made in fig. 2b allows us to state that again M0 and M1 have the same forward current.

Notice how the two devices can't be both in saturation: on the side on which they share the source node, if one transistor has a channel, the other needs to have one has well. In addition, at least one of the reverse currents has to be non-zero, since the total current entering the drain of M1 ( $I_{TOT}$ ) has to flow out of M0 as well, or a net non-zero charge would be created at every instant.

Therefore both transistors can't be in saturation.

The results are:

- MO:  $i_f$ ,  $i_r = I_{TOT} + i_f$
- M1:  $i_f$ ,  $i_r = I_{TOT} i_f$

The rest of the circuit - not shown - would set the actual value of  $i_f$  and  $I_{TOT}$ .

## **A 1:1/16th current mirror**

A down-scaling current mirror is depicted in fig. 3a.

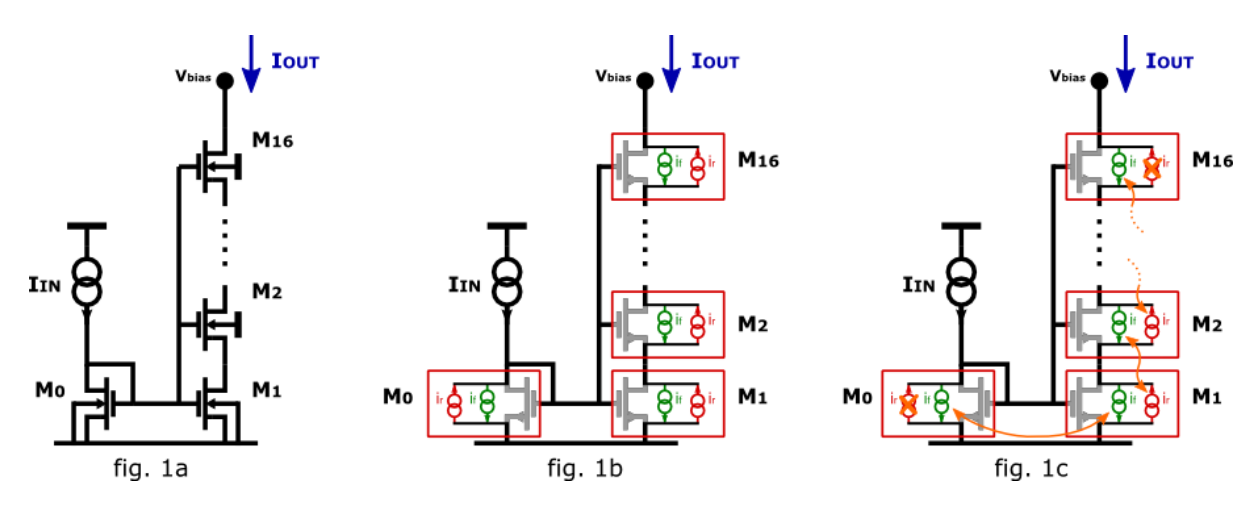

Here again, the transistors share the same bulk and gate node, and, two-by-two, they also share drain/source node.

While this circuit is more complex than the previous ones, it can be analyzed in the same fashion, taking into account the results already presented:

- each neighboring transistor pair acts like a current mirror, ie same  $i_f/i_r$ ,
- zero net charge can be created or destroyed at each instant.

Considering the currents, we have 17 forward currents and 17 reverse currents to be determined, for a total of 34 unknowns:

We can write:

- 15 equations of the type  $i_f = i_r$  for neighboring devices,
- 1 equation for the mirror operation of the M0, M1 pair,
- 1 equation setting  $i_r = 0$  for M0 (drain-gate short),
- 1 equation setting  $I_s \cdot i_f = I_{IN}$  for MO (KCL),
- 1 equation setting  $i_r = 0$  for M16 (hp. in saturation),
- 15 equations to require that M1, M2, M3... M16 have all the same drain current.

That gives a total of 34 equations.

It can be shown that the solution is:

- MO:  $i_f = I_{IN}/I_s$ ,  $i_r = 0$
- M1:  $i_f = I_{IN}/I_s$ ,  $i_r = 15/16 \cdot I_{IN}/I_s$
- M2:  $i_f = 15/16 I_{IN}/I_s$ ,  $i_r = 14/16 \cdot I_{IN}/I_s$
- and so on...

The general form is:

M[n], for  $n = 1...16$ ,  $i_f = (17-n)/16 \cdot I_{IN}/I_s$  and  $i_r = (16-n)/16 \cdot I_{IN}/I_s$ .

M16 has  $i_f = 1/16 \cdot I_{IN}/I_s$  and  $i_r = 0$ . Its drain current - the mirror output current - is therefore:

$$
I_{OUT} = 1/16 \cdot I_{IN}.
$$

#### **Netlist**

```
* 1-to-1/16th down-scaling current mirror
m0 inc inc 0 0 nch w=1u l=1u
m16 out inc n1 0 nch w=1u l=1u
m15 n1 inc n2 0 nch w=1u l=1u
m14 n2 inc n3 0 nch w=1u l=1u
m13 n3 inc n4 0 nch w=1u l=1u
m12 n4 inc n5 0 nch w=1u l=1u
m11 n5 inc n6 0 nch w=1u l=1u
m10 n6 inc n7 0 nch w=1u l=1u
m9 n7 inc n8 0 nch w=1u l=1u
m8 n8 inc n9 0 nch w=1u l=1u
m7 n9 inc n10 0 nch w=1u l=1u
m6 n10 inc n11 0 nch w=1u l=1u
m5 n11 inc n12 0 nch w=1u l=1u
m4 n12 inc n13 0 nch w=1u l=1u
m3 n13 inc n14 0 nch w=1u l=1u
m2 n14 inc n15 0 nch w=1u l=1u
m1 n15 inc 0 0 nch w=1u 1=1u
i1 0 inc type=idc idc=16e-6
v1 out 0 type=vdc vdc=5
.model ekv nch TYPE=n VTO=.4 KP=400e-6
.op
```
#### **Simulation results**

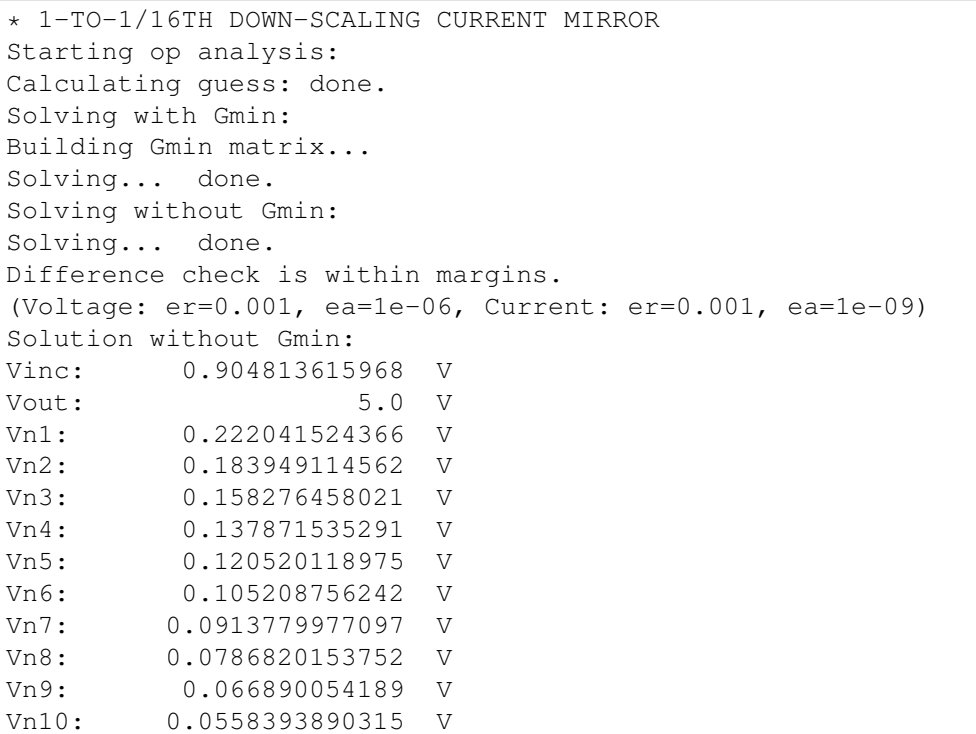

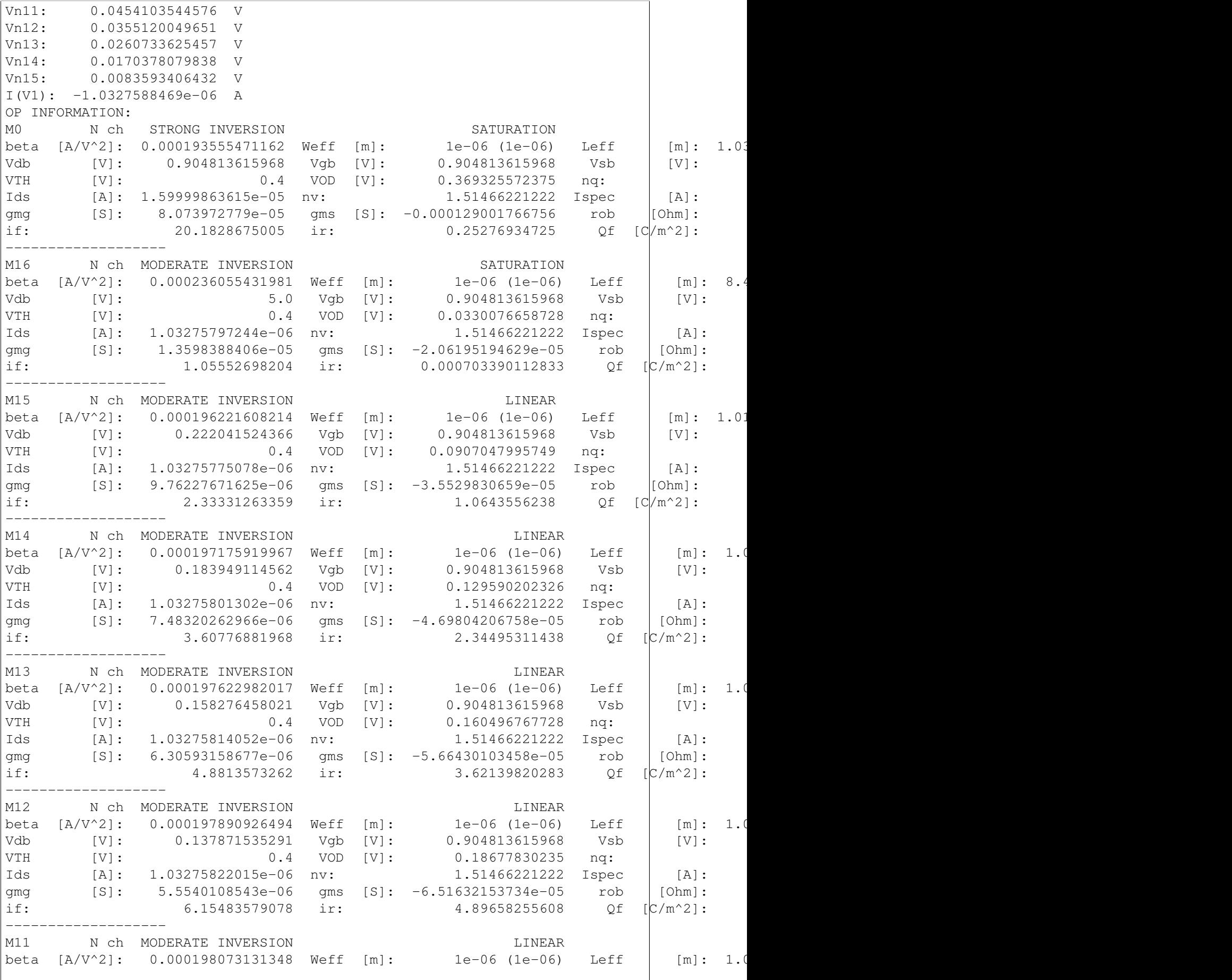

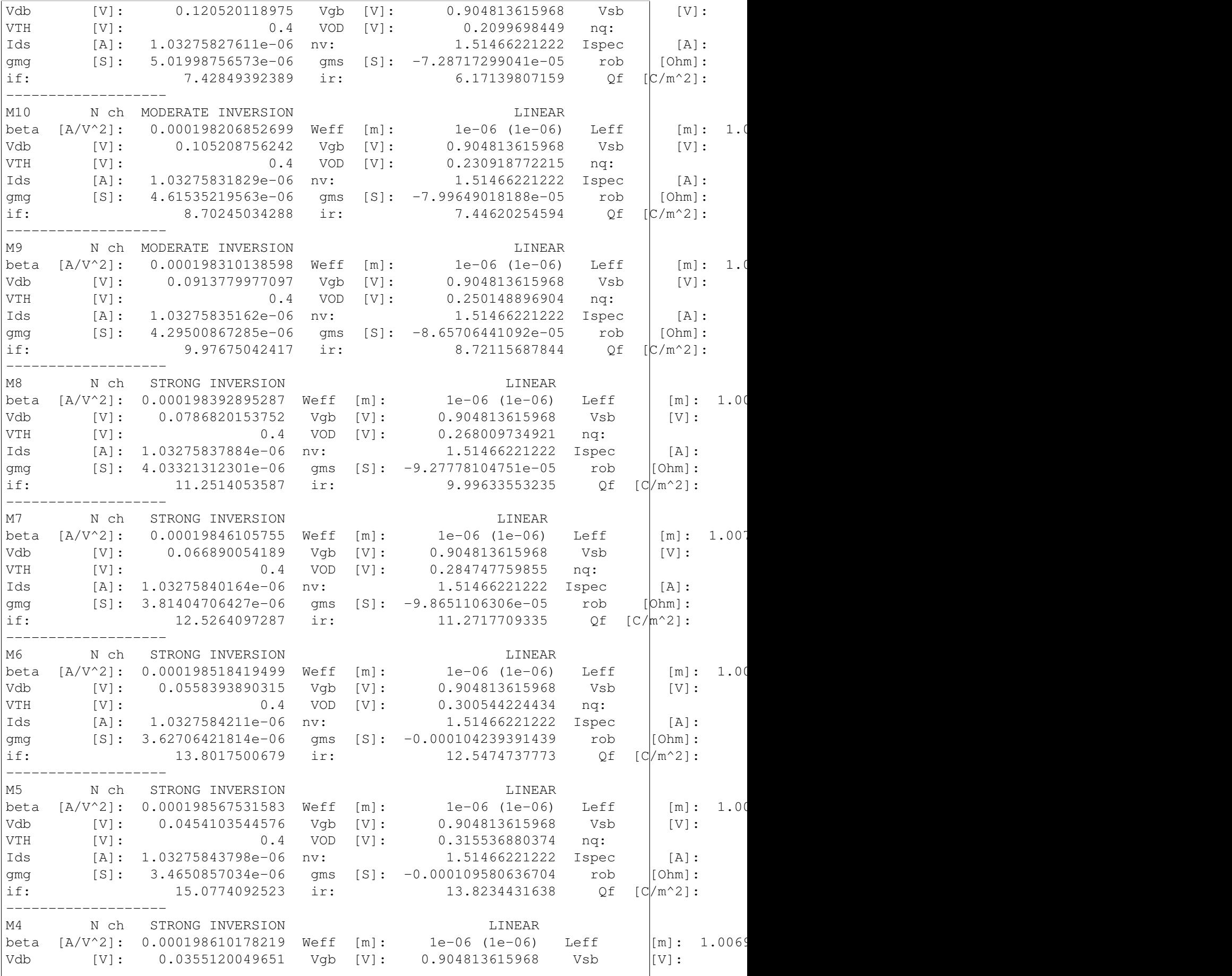

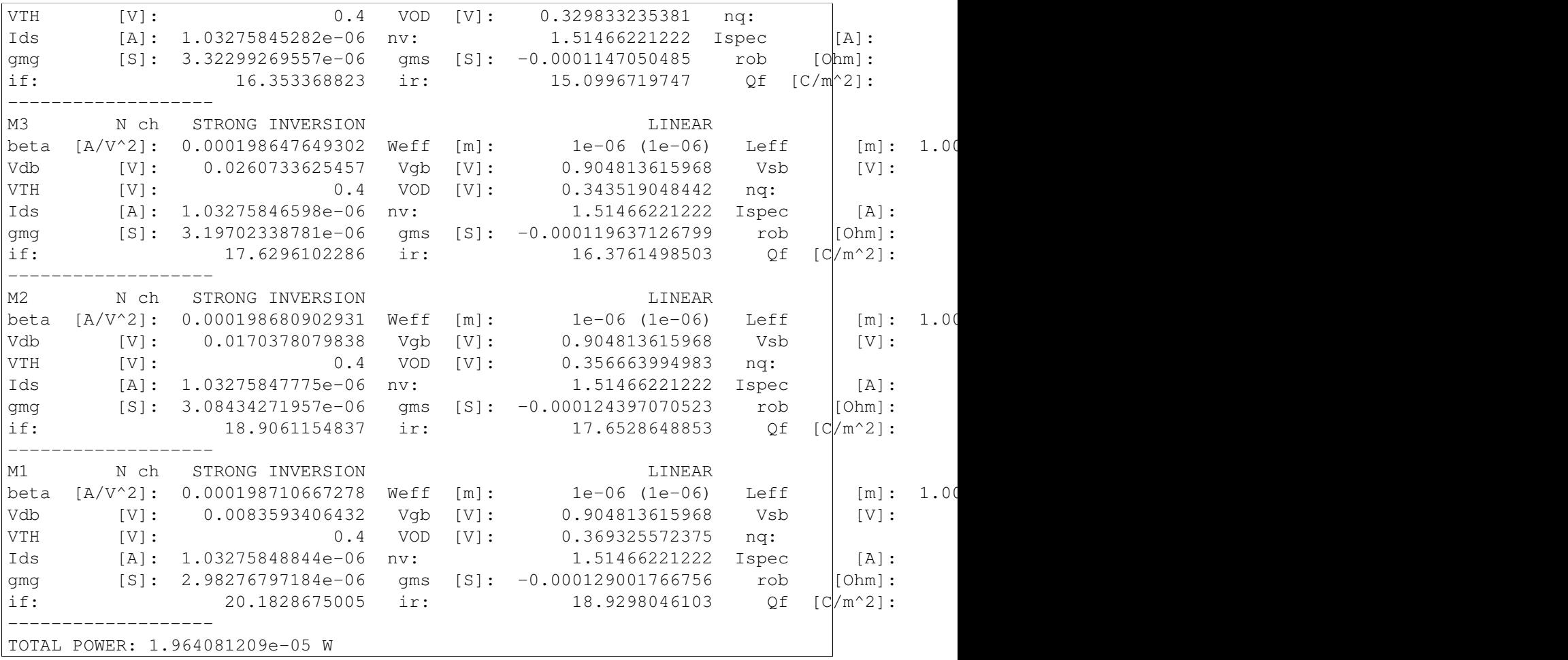

The  $I_{OUT}/I_{IN}$  scaling factor is as expected, since  $I_{OUT} = 1 uA$  when  $I_{IN} = 16 uA$ . Furthermore, the results regarding the subdivision of the drain current in  $i_f/i_r$  and the mirroring of currents in neighboring devices agree with the expectations as well.

Lastly, notice how only M0 and M16 operate in saturation, all other transistors are in linear region.

# **2.2.2 Transient example**

## **Introduction**

This is an example of transient simulation, featuring the well-known [Colpitts oscillator.](http://en.wikipedia.org/wiki/Colpitts_oscillator)

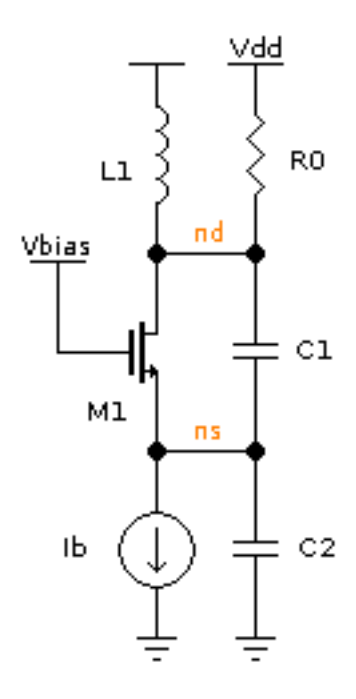

Bias:

 $V_{dd} = 2.5 V, V_{bias} = 2 V.$ 

Passives:

 $L_1 = 5nH$ ,  $R_0 = 3.14k\Omega$  ( $Q_L = 33$  @ 3 GHz)  $C_1 = C_2 = 1.012pF$  (resulting in  $n = C_1/(C_1 + C_2) = 0.5$ )  $C_2$  has a Q greater than 10 for every  $I_b$  less than  $(w_0 C_2)^2 / (2K10^2) = 4.8 \text{ mA}$ .

Under such condition, the minimum transconductance required for oscillation can be calculated considering the MOS transistor an ideal voltage probe. The presence of the MOS has to be taken into account when evaluating the overall  $Q$  of the tank.

Under such hypothesis:  $g_{m,min} = 1/(n(1 - n)R0)$ ,  $I_{b,min} = 1.27$  mA. In the following we use  $I_b =$ 1.3mA.

### **Netlist-based simulation**

#### **Netlist**

```
MOS COLPITTS OSCILLATOR
vdd dd 0 type=vdc vdc=2.5
\star Ql = 33 at 3GHz
l1 dd nd 5n ic=-1n
r0 nd dd 3.5k
* n = 0.5, f0 = 3GHzc1 nd ns 1.12p ic=2.5
c2 ns 0 1.12p *ic=.01
```

```
m1 nd1 bias ns ns nmos w=200u l=1u
vtest nd nd1 type=vdc vdc=0 *read current
* Bias
vbias bias 0 type=vdc vdc=2
ib ns 0 type=idc idc=1.3m
.model ekv nmos TYPE=n VTO=.4 KP=10e-6
.op
.tran tstop=150n tstep=.1n method=trap uic=2
.plot tran v(nd)
```
The voltage generator Vtest has been added to the circuit in series with M1's drain to add the drain current to the variables.

We need to simulate the circuit for roughly  $T \approx 10Q_L/f_0 = 110$  ns to approach the steady state solution. The simulation above stops at  $t = 150$ ns.

#### **Running the simulation**

Save the netlist in a file and start ahkab with:

```
$ ahkab colpitts_mos.spc -o colpitts_graph
```
The simulation takes 70s on my laptop. Set tstop to a lower value to make it faster.

#### **Results**

Operating point (.OP) The operating point is shown in this section of the program output:

```
2015-02-23 15:28:37
ahkab v. 0.13 (c) 2006-2015 Giuseppe Venturini
Operating Point (OP) analysis
Netlist: colpitts_mos.ckt
Title: MOS colpitts oscillator
At 300.00 K
Options:
   vea = 1.000000e-06ver = 0.001000iea = 1.000000e-09ier = 0.001000qmin = 0.000000e+00Convergence reached in 42 iterations.
 ========
RESULTS:
========
Variable Value Error (%) Units
---------- --------- ------------ ------- -------
VDD 2.5 -2.5e-12 (-0.00) V
```
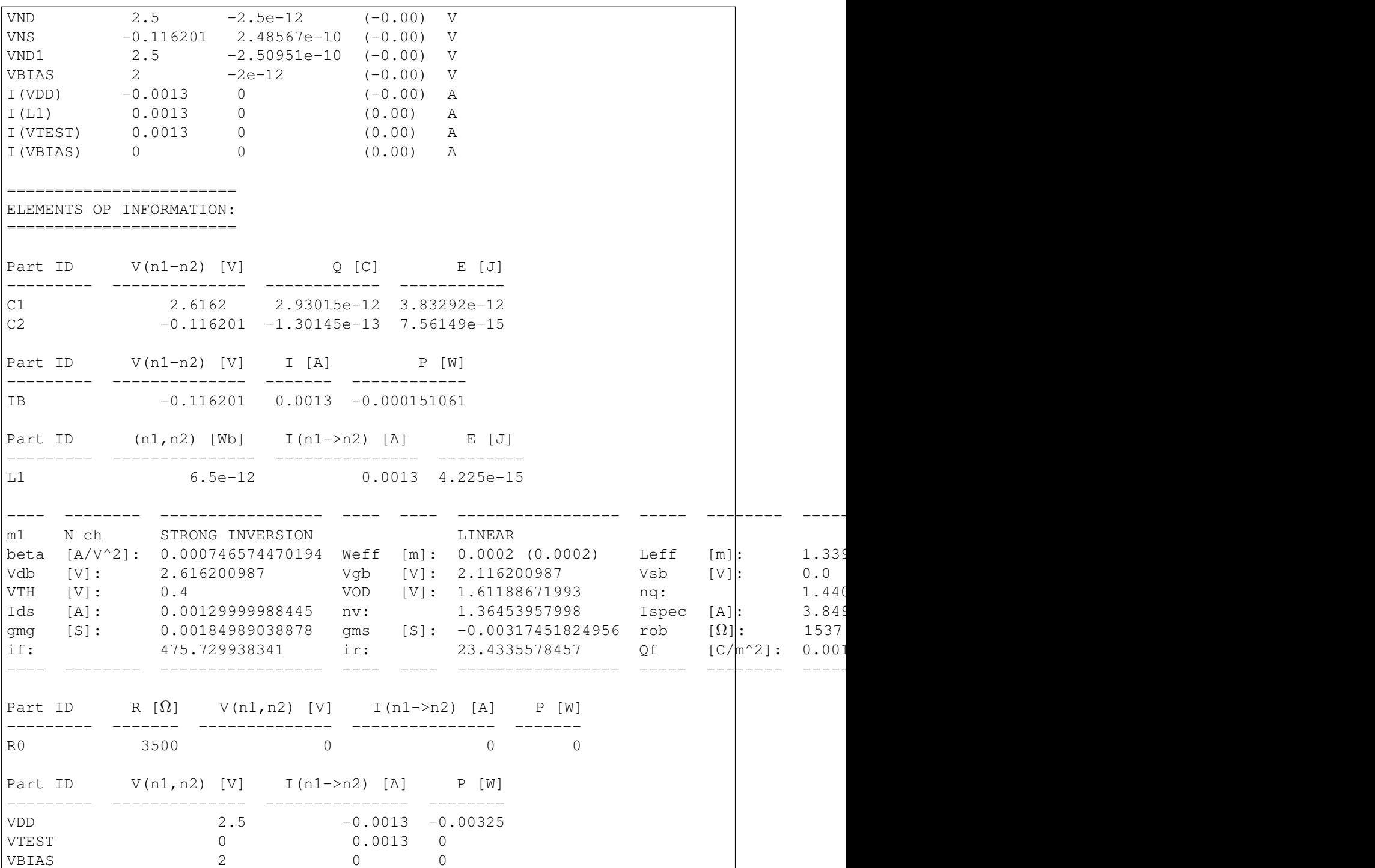

**Transient simulation (.TRAN)** The oscillation builds up quickly, as shown in this plot of  $V_{nd}$ :

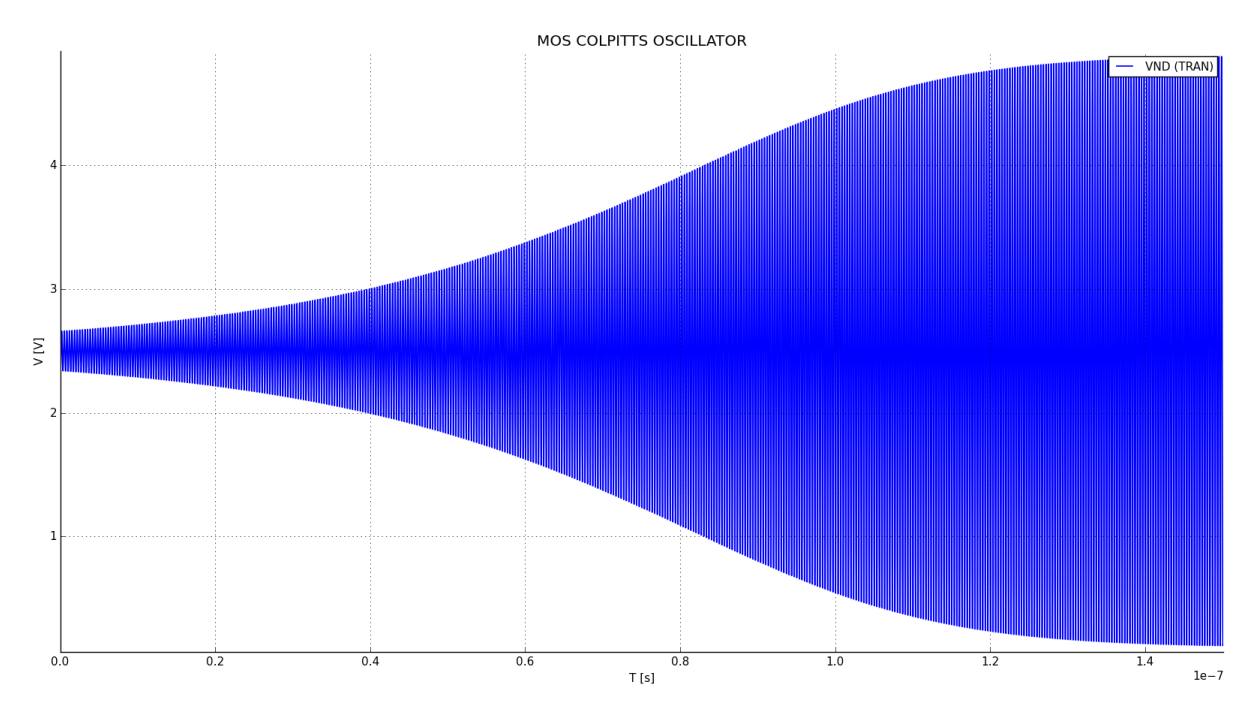

From inspection, the circuit oscillates at 3.002 GHz with an oscillation amplitude of roughly 4V. The next plot shows the oscillation starting off from the very beginning in a phase plane:

Oscillation

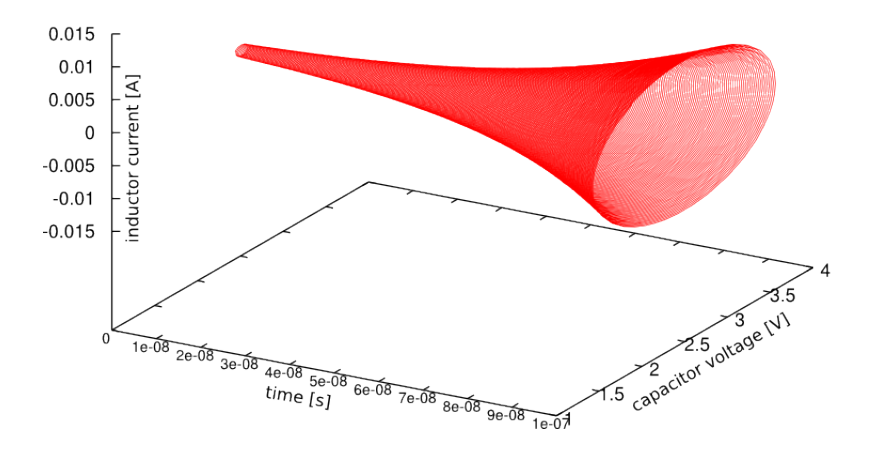

## **API-based simulation**

As an exercise, we will show here also how to perform a similar simulation taking advantage of the Python API.

## **Python script**

```
import ahkab
import pylab
osc = ahkab.Circuit('MOS COLPITTS OSCILLATOR')
```

```
# models need to be defined before the devices that use them
osc.add_model('ekv', 'nmos', dict(TYPE='n', VTO=.4, KP=10e-6))
osc.add_vsource('vdd', n1='dd', n2=osc.gnd, dc_value=3.3)
# Ql = 33 at 3GHz
osc.add_inductor('l1', n1='dd', n2='nd', value=5e-9, ic=-1e-9)
osc.add_resistor('r0', n1='nd', n2='dd', value=3.5e3)
# n = 0.5, f0 = 3GHzosc.add capacitor('c1', nl='nd', n2='ns', value=1.12e-12)
osc.add_capacitor('c2', n1='ns', n2=osc.gnd, value=1.12e-12)
osc.add_mos('m1', nd='nd1', ng='bias', ns='ns', nb='ns',
            model ='nmos', w=600e-6, l=100e-9)
# voltage source as a current probe
osc.add_vsource('vtest', n1='nd', n2='nd1', dc_value=0)
# Bias
osc.add_vsource('vbias', n1='bias', n2=osc.gnd, dc_value=2.)
osc.add_isource('ib', n1='ns', n2=osc.gnd, dc_value=1.3e-3)
# calculate an Operating Point (OP) to initialize the transient
# analysis
op = ahkab.new_op()res = ahkab.run(osc, op)
# modify the OP to give the circuit a little kick to start the
# oscillation
x0 = \text{res}['op']. asmatrix()
llvdei = osc.find vde index('l1')
11i = len(osc.nodes_dict) - 1 + l1vdeix0[11i, 0] += -1e-9# Setup and run a transient analysis with the modified x0 as start point
tran = ahkab.new_tran(tstart=0., tstop=20e-9, tstep=.01e-9, method='trap',
                      x0=x0)
res = ahkab.run(osc, tran)['tran']
# plot the results!
pylab.subplot(211)
pylab.hold(True)
pylab.plot(res.get_x(), res['vnd'], label='ND')
pylab.plot(res.get_x(), res['vns'], label='NS')
pylab.plot(res.get_x(), res['vbias'], label='BIAS')
pylab.legend()
pylab.subplot(212)
pylab.plot(res.get_x(), res['i(vtest)'], label='I(VTEST)')
pylab.legend()
pylab.show()
```
As we have increased in the above the W of M1 and therefore its  $q_m$ , the oscillation will build up faster and to a higher top amplitude.

# **Running the simulation**

To run the simulation, just save the above code to a file, for example  $\text{colp.py}$  and run:

python colp.py

If matplotlib is available and set up correctly, a graph should pop up in a little while.

## **Results**

The OP is not shown here, it can be printed with res['op'].write\_to\_file('stdout'), but more interesting is manipulating the raw data with  $res['op']$ . asmatrix().

The following graph shows the gate, drain and source voltages of the MOS transistor, along with its drain current. M1 is on only for a fraction of each period, this happens if  $I<sub>b</sub>$  is greater than approx.  $1.5I_{b,min}.$ 

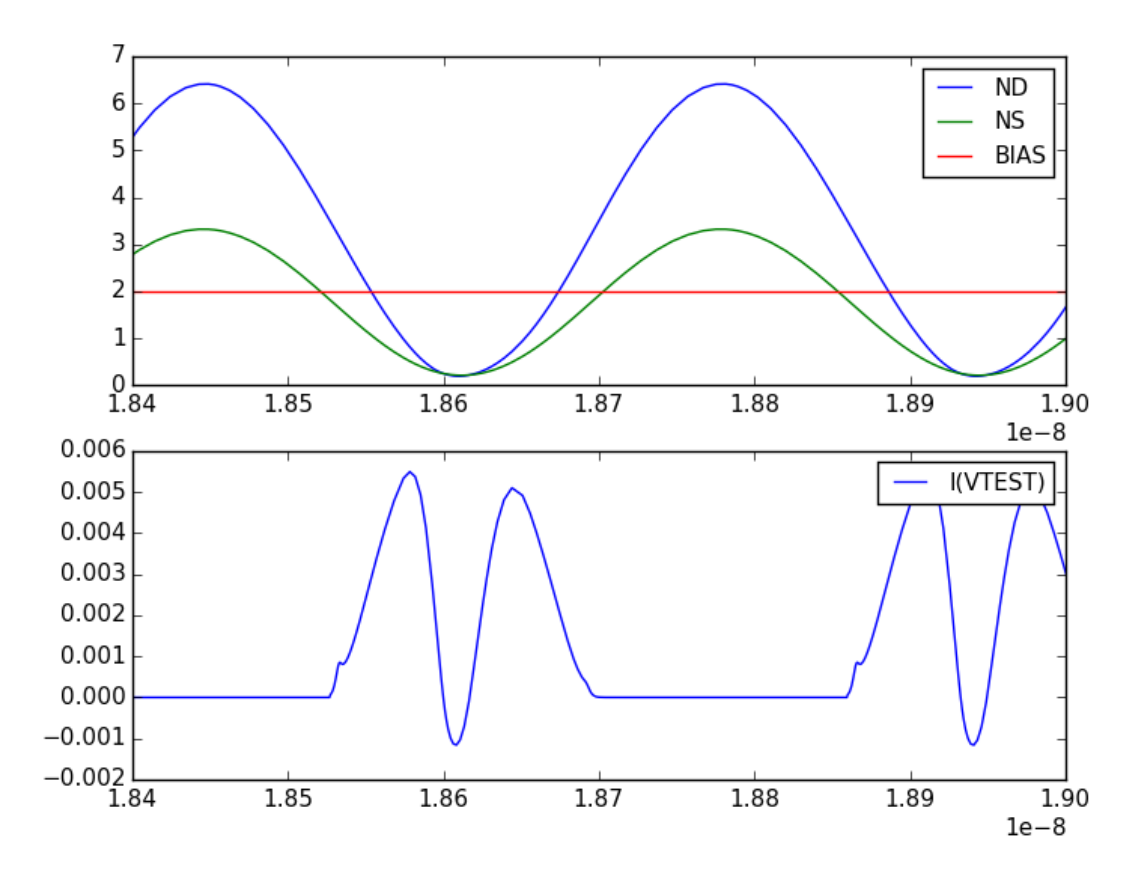

It can be shown that an increase in  $I_b$  increases the oscillation amplitude. When the oscillation amplitude (at nd) approaches  $V_{dd}$ , a damping will appear at the middle of the current peak, because  $V_{ds} = V_{nd}$  $- V_{ns}$  will be near to zero. If the oscillation amplitude increases further  $V_{ds}$  crosses 0V and becomes negative for a small period of time. Accordingly,  $I_d$  crosses 0A and becomes negative for such period.

Of course, in any case, the average current through M1 has to be equal to  $I<sub>b</sub>$ . In fact:

>> print(res['i(vtest)'].mean()) 0.00119411417458

Which is close enough counting that it is calculated over a fractional number of periods.

During a period, M1 is always on, switching from saturation region ( $Vgs > Vt$ ,  $Vgd < Vt$ ) to ohmic operation (channel at both source and drain). The latter happens when  $I_d$  is maximum.

# **2.2.3 Symbolic examples**

## **Introduction**

A small signal symbolic analysis is requested through the . symbolic directive.

Its syntax is:

.symbolic [tf=<source\_name> ac=<bool> r0s=<bool>]

If the source is specified, all results are differentiated with respect to the source value, to obtain transfer functions.

If ac is set to 1, True or yes, capacitors and inductors will be taken into account. If  $r0s$  is set to True or one of its synonyms, the output resistances of the transistors will be considered.

#### See also:

The symbolic analysis section in [Netlist Syntax,](#page-11-0) the module  $ahkab$ .  $symbol$  is  $jmbol$  is and the helper function [ahkab.ahkab.new\\_symbolic\(\)](#page-77-0).

## **Output resistance of a degenerated MOS transistor**

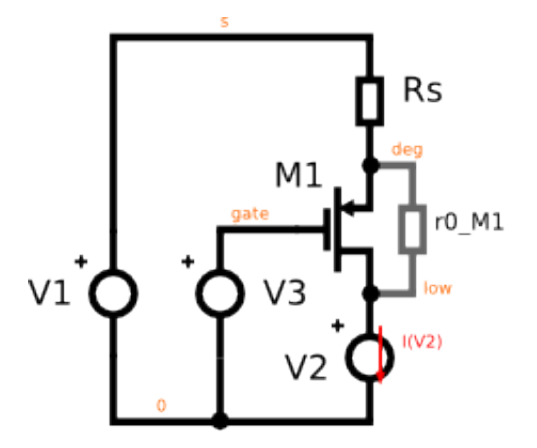

Let's say we wish to check the expression of the output resistance of the circuit in the figure above, the small signal  $-V_2/I[V_2]$ .

Save the following netlist to a file, in the following the name of this file is assumed to be "rd.ckt".

```
* Output resistance of a degenerated MOS transistor
m1 low gate deg 0 pch w=1u l=1u
rs deg s 1k
v1 gate 0 type=vdc vdc=1
v3 s 0 type=vdc vdc=1
v2 low 0 type=vdc vdc=1
.model ekv pch type=p kp=10e-6 vto=-1
.symbolic tf=v2 r0s=1
```
#### Start ahkab with:

./ahkab rd.ckt

#### **Results**

```
* OUTPUT RESISTANCE OF A DEGENERATED MOS TRANSISTOR
Starting symbolic DC...
Building symbolic MNA, N and x... done.
Building equations...
Performing auxiliary simplification...
Auxiliary simplification solved the problem.
Success!
[ ... very long lines omitted ... ]
Calculating small-signal symbolic transfer functions (v2))... done.
Small-signal symbolic transfer functions:
I_{\text{I}}[V1]/v2 = 0DC: 0
I [V2]/v2 = -1.0/(R \text{ s*gm } M1*r0 M1 + R s + r0 M1)DC: -1.0/(R_s*gm_M1*r0_M1 + R_s + r0_M1)
I_{V3}/v2 = 1.0/(R_s * qm_M1 * r0_M1 + R_s + r0_M1)DC: 1.0/(R_s * qm_M1 * r0_M1 + R_s + r0_M1)V_d = 1.0*R_s/(R_s*gm_M1*r0_M1 + R_s + r0_M1)DC: 1.0*R_s/(R_s*gm_M1*r0_M1 + R_s + r0_M1)V_qate/v2 = 0DC: 0
V low/v2 = 1.00000000000000
   DC: 1.00000000000000
V_s/v2 = 0DC: 0
```
The simulator solves the circuit symbolically and the differentiates the results according to the transfer function requested.

We wish to know the transfer function between  $V_2$  and  $-I[V_2]$ , rearranging the results above:

$$
R_{out} = -\frac{dV_2}{dI[V_2]} = r_{0,M_1} + R_s + g_{m,M_1}r_{0,M_1}R_s
$$

#### **Resistance seen at the source of a transistor with a resistor at the drain**

Let's evaluate the symmetric circuit to the previous one: this time the resistor is located at the drain (Rd) and we connect the test voltage source at the transistor source node.

We wish to verify the famous result:

$$
R_{out} = \frac{r_0 + R_D}{1 + g_m r_0}
$$

Which evaluates to  $1/q_m$  if:

•  $q_m r_0 >> 1$ ,

•  $r_0 >> R_D$ .

The circuit we wish to simulate to extract the equivalent resistance is:

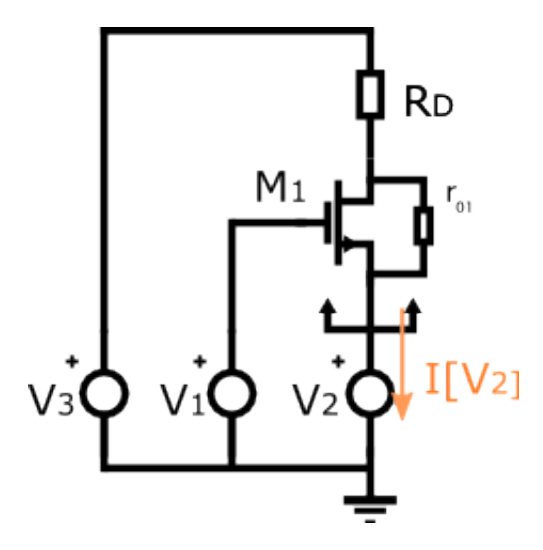

which can be described with the netlist:

```
* Resistance seen at the source of a
* transistor with a resistor at the drain
m1 low gate deg 0 pch w=1u l=1u
rd low s 1k
v1 gate 0 type=vdc vdc=1
v3 s 0 type=vdc vdc=2
v2 deg 0 type=vdc vdc=1
.model ekv pch type=p kp=10e-6 vto=-1
.symbolic tf=v2 r0s=1
```
Running ahkab just like in the example before, we get:

```
Starting symbolic AC analysis...
Building symbolic MNA, N and x... done.
Building equations...
Solving...
Success!
Results:
I [V1] = 0I[V2] = (V1*qm_m1*r0_m1 - V2*qm_m1*r0_m1 - V2 + V3)/(RD*(1 + r0_m1/RD))I[V3] = (-V1*gm_m1*r0_m1 + V2*(gm_m1*r0_m1 + 1) - V3)/(RD*(1 + r0_m1/RD))Vdeg = V2Vqate = V1Vlow = (-V1*gm_m1*r0_m1 + V2*(gm_m1*r0_m1 + 1) + V3*r0_m1/RD)/(1 + r0_m1/RD)Vs = V3Calculating small-signal symbolic transfer functions (V2))... done.
Small-signal symbolic transfer functions:
I[V1]/V2 = 0DC: 0
I[V2]/V2 = (-gm m1*r0 m1 - 1)/(RD + r0 m1)DC: (-\text{cm m1} * \text{r0 m1} - 1)/(RD + r0 m1)I[V3]/V2 = (gm_m1*r0_m1 + 1)/(RD + r0_m1)DC: (gm_m1*r0_m1 + 1)/(RD + r0_m1)Vdeg/V2 = 1DC: 1
Vgate/V2 = 0DC: 0Vlow/V2 = RD * (qm_m1*r0_m1 + 1) / (RD + r0_m1)DC: RD * (qm_m1*r0_m1 + 1) / (RD + r0_m1)
```
 $Vs/V2 = 0$ DC: 0

Where the transfer function we are looking for is  $-V_2/I[V_2]$ .

After rearranging, we get:

$$
-\frac{dV_2}{dI[V_2]} = \frac{R_D + r_{0, M_1}}{g_{m, M_1} r_{0, M_1} + 1}
$$

Just like it was expected.

#### **Small-signal transfer function of various opamp configurations**

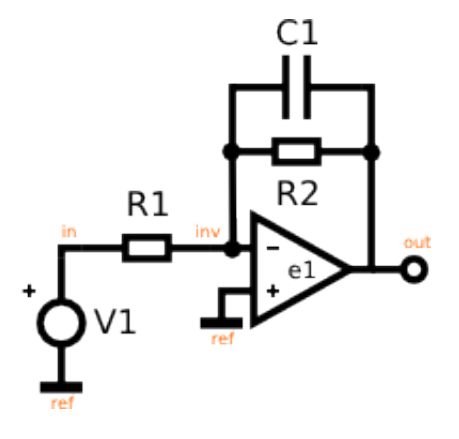

### **Integrator with finite gain**

The ideal integrator is the configuration shown above with no  $R_2$  resistor. It has a transfer function equal to  $T(s) = K/s$  for all frequencies. Notice the infinite zero-frequency gain.

A real integrator will have a transfer function differing from the one above because of many factors. One of which is the finite gain of every amplifier. This goes well with the simulator as it does not like "infinite quantities".

Netlist:

```
PERFECT INTEGRATOR
v1 in 0 type=vdc vdc=1
r1 in inv 1k
e1 out 0 0 inv 1e6
c1 inv out 1p
.symbolic tf=v1 ac=1
```
If the amplifier has a gain equal to  $e_1$ , then, skipping to the results, we get:

```
I[E1] = (Cl*s*vl + Cl*el*sv1)/(1 + Cl*R1*s + Cl*R1*el*s)I[V1] = -(C1*s*v1 + C1*e1*s*v1)/(1 + C1*e1*s + C1*e1*e1*s)Vin = v1Vinv = v1/(1 + C1 * R1 * s + C1 * R1 * e1 * s)Vout = -e1*v1/(1 + C1*B1*s + C1*B1*e1*s)Calculating symbolic transfer functions (v1)... done!
d/dv1 I[E1] = (C1*s + C1*e1*s)/(1 + C1*R1*s + C1*R1*e1*s)DC: 0
```

```
P0: 1/(-C1*R1 - C1*R1*e1)Z0: 0
d/dv1 I[V1] = -(C1*s + C1*e1*s)/(1 + C1*k1*s + C1*k1*e1*s)DC: 0P0: 1/(-C1*R1 - C1*R1*e1)Z0: 0
d/dv1 Vin = 1
   DC: 1
d/dv1 Vinv = 1/(1 + C1 * R1 * s + C1 * R1 * e1 * s)DC: 1
   P0: 1/(-C1*R1 - C1*R1*e1)d/dv1 Vout = -e1/(1 + C1 * R1 * s + C1 * R1 * e1 * s)DC: -e1
    P0: 1/(-C1*R1 - C1*R1*e1)
```
 $dV_{out}/dv_1$  is what we are interested in, here: the DC gain increases proportionally to  $e_1$  and the position of the low frequency pole moves back towards DC with  $e_1$  increasing.

## **Leaky integrator with finite gain**

If we introduce a resistor  $R_2$  shunting the capacitor, we get a low frequency amplifier, which approximately behaves like an amplifier with constant gain  $-R_2/R_1$  before  $\omega = -1/(C_1R_2)$ , then the gain decreases by 20dB/decade.

Netlist:

```
LEAKY INTEGRATOR WITH FINITE GAIN
v1 in 0 type=vdc vdc=1
r1 in inv 1k
e1 out 0 0 inv 1e6
c1 inv out 1p
r2 inv out 1k
.symbolic tf=v1 ac=1
```
From the simulation:

```
I[E1] = (v1 + e1*v1 + C1*R2*s*v1 + C1*R2*e1*s*v1)/(R1 + R2 + R1*e1 + C1*R1*R2*s + C1
I[V1] = (v1 + e1*v1 + C1*B2*s*v1 + C1*B2*e1*s*v1)/(-R1 - R2 - R1*e1 - C1*B1*B2*s - C1**)Vin = v1Vinv = R2*v1/(R1 + R2 + R1*e1 + C1*k1*k2*s + C1*k1*k2*e1*s)Vout = R2*e1*v1/(-R1 - R2 - R1*e1 - C1*R1*R2*s - C1*R1*R2*e1*s)Calculating symbolic transfer functions (v1)... done!
d/dv1 I[E1] = (1 + e1 + C1*R2*s + C1*R2*e1*s)/(R1 + R2 + R1*e1 + C1*R1*R2*s + C1*R1*R2*e
   DC: (1 + e1) / (R1 + R2 + R1*e1)P0: (R1 + R2 + R1*el)/(-Cl*R1*R2 - Cl*R1*R2*el)Z0: -1/(C1*R2)d/dv1 I[V1] = (1 + e1 + C1*R2*s + C1*R2*e1*s)/(-R1 - R2 - R1*e1 - C1*R1*R2*s| - C1*R1*R2*
   DC: (1 + e1)/(-R1 - R2 - R1*e1)P0: (R1 + R2 + R1*e1)/(C1*R1*R2 - C1*R1*R2*e1)Z0: -1/(C1*R2)d/dv1 Vin = 1
   DC: 1
d/dv1 Vinv = R2/(R1 + R2 + R1*e1 + Cl*R1*R2*s + Cl*R1*R2*e1*s)
   DC: R2/(R1 + R2 + R1*e1)
   P0: (R1 + R2 + R1*e1)/(-C1*R1*R2 - C1*R1*R2*e1)
```
 $d/dv1$  Vout = R2\*e1/(-R1 - R2 - R1\*e1 - C1\*R1\*R2\*s - C1\*R1\*R2\*e1\*s) DC:  $R2*el/(-R1 - R2 - R1*el)$ P0: (R1 + R2 + R1\*e1)/(-C1\*R1\*R2 - C1\*R1\*R2\*e1)

If  $e_1$  is indeed very high, the circuit results are as expected.

$$
\frac{dV_{out}}{dV_1} \xrightarrow[e_1 \to +\infty]{} -\frac{R_2}{R_1} \frac{1}{1+sC_1R_2}
$$

Effects of finite output resistance, differential input capacitance, finite input resistance can all be simulated similarly.

# **Help pages on particular elements**

# **3.1 Mutual Inductors**

# **3.1.1 Introduction**

This page explains briefly how to use coupling between inductors.

If you are familiar with SPICE's mutual inductors, you can skip this page, they work the same way.

## **3.1.2 Netlist syntax**

K<string> <inductor1> <inductor2> <float>

or:

```
K<string> <inductor1> <inductor2> k=<float>
```
# **3.1.3 API syntax**

If you have a circuit instance my\_circuit containing two inductors with IDs 'LP' and 'LS', you can add a coupling of value 0.89 between them with:

```
my_circuit.add_inductor_coupling(part_id='K1', L1='LP', L2='LS', value=.89)
```
For further information, refer to [ahkab.circuit.Circuit.add\\_inductor\\_coupling\(\)](#page-87-0).

# **3.1.4 Usage and internal modeling**

The coupling between two inductors is defined by the two inductors to be coupled and the value coupling factor k. The coupling factor has to be lesser than one.

*Dot convention:* for every inductor coupling, the dot is to be placed on the first node specified when the inductor was declared.

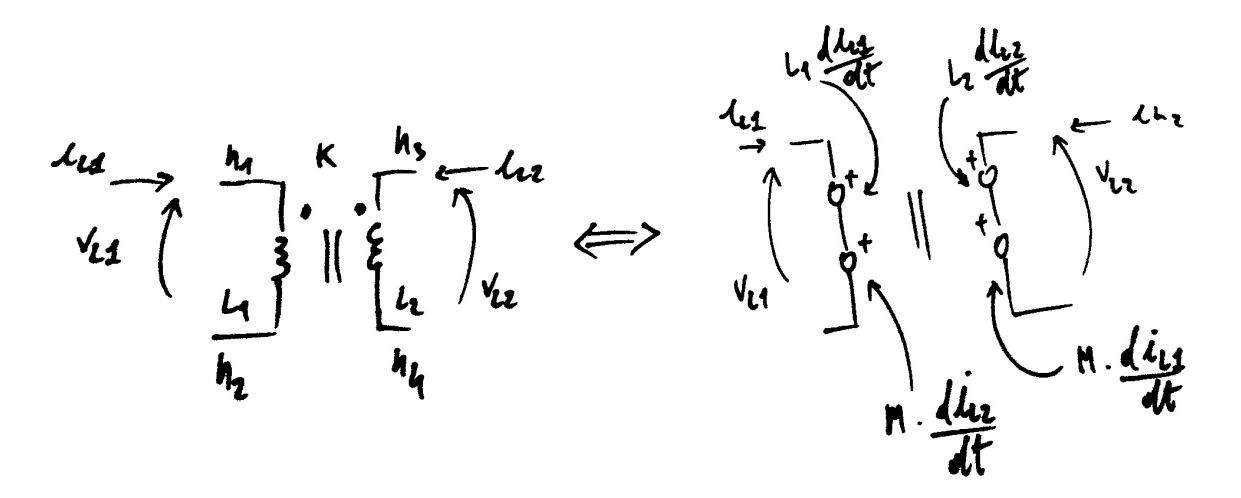

Eg. the left hand side of the figure above can be specified with the entries below:

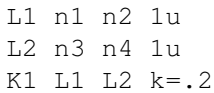

Internally, the following equations are enforced (refer to the right hand side of the previous figure):

$$
V_{L1} = L_1 \frac{dI(L_1)}{dt} + M \frac{dI(L_2)}{dt}
$$

$$
V_{L2} = L_2 \frac{dI(L_2)}{dt} + M \frac{dI(L_1)}{dt}
$$

Where *M* is the *mutual inductance* and it is defined as:

$$
M = K\sqrt{L_1L_2}
$$

## **3.1.5 Ideal transformers**

Ideal (perfect) transformers are not supported, but can be approximated with the following choices:

- Set  $k = 0.999$  (an ideal transformer would have  $k = 1$ ),
- Set the inductors values high enough that the primary and secondary inductances have a negligible effect on the current/voltages over the transformer. (an ideal tranformer would have "infinite" primary and secondary inductances),
- Set the ratio of the primary/secondary inductances  $L_1/L_2$  equal to the windings ratio  $n_1/n_2$ .

# **3.1.6 Pathological circuits**

A few pathological circuits are shown in the next figure.

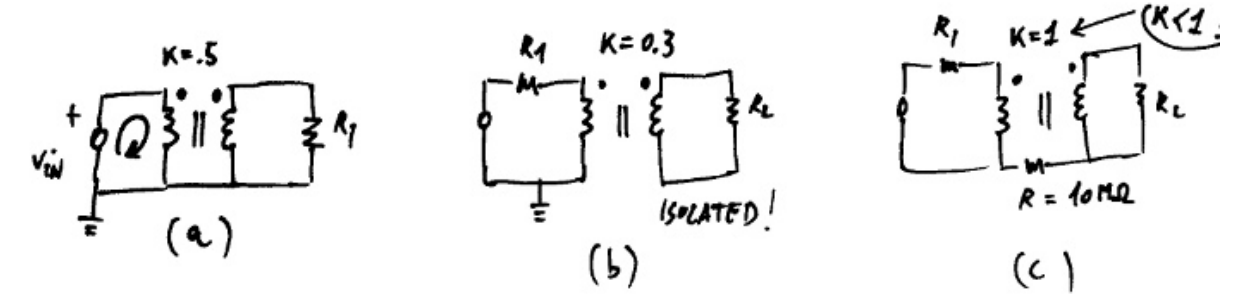

## Explanations:

(a) is pathological because two elements are specifying the transformer input node at the same time (think what would happen in real life...). The resulting MNA matrix is singular.

• insert a series resistor to break the loop.

(b) corrects the issue above, but has an isolated secondary, which means that all the voltages at the secondary winding are not unequivocally defined. The resulting MNA is singular.

• join the primary and secondary with a very high isolation resistor or set the voltage of one node at the secondary with a voltage source.

(c) has  $k = 1$ .  $k$  has to be less than 1 or *instability ensues*.

# **3.1.7 Multiple coupling**

It is possible to couple multiple inductors together, the following is an example of a transformer with a center tap (connected to ground in this case).

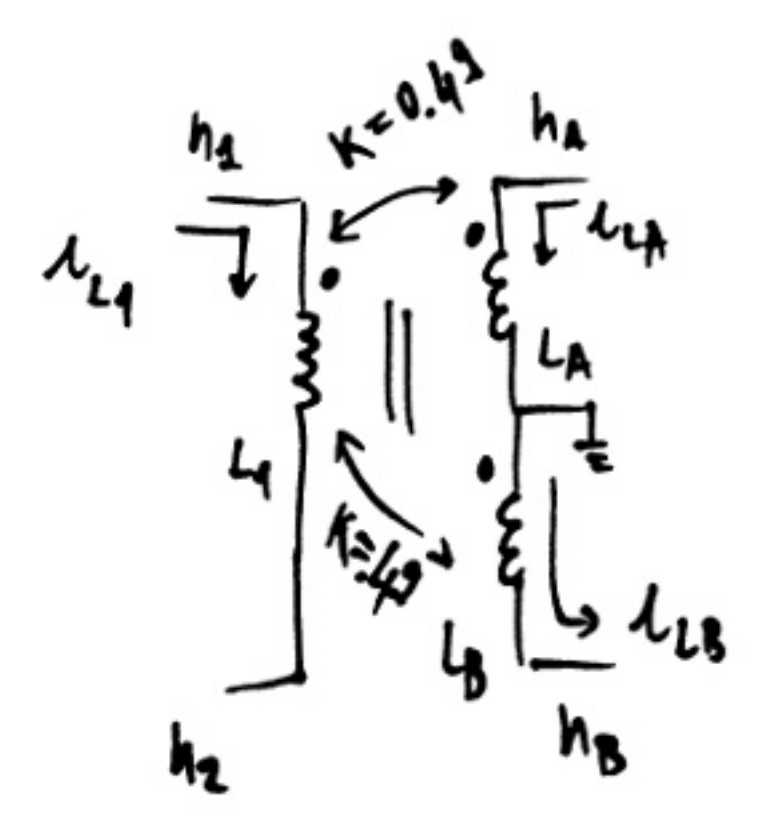

\* Transformer with a grounded center tap: \* Primary: n1, n2 \* Secondary 1: nA, 0 \* Secondary 2: 0, nB L1 n1 n2 10u LA nA 0 5u LB 0 nB 5u K1 L1 LA .49 K1 L1 LB .49

# **3.1.8 Known limitations**

- For the time being mutual inductors are unsupported in subcircuits.
- The inductors *have to be declared first.*
# **Module reference**

# **4.1 The ahkab core module**

# **4.1.1 Introduction**

This is the core module of the simulator. It provides helper functions to save you the need to call directly the functions in most submodules.

# **4.1.2 Do you have a circuit?**

To run a simulation, you'll need a circuit first: a circuit can be described with a simulation deck or with a circuit object.

# **Define your circuit by means of a Circuit object**

In a Python script, describing the circuit through the  $ahkab$ . *Circuit.Circuit* interface is a very versatile a choice.

Refer to  $ahkab$ .  $circuit$ .  $Circuit$  for a complete description of the process and the documentation of several helper functions to assist you in this task.

You may then jump to *[How to create a simulation object](#page-73-0)*.

# **Define your circuit by means of a netlist file**

The circuit description can also be provided as a text file, also known as netlist deck, for historical reason. This file will also typically include simulation and post-processing directives, such as plotting.

The netlist should be described according to the rules in [Netlist Syntax.](#page-11-0)

If you have a netlist (simulation deck) available, you have several possibilities.

The first, assuming your netlist defines some simulation would be to run it:

- you may call ahkab from the command line. The command line interface is described in [Com](#page-10-0)[mand line help.](#page-10-0)
- you may call  $main()$  directly from Python. Running the simulation through  $main()$  function allows to process the result in Python.

Alternatively, you may parse the netlist through  $ahkab.netlist\_parse\_parsec\_circuit()$ , which will return the circuit instance, all the simulations defined in the deck and all the post-processing directives as well.

You may now modify the circuit and simulation objects as you please, or create new ones, as well as run them as described in the *[Run it!](#page-73-1)* section.

# <span id="page-73-0"></span>**4.1.3 How to create a simulation object**

Next, you need to have a simulation object you would like to run.

The following functions are available to quickly create a simulation object:

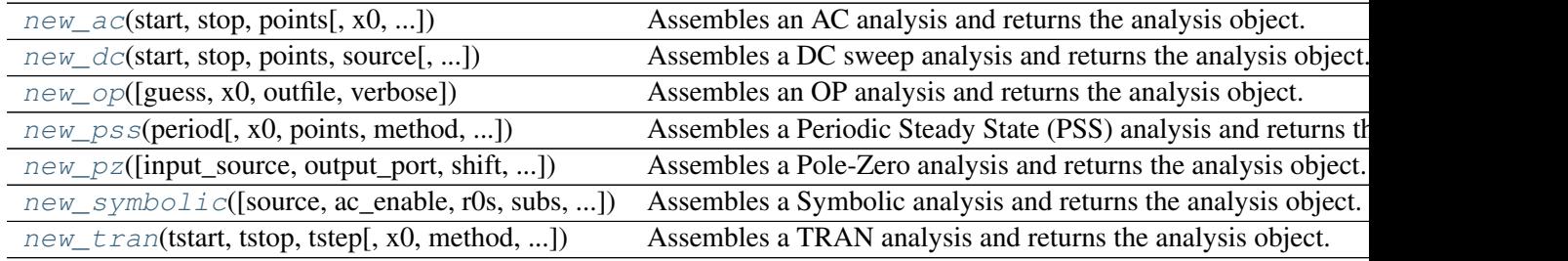

Click on one of the above hyperlinks to be taken to the corresponding documentation section.

Note: The functions above allow you to specify an output file. This is due to two main reasons:

- Saving to a file allows you to keep a copy of the simulation results, which you can then inspect at a later time.
- Simulation results may take an uncomfortably large amount of memory. The approach we take is that we save everything to file, and only load the data to memory when the user actually accesses it.

In order for the latter to work when no output file is specified, ahkab stores the simulation data in a temporary file provided by your OS. When the user exits the Python interpreter (or IPython or debugger), the file is removed.

# <span id="page-73-1"></span>**4.1.4 Run it!**

Once you have a circuit and one or more simulations, it's time to run them!

The following methods are available to do so:

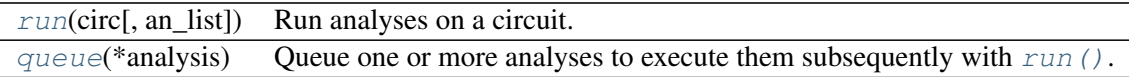

The [run\(\)](#page-80-0) function will return the results in dictionary form.

# **4.1.5 Extras**

The core module also contains a few extra methods which were deemed important enough to be inserted here.

In particular, the  $q \neq t \varphi(x)$  method allows the user to quickly compute an operating point to be used to specify the linearization point for a more complex analysis and  $\textit{iemodified x0}()$  allows the user to modify said operating point to take into account the user-specified initial conditions in the circuit description.

Lastly,  $set\_temperature$  () can be used to quickly set the simulation temperature.

# **4.1.6 All methods in alphabetical order**

# <span id="page-74-2"></span>**get\_op\_x0**(*circ*)

Shorthand to specify and run an OP analysis to get a linearization point.

# Parameters:

circ [circuit instance] The circuit instance for which the linearization point is sought.

# Returns:

x0 [an OP solution object] The linearization point.

### <span id="page-74-3"></span>**icmodified\_x0**(*circ*, *x0*)

Modify  $x_0$  to take into account the ICs in the circuit.

# Parameters:

circ [circuit instance] The circuit instance from which the initial conditions are to be extracted.

x0 [numpy array] The vector to which the initial conditions are to be applied.

## <span id="page-74-0"></span>**main**(*filename*, *outfile=u'stdout'*, *verbose=3*)

Method to call ahkab from a Python script with a netlist file.

### Parameters:

filename [string] The netlist filename.

- outfile [string, optional] The outfiles base name, the suffixes shown below will be added. With the exception of the magic value stdout which causes ahkab to print out instead of to disk.
- verbose [int, optional] the verbosity level, from 0 (silent) to 6 (debug). It defaults to 3, the same as running ahkab through its command line interface.

Filename suffixes, for each analysis:

- •Alternate Current (AC): .ac
- •Direct Current (DC): .dc
- •Operating Point (OP): .opinfo
- •Periodic Steady State (PSS): .pss
- •Pole-zero Analysis (PZ): .pz
- •TRANsient (TRAN): .tran
- •Symbolic: .symbolic

### Returns:

<span id="page-74-1"></span>res [dict] A dictionary containing the computed results.

**new\_ac**(*start*, *stop*, *points*, *x0=u'op'*, *sweep\_type=u'LOG'*, *outfile=None*, *verbose=0*) Assembles an AC analysis and returns the analysis object.

The analysis itself can be run with  $ahkab.run(\ldots)$  or queued with  $ahkab.$ queue $(\ldots)$ and then run subsequently.

### Parameters:

start [float] the start angular frequency,  $\omega_{start}$ .

stop [float] the stop angular frequency,  $\omega_{stop}$  (included in the sweep).

points [float] the number of points to be used the discretize the *[start, stop]* interval.

- x0 [string or ndarray, optional] The linearization point for the AC analysis. If set to 'op' (default), the latest Operating point analysis will be used. Otherwise, you may supply your own linearization point in ndarray format.
- sweep\_type [string, optional] It can be set to either options.ac\_lin\_step (linear stepping) or options.ac\_log\_step (log10 stepping). Defaults to logarithmic stepping.
- outfile [string, optional] the filename of the output file where the results will be written. '.ac' is automatically added at the end to prevent different analyses from overwriting each-other's results. If unset or set to None, defaults to stdout, if the simulator was called from the command line, otherwise, if the simulator is run from an interactive session, a temporary file will be used to store the data.

verbose [int, optional] the verbosity level, from 0 (silent, default) to 6 (debug).

#### Returns:

an [dict] the analysis object (a dict)

#### See also:

[run\(\)](#page-80-0), [queue\(\)](#page-80-1)

<span id="page-75-0"></span>**new\_dc**(*start*, *stop*, *points*, *source*, *sweep\_type=u'LINEAR'*, *guess=True*, *x0=None*, *outfile=None*, *verbose=0*)

Assembles a DC sweep analysis and returns the analysis object.

The analysis itself can be run with:  $a h k a b \cdot r u n (\ldots)$  or queued and then run subsequently.

## Parameters:

start [float] the start value for the sweep.

- stop [float] the stop value for the sweep (included in the sweep points).
- points [int] the number of sweep points.

source [string] the part id of the independent current or voltage source to be swept.

- sweep\_type [string, optional] can be set to either options.dc\_lin\_step (linear stepping) or options.dc\_log\_step (log10 stepping). Defaults to linear.
- guess [boolean, optional] if set to True, the analysis will start from an initial guess, hopefully speeding up the convergence of particularly stiff circuits.
- x0 [numpy array, optional] if the guess option above is not used, one can provide a starting point directly, setting  $\times 0$  to an opportunely sized numpy array. If both  $\times 0$  and guess are set, x0 takes the precedence.

outfile [string, optional] the filename of the output file where the results will be written. '.dc' is automatically added at the end to prevent different analyses from overwriting each-other's results. If unset or set to None, defaults to stdout, if the simulator was called from the command line, otherwise, if the simulator is run from an interactive session, a temporary file will be used to store the data.

verbose [int, optional] the verbosity level, from 0 (silent, default) to 6 (debug).

## Returns:

an [dict] the analysis description

### See also:

[run\(\)](#page-80-0), [queue\(\)](#page-80-1)

<span id="page-76-0"></span>**new\_op**(*guess=None*, *x0=None*, *outfile=None*, *verbose=0*)

Assembles an OP analysis and returns the analysis object.

The analysis itself can then be run with:  $ahkab.run(\ldots)$  or queued with ahkab.queue(...) and then run subsequently.

### Parameters:

- guess [boolean, optional] if set to True, the analysis will start from an initial guess, hopefully speeding up the convergence of stiff circuits.
- x0 [matrix, optional] In alternative to the guess option above, one can provide an explicit starting point to the OP algorithm, setting x0 to an opportunely sized numpy array. FIXME mention help method here If both x0 and guess are set, x0 takes the precedence.
- outfile [string, optional] the filename of the output file where the results will be written. .opinfo is automatically added at the end to prevent different analyses from overwriting each-other's results. If unset or set to None, defaults to stdout, if the simulator was called from the command line, otherwise, if the simulator is run from an interactive session, a temporary file will be used to store the data.

verbose [int, optional] the verbosity level, from 0 (silent, default) to 6 (debug).

### Returns:

an [dict] the analysis description

### See also:

[run\(\)](#page-80-0), [queue\(\)](#page-80-1)

<span id="page-76-1"></span>**new\_pss**(*period*, *x0=None*, *points=None*, *method=u'brute-force'*, *autonomous=False*, *outfile=None*, *verbose=0*)

Assembles a Periodic Steady State (PSS) analysis and returns the analysis object.

The analysis itself can be run with:  $ahkab.run(\ldots)$  or queued with  $ahkab.$ queue $(\ldots)$ and then run subsequently.

### Parameters:

period [float] the time period of the solution, in seconds. This value is required, autonomous circuits are currently unsupported.

**x0** [numpy array, optional] the starting point solution, used at  $t = 0$ .

- points [int, optional] the number of points to use to discretize the PSS solution. If not set, if method is 'shooting', defaults to options. shooting default points
- method [string, optional] The method to be employed to attempt a PSS solution of the circuit. It can be either ahkab.BFPSS or ahkab.SHOOTING.
- autonomous [bool, optional] Whether the circuit is autonomous or not. Non-autonomous circuits are currently unsupported!
- mna, Tf, D [numpy arrays, optional] The matrices to be used to solve the circuit. They are optional, if they have already been computed, reusing them saves time.
- outfile [string, optional] The filename of the output file where the results will be written. '.tran' is automatically added at the end to prevent different analyses from overwriting each-other's results. If unset or set to None, defaults to stdout, if the simulator was called from the command line, otherwise, if the simulator is run from an interactive session, a temporary file will be used to store the data.

verbose [int, optional] The verbosity level, from 0 (silent, default) to 6 (debug).

#### Returns:

an [dict] the analysis object (a dict)

#### See also:

[run\(\)](#page-80-0), [queue\(\)](#page-80-1)

<span id="page-77-0"></span>**new\_pz**(*input\_source=None*, *output\_port=None*, *shift=0.0*, *MNA=None*, *outfile=None*, *x0=u'op'*, *verbose=0*)

Assembles a Pole-Zero analysis and returns the analysis object.

The analysis itself can be run with:  $a h k a b$ .run(...) or queued with  $a h k a b$ .queue(...) and then run subsequently.

### Parameters:

input\_source [str or instance] the input source for zero calculation

- output\_port [tuple or single node] the output port. If it is composed of only one node, then the second node is assumed to be GND.
- shift [float, optional] Perform the calculation at a shifted freq shift.
- MNA [ndarray, optional] the numpy matrix to be used to solve the circuit. It is optional, but, if it's already been computed, reusing it will save time.
- outfile [string, optional] The filename of the output file where the results will be written. '.pz' is automatically added at the end to prevent different analyses from overwriting each-other's results. If unset or set to None, defaults to stdout, if the simulator was called from the command line, otherwise, if the simulator is run from an interactive session, a temporary file will be used to store the data.
- x0 [numpy array or str, optional] the optional linearization point. If set to a string, it must be the result of an .OP analysis (use 'op') or an .IC condition defined in the netlist. It has no effect on linear circuits.

**verbose** [int, optional] The verbosity level, from 0 (silent, default) to 6 (debug).

#### Returns:

<span id="page-77-1"></span>an : the analysis description object, a dict instance.

**new\_symbolic**(*source=None*, *ac\_enable=True*, *r0s=False*, *subs=None*, *outfile=None*, *verbose=0*)

Assembles a Symbolic analysis and returns the analysis object.

The analysis itself can be run with ahkab.run(...) or queued with ahkab.queue(...) and then run subsequently.

# Parameters:

- source [string, optional] if source is set, the transfer function between the current or voltage source source and each circuit unknown will be evaluated, with symbolic evaluation of DC gain, poles and zeros. source is to be set to the part id of an independent current or voltage source in the circuit, eg. ' $V1'$  or ' $I$ in'. This computation should be avoided for large circuit, as indiscriminate transfer function, gain and singularities evaluation in large circuits can result in very long run times and needs a significant amount of RAM, on top of an already resource intensive symbolic analysis. We suggest manually evaluating selected transfer functions of interest instead.
- ac enable [bool, optional] If set to  $True$  (default), the frequency-dependent elements will be considered, otherwise the algorithm will focus on low frequency solutions, where all capacitors are replaced with open circuits and all inductors are short circuits, usually providing a much easier circuit.
- r0s [bool, optional] If set to True, the finite output conductances of transistors  $q\circ$  (where  $q\circ$  =  $1/r_0$ ) will be taken into account, otherwise they will be considered infinite (default). The finite output conductances generally introduce a significant additional complexity in large circuits, sometimes of interest to the designer, sometimes simply introducing 2nd and 3rd order effects of little-to-no interest, which would produce no significant contribution in a numerical analysis, but come at a high computation price in a symbolic analysis. A possible approach in those cases may be disabling this option and explicitly introducing additional conductances where deemed of interest.
- subs [dict, optional] subs is a dictionary of substitutions to be performed before attempting to solve the circuit. For example, if two resistances  $R1$  and  $R2$  are to be equal, set subs= $\{Y R2': Y R1'\}$  and R1 will be replaced by an instance of R2. This may simplify the solution (or allow finding one in reasonable time for complex circuits).
- outfile [string, optional] The filename of the output file where the results will be written. '.symbolic' is automatically added at the end to prevent different analyses from overwriting eachother's results. If unset or set to None, defaults to stdout, if the simulator was called from the command line, otherwise, if the simulator is run from an interactive session, a temporary file will be used to store the data.

verbose [int, optional] The verbosity level, from 0 (silent, default) to 6 (debug).

# Returns:

an [dict] the analysis description

# See also:

```
run(), queue()
```
<span id="page-78-0"></span>**new\_tran**(*tstart*, *tstop*, *tstep*, *x0=u'op'*, *method=u'TRAP'*, *use\_step\_control=True*, *outfile=None*, *verbose=0*)

Assembles a TRAN analysis and returns the analysis object.

The analysis itself can be run with  $a h k a b \cdot r u n$  (...) or queued with  $a h k a b \cdot q u e u e$  (...) and then run subsequently.

### Parameters:

tstart [float] the start time for the transient analysis.

tstop [float] the stop time.

tstep :float the time step. If the step control is active, this is the minimum time step value that will be allowed during simulation.

**x0** [numpy array, optional] the optional initial conditions point,  $x0 = x(t = 0)$ .

- method [string , optional] the differentiation method to be used. Can be set to 'IM-PLICIT\_EULER', 'TRAP', 'GEAR4', 'GEAR5' or 'GEAR6'. It defaults to 'TRAP'.
- use\_step\_control [boolean, optional] Whether ste control should be enabled or not. if set to False, the differentiation method will use a fixed time step equal to tstep.
- outfile [string, optional] the filename of the output file where the results will be written. '.tran' is automatically added at the end to prevent different analyses from overwriting each-other's results. If unset or set to None, defaults to stdout, if the simulator was called from the command line, otherwise, if the simulator is run from an interactive session, a temporary file will be used to store the data.

verbose [int, optional] the verbosity level, from 0 (silent, default) to 6 (debug).

#### Returns:

an [dict] the analysis description

#### See also:

[run\(\)](#page-80-0), [queue\(\)](#page-80-1)

**new\_x0**(*circ*, *icdict*)

Builds an x0 matrix from user supplied values.

Supplying a custom x0 can be useful: - To aid convergence in tough circuits. - To start a transient simulation from a particular x0

### Parameters:

circ [circuit instance] The circuit

icdict [dict] a dictionary specifying the node voltages and branch currents, where appropriate, in V and A, respectively, assembled as shown in the next section. All unspecified node voltages default to 0 V and all unspecified currents default to 0.

The user-specified values are to be provided as follows:

•to specify a nodal voltage: {'V(node)':<voltage value>}

•to specify a branch current: 'I(<element>)':<current value>}

Examples:

 $\bullet$ {'V(n1)':2.3, 'V(n2)':0.45, ...}

 $\bullet$ {'I(L1)':1.03e-3, I(V4):2.3e-6, ...}

Note: This simulator uses the normal convention, also known as the [Passive sign convention.](https://en.wikipedia.org/wiki/Passive_sign_convention)

### Returns:

x0 [numpy array] The assembled x0.

**process\_postproc**(*postproc\_list*, *title*, *results*, *outfilename*) Runs the post-processing operations, such as plotting.

Not meant for end users.

deprecated in 0.10

Parameters:

postproc list [list,] list of post processing operations

title [string] the deck title

results: dict the results to be plotted (which may include including ones that are not needed too).

outfilename: string if the plots are saved to disk, this is the filename without extension

## <span id="page-80-1"></span>**queue**(*\*analysis*)

Queue one or more analyses to execute them subsequently with  $run($ .

# **Parameters**

analysis [one or more analysis descriptions.] The analyses to be queued.

### Returns:

None

<span id="page-80-0"></span>**run**(*circ*, *an\_list=None*)

Run analyses on a circuit.

### Parameters:

circ [circuit instance] The circuit to be simulated.

an\_queue [list, optional] the list of analyses to be performed. If unset, it defaults to those queued with queue.

# Returns:

results [dict] the results (in dict form)

See also:

[queue\(\)](#page-80-1)

#### <span id="page-80-2"></span>**set\_temperature**(*T*)

Set the simulation temperature, in Celsius.

# **4.2 ahkab.ac**

This module contains the methods required to perform an AC analysis.

Note: Typically, the user does not need to call the functions in this module directly, instead, we recommend defining an AC analysis object through the convenience method  $ahkab$ .  $ahkab$ .  $new$ <sub> $ac()$ </sub> and then running it calling  $ahkab$ .  $ahkab$ .  $run($ ).

# **4.2.1 Overview of AC simulations**

## **The AC simulation problem**

Our AC analysis problem can be written as:

$$
MNA x + AC(\omega) x + Jx + N_{ac}(\omega) = 0
$$

We need:

- 1. the Modified Nodal Analysis matrix  $MNA$ ,
- 2. the  $AC$  matrix, holding the frequency dependent parts,
- 3.  $J$ , the Jacobian matrix from the linearized non-linear elements,
- 4.  $N_{ac}$ , the AC sources contribution.

An Operating Point (OP) has to be computed first if there is any non-linear device in the circuit to perform the linearization.

When all the matrices are available, it is possible to solve the system for the frequency values specified by the user, providing the resulting matrix is not singular (and possibly well conditioned).

### **Building the AC matrix**

It's easy to set up the voltage lines, since line 2 refers to node 2, etc...

A capacitor between two example nodes  $n1$  and  $n2$  introduces the following elements:

(KCL node n1)  $+ j\omega C V(n1) - j\omega C V(n2) + ... = ...$ (KCL node n2)  $- j\omega C V(n1) + j\omega C V(n2) + ... = ...$ 

Inductors generate, together with voltage sources, Current-Controlled Voltage sources (CCVS), Voltage-Controlled Voltage Sources (VCVS), an additional line in the  $MNA$  matrix, and hence in  $AC$  too. In fact, the current flowing through the device gets added to the unknowns vector,  $x$ .

For example, in the case of an inductors, we have:

(KVL over n1 and n2)  $V(n1) - V(n2) - i\omega L I$  (inductor) = 0

To understand on which line is the KVL line for an inductor, we use the *order* of the elements in [ahkab.circuit](#page-83-0):

- first are assembled all the voltage rows,
- then the current rows, in the same order in which the elements that introduce them are found in [ahkab.circuit.Circuit](#page-85-0).

## **Solving**

For each angular frequency  $\omega$ , the simulator solves the matrix equation described.

Since the equation is linear, solving is performed with a single matrix inversion and multiplication for each step.

# **4.2.2 Module reference**

**ac\_analysis**(*circ*, *start*, *points*, *stop*, *sweep\_type=None*, *x0=None*, *mna=None*, *AC=None*, *Nac=None*, *J=None*, *outfile=u'stdout'*, *verbose=3*)

Performs an AC analysis.

### Parameters:

circ [Circuit instance] The circuit to be simulated.

- start [float] The start frequency for the AC analysis, in Hz.
- points [float,] The number of points to be used to discretize the [start, stop] interval.
- stop [float] The stop frequency, in Hz.
- sweep\_type [string, optional] Either options.ac\_log\_step (ie 'LOG') or options.ac lin step (ie 'LIN'), defaults to options.ac log step, resulting in a logarithmic sweep.
- x0 [OP results instance, optional] The linearization point. If not set, it will be computed running an OP analysis.
- mna, AC, Nax, J [ndarrays, optional] The matrices to perform the analysis. They will be computed if not supplied.
- outfile [string, optional] The name of the file where the results will be written. The suffix '.ac' is automatically added at the end of the string to prevent different analyses from overwriting each-other's results. Set to 'stdout' to write to the standard output. If unset, or set to None, defaults to the standard output.

verbose [int, optional] The verbosity level, from 0 (silent) to 6 (debug).

#### Returns:

ACresult [AC solution] The AC analysis results.

## Raises

- **ValueError** if the parameters are out of their valid range.
- **RuntimeError** if the circuit is non-linear and can't be linearized.

# **4.3 ahkab.bfpss**

Brute-force periodic steady state analysis module

**bfpss**(*circ*, *period*, *step=None*, *points=None*, *autonomous=False*, *x0=None*, *mna=None*, *Tf=None*, *D=None*, *outfile=u'stdout'*, *vector\_norm=<function <lambda>>*, *verbose=3*)

Performs a PSS analysis employing the 'brute-force' algorithm

The time step is constant and IE will be used as DF.

## Parameters:

circ [Circuit instance] the circuit to be simulated

period [float] the period of the solution

- step [float, optional] the time step between consecutive points, it will be calculated if not provided
- points [int, optional] the number of points to be used to sample one period, it will be calculated if not provided
- autonomous [bool, optional] Is the circuit clocked or autonomously oscillating? With the current implementation, setting autonomous=True will result in an exception being raised, autonomous circuits are not supported
- x0 [ndarray, optional] The initial guess to be used. (Experimental, needs work.)
- mna, D, Tf [ndarrays, optional] The matrices describing the circuit may be supplied to speed up the solution, if available. If not supplied, they will be automatically calculated.
- vector\_norm [function, optional] The norm to be employed in the convergence checks. Defaults to the Inf norm.
- outfile [str, optional] the output filename. Defaults to 'stdout'.
- verbose [int, optional] Verbosity level on a scale from 0 (silent) to 6 (very verbose). The verbose flag is automatically set is to zero if datafilename == 'stdout'

Note: step and points are mutually exclusive options:

•if step is specified, the number of points will be automatically determined.

•if points is set, the step will be automatically determined.

•if none of them is set, options.bfpss\_default\_points will be used as value for points and step computed accordingly.

### Returns:

sol [results.pss\_solution] The simulation results

# <span id="page-83-0"></span>**4.4 ahkab.circuit**

# **4.4.1 Introduction**

A circuit is described in the ahkab simulator by an instance of the  $Circuit$  class.

This class holds everything is needed to simulate the circuit, except the specification of the analyses to be performed.

To rewrite a netlist from a Circuit instance see the [ahkab.printing](#page-141-0) module.

# **4.4.2 The Circuit**

A circuit is derived from a list which contains all its elements.

Conceptually, every time an element is to be inserted in the circuit, two operations have to be performed:

- The element must be appended to the Circuit instance.
- Its connections should be ensure checking that the nodes the element refers to are indeed existing circuit nodes.

To simplify the operation of adding a component to a Circuit, the following convenience methods are provided to the user to add and remove most elements to the circuit:

- Circuit.add resistor()
- [Circuit.add\\_capacitor\(\)](#page-85-1)
- [Circuit.add\\_inductor\(\)](#page-86-0)
- Circuit.add vsource()
- [Circuit.add\\_isource\(\)](#page-87-0)
- [Circuit.add\\_diode\(\)](#page-86-1)
- Circuit.add mos()
- [Circuit.add\\_cccs\(\)](#page-85-2)
- Circuit.add vcvs()
- [Circuit.add\\_vccs\(\)](#page-89-0)
- [Circuit.add\\_user\\_defined\(\)](#page-89-1)
- Circuit.remove elem()

Example:

```
mycircuit = circuit.Circuit(title="Example circuit", filename=None)
# no filename since there will be no deck associated with this circuit.
# get the ref node (gnd)
gnd = mycircuit.get_ground_node()
# add a node named n1 and a 600 ohm resistor connected between n1 and gnd
mycircuit.add_resistor(part_id="R1", n1="n1", n2=gnd, R=600)
```
Refer to the methods help for additional information.

# **4.4.3 Nodes**

The nodes are internally stored in the following way: we assign to each node an internal ID, independetly from its external identifier used in the netlist. Those IDs are integers.

The simulator uses always the internal names. When the results are presented to the user, the internal node is not showed, the external identifier (or external node name) is printed instead.

This is done through:

```
my\_circuit = Circuit()...
[ init code ]
...
print "This is a node" + my_circuit.nodes_dict[int_node]
```
# **Internal only nodes**

The number of internal only nodes (added automatically by the simulator) is held in Circuit.internal\_nodes. That value shouldn't be changed by hand.

# **4.4.4 Device models**

Non-linear elements have their operation described by specialized routines held in their module.

They are stored in Circuit.models (of type dict), the following methods are provided to add and remove device models to a Circuit instance.

- Circuit.add model()
- [Circuit.remove\\_model\(\)](#page-93-1)

# **4.4.5 Reference**

<span id="page-85-0"></span>class **Circuit**(*title*, *filename=None*)

The circuit class.

# Parameters:

title [string] The circuit title.

filename : string, optional

Deprecated since version 0.09.

If the circuit instance corresponds to a netlist file on disk, set this to the netlist filename.

```
add_capacitor(part_id, n1, n2, value, ic=None)
     Adds a capacitor to the circuit.
```
The capacitor instance is added to the circuit elements and connected to the provided nodes. If the nodes are not found in the circuit, they are created and added as well.

#### Parameters:

**part** id [string] The capacitor part id (eg "C1"). The first letter is always C.

n1, n2 [string] The nodes to which the element is connected.

value [float] The capacitance value.

ic [float, optional] The initial condition, if any. See the simulation docs for how this affects the results.

# See also:

```
add\_resistor(), add\_inductor(), add\_vsource(), add\_isource(),add_diode()add_mos()add_vcvs()add_vccs()add_cccs(),
add_user_defined(), remove_elem()
```
<span id="page-85-2"></span>**add\_cccs**(*part\_id*, *n1*, *n2*, *source\_id*, *value*)

Adds a current-controlled current source (CCCS) to the circuit

This method takes care that its nodes are added as well.

#### Parameters:

**part\_id** [string] The cccs ID (eg 'F1'). The first letter is always 'F'.

n1, n2 [strings] The output port nodes, where the output current is forced. Eg. "outp", "outm" or "out\_a", "out\_b".

- source\_id [string] The voltage source to be used to sense the current that drives the output. Eg. 'V1'.
- **value** [float] The proportionality factor between input  $(I<sub>s</sub>)$  and output  $(I<sub>o</sub>)$  currents. Mathematically:

$$
I_o = \alpha I_s
$$

## See also:

[ahkab.devices.FISource](#page-107-0)

**add\_ccvs**(*part\_id*, *n1*, *n2*, *source\_id*, *value*)

Adds a current-controlled voltage source (CCCS) to the circuit

This method takes care that its nodes are added as well.

# Parameters:

- **part\_id** [string] The cccs ID (eg 'H1'). The first letter is always 'H'.
- n1, n2 [strings] The output port nodes, where the output current is forced. Eg. "outp", "outm" or "out a", "out b".
- source id [string] The voltage source to be used to sense the current that drives the output voltage. Eg. 'V1'.
- value [float] The proportionality factor between the sense current  $I_s$  flowing into the source id voltage source (input) and output voltage. Mathematically:

$$
V n_1 - V n_2 = \alpha I_s
$$

#### See also:

[ahkab.devices.EVSource](#page-106-0), [ahkab.devices.FISource](#page-107-0)

<span id="page-86-1"></span>**add\_diode**(*part\_id*, *n1*, *n2*, *model\_label*, *models=None*, *Area=None*, *T=None*, *ic=None*, *off=False*)

Adds a diode to the circuit (also takes care that the nodes are added as well).

### Parameters:

- part\_id [string] The diode ID (eg "D1"). The first letter is always D.
- **n1, n2** [string] the nodes to which the element is connected. eg. "in" or "out\_a"
- model\_label [string] The diode model identifier. The model needs to be added first, then the elements using it.
- models [dict, optional] List of available model instances. If not set or None, the circuit models will be used (recommended).

Area [float, optional] Scaled device area (optional, defaults to 1.0)

T [float, optional] Operating temperature (no temperature dependence yet)

ic [float, optional] Initial condition (not really implemented yet)

<span id="page-86-0"></span>off [bool, optional] Consider the diode to be initially off.

```
add_inductor(part_id, n1, n2, value, ic=None)
     Adds an inductor to the circuit.
```
The inductor instance is added to the circuit elements and connected to the provided nodes. If the nodes are not found in the circuit, they are created and added as well.

## Parameters:

part id [string] The inductor part\_id (eg "Lfilter"). The first letter is always L.

n1, n2 [string] The nodes to which the element is connected. Eg. "in" or "out\_a".

value [float] The inductance value.

ic [float, optional] Initial condition, see simulation types for how this affects the results.

### See also:

```
add\_resistor(), add\_capacitor(), add\_inductor(), add\_vsource(),add_isource(), add_diode(), add_mos(), add_vcvs(), add_vccs(),
add_cccs(), add_user_defined(), remove_elem()
```
# **add\_inductor\_coupling**(*part\_id*, *L1*, *L2*, *value*)

Add a coupling between two inductors.

# Parameters:

- **part id** [string] The part ID for the inductor coupling device. Eg. ' $K1'$ , the first letter is always 'K'.
- L1 [string] The part ID of the first inductor to be coupled.
- L2 [string] The part ID of the second inductor to be coupled.
- value [float] The k value of the mutual coupling coefficient. Its value must be greater than zero and lesser or equal to "1" or instability ensues.
- <span id="page-87-0"></span>**add\_isource**(*part\_id*, *n1*, *n2*, *dc\_value*, *ac\_value=0*, *function=None*) Adds a current source to the circuit (also takes care that the nodes are added as well).

### Parameters:

**part\_id** [string] The current source ID (eg " $IA"$  or " $I3"$ ). The first letter is always I.

**n1, n2** [string] The nodes to which the element is connected, eg. "in" or "out 1".

dc\_value [float] DC current value.

ac\_value :float, optional AC current value, defaults to 0.

function [function, optional] Time function. See devices.py for built-in options.

<span id="page-87-2"></span>**add\_model**(*model\_type*, *model\_label*, *model\_parameters*) Add a model to the available circuit models.

### Parameters:

model\_type [string] the model type (eg "ekv"). Right now, the possible values are: "mosq", "ekv", "diode", "sw".

model label [string] a unique identifier for the model being added (eg. "nch1").

<span id="page-87-1"></span>model parameters: dict a dictionary holding the parameters to be supplied to the model to instantiate it.

**add\_mos**(*part\_id*, *nd*, *ng*, *ns*, *nb*, *w*, *l*, *model\_label*, *models=None*, *m=1*, *n=1*) Adds a mosfet to the circuit (also takes care that the nodes are added as well).

# Parameters:

part\_id [string] The mos part\_id (eg "M1"). The first letter is always M.

nd [string] The drain node.

ng [string] The gate node.

ns [string] The source node.

nb [string] The bulk node.

w [float] The gate width.

l [float] The gate length.

model\_label [string] The model identifier.

models [dict, optional] The circuit models.

m [int, optional] Shunt multiplier value. Defaults to 1.

n [int, optional] Series multiplier value, not always supported. Defaults to 1.

# **add\_node**(*ext\_name*)

Adds the supplied node to the circuit, if needed.

When a 'normal' (not the reference) node is added, a internal name (or label) is assigned to it.

The nodes labels are stored in Circuit.nodes\_dict, as a dictionary of pairs like {int\_node:ext\_node}.

Those internal names are integers, by definition, and are generated starting from 1, then 2, 3, 4, 5... The integer 0 is reserved for the reference node (gnd), which is required for the circuit to be non-pathological and has  $ext{ ext }$  name=str(int\_name)='0'.

Notice that this method doesn't halt or print errors if the node is already been added previsiously. It simply returns the internal node name assigned to it.

# Parameters:

ext name [string] The unique identifier of the node.

# Returns:

int\_name [string] the *unique internal* ciecuit identifier of the node.

Raises TypeError if the parameter ext\_name is not of "text" type (what that means exactly depends on which version of Python you are using.)

# <span id="page-88-0"></span>**add\_resistor**(*part\_id*, *n1*, *n2*, *value*)

Adds a resistor to the circuit.

The resistor instance is added to the circuit elements and connected to the provided nodes. If the nodes are not found in the circuit, they are created and added as well.

# Parameters:

part\_id [string] the resistor part\_id (eg "R1"). The first letter is replaced by an R

n1, n2 [string] the nodes to which the resistor is connected.

value [float,] The resistance between n1 and n2 in Ohm.

#### See also:

```
add_resistor(), add_capacitor(), add_inductor(), add_vsource(),
add\_isource(), add\_diode(), add\_mos(), add\_vcvs(), add\_vccs(),add_cccs(), add_user_defined(), remove_elem()
```
**add\_switch**(*part\_id*, *n1*, *n2*, *sn1*, *sn2*, *ic*, *model\_label*, *models=None*) Adds a voltage-controlled or current-controlled switch to the circuit

This method also takes care that its nodes are added to the circuit as well, if necessary.

#### Notice:

- •Current-controlled switches are not yet implemented. If you try to add one, you'll trigger an error. If you got a bit of time to spare, patches are welcome.
- •The switches part\_id should begin with 'S' for voltage-controlled switches and with 'W' for current-controlled switches.
- •The actual behavior is set by the model. Make sure you supply a voltage-controlled switch model for a voltage-controlled switch and the appropriate type of model for the current-controlled switch. Mixing them up will go undetected.

#### Parameters:

- **part id** [string] the switch ID (eg "S1" voltage-controlled or "Wa" currentcontrolled). The first letter is always S or W.
- n1, n2 [string] the output port nodes, where the switch is connected. Eg. " $out1$ ", " $out2$ " or  $"n$   $a"$ ,  $"n$   $b"$ .
- sn1, sn2 [string] The input port nodes, where the input voltage is read. Eg. "inp", "inm" or " $in_a$ ", " $in_b$ ".
- ic [boolean] The initial conditions for transient simulation. Not currently implemented!
- model label [string] The switch model identifier. The model needs to be added first, then the elements using it.
- models [dict, optional] A dictionary assembled as (identifier:instance), containing all the available model instances. If not set or None, the circuit models will be used (recommended).

## <span id="page-89-1"></span>**add\_user\_defined**(*module*, *label*, *param\_dict*) Adds a user defined element.

In order for this to work, you should write a module that supplies the elem class.

#### XXX WRITE DOC

<span id="page-89-0"></span>**add\_vccs**(*part\_id*, *n1*, *n2*, *sn1*, *sn2*, *value*)

Adds a voltage-controlled current source (VCCS) to the circuit

This method also takes care that its nodes are added as well.

## Parameters:

part id [string] The VCCS ID (eg "G1"). The first letter is always  $'G'$ .

- n1, n2 [string] The output port nodes, where the output current is forced. Eg. "outp", "outm" or "out a", "out b". The passive convention is used as everywhere else in the simulator: a positive current flows into n1 and out of n2.
- sn1, sn2 [string] The input port nodes, where the input voltage is sensed. Eg. "inp", "inm" or "in $a$ ", "in  $b$ ".
- value [float] The proportionality factor between input and output voltages, which are related by the equality:

$$
I_o = alpha * [V(inp) - V(inn)]
$$

<span id="page-90-1"></span>**add\_vcvs**(*part\_id*, *n1*, *n2*, *sn1*, *sn2*, *value*)

Adds a voltage-controlled voltage source (vcvs) to the circuit

This method also takes care that its nodes are added as well.

#### Parameters:

- **part** id [string] The vcvs ID (eg "E1"). The first letter is always E.
- n1, n2 [string] The output port nodes, where the output voltage is forced. Eg. "outp", "outm" or "out a", "out b".
- sn1, sn2 [string] The input port nodes, where the input voltage is read. Eg. "inp", "inm" or "in  $a$ ", "in  $b$ ".
- alpha [float] The proportionality factor between input and output voltages is given by the relationship:

 $V(out_n) - V(out_n) = \alpha \cdot (V(in_n) - V(in_n))$ 

<span id="page-90-0"></span>**add\_vsource**(*part\_id*, *n1*, *n2*, *dc\_value*, *ac\_value=0*, *function=None*)

Adds a voltage source to the circuit (also takes care that the nodes are added as well).

#### Parameters:

part\_id [string] The voltage source part\_id (eg "VA"). The first letter is always V.

n1, n2 [string] The nodes to which the element is connected. Eg. "in" or "out\_a".

dc\_value [float] DC voltage value

ac\_value [float, optional] AC voltage value, defaults to 0.

function [function, optional] Time function. See devices.py for built-in options.

#### **create\_node**(*name*)

Creates a new circuit node

If there is a node in the circuit with the same name, ValueError is raised.

#### Parameters:

name [string] the \_unique\_ identifier of the node.

#### Returns:

node [string] the \_unique\_ identifier of the node, to be used for subsequent element declarations, for example.

#### Raises

- **ValueError** if a new node with the given id cannot be created, for example because a node with the same name already exists in the circuit. The only exception is the ground node, which has the reserved id  $' 0'$ , and for which this method won't raise any exception.
- **TypeError** if the parameter name is not of "text" type (what that means exactly depends on which version of Python you are using.)

#### **ext\_node\_to\_int**(*ext\_node*)

This function returns the integer id associated with an external node id.

### Parameters:

ext node [string] The external node id to be converted.

#### Returns:

int\_node [int] The internal node associated.

**find\_vde**(*index*)

Finds a voltage-defined element from its MNA KVL index

#### Parameters:

index [int] The element index in the KVL equations.

#### Returns:

e [circuit element (an instance of a subclass of Component)] The element corresponding to index.

Raises IndexError if no element corresponds to such an index.

### **find\_vde\_index**(*elem\_or\_id*, *verbose=3*)

Finds a voltage-defined element MNA index.

# Parameters:

elem\_or\_id [string or circuit element] You may pass as first element, alternatively, either the part\_id of the element whose index is being requested (eg. 'V1') or the element itself. Notice the part id includes both the id letter (eg. 'V') and the description (eg. '1').

**verbose** [int] The verbosity level, from 0 (silent) to 6 (debug).

### Returns:

indx [int] The index.

Raises ValueError if no such element is in the circuit.

#### **get\_elem\_by\_name**(*part\_id*)

Get a circuit element from its part id value.

If no matching element is found, the method returns None. This may change in the future.

#### Parameters:

**part** id [string] The part id of the element

#### Returns:

elem [circuit element] Depending whether a matching element was found or not.

Raises ValueError if the element is not found.

### **get\_ground\_node**()

Returns the reference node, AKA GND.

# <span id="page-92-0"></span>**get\_locked\_nodes**()

Get all nodes connected to non-linear elements.

This list is meant to be passed to dc\_solve or mdn\_solver to be used in get\_td to evaluate the damping coefficient in a Newton-Rhapson iteration.

Returns:

locked\_nodes [list] A list of internal nodes.

**get\_nodes\_number**()

Returns the number of nodes in the circuit

# **has\_duplicate\_elem**()

Self-check for duplicate elements.

No circuit should ever have duplicate elements (ie elements with the same  $part\_id$ ).

# Returns:

chk [boolean] The result of the check.

```
int_node_to_ext(int_node)
```
This function returns the string id associated with the integer internal node id int\_node.

#### Parameters:

int\_node [int] The internal node id to be converted.

### Returns:

ext\_node [string] the string id associated with int\_node.

#### **is\_int\_node\_internal\_only**(*int\_node*)

Check whether an internal node is an "internal only node" or not.

#### Parameters:

int node [int] The internal only node to be checked.

# Returns:

chk [boolean] The result of the check.

Raises TypeError if the supplied node is not an int. Typically this happens when the method is called with an *external* name.

### is nonlinear()

Check whether the circuit is non-linear or not.

## Returns:

chk [boolean] The result of the check.

## **new\_internal\_node**()

Generate implicit internal nodes.

Some devices are made of a group of other devices, connected by "internal only" nodes, which have the prefix  $\prime$  INT' and the simulator treats specially, hiding them from the user if not explicitly asked about them.

This method generates the external names for such nodes and inserts them in the circuit.

#### Returns:

ext node [string] The corresponding external node id.

#### <span id="page-93-0"></span>**remove\_elem**(*elem\_or\_id*)

Removes an element from the circuit and takes care that no "orphan" nodes are left.

Note: Support for removing elements is experimental.

#### Parameters:

elem or id [string or circuit element] You may pass as first element, alternatively, either the part\_id of the element to be removed or the element itself.

The method will also take care of purging from the circuit nodes that are left orphan, ie with no elements connected.

Raises ValueError if no such element is found in the circuit.

#### <span id="page-93-1"></span>**remove\_model**(*model\_label*)

Remove a model from the available models.

#### Parameters:

model label [string] the unique identifier corresponding to the model being removed.

Note: This method currently silently ignores models that are not defined.

#### exception **CircuitError**

General circuit assembly exception.

#### exception **ModelError**

Model not found exception.

#### exception **NodeNotFoundError**

Circuit Node exception.

#### **is\_elem\_voltage\_defined**(*elem*)

Check if an element needs its own KCL equation

#### Parameters:

elem [Component] The element to be checked.

# Returns:

chk [bool] True if elem is a voltage source, an inductor, a voltage-controlled voltage source or a current-controlled voltage source. False otherwise.

### class **subckt**(*name*, *code*, *connected\_nodes\_list*)

This class holds the necessary information about a circuit.

An instance of this class is returned by:

[ahkab.netlist\\_parser.parse\\_sub\\_declaration\(\)](#page-136-0)

### Parameters:

name [string] The subcircuit definition label.

code [string] The netlist code that can be instantiated have a circuit instance.

connected nodes list [list] A list of nodes that are used in the circuit and that are meant to be connected to the external circuit.

Notice that in the current implementation, the GND node (0) is *always* global.

# **4.5 ahkab.constants**

Constants useful for building equations and expressions describing semiconductor physics

#### $T = 300$

Simulation temperature in Kelvin degrees.

### **Tref** = 300

Reference temperature in Kelvin degrees.

# **Vth**(*T=300*)

The thermal voltage:  $kT/q$ .

# Parameters:

T [float, optional] The temperature at which the thermal voltage is to be evaluated. If not specified, it defaults to constants.Tref.

### Returns:

vth [float] The thermal voltage,  $kT/q$ .

## **e** = 1.60217646e-19

The electron charge  $e$ .

# **k** = 1.3806503e-23

The Boltzmann constant

## **si** = <ahkab.constants.silicon instance>

Silicon class instantiated.

# class **silicon**

Silicon class

Access this class as constants.si.

# **Attributes**

esi: permittivity of silicon.

eox: permittivity of silicon dioxide.

### **Eg**(*T=300*)

Energy gap of silicon at temperature T

### Parameters:

T [float, optional] The temperature at which the thermal voltage is to be evaluated. If not specified, it defaults to constants.Tref.

### Returns:

Eg [float] The energy gap, expressed in electron-volt (eV).

## **ni**(*T=300*)

Intrinsic Silicon carrier concentration at temperature T

## Parameters:

T [float, optional] The temperature at which the thermal voltage is to be evaluated. If not specified, it defaults to constants.Tref.

# Returns:

ni [float] The intrinsec carrier concentration.

# **4.6 ahkab.csvlib**

The csvlib module contains common routines for handling Comma Separated Values (CSV) or Tab Separated Values (TSV) files.

Functions:

- 1. CSV write/load:
- write csv()
- [load\\_csv\(\)](#page-96-1)
- 2. MISC utilities
- get headers()
- write headers()
- [get\\_headers\\_index\(\)](#page-95-1)

The separator can be selected setting:

csvlib.SEPARATOR = '**\t**' # default value

# <span id="page-95-0"></span>**get\_headers**(*filename*)

Reads the signals inside a file.

The order of the signals in the list corresponds to the order of the signals in the file.

*Parameters:*

filename [string] the path to the file from which the header is to be read

Returns:

headers : list of strings.

## <span id="page-95-1"></span>**get\_headers\_index**(*headers*, *load\_headers=None*, *verbose=3*)

Creates a list of integers. Each element in the list is the COLUMN index of the signal according to the supplied headers.

### Parameters:

headers [list of strings,] the signal names, as returned by  $qet\_headsrs$  ().

load\_headers [list, optional] The headers for the data to be loaded. If not provided, all indeces will be returned.

### Returns:

the header indeces : a list of int.

<span id="page-96-1"></span>**load\_csv**(*filename*, *load\_headers=None*, *nsamples=None*, *skip=0*, *verbose=3*) Reads data in CVS format from filename.

Supports:

- •selective signal loading,
- •loading up to a certain number of samples,
- •skipping to a certain line, to allow incremental reading of big files.

#### Parameters:

filename [string] the path to the file to be read.

- load\_headers [list of strings, optional] Each one being a signal to be loaded. An empty list (or None) is interpreted as "read all signals".
- nsamples [int, optional] The number of samples to be read for each signal. If None, read all available samples.

skip [int, optional] The index of the first sample to be read. Default: 0

### Returns:

- data [ndarray ] The data, ordered according to the order of load\_headers (or the order on file if load\_headers was empty),
- headers [list of strings] the names of the signals read from file,

pos [int] position of the last sample read +1, referred to the sample #0 in the file.

EOF [bool] A flag set to true is all the data in the file were read.

<span id="page-96-0"></span>**write\_csv**(*filename*, *data*, *headers*, *append=False*)

Writes data in CVS format to filename.

The headers have to be ordered according to the data order.

#### Parameters:

filename [string] the path to the file to be written. Use 'stdout' to write to stdout

- data [ndarray] The data to be written. Notice that variables are swept across *rows*, time samples are swept along *columns*. Or equivalently: data[variable\_index, sample\_number]
- headers [list of strings] the signal names, ordered so that headers[i] corresponds to data $[i, :]$ .
- append [bool, optional] If False, the file (if it exists) will be rewritten, otherwise it will be appended to.

# <span id="page-96-2"></span>**write\_headers**(*filename*, *headers*)

Writes headers in CVS format to filename.

### Parameters:

filename [string] the path to the file to be written. Use 'stdout' to write to stdout.

headers [a list of strings] the signal names, ordered.

# **4.7 ahkab.dc\_analysis**

This module provides the functions needed to perform OP and DC simulations.

The principal are:

- $dc\_analysis()$  which performs a dc sweep,
- $op\_analysis()$  which does an operation point analysis or

Notice that internally,  $dc$  analysis() calls [op\\_analysis\(\)](#page-102-0), since a DC sweep is nothing but a series of OP analyses..

The actual circuit solution is done by  $mdn$  solver(), that uses a modified version of the Newton Rhapson method.

# **4.7.1 Module reference**

```
build_gmin_matrix(circ, gmin, mna_size, verbose)
```
Build a Gmin matrix

# Parameters:

circ [circuit instance] The circuit for which the matrix is built.

gmin [scalar float] The value of the minimum conductance to ground to be used.

mna\_size [int] The size of the MNA matrix associated with the GMIN matrix being built.

verbose [int] The verbosity level, from 0 (silent) to 6 (debug).

# Returns:

Gmin [ndarray of size (mna\_size, mna\_size)] The Gmin matrix itself.

```
build_x0_from_user_supplied_ic(circ, icdict)
```
Builds a vector of appropriate (reduced!) size from the values supplied in icdict.

Supplying a custom x0 can be useful: - To aid convergence in tough circuits, - To start a transient simulation from a particular x0.

# Parameters:

circ: circuit instance The circuit the  $x_0$  is being assembled for

icdict: dict

**icdict** is a a dictionary assembled as follows:

• to specify a nodal voltage: {'V(node)':<voltage value>} Eg.  ${'V(n1)':2.3, 'V(n2)':0.45, ...}$ . All unspecified voltages default to 0.

• to specify a branch current: 'I(<element>)':<current value>} ie. the elements names are sorrounded by  $I(\ldots)$ . Eg.  $\{T(L1)': 1.03e-3, \ldots\}$  $I(V4):2.3e-6$ , ...} All unspecified currents default to 0.

Notes: this simulator uses the standard convention.

## Returns:

x0 [ndarray] The x0 matrix assembled according to icdict.

Raises ValueError whenever a malformed icdict is supplied.

<span id="page-98-0"></span>**dc\_analysis**(*circ*, *start*, *stop*, *step*, *source*, *sweep\_type=u'LINEAR'*, *guess=True*, *x0=None*,

*outfile=u'stdout'*, *verbose=3*)

Performs a sweep of the value of V or I of a independent source from start value to stop value using the provided step.

For every circuit generated, computes the OP. This function relays on dc\_analysis.op\_analysis() to actually solve each circuit.

# Parameters:

circ [Circuit instance] The circuit instance to be simulated.

start [float] Start value of the sweep source

stop [float] Stop value of the sweep source

step [float] The step size in the sweep

source [string] The part ID of the source to be swept, eg. 'V1'.

sweep type [string, optional] Either options.dc lin step (default) or options.dc log step

- guess [boolean, optional] op\_analysis will guess to start the first NR iteration for the first point, the previsious OP is used from then on. Defaults to True.
- outfile [string, optional] Filename of the output file. If set to 'stdout' (default), prints to screen.

verbose [int] The verbosity level, from 0 (silent) to 6 (debug).

# Returns:

rstdc [results.dc\_solution instance or None] A results.dc\_solution instance is returned, if a solution was found for at least one sweep value. or None, if an error occurred (eg invalid start/stop/step values) or there was no solution for any sweep value.

**dc\_solve**(*mna*, *Ndc*, *circ*, *Ntran=None*, *Gmin=None*, *x0=None*, *time=None*, *MAXIT=None*, *locked\_nodes=None*, *skip\_Tt=False*, *verbose=3*) Low-level method to perform a DC solution of the circuit

Note: Typically the user calls dc\_analysis.op\_analysis() or dc\_analysis.dc\_analysis(), which in turn will setup all matrices and call this method on their behalf.

The system we want to solve is:

$$
(mna + G_{min}) \cdot x + N(t) + T(x, t) = 0
$$

Where:

 $\bullet$ mna is the reduced MNA matrix with the required KVL/KCL rows

- *N* is composed by a DC part,  $N_{dc}$ , and a dynamic time-dependent part  $N_{tran}(t)$  and a timedependent part  $T_t(t)$ .
- $\bullet T(x, t)$  is both time-dependent and non-linear with respect to the circuit solution x, and it will be built at each iteration over  $t$  and  $x$ .

# Parameters:

- mna [ndarray] The MNA matrix described above. It can be built calling  $qenerate\_mna_and_N()$ . This matrix will contain the dynamic component due to a Differetiation Formula (DF) when this method is called from a transient analysis.
- **Ndc**  $\lceil \text{ndarray} \rceil$  The DC part of N. Also this vector may be built calling [generate\\_mna\\_and\\_N\(\)](#page-99-0).
- circ [Circuit instance] The circuit instance from which mna and N were built.
- Ntran [ndarray, optional] The linear time-dependent and *dynamic* part of N, if available. Notice this is typically set when a DF being applied and the method is being called from a transient analysis.
- Gmin [ndarray, optional] A matrix of the same size of mna, containing the minimum transconductances to ground. It can be built with  $build \ qmin matrix()$ . If not set, no Gmin matrix is used.
- x0 [ndarray or results.op\_solution instance, optional] The initial guess for the Newthon-Rhapson algorithm. If not specified, the all-zeros vector will be used.
- time [float scalar, optional] The time at which any matrix evaluation done by this method will be performed. Do not set for DC or OP analysis, must be set for a transisent analysis. Notice that  $t = 0$  is not the same as DC!
- MAXIT [int, optional] The maximum number of Newton Rhapson iterations to be performed before giving up. If unset, options.dc\_max\_nr\_iter is used.
- locked\_nodes [list of tuples, optional] The nodes that need to have a well behaved, slowly varying voltage applied. Typically they control non-linear elements. This is generated by  $ahkab.circuit.Circuit.qet\_locked nodes()$  and it will be generated for you if left unset. However, if you are doing many simulations of the same circuit (as it happens in a transient analysis), it's a good idea to generate it only once.
- **skip** Tt [boolean, optional] Do not build the  $T_t(t)$  vector. Defaults to False.

verbose [int, optional] The verbosity level. From 0 (silent) to 6 (debug). Defaults to 3.

# Returns:

x [ndarray] The solution, if found.

error [ndarray] The error associated with each solution item, if it was found.

converged [boolean] A flag set to True when convergence was detected.

tot iterations [int] Total number of NR iterations run.

## <span id="page-99-0"></span>**generate\_mna\_and\_N**(*circ*, *verbose=3*)

Generate the full *unreduced* MNA and N matrices required for an MNA analysis

We wish to solve the linear stationary MNA problem:

$$
MNA \cdot x + N = 0
$$

If nv is the number of nodes in the circuit, MNA is a square matrix composed by:

 $\bullet$ MNA [:nv, :], KCLs ordered by node, from node 0 up to node nv.

In the above submatrix, we have a voltage part: MNA $\lceil :n\nu, \cdot:n\nu \rceil$ , where each term MNA $\lceil : \cdot, \cdot \rceil$ ,  $\pi$ ] is due to the (trans-)conductances in between the nodes and a current part, MNA [:nv, nv:], where each term is due to a current variable introduced by elements whose current flow is not univocally defined by the voltage applied to their port(s).

• $MNA[nv:$ , : ] are the KVL equations introduced by the above terms.

N is similarly partitioned, but it is a vector of size  $(nv, ...)$ .

### Parameters:

circ [circuit instance] The circuit for which the matrices are to be computed.

verbose [int, optional] The verbosity, from 0 (silent) to 6 (debug).

## Returns:

MNA, N [ndarrays] The MNA matrix and constant term vector computed as per above.

#### <span id="page-100-0"></span>**get\_solve\_methods**()

Get all the available solving methods

We have the standard solving method and two homotopies available. The homotopies are  $G_{min}$ stepping and source stepping.

Solving methods may be enabled and disabled through the options values:

```
•options.use_standard_solve_method,
```

```
•options.use_gmin_stepping,
```

```
•options.use_source_stepping.
```
# Returns:

standard solving, gmin stepping, source stepping [dict] The dictionaries contain the options and the status of the methods.

## **get\_td**(*dx*, *locked\_nodes*, *n=-1*)

Calculates the damping coefficient for the Newthon method.

The damping coefficient is choosen as the lowest between:

•the damping required for the first NR iterations, a parameter which is set through the integer options.nr\_damp\_first\_iters.

•If options.nl\_voltages\_lock evaluates to True, the biggest damping factor that keeps the change in voltage across the locked nodes pairs less than the maximum variation allowed, set by: (options.nl\_voltages\_lock\_factor \* Vth)

•Unity.

#### Parameters:

dx [ndarray] The undamped increment returned by the NR solver.

locked\_nodes [list] A vector of tuples of (internal) nodes that are a port of a non-linear component.

n [int, optional] The NR iteration counter

Note: If n is set to  $-1$  (or any negative value),  $\pm$ d is independent from the iteration number and options.nr\_damp\_first\_iters is ignored.

#### Returns:

td [float] The damping coefficient.

<span id="page-101-0"></span>**mdn\_solver**(*x*, *mna*, *circ*, *T*, *MAXIT*, *nv*, *locked\_nodes*, *time=None*, *print\_steps=False*, *vector\_norm=<function <lambda>>*, *debug=True*)

Solves a problem like  $\ddot{F}(x) = 0$  using the Newton Algorithm with a variable damping.

Where:

$$
F(x) = mn a \cdot x + T + T(x)
$$

 $\bullet$ *mna* is the Modified Network Analysis matrix of the circuit

- $\cdot$ T $(x)$  is the contribute of nonlinear elements to KCL
- $\cdot$ T contains the contributions of the independent sources, time
- •invariant and linear

If  $x(0)$  is the initial guess, every  $x(n + 1)$  is given by:

$$
x(n+1) = x(n) + td \cdot dx
$$

Where  $td$  is a damping coefficient to avoid overflow in non-linear components and excessive oscillation in the very first iteration. Afterwards  $td = 1$  To calculate  $td$ , an array of locked nodes is needed.

The convergence check is done this way:

### Parameters:

- x [ndarray] The initial guess. If set to None, it will be initialized to all zeros. Specifying a initial guess may improve the convergence time of the algorithm and determine which solution (if any) is found if there are more than one.
- mna [ndarray] The Modified Network Analysis matrix of the circuit, reduced, see above.

circ [circuit instance] The circuit instance.

**T** [ndarray,] The  $T$  vector described above.

**MAXIT** [int] The maximum iterations that the method may perform.

nv [int] Number of nodes in the circuit (counting the ref, 0)

- locked\_nodes [list of tuples] A list of ports driving non-linear elements, generated by circ.get\_locked\_nodes()
- time [float or None, optional] The value of time to be passed to non\_linear \_and\_ time variant elements.

print steps [boolean, optional] Show a progress indicator, very verbose. Defaults to False.

- **vector\_norm** [function, optional] An  $\mathbb{R}^n$  >  $\mathbb{R}^n$  function returning the norm of a vector, for convergence checking. Defaults to the maximum norm, ie  $f(x) = max(|x|)$ ,
- debug [int, optional] Debug flag that will result in an array being returned containing node-bynode convergence information.

# Returns:

- sol [ndarray] The solution.
- err [ndarray] The remaining error.
- converged [boolean] A boolean that is set to True whenever the method exits because of a successful convergence check. False whenever convergence problems where found.
- N [int] The number of NR iterations performed.
- convergence\_by\_node [list] If debug was set to True, this list has the same size of the MNA matrix and contains the information regarding which nodes fail to converge in the circuit. Ie. if convergence by node [j] == False, node j has a convergence problem. This may significantly help debugging non-convergent circuits.

# **modify\_x0\_for\_ic**(*circ*, *x0*)

Modifies a supplied x0.

Several circut elements allow the user to set their own Initial Conditions (IC) for either voltage or current, depending on what is appropriate for the element considered.

This method, receives a preliminary  $x_0$  value, typically computed by an OP analysis and goes through the circuit, looking for ICs and setting them in  $\times 0$ .

Notice it is possible to require ICs that are incompatible with each other – for example supplying different ICs to two parallel caps. In that case we try to accommodate the user's requirements in a non-strict best-effort kind of way: for this reason, whenever multiple ICs are specified, it is best to visually inspect  $\times$  0 to check that what you would have expected is indeed what you got.

# Parameters

circ [circuit instance] The circuit in which the ICs are specified.

x0 [ndarray or results.op\_solution] The initial value to be modified

# Returns:

- **x0p** [ndarray or results.op solution] The modified  $\times$ 0. Notice that we return the same kind of object as it was supplied. Additionally, the results.op\_solution is a *new instance*, while the ndarray is simply the original array modified.
- **more\_solve\_methods\_available**(*standard\_solving*, *gmin\_stepping*, *source\_stepping*) Are there more solving methods available?

# Parameters:

standard\_solving, gmin\_stepping, source\_stepping [dict] The dictionaries contain the options and the status of the methods.

# Returns:

rsp [boolean] The answer.

<span id="page-102-0"></span>**op\_analysis**(*circ*, *x0=None*, *guess=True*, *outfile=None*, *verbose=3*) Runs an Operating Point (OP) analysis

### Parameters:

circ [Circuit instance] The circuit instance on which the simulation is run

- x0 [op\_solution instance or ndarray, optional] The initial guess to be used to start the NR [mdn\\_solver\(\)](#page-101-0).
- **guess** [boolean, optional] If set to  $True$  (default) and  $x0$  is None, it will generate a 'smart' guess to use as x0.

verbose [int] The verbosity level from 0 (silent) to 6 (debug).

#### Returns:

A result.op\_solution instance, if successful, None otherwise.

**set\_next\_solve\_method**(*standard\_solving*, *gmin\_stepping*, *source\_stepping*, *verbose=3*) Select the next solving method.

We have the standard solving method and two homotopies available. The homotopies are  $G_{min}$ stepping and source stepping.

They will be selected and enabled when failures occur according to the options values:

- •options.use\_standard\_solve\_method,
- •options.use\_gmin\_stepping,
- •options.use\_source\_stepping.

The methods will be used in the order above.

The inputs to this method are three dictionaries that keep track of which method is currently enabled and which ones has failed in the past.

### Parameters:

standard\_solving, gmin\_stepping, source\_stepping [dict] The dictionaries contain the options and the status of the methods, they should be the values provided by get solve methods().

verbose [int, optional] The verbosity level, from 0 (silent) to 6 (debug).

#### Returns:

standard solving, gmin stepping, source stepping [dict] The updated dictionaries.

# **4.8 ahkab.dc\_guess**

This module provides the [get\\_dc\\_guess\(\)](#page-103-0) method, used to compute a starting point to initialize a Newton-Rhapson solver.

# **4.8.1 Module reference**

```
get_dc_guess(circ, verbose=3)
```
Build a DC guess from circuit inspection.

Notice that OP analysis will call this method on the users' behalf if not instructed not to do so.

A element can suggest its guess through the elem.dc\_guess field. If the field is not set, or not available, no information on the most likely biasing voltage is assumed.

# Parameters:

circ [Circuit instance] The circuit instance the guess is being computed for.

verbose [int, optional] The verbosity level (from 0 silent to 6 debug). Defaults to 3, medium verbosity.

## Returns:

dcg [ndarray or None] The DC guess, in numpy array form, or None, if it was not possible to compute a meaningful guess.

# **4.9 ahkab.devices**

This module contains several basic element classes.

# **4.9.1 Introduction**

While they may be instantiated directly by the user, notice that the main ahkab module provides convenience functions to instantiate and connect into a circuit instance all of the following devices.

Notice that the circuit elements are not restricted to those provided here, the user is welcome to provide his own. Please see the dedicated section below.

# **4.9.2 Classes defined in this module**

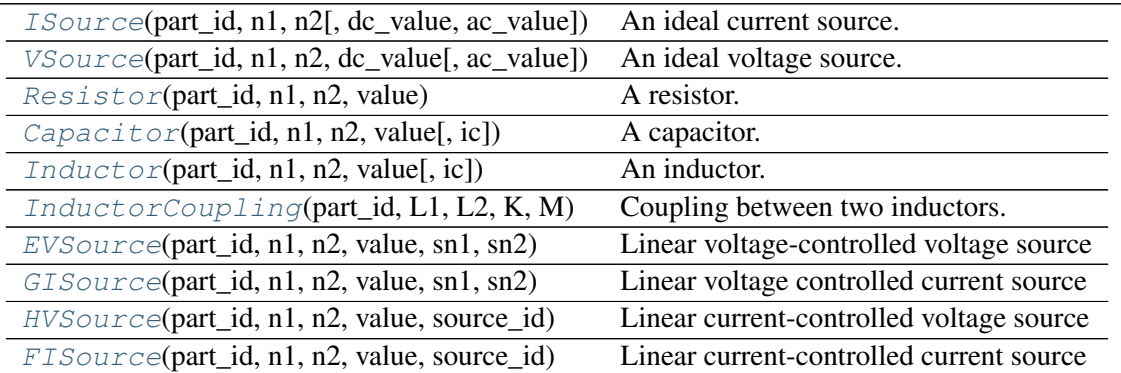

# **4.9.3 Defining new elements and subclassing Component**

We recommend to subclass  $ahkab$ .  $devices$ . Component if you intend to define a new element.

The general form of a (possibly nonlinear) element class is described in the following.

# **Required attributes and methods**

The class must provide:

1. Element terminals:

elem.n1 # the anode of the element elem.n2 # the cathode of the element

Note: a positive current is a current that flows into the anode and out of the cathode. This convention is used throughout the simulator.

2. elem.get\_ports()

This method must return a tuple of pairs of nodes.

Eg.

 $((na, nb), (nc, nd), (ne, nf), ...)$ 

Each pair of nodes is used to determine a voltage that has effect on the current.

For example, the source-referred model of an nmos may provide:

((n\_gate, n\_source), (n\_drain, n\_source))

The positive terminal is the first.

From that, the calling method builds a voltage vector corresponding to the ports vector:

voltages\_vector = ( Va-Vb, Vc-Vd, Ve-Vf, ...)

That's passed to:

```
3. elem.i(voltages_vector, time)
```
It returns the current flowing into the element if the voltages specified in the voltages\_vector are applied to its ports, at the time given.

4. elem.g(voltages\_vector, port\_index, time)

similarly returns the differential transconductance between the port at position port index in the ports\_vector (see point 2 above) and the element output current, when the operating point is specified by the voltages in the voltages\_vector.

5. elem.is\_nonlinear

A non linear element must have a elem.is\_nonlinear field set to True.

6. elem.is\_symbolic

This boolean flag is used to know whether the element should be treated symbolically by the ymbolic solver or not. It is meant to be toggled by the user at will.

7. Every element should have a get\_netlist\_elem\_line(self, nodes\_dict) allowing the element to print a netlist entry that parses to itself.

# **Recommended attributes and methods**

1. A non linear element may have a list/tuple of the same length of its ports\_vector in which there are the recommended guesses for DC and OP analyses.

Eg. Vgs is set to Vt0 in mosfets.

This is obviously useless for linear devices.

# **4.9.4 Module reference**

```
class Capacitor(part_id, n1, n2, value, ic=None)
```
A capacitor.

# Parameters:

- part\_id [string] The unique identifier of this element. The first letter should be 'C'.
- n1 [int] *Internal* node to be connected to the anode.
- n<sub>2</sub> [int] *Internal* node to be connected to the cathode.

value [float] The capacitance in Farads.

ic [float] The initial condition (IC) to be used for time-based simulations, such as TRAN analyses, when requested, expressed in Volt.

 $d(v, time=0)$ 

 $g(v, time=0)$ 

**get\_op\_info**(*ports\_v*)

Information regarding the Operating Point (OP)

# Parameters:

**ports\_v** [list of lists] The parameter is to be set to  $[[v]]$ , where v is the voltage applied to the capacitor terminals.

# Returns:

op\_keys [list of strings] The labels corresponding to the numeric values in op\_info.

op\_info [list of floats] The values corresponding to op\_keys.

 $\mathbf{i}(v, \text{time}=0)$ 

```
class Component(part_id=None, n1=None, n2=None, is_nonlinear=False, is_symbolic=True,
                  value=None)
```
Base Component class.

This component is not meant for direct use, rather all other (simple) components are a subclass of this element.

# **g**(*v*)

```
get_netlist_elem_line(nodes_dict)
```
A netlist line that, parsed, evaluates to the same instance

# Parameters:

nodes\_dict [dict] The nodes dictionary of the circuit, so that the method can convert its internal node IDs to the corresponding external ones.

# Returns:

ntlst\_line [string] The netlist line.

# **i**(*v*)

<span id="page-106-0"></span>**set\_char**(*i\_function=None*, *g\_function=None*)

#### class **EVSource**(*part\_id*, *n1*, *n2*, *value*, *sn1*, *sn2*)

Linear voltage-controlled voltage source

The source port is an open circuit, the destination port is an ideal voltage source.

Mathematically, it is equivalent to the following:

$$
\begin{cases}\nI_s = 0 \\
Vn_1 - Vn_2 = \alpha * (Vsn_1 - Vsn_2)\n\end{cases}
$$

Where  $I_s$  is the current at the source port and the remaining symbols are explained in the Parameters section below.

# Parameters:

n1 [int] *Internal* node to be connected to the anode of the output port.

n2 [int] *Internal* node to be connected to the cathode of the output port.

**value** [float] Proportionality constant  $\alpha$  between the voltages.

sn1 [int] *Internal* node to be connected to the anode of the source (sensing) port.

sn2 [int] *Internal* node to be connected to the cathode of the source (sensing) port.

```
get_netlist_elem_line(nodes_dict)
```
A netlist line that, parsed, evaluates to the same instance

### Parameters:

nodes dict [dict] The nodes dictionary of the circuit, so that the method can convert its internal node IDs to the corresponding external ones.

Returns:

ntlst\_line [string] The netlist line.

```
class FISource(part_id, n1, n2, value, source_id)
```
Linear current-controlled current source

This element implements a current source whose current value is controlled by the current flowing in a current source, which acts as the "sensing" element.

Mathematically:

$$
\begin{cases}\nV(sn_1) - V(sn_2) = V_S \\
I_o = \alpha \cdot I_s\n\end{cases}
$$

Where  $V_s$  is the voltage forced at the source port by the sensing element and  $I_o$  is the current at the output port. The remaining symbols are explained in the Parameters section below.

Note: This simulator uses the passive convention: a positive current flows into the element through the anode and exits through the cathode.

#### Parameters:

n1 [int] *Internal* node to be connected to the anode of the output port.

n2 [int] *Internal* node to be connected to the cathode of the output port.

**value** [float] Proportionality constant  $\alpha$  between the sense current and the output current.

source\_id [string] part\_id of the sensing voltage source, eg. 'V1' or 'VSENSE'.
```
get_netlist_elem_line(nodes_dict)
```
A netlist line that, parsed, evaluates to the same instance

#### Parameters:

nodes\_dict [dict] The nodes dictionary of the circuit, so that the method can convert its internal node IDs to the corresponding external ones.

Returns:

ntlst\_line [string] The netlist line.

<span id="page-108-1"></span>class **GISource**(*part\_id*, *n1*, *n2*, *value*, *sn1*, *sn2*)

Linear voltage controlled current source

The source port is an open circuit, the output port is an ideal current source:

$$
\begin{cases}\nI_s = 0 \\
I_o = \alpha \cdot (V(s n_1) - V(s n_2))\n\end{cases}
$$

Where  $I_s$  is the current at the source port and  $I_o$  is the current at the output port. The remaining symbols are explained in the Parameters section below.

Note: This simulator uses the passive convention: a positive current flows into the element through the anode and exits through the cathode.

## Parameters:

- n1 [int] *Internal* node to be connected to the anode of the output port.
- n2 [int] *Internal* node to be connected to the cathode of the output port.
- **value** [float] Proportionality constant  $\alpha$  between the sense voltage and the output current, in Ampere/Volt.
- sn1 [int] *Internal* node to be connected to the anode of the source (sensing) port.
- sn2 [int] *Internal* node to be connected to the cathode of the source (sensing) port.

```
get_netlist_elem_line(nodes_dict)
```
A netlist line that, parsed, evaluates to the same instance

#### Parameters:

nodes dict [dict] The nodes dictionary of the circuit, so that the method can convert its internal node IDs to the corresponding external ones.

## Returns:

ntlst\_line [string] The netlist line.

## <span id="page-108-0"></span>class **HVSource**(*part\_id*, *n1*, *n2*, *value*, *source\_id*)

Linear current-controlled voltage source

The source port is an existing voltage source, used to sense the current controlling the voltage source connected to the destination port.

Mathematically, it is equivalent to the following:

$$
\begin{cases}\nV(sn_1) - V(sn_2) = V_S \\
Vn_1 - Vn_2 = \alpha * I[V_S]\n\end{cases}
$$

Where  $I[V_s]$  is the current flowing in the source port,  $V_s$  is the voltage applied between the nodes  $sn<sub>1</sub>$  and  $sn<sub>2</sub>$ . The remaining symbols are explained in the Parameters section below.

Note: This simulator uses the passive convention: a positive current flows into the element through the anode and exits through the cathode.

#### Parameters:

n1 [int] *Internal* node to be connected to the anode of the output port.

n2 [int] *Internal* node to be connected to the cathode of the output port.

**value** [float] Proportionality constant  $\alpha$  between the sense current and the output voltage, in V/A.

source\_id [string] part\_id of the current-sensing voltage source, eg. 'V1' or 'VSENSE'.

#### **get\_netlist\_elem\_line**(*nodes\_dict*)

A netlist line that, parsed, evaluates to the same instance

#### Parameters:

nodes\_dict [dict] The nodes dictionary of the circuit, so that the method can convert its internal node IDs to the corresponding external ones.

#### Returns:

ntlst\_line [string] The netlist line.

<span id="page-109-0"></span>class **ISource**(*part\_id*, *n1*, *n2*, *dc\_value=None*, *ac\_value=0*) An ideal current source.

Defaults to a DC current source.

To implement a time-varying source:

```
•set time function to an appropriate instance having a value(self, time)
method,
```
•set is\_timedependent to True.

## Parameters:

**part id** [string] The unique identifier of this element. The first letter should be ' $I'$ .

n1 [int] *Internal* node to be connected to the anode.

- n2 [int] *Internal* node to be connected to the cathode.
- dc\_value [float] DC voltage in Ampere.
- ac\_value [complex float, optional] AC current in Ampere. Defaults to no AC characteristics, ie  $I(\omega) = 0 \ \forall \omega > 0.$

```
I(time=None)
```
Evaluate the current forced by the current source.

If time is not supplied, or if it is set to None, or if the source is only specified for DC, returns dc\_value.

#### Parameters:

time [float or None, optional] The time at which the current is evaluated, if any.

#### Returns:

I [float] The current, in Ampere.

Note: This simulator uses passive convention: A positive currents flows in a element into the positive node and out of the negative node

#### **get\_netlist\_elem\_line**(*nodes\_dict*)

A netlist line that, parsed, evaluates to the same instance

#### Parameters:

nodes dict [dict] The nodes dictionary of the circuit, so that the method can convert its internal node IDs to the corresponding external ones.

#### Returns:

ntlst line [string] The netlist line.

## **get\_op\_info**(*ports\_v*)

Information regarding the Operating Point (OP)

## Parameters:

**ports\_v** [list of lists] The parameter is to be set to  $[[v]]$ , where v is the voltage applied to the current source terminals.

#### Returns:

op\_keys [list of strings] The labels corresponding to the numeric values in op\_info.

op\_info [list of floats] The values corresponding to op\_keys.

#### <span id="page-110-0"></span>class **Inductor**(*part\_id*, *n1*, *n2*, *value*, *ic=None*)

An inductor.

#### Parameters:

**part id** [string] The unique identifier of this element. The first letter should be 'L'.

- n1 [int] *Internal* node to be connected to the anode.
- n2 [int] *Internal* node to be connected to the cathode.

value [float] The inductance in Henry.

ic [float] The initial condition (IC) to be used for time-based simulations, such as TRAN analyses, when requested, expressed in Ampere.

## **get\_op\_info**(*ports\_v*, *current*) Information regarding the Operating Point (OP)

#### Parameters:

- **ports** v [list of lists] The parameter is to be set to  $[[v]]$ , where v is the voltage applied to the inductor terminals.
- current [float] The current flowing in the inductor, positive currents flow in n1 and out of n2.

#### Returns:

op keys [list of strings] The labels corresponding to the numeric values in  $op$  info.

<span id="page-110-1"></span>op info [list of floats] The values corresponding to  $op$  keys.

## class **InductorCoupling**(*part\_id*, *L1*, *L2*, *K*, *M*)

Coupling between two inductors.

This element is used to simulate the coupling between two inductors, such as in the case of a transformer.

Notice that turn ratio and the inductance ratio are linked by the relationship:

$$
\frac{L_1}{L_2} = \left(\frac{N_1}{N_2}\right)^2
$$

#### Parameters:

part\_id [string] The unique identifier of this element. The first letter should be 'K'.

L1 [string] The part\_id of the first inductor to be coupled.

L2 [string] The part\_id of the second inductor to be coupled.

K [float] The coupling coefficient between the two windings.

M [float] The mutual inductance between the windings, it is equal to  $K\sqrt(L_1L_2)$ , where  $L_1$  and  $L_2$  are the values of the two inductors L1 and L2.

**get\_netlist\_elem\_line**(*nodes\_dict*)

A netlist line that, parsed, evaluates to the same instance

#### Parameters:

nodes dict [dict] The nodes dictionary of the circuit, so that the method can convert its internal node IDs to the corresponding external ones.

#### Returns:

ntlst line [string] The netlist line.

**get\_other\_inductor**(*Lselected*)

<span id="page-111-0"></span>class **Resistor**(*part\_id*, *n1*, *n2*, *value*)

A resistor.

### Parameters:

part\_id [string] The unique identifier of this element. The first letter should be 'R'.

n1 [int] *Internal* node to be connected to the anode.

n2 [int] *Internal* node to be connected to the cathode.

value [float] Resistance in ohms.

## **g**

```
get_op_info(ports_v)
```
Information regarding the Operating Point (OP)

#### Parameters:

**ports** v [list of lists] The parameter is to be set to  $[[v]]$ , where v is the voltage applied to the resistor terminals.

#### Returns:

op\_keys [list of strings] The labels corresponding to the numeric values in  $op$  in fo.

op\_info [list of floats] The values corresponding to op\_keys.

 $\mathbf{i}(v, \text{time}=0)$ 

**value**

```
class VSource(part_id, n1, n2, dc_value, ac_value=0)
      An ideal voltage source.
```
Defaults to a DC voltage source.

To implement a time-varying source:

•set \_time\_function to an appropriate instance having a value(self, time) method,

•set is\_timedependent to True.

#### Parameters:

**part id** [string] The unique identifier of this element. The first letter should be 'V'.

n1 [int] *Internal* node to be connected to the anode.

n2 [int] *Internal* node to be connected to the cathode.

dc\_value [float] DC voltage in Volt.

ac value [complex float, optional] AC voltage in Volt. Defaults to no AC characteristics, ie  $V(\omega) = 0 \ \forall \omega > 0.$ 

#### **V**(*time=None*)

Evaluate the voltage applied by the voltage source.

If time is not supplied, or if it is set to None, or if the source is only specified for DC, returns dc\_value.

#### Parameters:

time [float or None, optional] The time at which the voltage is evaluated, if any.

#### Returns:

V [float] The voltage, in Volt.

#### **get\_netlist\_elem\_line**(*nodes\_dict*)

A netlist line that, parsed, evaluates to the same instance

### Parameters:

nodes\_dict [dict] The nodes dictionary of the circuit, so that the method can convert its internal node IDs to the corresponding external ones.

#### Returns:

ntlst\_line [string] The netlist line.

## **get\_op\_info**(*ports\_v*, *current*)

Information regarding the Operating Point (OP)

#### Parameters:

**ports** v [list of lists] The parameter is to be set to  $\lceil v \rceil$ ], where v is the voltage applied to the source terminals.

current [float] The current flowing in the voltage source, positive currents flow in n1 and out of n2.

#### Returns:

op\_keys [list of strings] The labels corresponding to the numeric values in  $op\_info$ .

op\_info [list of floats] The values corresponding to op\_keys.

# **4.10 ahkab.diode**

This module contains a diode element and its model class.

class **diode**(*part\_id*, *n1*, *n2*, *model*, *AREA=None*, *T=None*, *ic=None*, *off=False*) A diode element.

## Parameters:

n1, n2 [string] The diode anode and cathode.

model [model instance] The diode model providing the mathemathical modeling.

- ic [float] The diode initial voltage condition for transient analysis (ie  $V_D = V(n_1) V(n_2)$  at  $t = 0$ ).
- off [bool] Whether the diode should be initially assumed to be off when computing an OP.

The other are the physical parameters reported in the following table:

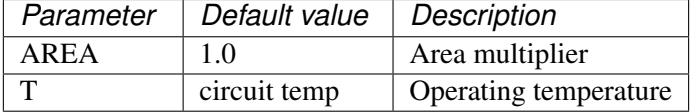

**g**(*op\_index*, *ports\_v*, *port\_index*, *time=0*)

**get\_drive\_ports**(*op*)

```
get_netlist_elem_line(nodes_dict)
```
## **get\_op\_info**(*ports\_v\_v*)

Information regarding the Operating Point (OP)

## Parameters:

**ports\_v** [list of lists] The parameter is to be set to  $[[v]]$ , where v is the voltage applied to the diode terminals.

## Returns:

op\_keys [list of strings] The labels corresponding to the numeric values in  $op\_info$ .

op\_info [list of floats] The values corresponding to op\_keys.

#### **get\_output\_ports**()

### **gstamp**(*ports\_v*, *time=0*, *reduced=True*)

Returns the differential (trans)conductance wrt the port specified by port\_index when the element has the voltages specified in ports\_v across its ports, at (simulation) time.

ports\_v: a list in the form: [voltage\_across\_port0, voltage\_across\_port1, ...] port\_index: an integer,  $0 \le$  port index  $\le$  len(self.get ports()) time: the simulation time at which the evaluation is performed. Set it to None during DC analysis.

 $\mathbf{i}$  (*op index*, *ports v*, *time=0*)

**istamp**(*ports\_v*, *time=0*, *reduced=True*)

Get the current matrix

A matrix corresponding to the current flowing in the element with the voltages applied as specified in the ports v vector.

## Parameters:

ports\_v [list] A list in the form: [voltage\_across\_port0, voltage\_across\_port1, ...]

time: float the simulation time at which the evaluation is performed. It has no effect here. Set it to None during DC analysis.

## **set\_temperature**(*T*)

Set the operating temperature IN KELVIN degrees

class **diode\_model**(*name*, *IS=None*, *N=None*, *ISR=None*, *NR=None*, *RS=None*, *CJ0=None*, *M=None*, *VJ=None*, *FC=None*, *CP=None*, *TT=None*, *BV=None*, *IBV=None*, *KF=None*, *AF=None*, *FFE=None*, *TEMP=None*, *XTI=None*, *EG=None*, *TBV=None*, *TRS=None*, *TTT1=None*, *TTT2=None*, *TM1=None*, *TM2=None*)

A diode model implementing the [Shockley diode equation.](http://en.wikipedia.org/wiki/Shockley_diode_equation#Shockley_diode_equation)

Currently the capacitance modeling part is missing.

The principal parameters are:

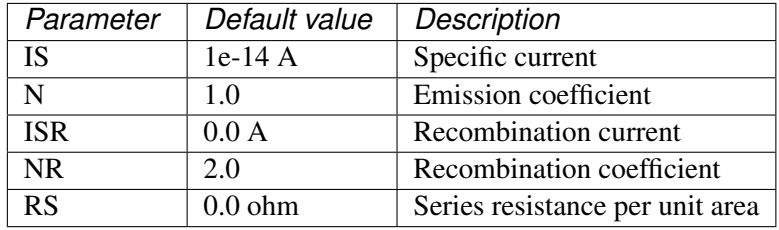

please refer to a textbook description of the Shockley diode equation or to the source file diode.py file for the other parameters.

```
get_gm(*key)
```
**get\_i**(*\*key*)

**print\_model**()

**set\_temperature**(*T*)

# **4.11 ahkab.ekv**

Partial implementation of the EKV 3.0 MOS transistor model

The EKV model was developed by Matthias Bucher, Christophe Lallement, Christian Enz, Fabien Théodoloz, François Krummenacher at the Electronics Laboratories, Swiss Federal Institute of Technology (EPFL), Lausanne, Switzerland.

The Tecnical Report upon which this implementation is based is available here:

## [EKV Technical Report.](http://legwww.epfl.ch/ekv/pdf/ekv_v262.pdf)

This module defines two classes:

- [ekv\\_device](#page-115-0)
- ekv mos model

## Features:

- EKV model implementation, computation of charges, potentials, reverse and forward currents, slope factor and normalization factors.
- Calculation of trans-conductances based on the charge-driven approach.
- N/P MOS symmetry
- Rudimentary temperature effects.

## The Missing Features:

- Channel length modulation,
- Reverse Short Channel Effect (RSCE),
- Complex mobility degradation,
- Transcapacitances,
- Quasi-static implementation,

Patches to implement the above are welcome!

Note: The default values in the model are suitable for a generic 500nm feature-size CMOS process.

<span id="page-115-0"></span>class  $ekv \text{ device}(part \textit{id}, nd, ng, ns, nb, W, L, model, M=1, N=1)$ 

EKV device

## Parameters:

- part\_id [string] The element identifier, eg 'M1'
- nd [int] drain node
- ng [int] gate node
- ns [int] source node
- nb [int] bulk node
- L [float] element width  $[m]$
- W [float] element length [m]
- M [int] multiplier (n. of shunt devices)
- N [int] series mult. (n. of series devices)

model [ekv\_model instance] The corresponding instance of ekv\_mos\_model

Selected methods: - get\_output\_ports() -> (nd, ns) - get\_drive\_ports() -> (nd, nb), (ng, nb), (ns, nb)

**INIT\_IFRN\_GUESS** = 1

#### **g**(*op\_index*, *ports\_v*, *port\_index*, *time=0*)

Returns the differential (trans)conductance rs the port specified by port index when the element has the voltages specified in ports\_v across its ports, at (simulation) time.

ports v: a list in the form: [voltage across port0, voltage across port1, ...] port index: an integer,  $0 \le$  port\_index  $\le$  len(self.get\_ports()) time: the simulation time at which the evaluation is performed. Set it to None during DC analysis.

#### **get\_drive\_ports**(*op*)

Returns a tuple of tuples of ports nodes, as: (port0, port1, port2...) Where each port is in the form:  $port0 = (nplus, nminus)$ 

#### **get\_netlist\_elem\_line**(*nodes\_dict*)

#### **get\_op\_info**(*ports\_v*)

Information regarding the Operating Point (OP)

## Parameters:

ports\_v [list of lists] The voltages applied to all the driving ports, grouped by output port.

i.e.

```
[<list of voltages for the drive ports of output port 0>,
<list of voltages for the drive ports of output port 1>,
...,
<list of voltages for the drive ports of output port N>]
```
Usually, this method returns op  $keys$  and the corresponding op info, two lists, one holding the labels, the other the corresponding values.

In the case of MOSFETs, the values are way too many to be shown in a linear table. For this reason, we return None as op\_keys, and we return for op\_info a list which holds both labels and values in a table-like manner, spanning the vertical and horizontal dimension.

For this reason, each MOSFET has to have its OP info printed alone, not grouped as it happens with most other elements.

#### Returns:

op keys [None] See above for why this value is always None.

op\_info [list of floats] The OP information ready to be passed to  $\text{primitive}, \text{table}$ () for arranging it in a pretty table to display.

#### **get\_output\_ports**()

### **get\_value\_function**(*identifier*)

 $\mathbf{i}$  (*op index*, *ports v*, *time=0*)

Returns the current flowing in the element with the voltages applied as specified in the ports\_v vector.

ports\_v: [voltage\_across\_port0, voltage\_across\_port1, ...] time: the simulation time at which the evaluation is performed.

It has no effect here. Set it to None during DC analysis.

```
update_status_dictionary(ports_v)
```
class **ekv\_mos\_model**(*name=None*, *TYPE=u'n'*, *TNOM=None*, *COX=None*, *GAMMA=None*, *NSUB=None*, *PHI=None*, *VTO=None*, *KP=None*, *XJ=None*, *LAMBDA=None*, *TOX=None*, *VFB=None*, *U0=None*, *TCV=None*, *BEX=None*)

# **get\_device\_temperature**()

Returns the temperature of the device - in K.

**get\_dvsmall\_dismall**(*ismall*, *verbose=3*)

The Newton algorithm in get\_ismall(...) requires the evaluation of the first derivative of the fixed point function:

 $dv/di = 1.0/(sqrt(.25+i)-.5) * .5/sqrt(.25 + i) + 1/sqrt(.25 + i)$ 

This is provided by this module.

- **get\_gmd**(*device*, *xxx\_todo\_changeme3*, *opdict=None*, *debug=False*) Returns the drain-bulk transconductance or d(IDS)/d(VD-VB).
- **get\_gmg**(*device*, *xxx\_todo\_changeme4*, *opdict=None*, *debug=False*) Returns the gate-bulk transconductance or d(IDS)/d(VG-VB).
- **get\_gms**(*device*, *xxx\_todo\_changeme2*, *opdict=None*, *debug=False*) Returns the source-bulk transconductance or d(IDS)/d(VS-VB).
- **get\_ids**(*device*, *xxx\_todo\_changeme*, *opdict=None*, *debug=False*) Returns: IDS, the drain-to-source current (de-normalized), qs, the (scaled) charge at the source, qr, the (scaled) charge at the drain.

#### **get\_ip\_abs\_err**(*device*)

Absolute error to be enforced in the calculation of the normalized currents.

**get\_ismall**(*vsmall*, *ip\_abs\_err*, *iguess=None*, *debug=False*) Solves the problem: given v, find i such that:

$$
v = \ln(q) + 2q
$$

..math::  $q = sqrt(.25 + i) - .5$ 

The Newton Method is used inside.

**get\_leq\_virp**(*device*, *xxx\_todo\_changeme1*, *Vp*, *Leff*, *ifn*)

## **get\_voltages**(*vd*, *vg*, *vs*)

Performs the VD <-> VS swap if needed. Returns: (VD, VG, VS) after the swap CS, an integer which equals to:

+1 if no swap was necessary, -1 if VD and VS have been swapped.

**get\_vp\_nv\_nq**(*VG*)

Calculates and returns: VP, the pinch-off voltage, nv, the slope factor, nq, the charge linearization factor.

**get\_vsmall**(*ismall*, *verbose=3*)

Returns v according to the equations:  $q = \sqrt{(25 + i)} - 0.5$  v = ln(q) + 2q

#### **ismall2qsmall**(*ismall*, *verbose=0*)

 $i(f,r)$  ->  $q(f,r)$  Convert a source/drain scaled current to the corresponding normalized charge.

## **print\_model**()

All the internal parameters of the model get printed out, for visual inspection. Notice some can be set to None (ie not available) if they were not provided in the netlist or some not provided are calculated from the others.

## **qsmall2ismall**(*qsmall*)

 $q(f,r)$  -> i(f,r) Convert a source/drain scaled charge to the corresponding normalized current.

## set device temperature  $(T)$

Change the temperature of the device.

Correspondingly, VTO, KP and PHI get updated.

## **setup\_scaling**(*nq*, *device*)

Calculates and stores in self.scaling the following factors: Ut, the thermal voltage, Is, the specific current, Gs, the specific transconductance, Qs, the specific charge.

class **scaling\_holder**

# **4.12 ahkab.fourier**

This module offers the functions needed to perform a Fourier analysis of the results of a simulation.

## **4.12.1 Module reference**

## <span id="page-118-0"></span>**fourier**(*label*, *tran\_results*, *fund*)

Fourier analysis of the time evolution of a variable.

In particular, the function uses the first 10 multiples of the fundamental frequency and a rectangular window.

A variable amount of time data is used, resampled with a fixed time step. The length of the data is decided as follows:

- •The data should be taken from the end of the simulation, so that if there is any build-up or stabilization process, the Fourier analysis is not affected (or less affected) by it.
- •At least 1 period of the fundamental should be used.
- •Not more than 50% of the total simulation time should be used, if possible.
- •Respecting the above, as much data as possible should be used, as it leads to more accurate results.

### Parameters:

- **label** [str or tuple of str] The identifier of a variable. Eg. 'Vn1' or 'I(VS)'. If r is your tran\_solution object, calling  $r$ . keys() will give you all the possible variable names for your result set. If a tuple of two identifiers is provided, the difference of the two, in the form label[0]-label[1], will be used.
- tran\_results [tran\_solution instance] The TRAN results containing the time data for the 'label' variable.

fund [float] The fundamental frequency, in Hertz.

#### Returns:

- f [ndarray of floats] The frequencies correspoding to the F array below.
- F [ndarray of complex data] The result of the Fourier transform, including DC.
- THD [float] The total harmonic distortion. This value, for a meaningful case, should be in the range (0, 1).

**spicefft**(*label*, *tran\_results*, *freq=None*, *\*\*args*)

FFT analysis of the time evolution of a variable.

This function is a much more flexible and complete version of the [ahkab.fourier.fourier\(\)](#page-118-0) function.

The function uses a variable amount of time data, resampled with a fixed time step. The time interval is specified through the start and stop parameters, if they are not set, all the available data is used.

The function behaves differently whether the parameter  $f$ req is specified or not:

- •If the fundamental frequency  $f \text{req}$  (f in the following) is specified, the function will perform an harmonic analysis, considering only the DC component and the harmonics of  $f$  up to the 9th (ie  $f$ ,  $2f$ ,  $3f$  . . . 9 $f$ ).
- •If freq is left unspecified, a standard FFT analysis is performed, starting from  $f = 0$ , to a frequency  $f_{max} = 1/(2T_{TOT}n_p)$ , where  $T_{TOT}$  is the total length of the considered data in seconds and  $n_p$  is the number of points in the FTT, set through the np parameter to this function.

#### Parameters:

- **label** [str, or tuple of str] The identifier of a variable. Eg. 'Vn1' or 'I(VS)'. If r is your tran\_solution object, calling r.keys() will give you all the possible variable names for your result set. If a tuple of two identifiers is provided, the difference of the two, in the form label[0]-label[1], will be used.
- tran\_results [tran\_solution instance] The TRAN results containing the time data for the 'label' variable.
- freq [float, optional] The fundamental frequency, in Hertz. If it is specified, the output will be limited to the harmonics of this frequency. The THD evaluation will also be enabled.
- start [float, optional] The first time instant to be considered for the transient analysis. If unspecified, it will be the beginning of the transient simulation.
- from [float, optional] Alternative specification of the start parameter.
- stop [float, optional] Last time instant to be considered for the FFT analysis. If unspecified, it will be the end time of the transient simulation.
- to [float, optional] Alternative specification of the stop parameter.
- np [integer] A power of two that specifies how many points should be used when computing the FFT. If it is set to a value that is not a power of 2, it will be rounded up to the nearest power of 2. It defaults to 1024.
- window [str, optional] The windowing type. The following values are available:
	- 'RECT' for a rectangular window, equivalent to no window at all.
	- 'BART', for a Bartlett window.
	- 'HANN', for a Hanning window.
- 'HAMM' for a Hamming window.
- 'BLACK' for a Blackman window.
- 'HARRIS' for a Blackman-Harris window.
- 'GAUSS' for a Gaussian window.
- 'KAISER' for a Kaiser-Bessel window.

The default is the rectangular window.

- alpha [float, optional] The  $\sigma$  for a gaussian window or the *beta* for a Kaiser window. Defaults to 3 and is ignored if a window different from Gaussian or Kaiser is selected.
- fmin [float, optional] Suppress all data below this frequency, expressed in Hz. The suppressed data is neither returned nor used to compute the THD (if it is computed at all). The DC component is always preserved. Defaults to: return and use all data.
- fmax [float, optional] The dual to fmin, discard data above fmax and also do not use it if computing the THD. Defaults to infinity.

## Returns:

- f [ndarray of floats] The frequencies, including the DC.
- F [ndarray of complex data] The result of the Fourier transform, including DC.

**THD** [float] The total harmonic distortion, if freq was specified, None otherwise.

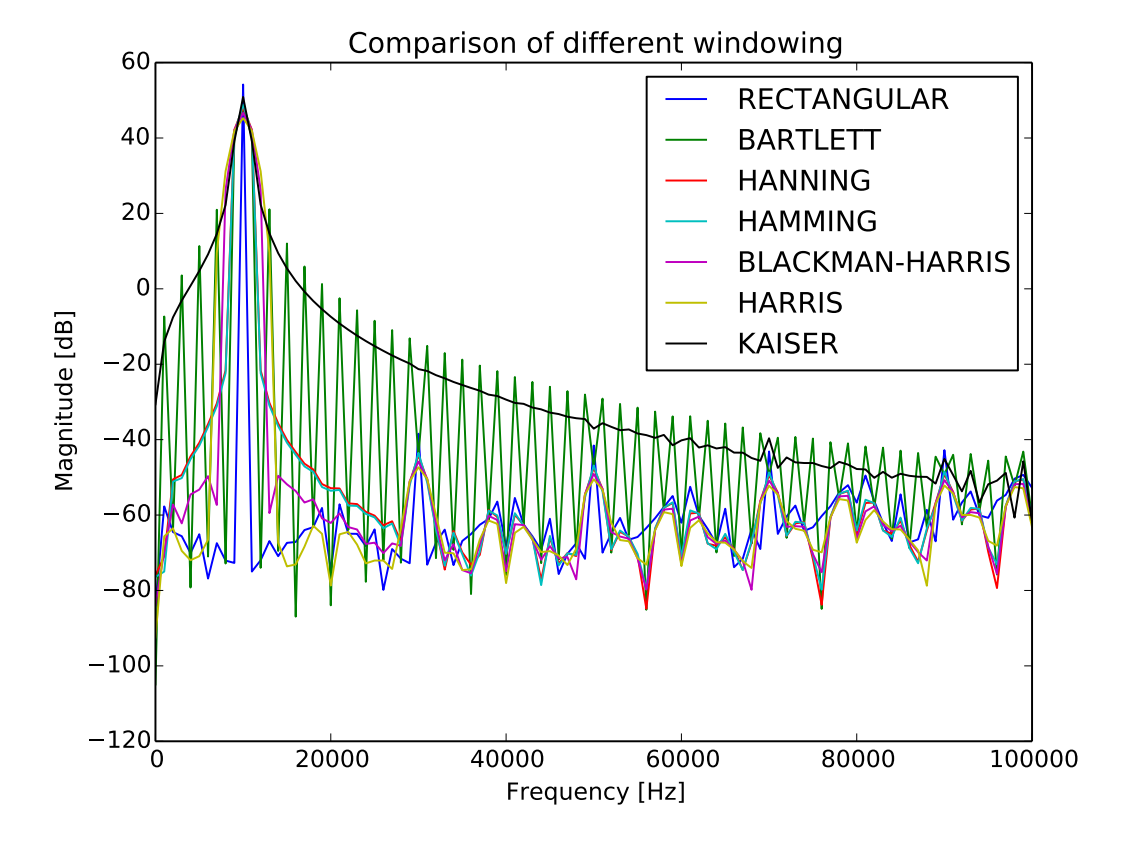

# **4.13 ahkab.gear**

About the method: This is an implicit method, it means that to compute  $dx(n+1)/dt$  the value of x in (n+1) is required. We don't know it, since it's our objective). This method, as all other implicit methods, allows us to write the derivative as:

 $dx(n+1)/dt = x\_{coeff} * x(n+1) + const$  (ii)

The get df method returns those two vectors.

Gear's LMS interpolates the solution in a number of points equal to its order. Since it's a implicit method, one of these is  $x(n+1)$ . The values  $x(n)$ ,  $x(n-1)$ ...  $x(n-(order+2))$  need to be supplied to the method. We can write x(t) as:

 $x(t) = a0 + a1*(t(n+1) - t) + a2*(t(n+1) - t)^{2} + ...$  (i)

The equation has  $\leq$  order $\geq$  a coefficients, which we need to determine. For this reason, we write a system of "order" equations in this way:

 $x(n+1) = a0 + a1^{*}(t(n+1) - t(n+1)) + a2^{*}(t(n+1) - t(n+1))^{2} + ...$   $x(n) = a0 + a1^{*}(t(n+1) - t(n+1))$  $t(n)$  + a2\*( $t(n+1)$  -  $t(n)$ )^2 + ...  $x(n-1) = a0 + a1*(t(n+1) - t(n-1)) + a2*(t(n+1) - t(n-1))$ ^2  $+ \dots$ 

Which may be rewritten as:

$$
z = A * a
$$

z is the vector of known values of x A is a time dependant matrix a is a vector made of the a\* coeffiecients

We don't need to explicit ALL of the a\* coeffiecients. What we are really looking for is the derivative of x in  $t(n+1)$ ,  $dx(n+1)/dt$  in short. If we differentiate the relation (i):

 $dx(t)/dt = -a1 - 2a^2(t(t(n+1) - t) - 3a^2(t(t(n+1) - t))^2$  ...

Which evaluated in  $t = t(n+1)$  gives:  $dx(n+1)/dt = -1$  \* a1

Our objective is then a1. From the previsious system we write:

$$
a = A^{\wedge} - 1 * z
$$

a1 is a[1,0], which may be extracted in this way:  $et = [0 1 0 0 0 0 ...]$  (order elements) a1 =  $et * a =$ et \* A^-1 \* z

Because of the associative prperty of matrix multiplication, we can write:

 $P = et * A^{-1} a1 = P[1, 1] * z$ 

But, we don't know  $z[0,0] = x(n+1)$ , we can split the above relation:

 $a1 = P[1, 0] * x(n+1) + P[1, 1] * z[1, 0]$ 

We arrived to the relation written above (ii)  $dx(n+1)/dt = x \c{cent}^* x(n+1) + const = -1* a1$ 

So: x coeff =  $-1 * P[1, 0]$  const =  $-1 * P[1, 1:] * z[1:0]$ 

This module uses a faster way to compute the values that doesn't require to invert the matrix. Anyway, from a theorical point of view, the above applies.

**get\_df**(*pv\_array*, *suggested\_step*, *predict=False*)

The array must be built in this way: It has to be an array of arrays. Each of them has the following structure:

[time, np\_matrix, np\_matrix]

Hence the pv\_array[k] element is made of: \_ time is the time in which the solution is valid:  $t(n-k)$ The first np\_matrix is  $x(n-k)$  The second is  $d(x(n-k))/dt$  Values that are not needed may be set to None and they will be disregarded.

if predict  $==$  True, it needs one more point to give a prediction of x at the suggested step.

Returns: None if the incorrect values were given, or quits. Otherwise returns an array: \_ the [0] element is the np matrix of coeffiecients  $(Nx1)$  of  $x(n+1)$  the [1] element is the np matrix of constant terms (Nx1) of  $x(n+1)$  The derivative may be written as:  $d(x(n+1))/dt = ret[0]*x(n+1) +$ ret[1]

## **get\_required\_values**()

This returns two python arrays built this way: [ max\_order\_of\_x, max\_order\_of\_dx ] Where: Both the values are int, or None if max\_order\_of\_x is set to k, the df method needs all the  $x(n-i)$ values of x, where  $i \le k$  (the value the function assumed  $i+1$  steps before the one we will ask for the derivative). The same applies to max\_order\_of\_dx, but regards  $dx(n)/dt$  None means that NO value is required.

The first array has to be used if no prediction is required, the second are the values needed for prediction.

#### **has\_ff**()

**is\_implicit**()

# **4.14 ahkab.implicit\_euler**

This module implements the Implicit Euler (IE, aka Backward Euler, BE) and a first-order forward formula (FF) to be used for prediction.

The formula is:

$$
x'_{n+1} = C_0 x_{n+1} + C_1 x_n
$$

Where:

$$
\bullet \ \ C_0=1/h
$$

•  $C_1 = -1/h$ 

The backward Euler method is not only A-stable, making it suitable for the solution of stiff equations but is even L-stable.

## **4.14.1 Module reference**

```
get_df(pv_array, suggested_step, predict=True)
```
Get the coefficients for the DF, FF and LTE calculation

## Parameters:

pv array [list] It must be an list of lists, each of them having the structure  $[\text{time}, \text{xnk},$ dxnk].

In particular, the  $pv\_array[k]$  element of  $pv\_array$  is composed of:

• time, float, which is the time at which the solution is valid:  $t(n-k)$ ,

- xnk, ndarray, which is  $x_{n-k}$ ,
- dxnk, ndarray,  $dx_{n-k}/dt$ .

The length of  $pv_{\text{array}}$  has to match the value returned by [get\\_required\\_values\(\)](#page-123-0).

Any values that are not needed may be set to None, and they will be disregarded.

- suggested step [float] The step that is (expected) to be used in the DF. It is only an expectation because it may be rejected at a later stage if there is step control enabled.
- predict [boolean, optional] Whether the terms for a prediction formula are required as well or not. Defaults to True.

#### Returns:

ret [tuple] ret is a tuple of 5 elements, where:

- the [0] element is the coeffiecient of  $x_{n+1}$  (scalar),
- the [1] element is the matrix of constant terms of shape (Nx1) of  $x_{n+1}$ ,
- the [2] element is the coefficient of the LTE of  $x_{n+1}$  (scalar),
- the [3] element is the predicted value of  $x_{n+1}$  (matrix), only available if the predict parameter is set to True. Otherwise it's None.
- the [4] element is the coefficient of the LTE of the prediction (matrix), also only available if the predict parameter is set to True, otherwise, it is None.

Note: With the returned values, the derivative may then be written as:

$$
\frac{dx_{n+1}}{dt} = \text{ret}[0] \ x_{n+1} + \text{ret}[1]
$$

#### **get\_df\_coeff**(*step*)

Get the coefficients for a Backward Euler differentiation step

The first coefficient is the factor for the new point  $x_{n+1}$ , the second is the one for the previous point  $x_n$ .

If the step value is  $h$ , this method returns:

$$
[1/h, -1/h]
$$

#### Parameters:

step [float] The differentiation formula step value.

Returns:

c0, c1 [floats] The coefficients of  $x_{n+1}$  and  $x_n$ .

#### <span id="page-123-0"></span>**get\_required\_values**()

Get what values are required by the DF and the FF

#### Returns

The method returns two tuples, each of them having the form:

[max\_order\_of\_x, max\_order\_of\_dx]

The first tuple is the one to be considered if no Forward Formula (FF) is needed, the second if the FF is also required.

Both the values in each tuple can be either of type int or be set to None.

If max\_order\_of\_x is set to an arbitrary positive integer value  $k$ , the Differentiation Formula (DF) needs all the  $x_{n-i}$  values of x, where  $i \leq k$  (the value x has  $i+1$  steps before the one we will ask for the derivative). The same applies to max order of dx, but it regards  $dx/dt$  instead of .

If max order of x or max order of dx are set to None, that means that no value of x, or  $dx/dt$ , is required.

In the case at hand, where the formula is the Backward Euler (BE, aka Implicit Euler, IE), this method will return:

((0, None), (1, None))

#### **has\_ff**()

Is a forward formula for prediction available?

#### Returns:

True

#### **is\_implicit**()

Is this differentiation formula implicit?

#### **order** = 1

The order of the differentiation formula

# **4.15 ahkab.mosq**

## **4.15.1 The Square Law Mos Model**

This module defines two classes:

- [mosq\\_device](#page-125-0), the device
- mosq\_model, the model

## **4.15.2 Implementation details**

Assuming  $V_{ds} > 0$  and a transistor type N in the following, we have the following regions implemented:

- 1. No subthreshold conduction.
	- $V_{as} < V_T$
	- $I_D = 0$
- 2. Ohmic region
	- $V_{GS} > V_T$  and  $V_{GD} > V_T$
	- $I_D = k_n W/L((V_{GS} V_T)V_{DS} V_{DS}^2/2)$
- 3. Saturation region
- $V_{GS} > V_T$  and  $V_{DS} > V_{GS} V_T$
- $V_{GS}$  <  $V_T$
- $I_D = 1/2k_nW/L(V_{GS} V_T)^2 * [1 + \lambda * (V_{DS} V_{GS} + V_T)]$

## **4.15.3 Module reference**

```
class mosq_device(part_id, nd, ng, ns, nb, W, L, model, M=1, N=1)
     Quadratic Law MOSFET device
```
#### Parameters:

- part\_id [string] The part ID of the model. Eg. 'M1' or 'Mlow', the first letter should always be 'M'.
- nd [int] drain node
- ng [int] gate node
- ns [int] source node
- nb [int] bulk node
- L [float] element width  $[m]$
- W [float] element length [m]
- model [mosq\_mos\_model instance] the model for the device
- M [int, optional] shunt multiplier (n. of shunt devices)
- N [int, optional] series multiplier (n. of series devices)

#### **get\_drive\_ports**(*op*)

Get the circuit ports that drive the device.

#### Returns:

tp : a tuple of tuples of nodes, each node being a drive port of the device.

Eg. tp might be defined as:

 $tp = (port0, port1, port2...)$ 

Where each port in the tuple is of the form:

port0 = (nplus, nminus)

In the case of a MOSQ device, the method returns:

 $((nd, nb), (ng, nb), (ns, nb))$ 

Where:

•nd is the internal identifier of the drain node,

•ng is the internal identifier of the gate node,

•ns is the internal identifier of the source node.

•nb is the internal identifier of the bulk node,

```
get_mc_requirements()
```
## **get\_netlist\_elem\_line**(*nodes\_dict*) Get the element netlist entry

**get\_op\_info**(*ports\_v*)

Information regarding the Operating Point (OP)

#### Parameters:

ports v [list of lists] The voltages applied to all the driving ports, grouped by output port.

i.e.

```
[<list of voltages for the drive ports of output port 0>,
\lambda <list of voltages for the drive ports of output port 1>,
 ...,
<list of voltages for the drive ports of output port N>]
```
Usually, this method returns  $op_{\text{keys}}$  and the corresponding  $op_{\text{inf}}$  o, two lists, one holding the labels, the other the corresponding values.

In the case of MOSFETs, the values are way too many to be shown in a linear table. For this reason, we return None as  $op_{\text{keys}}$ , and we return for  $op_{\text{inf}}$  a list which holds both labels and values in a table-like manner, spanning the vertical and horizontal dimension.

For this reason, each MOSFET has to have its OP info printed alone, not grouped as it happens with most other elements.

#### Returns:

op\_keys [None] See above for why this value is always None.

op\_info [list of floats] The OP information ready to be passed to printing.table() for arranging it in a pretty table to display.

#### **get\_output\_ports**()

Get the circuit ports where the device injects current.

#### Returns:

ports : a tuple of tuples of nodes, such as as:

(port0, port1, port2...)

Where each port in the tuple is itself a tuple, made of two nodes, eg.

port0 = (nplus, nminus)

In the case of a MOS device, the method returns:

 $($ (nd, ns),)

Where:

•nd is the internal identifier of the drain node,

•ns is the internal identifier of the source node.

```
get_value_function(identifier)
```
**gstamp**(*ports\_v*, *time=0*, *reduced=True*)

Get the transconductance stamp matrix

Parameters:

- ports\_v [sequence] a sequence of the form: [voltage\_across\_port0, voltage across port1, ...]
- time [float, optional] the simulation time at which the evaluation is performed. Set it to None during DC analysis. Defaults to 0.
- reduced [bool, optional] Whether the returned matrix should be in reduced form or not. Defaults to True, corresponding to reduced form.

#### Returns:

indices [sequence of sequences] The indices corresponding to the stamp matrix.

stamp [ndarray] The stamp matrix.

**istamp**(*ports\_v*, *time=0*, *reduced=True*) Get the current stamp matrix

> A stamp matrix corresponding to the current flowing in the element with the voltages applied as specified in the ports v vector.

#### Parameters:

ports\_v [list] A list in the form: [voltage\_across\_port0, voltage\_across\_port1, ...]

time: float the simulation time at which the evaluation is performed. It has no effect here. Set it to None during DC analysis.

```
setup_mc(status, mckey)
```

```
update_status_dictionary(ports_v)
```
Update the status dictionary

The status dictionary may be accessed at elem.opdict and contains several pieces of information that may be of interest regarding the biasing of the MOS device.

```
class mosq_mos_model(name=None, TYPE=u'n', TNOM=None, COX=None,
                    GAMMA=None, NSUB=None, PHI=None, VTO=None, KP=None,
                    LAMBDA=None, AKP=None, AVT=None, TOX=None, VFB=None,
                    U0=None, TCV=None, BEX=None)
```
### **device\_check**(*adev*)

Performs sanity check on the device parameters.

- **get\_VT**(*voltages*, *device*) Get the threshold voltage
- **get\_device\_temperature**() Returns the temperature of the device - in K.
- **get\_gm**(*\*key*)

Get the gate-source transconductance

Mathematically:

$$
g_{ms} = \frac{dI_{DS}}{d(VG - VS)}
$$

Often this is referred to as just  $q_m$ .

Parameters:

device [object] The device object holding the device parameters as attributes.

voltages [tuple] A tuple containing the voltages applied to the driving ports. In this case, the tuple is (vds, vqs, vbs).

#### Returns:

gmb [float] The gate-source transconductace.

#### **get\_gmb**(*\*key*)

Get the bulk-source transconductance

Mathematically:

$$
g_{mb} = \frac{dI_{DS}}{d(VS - VB)}
$$

#### Parameters:

device [object] The device object holding the device parameters as attributes.

voltages [tuple] A tuple containing the voltages applied to the driving ports. In this case, the tuple is (vds, vqs, vbs).

#### Returns:

gmb [float] The source-bulk transconductace.

#### **get\_gmd**(*\*key*)

Get the drain-source transconductance

Mathematically:

$$
g_{md} = \frac{dI_{DS}}{d(VD - VS)}
$$

#### Parameters:

device [object] The device object holding the device parameters as attributes.

voltages [tuple] A tuple containing the voltages applied to the driving ports. In this case, the tuple is (vds, vgs, vbs).

#### Returns:

gmb [float] The drain-source transconductace.

$$
\texttt{get\_ids}\;(\texttt{*}key)
$$

Get the drain-source current

#### Parameters:

device [object] The device object holding the device parameters as attributes.

voltages [tuple] A tuple containing the voltages applied to the driving ports. In this case, the tuple is (vds, vgs, vbs).

#### Returns:

ids [float] The drain-source current

**get\_svt\_skp**(*device*, *debug=False*)

```
get_voltages(vds, vgs, vbs)
```
Performs the  $D \le S$  swap if needed.

#### Returns:

voltages [tuple] A tuple containing (VDS, VGS, VBS) after the swap

CS [int]  $\text{CS}$  is an integer which equals to:  $*$  +1 if no swap was necessary,  $*$  -1 if VD and VS have been swapped.

## **print\_model**()

Print out the model

All the internal parameters of the model get printed out, for visual inspection. Notice some can be set to None (ie not available) if they were not provided and some of those not provided are calculated from the others.

## **set\_device\_temperature**(*T*)

Change the temperature of the device.

Correspondingly, VTO, KP and PHI get updated.

# **4.16 ahkab.netlist\_parser**

Parse spice-like netlist files and generate circuits instances.

The syntax is explained in [Netlist Syntax](#page-11-0) and it's based on  $<sup>1</sup>$  $<sup>1</sup>$  $<sup>1</sup>$  whenever possible.</sup>

## **4.16.1 Introduction**

This module has one main circuit that is expected to be useful to the end user:  $parse\_circuit()$ , which encapsulates parsing a netlist file and returns the circuit, the simulation objects and the postprocessing directives (such as plotting instructions).

Additionally, the module provides utility functions related to parsing, among which the end user may be interested in the *convert* () function, which allows converting from SPICE-like representations of floats, booleans and strings to their Python representations.

The last type of functions in the module are utility functions to go through the netlist files and remove comments.

Except for the aforementioned functions, the rest seem to be more suitable for developers than end users.

## **4.16.2 Overview**

## **Function for parsing**

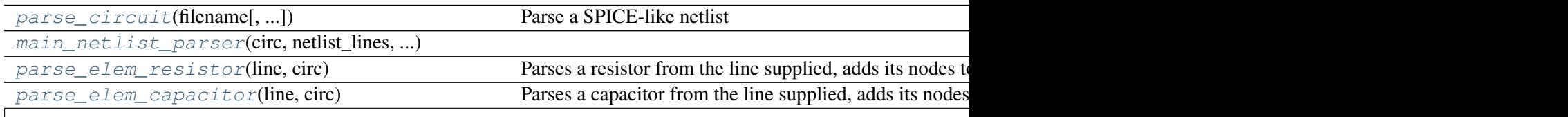

<span id="page-129-0"></span>1 <http://newton.ex.ac.uk/teaching/CDHW/Electronics2/userguide/>

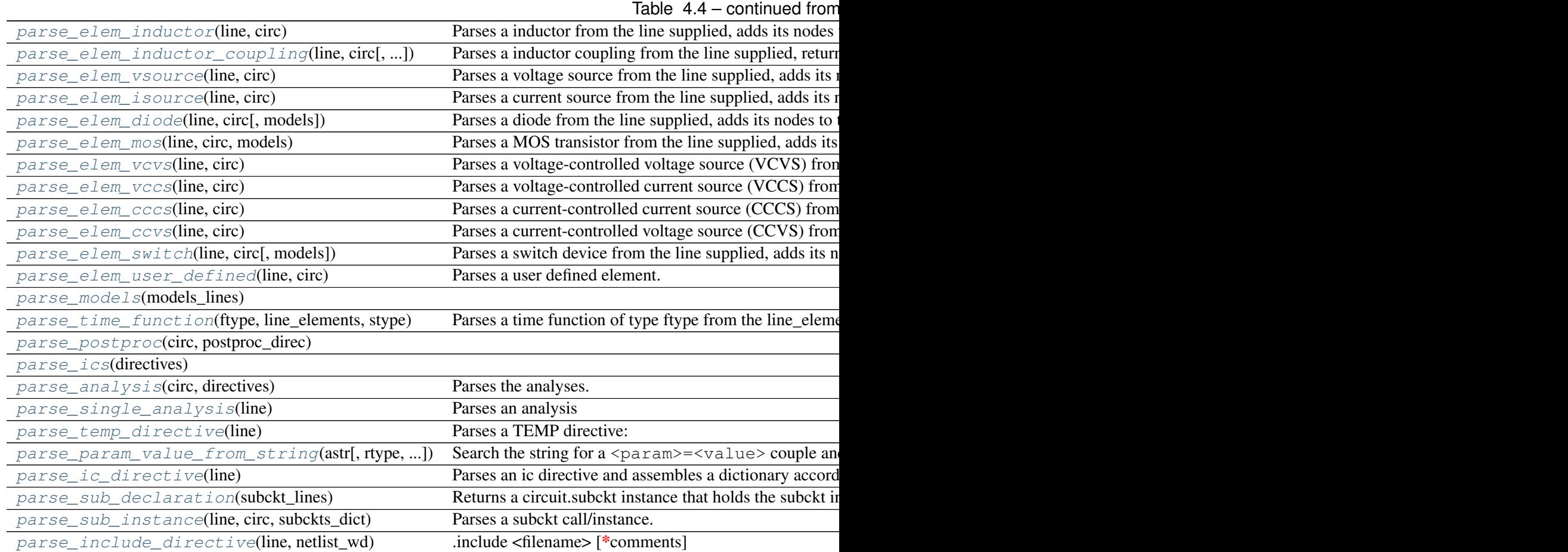

## **Utility functions for conversions**

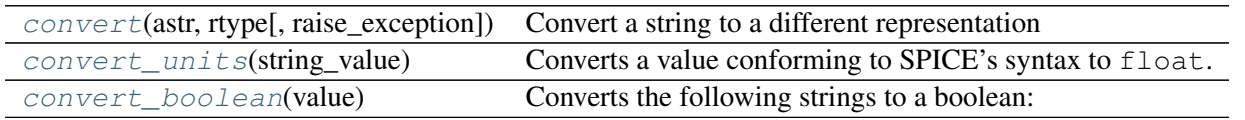

## **Utility functions for file/txt handling**

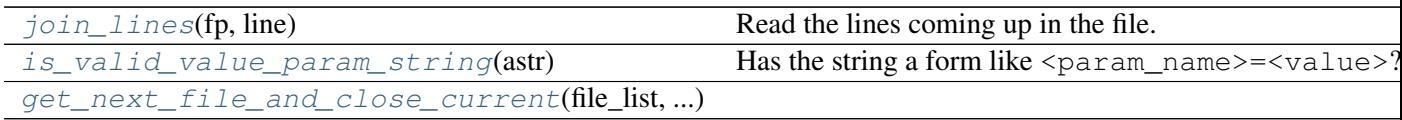

## **4.16.3 Module reference**

## exception **NetlistParseError**

Netlist parsing exception.

<span id="page-130-0"></span>**convert**(*astr*, *rtype*, *raise\_exception=False*)

Convert a string to a different representation

## Parameters:

astr [str] The string to be converted.

- rtype [type] One among float, if a float sould be parsed from astr, bool, for parsing a boolean or  $str$  to get back a string (no parsing).
- raise\_exception [boolean, optional] Set this flag to True if you wish for this function to raise ValueError if parsing fails.

#### Returns:

ret [object] The parsed data.

#### <span id="page-131-3"></span>**convert\_boolean**(*value*)

Converts the following strings to a boolean: yes, 1, true to True no, false, 0 to False

raises NetlistParserException

Returns: boolean

#### <span id="page-131-2"></span>**convert\_units**(*string\_value*)

Converts a value conforming to SPICE's syntax to float.

Quote from the SPICE3 manual:

A number field may be an integer field (eg 12, -44), a floating point field (3.14159), either an integer or a floating point number followed by an integer exponent (1e-14, 2.65e3), or either an integer or a floating point number followed by one of the following scale factors:

 $T = 1e12$ ,  $G = 1e9$ ,  $Meg = 1e6$ ,  $K = 1e3$ ,  $mil = 25.4x1e-6$ ,  $m = 1e-3$ ,  $u = 1e-6$ ,  $n = 1e-9$ ,  $p = 1e-12$ ,  $f = 1e-15$ 

Raises ValueError if the supplied string can't be interpreted according

to the above.

## Returns:

num [float] A float representation of string value.

```
get_next_file_and_close_current(file_list, file_index)
```

```
is_valid_value_param_string(astr)
```

```
Has the string a form like \epsilon param_name>=\epsilonvalue>?
```
Note: No spaces.

### Returns:

ans [a boolean] The answer to the above question.

## <span id="page-131-4"></span>**join\_lines**(*fp*, *line*)

Read the lines coming up in the file. Each line that starts with '+' is added to the previous line (line continuation rule). When a line not starting with '+' is found, the file is rolled back and the line is returned.

<span id="page-131-1"></span><span id="page-131-0"></span>**main\_netlist\_parser**(*circ*, *netlist\_lines*, *subckts\_dict*, *models*)

#### **parse\_analysis**(*circ*, *directives*)

Parses the analyses.

#### Parameters:

circ: circuit class instance The circuit description

directives: list of tuples The list should be assembled as (line, line\_number).

Both of them are returned by parse\_circuit()

## Returns:

a list of the analyses

<span id="page-132-0"></span>**parse\_circuit**(*filename*, *read\_netlist\_from\_stdin=False*) Parse a SPICE-like netlist

Directives are collected in lists and returned too, except for subcircuits, those are added to circuit.subckts\_dict.

## Returns:

(circuit\_instance, analyses, plotting directives)

#### <span id="page-132-1"></span>**parse\_elem\_capacitor**(*line*, *circ*)

Parses a capacitor from the line supplied, adds its nodes to the circuit instance circ and returns a list holding the capacitor element.

### Parameters:

line [string] The netlist line.

circ [circuit instance] The circuit to which the capacitor is to be connected.

#### Returns:

elements\_list [list] A list containing a [ahkab.devices.Capacitor](#page-106-0) element.

#### <span id="page-132-2"></span>**parse\_elem\_cccs**(*line*, *circ*)

Parses a current-controlled current source (CCCS) from the line supplied, adds its nodes to the circuit instance and returns a list holding the CCCS element.

Syntax:

FX N+ N- VNAME VALUE

## Parameters:

line [string] The netlist line.

circ [circuit instance] The circuit in which the CCCS is to be inserted.

#### Returns:

elements list [list] A list containing a [ahkab.devices.FISource](#page-107-0) element.

## <span id="page-132-3"></span>**parse\_elem\_ccvs**(*line*, *circ*)

Parses a current-controlled voltage source (CCVS) from the line supplied, adds its nodes to the circuit instance and returns a list holding the CCVS element.

CCVS syntax:

HXXX N1 N2 VNAME VALUE

#### Parameters:

line [string] The netlist line.

circ [circuit instance] The circuit in which the CCVS is to be inserted.

## Returns:

elements\_list [list] A list containing a [ahkab.devices.HVSource](#page-108-0) element.

#### <span id="page-133-3"></span>**parse\_elem\_diode**(*line*, *circ*, *models=None*)

Parses a diode from the line supplied, adds its nodes to the circuit instance and returns a list holding the diode element.

Diode syntax:

DX N+ N- <MODEL\_LABEL> <AREA=xxx>

## Parameters:

line [string] The netlist line.

circ [circuit instance] The circuit in which the diode will be inserted.

#### Returns:

elements\_list [list] A list containing a ahkab.diode.Diode element.

#### <span id="page-133-0"></span>**parse\_elem\_inductor**(*line*, *circ*)

Parses a inductor from the line supplied, adds its nodes to the circuit instance circ and returns a list holding the inductor element.

## Parameters:

line [string] The netlist line.

circ [circuit instance] The circuit to which the inductor is to be connected.

#### Returns:

elements list [list] A list containing a ahkab.devices. Inductor element.

#### <span id="page-133-1"></span>**parse\_elem\_inductor\_coupling**(*line*, *circ*, *elements=[]*)

Parses a inductor coupling from the line supplied, returns a list holding the inductor coupling element.

## Parameters:

line [string] The netlist line.

circ [circuit instance] The circuit to which the inductor coupling is to be connected.

## Returns:

elements\_list [list] A list containing a [ahkab.devices.InductorCoupling](#page-110-1) element.

#### <span id="page-133-2"></span>**parse\_elem\_isource**(*line*, *circ*)

Parses a current source from the line supplied, adds its nodes to the circuit instance and returns a list holding the current source element.

### Parameters:

line [string] The netlist line.

circ [circuit instance] The circuit in which the current source is to be inserted.

#### Returns:

<span id="page-133-4"></span>elements\_list [list] A list containing a ahkab.devices. ISource element.

#### **parse\_elem\_mos**(*line*, *circ*, *models*)

Parses a MOS transistor from the line supplied, adds its nodes to the circuit instance and returns a list holding the element.

MOS syntax:

:: MX ND NG NS KP=xxx Vt=xxx W=xxx L=xxx type=n/p <LAMBDA=xxx>

## Parameters:

line [string] The netlist line.

circ [circuit instance] The circuit to which the element will be added.

## Returns:

elements\_list [list] A list containing a MOS element.

#### <span id="page-134-0"></span>**parse\_elem\_resistor**(*line*, *circ*)

Parses a resistor from the line supplied, adds its nodes to the circuit instance circ and returns a list holding the resistor element.

## Parameters:

line [string] The netlist line.

circ [circuit instance] The circuit instance to which the resistor is to be connected.

#### Returns:

**elements** list [list] A list containing a ahkab.devices. Resistor element.

#### <span id="page-134-1"></span>**parse\_elem\_switch**(*line*, *circ*, *models=None*)

Parses a switch device from the line supplied, adds its nodes to the circuit instance and returns a list holding the switch element.

General syntax:

SW1 n1 n2 ns1 ns2 model label

### Parameters:

line [string] The netlist line.

circ [circuit instance] The circuit in which the switch is to be connected.

models [dict, optional] The currently defined models.

#### Returns:

elements\_list [list] A list containing a ahkab. switch. switch\_device element.

#### <span id="page-134-2"></span>**parse\_elem\_user\_defined**(*line*, *circ*)

Parses a user defined element.

In order for this to work, you should write a module that supplies the elem class.

Syntax:  $Y < X > n1 > n2 > module = \text{module}$  names type= $\text{type}$  [ $\text{square} > \text{scale}$ ]...]

This method will attempt to load the module  $\leq$  module name and it will then look for a class named <type>.

An object will be instatiated with the following arguments: n1, n2, param\_dict, get\_int\_id\_func, convert\_units\_func Where: n1: is the anode of the element n2: is the cathode param\_dict: is

a dictionary, its elements are {param1:value1, ...} get\_int\_id\_func, convert\_units\_func are two function that may be used in the \_\_init\_ method, if needed. get int id func: a function that gives back the internal name of a node convert\_units\_func: utility function to convert eg 1p -> 1e-12

See ideal\_oscillators.py for a reference implementation. Parameters:

line [string] The netlist line.

circ [circuit instance.] The circuit to which the element will be added.

## Returns:

elements\_list [list] A list containing a [ahkab.devices.HVSource](#page-108-0) element.

Parameters: line: the line circ: the circuit instance.

Returns: [userdef\_elem]

#### <span id="page-135-2"></span>**parse\_elem\_vccs**(*line*, *circ*)

Parses a voltage-controlled current source (VCCS) from the line supplied, adds its nodes to the circuit instance and returns a list holding the VCCS element.

Syntax:

GX N+ N- NC+ NC- VALUE

#### Parameters:

line [string] The netlist line.

circ [circuit instance] The circuit in which the VCCS is to be inserted.

## Returns:

**elements** list [list] A list containing a ahkab.devices.  $GISource$  element.

## <span id="page-135-1"></span>**parse\_elem\_vcvs**(*line*, *circ*)

Parses a voltage-controlled voltage source (VCVS) from the line supplied, adds its nodes to the circuit instance circ and returns a list holding the VCVS element.

#### Parameters:

line [string] The netlist line.

circ [circuit instance] The circuit in which the VCVS is to be inserted.

Returns:

elements\_list [list] A list containing a [ahkab.devices.EVSource](#page-106-1) element.

## <span id="page-135-0"></span>**parse\_elem\_vsource**(*line*, *circ*)

Parses a voltage source from the line supplied, adds its nodes to the circuit instance and returns a list holding the element.

## Parameters:

line [string] The netlist line.

circ [circuit instance] The circuit in which the voltage source is to be inserted.

## Returns:

<span id="page-135-3"></span>**elements\_list** [list] A list containing a ahkab.devices. VSource element.

#### **parse\_ic\_directive**(*line*)

Parses an ic directive and assembles a dictionary accordingly.

### <span id="page-136-7"></span><span id="page-136-2"></span>**parse\_ics**(*directives*)

**parse\_include\_directive**(*line*, *netlist\_wd*) .include <filename> [\*comments]

```
parse_models(models_lines)
```
**parse\_param\_value\_from\_string**(*astr*, *rtype=<type 'float'>*, *raise\_exception=False*) Search the string for a  $\epsilon$  param>= $\epsilon$ value> couple and returns a list.

#### Parameters:

astr [str] The string to be converted.

- rtype [type] One among float, if a float sould be parsed from astr, bool, for parsing a boolean or  $str$  to get back a string (no parsing).
- raise\_exception [boolean, optional] Set this flag to True if you wish for this function to raise ValueError if parsing fails.

#### Returns:

- ret [object] The parsed data. If the conversion fails and raise\_exception is not set, a string is returned.
	- •If  $r$ type is float (the type), its default value, the method will attempt converting  $a$ str to a float. If the conversion fails, a string is returned.
	- •If set rtype to str (again, the type), a string will always be returned, as if the conversion failed.

This prevents '0' (str) being detected as  $f$ loat and converted to 0.0, ending up being a new node instead of the reference.

Notice that in  $\epsilon$  param>= $\epsilon$ value> there is no space before or after the equal sign.

#### Returns:

alist [[param, value]] where param is a string and value is parsed as described.

## <span id="page-136-1"></span>**parse\_postproc**(*circ*, *postproc\_direc*)

#### <span id="page-136-3"></span>**parse\_single\_analysis**(*line*)

Parses an analysis

## Parameters:

line [str] The netlist line from which an analysis statement is to be parsed.

### Returns:

an [dict] A dictionary with its parameters as keys.

Raises NetlistParseError if the analysis is not parsed correctly.

#### <span id="page-136-6"></span><span id="page-136-5"></span>**parse\_sub\_declaration**(*subckt\_lines*)

Returns a circuit.subckt instance that holds the subckt information, ready to be instantiated/called.

## **parse\_sub\_instance**(*line*, *circ*, *subckts\_dict*, *models=None*)

Parses a subckt call/instance.

1.Gets name and nodes connections

2.Looks in subckts\_dict for a matching subckts\_dict[name]

3.Builds a circuit wrapper

4. Calls main netlist parser() on the subcircuit code (with the wrapped circuit)

Returns: a elements list

#### <span id="page-137-1"></span>**parse\_temp\_directive**(*line*)

Parses a TEMP directive:

The syntax is:

.TEMP <VALUE>

<span id="page-137-0"></span>**parse\_time\_function**(*ftype*, *line\_elements*, *stype*)

Parses a time function of type ftype from the line\_elements supplied.

#### Parameters:

ftype [str] One among "pulse", "exp", "sin", "sffm" or "am".

line\_elements [list of strings] The tokens describing the time function. The list mustn't hold the "type=<ftype>" element

stype [str] Set this to "current" for current sources, "voltage" for voltage sources

See [ahkab.time\\_functions.pulse](#page-171-0), [ahkab.time\\_functions.sin](#page-173-0), [ahkab.time\\_functions.exp](#page-170-0), [ahkab.time\\_functions.sffm](#page-172-0) and ahkab.time functions.am for more.

## Returns:

time function [object] A time-function instance

## **4.17 ahkab.options**

This module contains options and configuration switches the user may tune to meet his needs.

The default values are sensible options for the general case.

```
ac_max_nr_iter = 20
```
Maximum number of NR iterations for AC analyses.

```
ac_phase_in_deg = False
```
Use degrees instead of rads in AC phase results.

#### **bfpss\_default\_points** = 100

Default number of points for a BFPSS analysis.

#### **bfpss\_max\_nr\_iter** = 10000

Maximum number of NR iterations for BFPSS analyses.

#### **cache\_len** = 67108864

Cache size to be used in [ahkab.utilities.memoize\(\)](#page-181-0), defaults to 512MB

## **cli** = False

A boolean to differentiate command line execution from module import When cli is False, no printing and no weird stdout stuff.

## **cmin** = 1e-18

Minimum capacitance to ground.

#### **dc\_max\_guess\_effort** = 250000

Do not perform an init DC guess if its effort is higher than this value.

#### **dc\_max\_nr\_iter** = 10000

Maximum allowed NR iterations during a DC analysis.

#### **dc\_sweep\_skip\_allowed** = True

Can we skip troublesome points during DC sweeps?

#### **dc\_use\_guess** = True

Enable guessing to init the NR solver during a DC analysis.

## **default\_tran\_method** = u'TRAP'

The default differentiation method for transient analyses.

### **dense\_matrix\_limit** = 400

Dense matrix limit: if the dimensions of the square MNA matrix are bigger, use sparse matrices.

## **encoding** = u'utf8'

Encoding of the netlist files.

## **gmin** = 1e-12

Minimum conductance to ground.

## **hmin** = 1e-20

Minimum allowed discretization step for time.

## **iea** = 1e-09

Current absolute tolerance.

## **ier** = 0.001

Current relative tolerance.

#### **nl\_voltages\_lock** = True

In all NR iterations, lock the nodes controlling non-linear elements. See also [ahkab.dc\\_analysis.get\\_td\(\)](#page-100-0).

#### **nl\_voltages\_lock\_factor** = 4

Non-linear nodes lock factor: if we allow the voltage on controlling ports to change too much, we may have current/voltage overflows. Think about the diode characteristic. So we allow them to change of nl\_voltages\_lock\_factor  $\cdot V_{th}$  at most and damp all variables accordingly.

## **nr\_damp\_first\_iters** = False

Should we damp artificially the first NR iterations? See also [ahkab.dc\\_analysis.get\\_td\(\)](#page-100-0).

#### **plotting\_display\_figsize** = (12.94, 8)

Default size for plots showed to the user, in inches.

#### plotting  $1w = 1.25$

Plotting line width.

## **plotting\_outtype** = u'png'

Format to be used when writing plots to disk.

## **plotting\_save\_figsize** = (20, 10)

Default size for plots saved to disk.

## **plotting\_show\_plots** = False

Should plots be shown to the user? This variable is set to True automatically if a screen is detected in Unix systems.

Notice that by default ahkab both shows plots *and* saves them to disk.

## **plotting\_style** = u'-o'

Matplotlib line plot style: see matplotlib's doc.

## **plotting\_wait\_after\_plot** = True

Wait for the user to close the plot? If set to False, plots are created and immediately destroyed.

### **print\_int\_nodes** = True

Should we show to the user results pertaining to nodes introduced by components or by the simulator?

### **print\_precision** = 8

When printing out to the user, how many decimal digits to show at maximum.

## **print\_suppress** = False

When printing out to the user, whether we can suppress trailing zeros.

#### **pz\_max** = 1000000000000.0

Maximum considered angular frequency in rad/s for PZ analyses.

## **shooting\_default\_points** = 100

Default number of points for a shooting analysis.

#### shooting max nr iter =  $10000$

Maximum number of NR iterations for shooting analyses.

#### **symb\_formulate\_with\_gs** = False

Formulate the equations with conductances and at the last moment swap resistor symbols back in. It seems to make sympy play nicer. Sometimes.

## **symb\_sympy\_manual\_solver** = False

Enable the manual solver: solve the circuit equations one at a time as you might do "manually".

#### transient aposteriori step threshold = 0.9

Step change threshold: we do not want to redo the iteraction if the aposteriori check suggests a step that is very close to the one we already used. A value of 0.9 seems to be a good idea.

#### **transient\_max\_nr\_iter** = 20

Maximum number of NR iterations for transient analyses.

#### **transient\_max\_time\_iter** = 0

Maximum number of time iterations for transient analyses Notice the default (0) means no limit is enforced.

#### **transient\_no\_step\_control** = False

Disable all step control in transient analyses.

#### **transient\_prediction\_as\_x0** = True

In a transisent analysis, if a prediction value is avalilable, use it as first guess for  $x(n+1)$ , otherwise  $x(n)$  is used.

#### **transient\_use\_aposteriori\_step\_control** = True

Use aposteriori step control?

#### **use\_gmin\_stepping** = True

Whether the gmin-settping homothopy can be used.

#### **use\_source\_stepping** = True

Whether the source-stepping homothopy can be used.

## **use\_standard\_solve\_method** = True

Whether the standard solving method can be used.

#### **vea** = 1e-06

Voltage absolute tolerance.

**ver** = 0.001

Voltage relative tolerance.

# **4.18 ahkab.plotting**

This module offers the functions needed to plot the results of a simulation.

It is only functional if [matplotlib](http://matplotlib.org/) is installed.

## **4.18.1 Module reference**

```
plot_results(title, y2y1_list, results, outfilename=None)
      Plot the results.
```
#### Parameters:

title [string] The plot title

- y2y1 list [list] A list of tuples. Each tuple has to be in the format (y2, y1). Each member of the tuple has to be a valid identifier. You can check the possible voltage and current identifiers in the result set calling res.keys(), where res is a solution object.
- result [solution object or derivate] The results to be plotted.
- outfilename [string, optional] The filename of the output file. If left unset, the plot will not be written to disk. The format is set through options.plotting\_outtype.

#### Returns:

None.

#### **save\_figure**(*filename*, *fig=None*)

Apply the figure options for saving and then save the supplied figure to filename.

The format of the output figure is set by options.plotting outtype.

## Parameters:

filename [string] The output filename.

fig [figure object, optional] The figure to be saved.

## Returns:

 $N \cap n \infty$ 

## **show\_plots**()

See the fruit of your work!

# **4.19 ahkab.printing**

This is the printing module of the simulator. Using its functions, the output will be somewhat uniform.

The functions defined in this module can be divided in the following groups:

- *[Informative functions](#page-141-0)*: functions to print information, errors and warnings to the user during command-line execution.
- *[Printing netlist lines](#page-141-1)*: functions to print conformingly to the netlist syntax, often to show information to the user for debugging purposes.
- *[Convenience functions](#page-141-2)*: functions to abstract low level issues such as Unicode handling of text and number printing formats,
- *[Tabular formatting of data](#page-142-0)*: functions to format and display data into tables, which we provide straight from the tabulate module.
- *[Printing analysis results](#page-141-3)* in a consistent fashion.

## <span id="page-141-0"></span>**4.19.1 Informative functions**

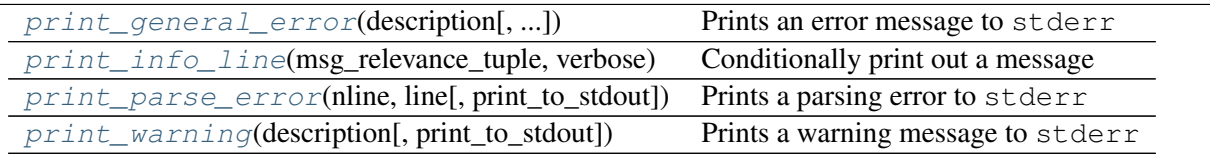

## <span id="page-141-1"></span>**4.19.2 Printing netlist lines**

[print\\_analysis](#page-142-3)(an) Prints an analysis to stdout in the netlist syntax

## <span id="page-141-3"></span>**4.19.3 Printing analysis results**

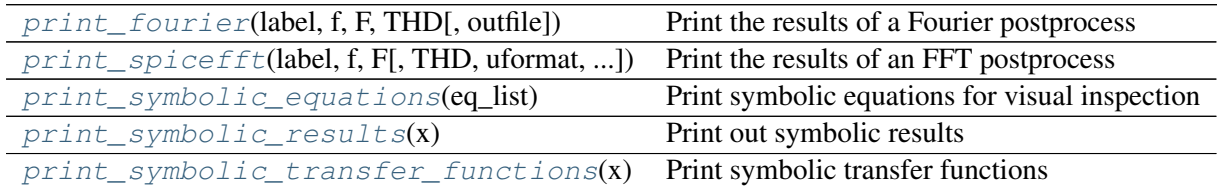

## <span id="page-141-2"></span>**Convenience functions**

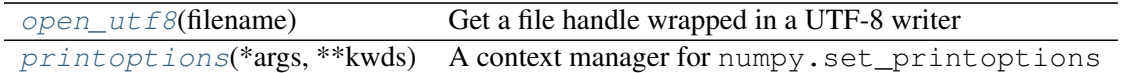

## <span id="page-142-0"></span>**Tabular formatting of data**

 $tab1e$ (data, \*args, \*\*argsd) Format a fixed width [table](#page-144-5) for pretty printing

## **4.19.4 All functions in alphabetical order**

#### <span id="page-142-5"></span>**open\_utf8**(*filename*)

Get a file handle wrapped in a UTF-8 writer

The file is opened in w mode.

## Parameters:

filename [string] The file name, just like you would pass to Python's built-in open () method.

## Returns:

fp [codecs.UTF8Writer object] The wrapped file pointer.

#### <span id="page-142-3"></span>**print\_analysis**(*an*)

Prints an analysis to stdout in the netlist syntax

#### Parameters:

an [dict] An analysis description in dictionary format.

<span id="page-142-4"></span>**print\_fourier**(*label*, *f*, *F*, *THD*, *outfile=u'stdout'*) Print the results of a Fourier postprocess

#### Parameters:

- **label** [str, or tuple of str] The identifier of a variable. Eg. 'Vn1' or 'I(VS)'. If a tuple of two identifiers is provided, it will be interpreted as the difference of the two, in the form label[0]-label[1].
- f [ndarray of floats] The frequencies, including the DC.
- F [ndarray of complex data] The result of the Fourier transform.
- **THD** [float, optional] The total harmonic distortion, if  $f$ req was specified in the FFT analysis. Defaults to None.
- outfile [str, optional] The file name to print to. Defaults to 'stdout', for the standard output.

### <span id="page-142-1"></span>**print\_general\_error**(*description*, *print\_to\_stdout=False*) Prints an error message to stderr

#### Parameters:

description [str] The error description.

<span id="page-142-2"></span>print\_to\_stdout [bool, optional] When set to True, printing to stdout instead of stderr. Defaults to False.

**print\_info\_line**(*msg\_relevance\_tuple*, *verbose*, *print\_nl=True*) Conditionally print out a message

## Parameters:

- msg\_relevance\_tuple [sequence] A tuple or list made of msg and importance, where msg is a string, containing the information to be displayed to the user, and importance, an integer, is its importance level. Zero corresponds to the highest possible importance level, which is always printed out by the simple algorithm discussed below.
- verbose [int] The verbosity level of the program execution. Admissible levels are in the 0-6 range.
- print\_nl [boolean, optional] Whether a new line character should be appended or not to the string msg described above, if it's printed out. Defaults to True.

#### Algorithm selecting when to print:

The message msq is printed out if the verbosity level is greater or equal than its importance.

<span id="page-143-0"></span>**print\_parse\_error**(*nline*, *line*, *print\_to\_stdout=False*) Prints a parsing error to stderr

## Parameters:

nline [int] The number of the line on which the error occurred.

line [str] The line of the file with the error.

print to stdout [bool, optional] When set to True, printing to stdout instead of stderr. Defaults to False.

## **print\_result\_check**(*badvars*, *verbose=2*)

Prints out the results of an OP check

It assumes one set of results is calculated with  $G_{min}$ , the other without.

#### Parameters:

badvars [list] The list returned by results.op\_solution.gmin\_check().

verbose [int, optional] The verbosity level, from 0 (silent) to 6.

<span id="page-143-1"></span>**print\_spicefft**(*label*, *f*, *F*, *THD=None*, *uformat=u'NORM'*, *window=None*, *outfile=u'stdout'*)

Print the results of an FFT postprocess

## Parameters:

- **label** [str, or tuple of string] The identifier of a variable. Eg. 'Vn1' or 'I(VS)'. If a tuple of two identifiers is provided, it will be interpreted as the difference of the two, in the form label[0]-label[1].
- f [ndarray of floats] The frequencies, including the DC.
- F [ndarray of complex data] The result of the Fourier transform.
- **THD** [float, optional] The total harmonic distortion, if  $f$ req was specified in the FFT analysis. Defaults to None.
- uformat [str, optional] The parameter format selects whether normalized or unnormalized magnitudes are printed. It is to be set to 'NORM' (default value) for normalized magnitude, to 'UNORM' for unnormalized.
window [str, optional] The window employed in the FFT analisys. Defaults to rectangular.

outfile [str] The file name to print to. Defaults to 'stdout', for the standard output.

# **print\_symbolic\_equations**(*eq\_list*)

Print symbolic equations for visual inspection

# Parameters:

eq list [list] The list of equations to be printed. This is what sympy will be asked to solve, typically.

# **print\_symbolic\_results**(*x*)

Print out symbolic results

# Parameters:

**x** [dict] A dictionary composed of elements like  $\{v: \exp r\}$ , where v is a circuit variable and expr is the sympy expression corresponding to it, as found by the solver.

# **print\_symbolic\_transfer\_functions**(*x*)

Print symbolic transfer functions

# Parameters:

x [dict] A dictionary of dictionaries. Each top level dictionary is a symbol : symbolic transfer function pair, eg.  $\{v \circ / v \in t \}$ . Each transfer function  $(\langle t \rangle)$  is itself a dictionary, having as keys the following strings: 'gain', corresponding to the complete symbolic TF expression, 'gain0', corresponding to the DC gain and 'poles' and 'zeros', corresponding to lists of symbolic expressions of the singularities.

# **print\_warning**(*description*, *print\_to\_stdout=False*)

Prints a warning message to stderr

# Parameters:

description [str] The warning message.

print\_to\_stdout [bool, optional] When set to True, printing to stdout instead of stderr. Defaults to False.

# **printoptions**(*\*args*, *\*\*kwds*)

A context manager for numpy.set\_printoptions

### **table**(*data*, *\*args*, *\*\*argsd*)

Format a fixed width table for pretty printing

No data processing is done here, instead we call [tabulate'](https://pypi.python.org/pypi/tabulate/)s tabulate.tabulate(), passing all arguments unmodified.

### Parameters:

data [list-of-lists or a dictionary of iterables or a 2D NumPy array (or more).] The tabular data.

The remaining arguments, not documented here, are:

headers [sequence, optional] An explicit list of column headers.

tablefmt [str, optional] Table formatting specification.

floatfmt [str, optional] Floats formatting specification.

numalign [str, optional] Alignment flag for numbers.

stralign [str, optional] Alignment specification for strings, eg. "right".

missingval [str, optional] Element for the missing values.

# **4.20 ahkab.pss**

Periodic Steady State (PSS) analysis module.

This module is an interface to a generic PSS analysis, which will be set up automatically for you according to the algorithm selected.

# **pss\_analysis**(*\*largs*, *\*\*args*)

Perform a PSS analysis.

The only required argument is method (string), which selects the algorithm to be used.

Two algorithms are a shooting PSS, selected with the "shooting" switch and brute-force PSS, selected by the "brute-force" switch. Any other value for the method parameter will result in a ValueError exception being raised.

The rest of the arguments will be passed to the algorithm implementing the analysis.

For the shooting algorithm see  $ahkab$ ,  $shoothing$ , for the brute-force algorithm see [ahkab.bfpss](#page-82-0).

# Returns:

sol [PSS solution object (results.pss\_solution)] The solution.

# **4.21 ahkab.pz**

This module offers the functions needed to perform a numeric pole-zero extraction.

Currently, this module implements the MD algorithm, more may be added in the future.

A description of the algorithm is found in the following references:

Haley, S.B., "The generalized eigenproblem: pole-zero computation," *Proceedings of the IEEE*, vol.76, no.2, pp.103,120, Feb 1988

and:

Raghuram, R.; Divekar, D.; Wang, P., "Implementation of pole-zero analysis in SPICE based on the MD method," Circuits and Systems, 1991., *Proceedings of the 34th Midwest Symposium on*, pp.380, 383 vol.1, 14-17 May 1991

Frequency sweeping – or shifting – is performed with a random frequency kick, currently, hoping not to kick so hard that we end up on the negative side. A bisection method would be better and hopefully will be implemented soon.

# **4.21.1 Overview**

Two main methods are available in this module:

• calculate singularities(), which computes both zeros and poles,

• [calculate\\_poles\(\)](#page-146-1), which only computes the poles.

Currently this module uses dense matrices.

# **4.21.2 Reference**

```
calculate_poles(mc, MNA=None, x0=None, outfile=None, verbose=0)
     Calculate the circuit poles.
```
#### Parameters:

mc [circuit instance] The circuit to be analyzed.

MNA [ndarray, optional] The Modified Nodal Analysis matrix, if available. In case the circuit is non-linear, MNA should include the contributes of the non-linear elements (ie the Jacobian  $J$ ).

x0 [ndarray or op\_solution, optional] The linearization point. Only needed for non-linear circuits.

outfile [str or None, optional] The data filename.

verbose [int, optional] Verbosity level, from 0 (silent, default) to 6 (debug).

### Returns:

**pz** sol [pz\_solution instance] The PZ solution, with no zeros.

<span id="page-146-0"></span>**calculate\_singularities**(*mc*, *input\_source=None*, *output\_port=None*, *MNA=None*, *x0=None*, *shift=0*, *outfile=None*, *verbose=0*)

Calculate poles and zeros.

By default, only poles are calculated, as they need no information other than the circuit description.

To activate zeros calculation, it is necessary:

•to specify an input source (input\_source),

•to specify an output port (output\_port).

#### Parameters:

mc [circuit instance] The circuit to be analyzed.

input\_source [string or element, optional] If zeros are to be calculated, set this to the input surce.

- **output** port [external node (ref. to gnd) or tuple of external nodes, opt] If zeros are to be calculated, set this to the output nodes.
- MNA [ndarray, optional] The Modified Nodal Analysis matrix, if available. In case the circuit is non-linear, MNA should include the contributes of the non-linear elements (ie the Jacobian  $J$ ).

x0 [ndarray or op\_solution, optional] The linearization point. Only needed for non-linear circuits.

shift [float, optional] Shift frequency at which the algorithm should be run.

outfile [str or None, optional] The data filename.

verbose [int, optional] Verbosity level, from 0 (silent, default) to 6 (debug).

Returns:

pz\_sol [pz\_solution instance] The PZ solution

# **4.22 ahkab.results**

This module provides classes for easy, dictionary-like access to simulation results.

Simulation results are typically returned upon successful simulation of a circuit and the user is not expected to use their constructor, but rather to use the methods they provide to access their data set.

# **4.22.1 Overview of the data interface**

The solution classes define special methods according to their simulation type but they all subclass [solution](#page-152-0), which provides the shared data interface.

The interface allows for accessing the values as:

**>>>** ac\_sol.keys() ['f', 'Vn1', 'Vn2', 'I(V1)', 'I(L1)', 'I(L2)']

Where ac\_sol is a generic example instance of [ac\\_solution](#page-148-0).

Checking with the in construct:

```
>>> 'Vn1' in ac_sol
True
```
Access any variable in the solution object:

```
>>> ac_sol['f']
array([ 6098.38572827, 6102.08394991, 6105.78441425, 6109.48712265,
       6113.19207648, 6116.89927708, 6120.60872583, 6124.32042408,
        [... omissis ...]
       6463.83880528, 6467.75864729, 6471.68086639])
```
Iterate over the results:

```
>>> for var in ac_sol:
... # do something with ac_sol[var]
       ... pass
```
Convenience methods are available to identify and access the independent, swept variable, when it is available:

```
>>> ac_sol.get_xlabel()
'f'
>>> ac_sol.get_x()
array([ 6098.38572827, 6102.08394991, 6105.78441425, 6109.48712265,
       6113.19207648, 6116.89927708, 6120.60872583, 6124.32042408,
        [... omissis ...]
       6463.83880528, 6467.75864729, 6471.68086639])
```
# **4.22.2 Index of the solution classes**

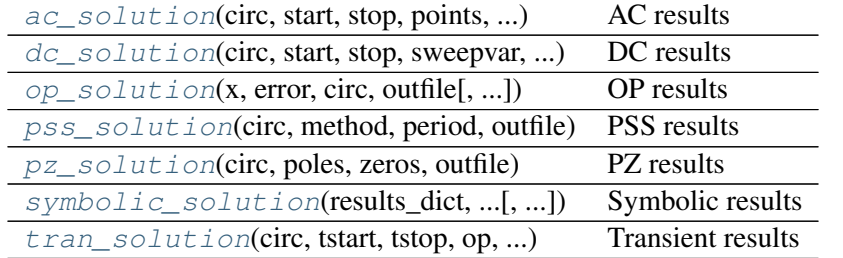

# **4.22.3 Module reference**

<span id="page-148-0"></span>class **ac\_solution**(*circ*, *start*, *stop*, *points*, *stype*, *op*, *outfile*)

```
ahkab.results.solution, ahkab.results._mutable_data
```
AC results

#### Parameters:

circ [circuit instance] the circuit instance of the simulated circuit

start [float] the AC sweep frequency start value, in Hz.

stop [float] the AC sweep frequency stop value, in Hz.

points [int] the AC sweep total points.

stype [str] the type of sweep, "LOG", "LIN" or arb. "POINTS".

op [op\_solution] the linearization Operating Point used to compute the results.

outfile: str the file to write the results to. Use "stdout" to write to the standard output.

**add\_line**(*frequency*, *x*)

#### **asarray**()

Return all data as a (possibly huge) python matrix.

**get**(*name*, *default=None*)

Get a solution by variable name.

**get\_x**()

```
get_xlabel()
```
**has\_key**(*name*)

Determine whether the result set contains a variable.

```
items()
```

```
keys()
```
Get all of the results set's variables names.

**next**()

```
values()
```
Get all of the results set's variables values.

```
class case_insensitive_dict
```
Bases: object

A dictionary that uses case-insensitive strings as keys.

#### **get**(*name*, *default=None*)

Given the case-insensitive string key name, return its corresponding value.

If not found, return default.

### **has\_key**(*name*)

Determine whether the result set contains the variable name.

# **items**()

Get all keys and values pairs

#### **keys**()

Get all keys

# **update**(*adict*)

Update the dictionary contents with the mapping in the dictionary adict.

### **values**()

Get all values

# <span id="page-149-0"></span>class **dc\_solution**(*circ*, *start*, *stop*, *sweepvar*, *stype*, *outfile*)

Bases: [ahkab.results.solution](#page-152-0), ahkab.results.\_mutable\_data

DC results

# Parameters:

circ [circuit instance] the simulated circuit.

start [float] the DC sweep start value.

stop [float] the DC sweep stop value.

sweepvar [str] the swept variable part\_id.

stype [str] the type of sweep, "LOG", "LIN" or arb. "POINTS".

outfile [str] the filename of the file where the results will be written. Use "stdout" to write to std output.

**add\_op**(*sweepvalue*, *op*)

A DC sweep is made of a set of OP points.

This method adds an OP solution and its corresponding sweep value to the results set.

### **asarray**()

Return all data.

Note: This method loads to memory a possibly huge data matrix.

```
get(name, default=None)
```
Get a solution by variable name.

**get\_x**()

```
get_xlabel()
```
**has\_key**(*name*)

Determine whether the result set contains a variable.

**items**()

# **keys**()

Get all of the results set's variables names.

```
next()
```
#### **values**()

Get all of the results set's variables values.

```
class op solution(x, error, circ, outfile, iterations=0)
```
Bases: [ahkab.results.solution](#page-152-0), ahkab.results. mutable data

OP results

# Parameters:

x [ndarray] the result set

error [ndarray] the residual error after solution,

circ [circuit instance] the circuit instance of the simulated circuit

outfile: str the file to write the results to. Use "stdout" to write to std output.

iterations, int, optional The number of iterations needed for convergence, if known.

# **asarray**()

Get all data as a numpy array

**get**(*name*, *default=None*) Get a solution by variable name.

#### **get\_table\_array**()

#### static **gmin\_check**(*op2*, *op1*)

Checks the differences between two sets of OP results.

It is assumed that one set of results is calculated with Gmin, the other without.

#### Parameters:

op1, op2: op\_solution instances the results vectors, interchangeable

# Returns:

test\_fail\_variables [list] The list of the variables that did not pass the test. They are extracted from the op\_solution objects. If the check was passed, this is an empty list.

#### **has\_key**(*name*)

Determine whether the result set contains a variable.

#### **items**()

```
keys()
```
Get all of the results set's variables names.

```
next()
```

```
print_short()
```
Print a short, essential representation of the OP results

#### **values**()

Get all of the results set's variables values.

```
write_to_file(filename=None)
```
#### class **pss\_solution**(*circ*, *method*, *period*, *outfile*)

Bases: [ahkab.results.solution](#page-152-0), ahkab.results. mutable data

PSS results

# Parameters:

circ [circuit instance] the circuit instance of the simulated circuit.

method [str] the PSS algorithm employed.

period [float] the solution period.

outfile [str] the filename of the save file. Use "stdout" to write to the std output.

Note: Instantiating pss\_solution creates an *empty* data set. Call [set\\_results\(\)](#page-151-1) to initialize its data.

#### **asarray**()

```
get(name, default=None)
     Get a solution by variable name.
```
#### **get\_x**()

```
get_xlabel()
```

```
has_key(name)
```
Determine whether the result set contains a variable.

```
items()
```
#### **keys**()

Get all of the results set's variables names.

#### <span id="page-151-1"></span>**next**()

set results  $(t, x)$ 

Set the results in the data set

#### Note:

•All the data are set at the same time for a PSS results set.

•Instantiating pss\_solution creates an empty data set.

•This method should be called as soon as the data is available.

#### Parameters:

t [ndarray] The time. The array should be 2D with shape  $(1, N)$ .

x [ndarray] The data corresponding to the variables. The array should be 2D with shape (M, N), where M is the number of variables in the data set.

### **values**()

Get all of the results set's variables values.

```
class pz_solution(circ, poles, zeros, outfile)
```

```
ahkab.results.solution, ahkab.results. mutable data
```
PZ results

#### Parameters:

circ [circuit instance] the circuit instance of the simulated circuit.

poles [sequence] the circuit zeros

zeros [sequence] the circuit poles

outfile [str] the filename of the save file.

### **asarray**()

Return all data.

Note: This method loads to memory a possibly huge data matrix.

```
get(name, default=None)
```

```
has_key(name)
```
Determine whether the result set contains a variable.

#### **items**()

#### **keys**()

Get all of the results set's variable's names.

**next**()

#### **values**()

Get all of the results set's variable's values.

#### <span id="page-152-0"></span>class **solution**(*circ*, *outfile*)

Bases: object

Base class storing a set of generic simulation results.

This class is not meant to be accessed directly, rather it is subclassed by the classes for the specific simulation solutions.

#### Parameters:

circ [circuit instance] the circuit instance of the simulated circuit.

outfile [string] the filename of the save file

# **asarray**()

Return all data.

Note: This method loads to memory a possibly huge data matrix.

```
get(name, default=None)
```
Get a solution by variable name.

```
has_key(name)
```
Determine whether the result set contains a variable.

```
items()
```
**keys**()

Get all of the results set's variables names.

```
next()
```
#### **values**()

Get all of the results set's variables values.

```
class symbolic_solution(results_dict, substitutions, circ, outfile=None, tf=False)
```
Bases: object

Symbolic results

# Parameters:

results\_dict [dict] the results dict returned by sympy.solve(),

substitutions [dict] the substitutions (dictionary) employed before solving,

circ [circuit instance] the circuit instance of the simulated circuit.

outfile [str, optional] the filename of the save file. Use "stdout" to write to the standard output.

tf [bool, optional] Transfer function flag: set this to True if this set of results corrsponds to a transfer function. Defaults to False.

#### <span id="page-153-1"></span>**as\_symbol**(*variable*)

Converts a string to the corresponding symbolic variable.

This symbol may then be used by the user as an atom to construct new expressions, modify the results expressions or it can be passed to Sympy's functions.

### Parameters:

variable [string] The string that identifies the variable. Eg. 'R1' for the variable corresponding to the resistance of the resistor R1. Note that the case is disregarded and that the first letter defines the type of the element (resistor, capacitor...).

#### Returns:

symbol [Sympy symbol] The corresponding symbol, if it exists in the result set.

#### Raises:

ValueError [exception] In case no such symbol is found.

#### **as\_symbols**(*spacedstr*)

Convenience function to call  $as\_symbol($ ) multiple times.

#### Parameters:

spacedstr [string,] A string containing several symbol identifiers separated by spaces. Eg. 'R1 C2 L3'.

# Returns:

(s1, s2, ...) [tuple of Sympy symbol instances] The symbols corresponding to the identifiers in the string supplied, ordered as the identifiers in the string.

Raises:

ValueError [exception] In case any corresponding symbol is not found.

### **get**(*name*, *default=None*)

Get the solution corresponding to a variable.

#### **has\_key**(*name*)

Determine whether the result set contains a variable.

### **items**()

Get all solutions.

# **keys**()

Get all of the results set's variable's names.

# static **load**(*filename*)

Static method to load a symbolic solution from disk.

### Parameters:

filename [str] The filename corresponding to the file to load from.

#### Returns:

sol [symbolic solution instance] The solution instance loaded from disk.

Warning: This method employs pickle. load, which is to be used exclusively on trusted data. Only load trusted simulation files!

#### **next**()

#### **save**()

Write the results to disk.

It is necessary first to set the filename attribute, indicating which file to write to.

Raises:

RuntimeError [exception] If the *filename* attribute is not set.

#### **values**()

Get all of the results set's variable's values.

#### <span id="page-154-0"></span>class **tran\_solution**(*circ*, *tstart*, *tstop*, *op*, *method*, *outfile*)

Bases: [ahkab.results.solution](#page-152-0), ahkab.results.\_mutable\_data

Transient results

#### Parameters:

circ [circuit instance] the circuit instance of the simulated circuit.

tstart [float] the transient simulation start time.

tstop [float] the transient simulation stop time.

op [op\_solution instance] the Operating Point (OP) used to start the transient analysis.

method [str] the differentiation method employed.

outfile [str] the filename of the save file. Use "stdout" to write to the standard output.

```
add_line(time, x)
```
This method adds a solution and its corresponding time value to the results set.

#### **asarray**()

Return all data.

Note: This method loads to memory a possibly huge data matrix.

**get**(*name*, *default=None*) Get a solution by variable name.

**get\_x**()

**get\_xlabel**()

**has\_key**(*name*)

Determine whether the result set contains a variable.

**items**()

**keys**()

Get all of the results set's variables names.

**lock**()

**next**()

**values**()

Get all of the results set's variables values.

# <span id="page-155-0"></span>**4.23 ahkab.shooting**

Periodic steady state analysis based on the shooting method.

```
shooting_analysis(circ, period, step=None, x0=None, points=None, autonomous=False,
                       matrices=None, outfile=u'stdout', vector_norm=<function
                        <lambda>>, verbose=3)
     Performs a periodic steady state analysis based on the algorithm described in:
```
Brambilla, A.; D'Amore, D., "Method for steady-state simulation of strongly nonlinear circuits in the time domain," *Circuits and Systems I: Fundamental Theory and Applications, IEEE Transactions on*, vol.48, no.7, pp.885-889, Jul 2001.

<http://ieeexplore.ieee.org/stamp/stamp.jsp?arnumber=933329&isnumber=20194>

The results have been computed again by me, the formulation is not exactly the same, but the idea behind the shooting algorithm is.

This method allows us to have a period with many points without having to invert a huge matrix (and being limited to the maximum matrix size).

A transient analysis is performed to initialize the solver.

We compute the change in the last point, calculating several matrices in the process. From that, with the same matrices we calculate the changes in all points, starting from 0 (which is the same as the last one), then 1, ...

Key points:

- •Only non-autonomous circuits are supported.
- •The time step is constant.
- •Implicit Euler is used as DF.

# Parameters:

circ [Circuit instance] The circuit description class.

period [float] The period of the solution.

- step [float, optional] The time step between consecutive points. If not set, it will be computed from period and points.
- points [int, optional] The number of points to be used. If not set, it will be computed from period and step.
- autonomous [bool, optional] This parameter has to be False, autonomous circuits are not currently supported.
- matrices [dict, optional] A dictionary that may have as keys 'MNA', 'N' and 'D', with entries set to the corresponding MNA-formulation matrices, in case they have been already computed and the user wishes to save time by reusing them. Defaults to None (recompute).
- outfile [string, optional] The output filename. Please use stdout (the default) to print to the standard output.
- verbose [boolean, optional] Verbosity switch (0-6). It is set to zero (print errors only) if  $outfile == 'stdout'$ , as not to corrupt the data.

Notice that step and points are mutually exclusive options:

- •if step is specified, the number of points will be automatically determined.
- •if points is set, the step will be automatically determined.
- •if none of them is set, options.shooting\_default\_points will be used as points.

#### Returns:

sol [PSS solution object or None] The solution. If the circuit can't be solve, None is returned instead.

# **4.24 ahkab.switch**

Implementation of a voltage controlled switch.

This module defines two classes: switch\_device, switch\_model

```
class switch_device(n1, n2, sn1, sn2, model, ic=None, part_id=u'S')
     This is a general switch element.
```
It has the following structure:

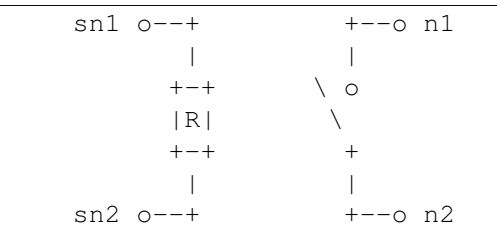

In ASCII for those who are consulting the documentation from the Python command line:

The behavior is set by the model supplied.

The device instance calls the following methods in the model:

- •get\_i(ports\_v, device) output current
- •get\_go(ports\_v, device) ouput conductance
- •get\_gm(ports\_v, device) output transconductance

```
•get dc quess(self, is on) - guesses for OP
```
The device instance accesses the following attributes: part id (a string), the device label.

#### Parameters:

- n1 [str] Positive output node (+)
- n2 [str] Negative output node (-)
- $\text{sn1}$  [str] Positive input node (+)
- sn2 [str] Negative input node (-)

model [model obj] An instance of (v)switch model

ic [bool, optional] The initial conditions: True stands for on, False for off.

Selected methods:

```
•get output ports() -> (n1, n2)
```

```
get_drive_ports() -> (n1, n2), (ns1, ns2)
```
#### **g**(*op\_index*, *ports\_v*, *port\_index*, *time=0*)

Returns the differential (trans)conductance.

The transconductance is computed wrt the port specified by  $\text{port\_index}$  when the element has the voltages specified in  $ports_v$  across its ports, at (simulation) time.

### Parameters:

ports\_v [list] Voltages applied to the switch. The list should be in the form: [voltage\_across\_port0, voltage\_across\_port1, ... ]

port\_index [int] The index of the output port.

time [float] The simulation time at which the evaluation is performed. Set it to None during DC analysis.

#### Returns:

g [float] The transconductance.

#### <span id="page-157-0"></span>**get\_drive\_ports**(*op*)

Get the ports that drive the output ports.

### Parameters:

op [op solution] The OP where the drive ports are used.

#### Returns:

pts : tuple of tuples of ports nodes, as: (port0, port1, port2...)

Where each port is in the form:  $port0 = (nplus, nminus)$ 

#### **get\_netlist\_elem\_line**(*nodes\_dict*)

Return a netlist line corresponding to the switch.

<span id="page-158-1"></span>**get\_op\_info**(*ports\_v*)

Information regarding the Operating Point (OP)

#### Parameters:

**ports** v [list of lists] The parameter is to be set to  $\lceil v \rceil$ ], where v is the voltage applied to the switch terminals.

# Returns:

op\_keys [list of strings] The labels corresponding to the numeric values in  $op\_info$ .

op\_info [list of floats] The values corresponding to op\_keys.

# <span id="page-158-0"></span>**get\_output\_ports**()

Get the output port.

The output port is  $(n1, n2)$  for the voltage-controlled switch case.

#### Returns:

pts [tuple of tuples of ports nodes] Such as: (port0, port1, port2 ... ). Where each port is in the form:  $port0 = (nplus, nminus)$ 

#### **get\_value\_function**(*identifier*)

```
\mathbf{i} (op index, ports v, time=0)
```
Returns the current flowing in the element.

The element is assumed to be biased with the voltages applied as specified in the ports\_v vector.

### Parameters:

op\_index [int] The index of the output port for which the current is evaluated.

- ports\_v [tuple] A tuple constructed such as (voltage\_across\_port0, voltage\_across\_port1, ... )
- time [float, optional] The simulation time at which the evaluation is performed. It is needed by time-variant elements, and it has no effect here. Set it to None during DC analysis.

#### Returns:

i [int] The output current.

# **update\_status\_dictionary**(*ports\_v*)

Updates an internal dictionary that can then be used to provide information to the user regarding the status of the element.

Normally, one would call  $qet\_op\_info()$ .

#### Returns:

 $N \cap n \infty$ 

class **vswitch\_model**(*name*, *VT=None*, *VH=None*, *VON=None*, *VOFF=None*, *RON=None*, *ROFF=None*) Voltage-controlled switch model.

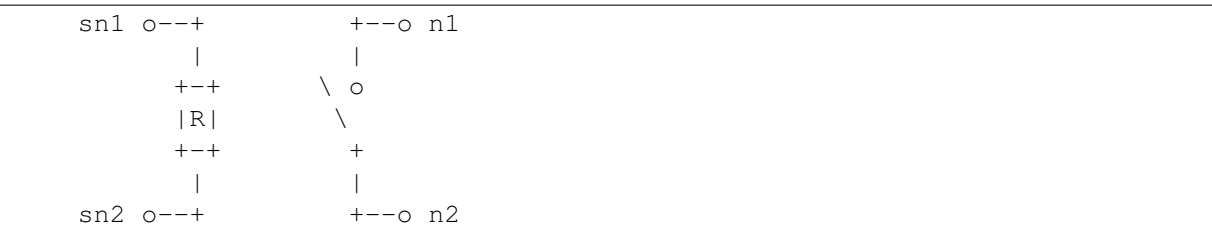

Note that:

- •R is infinite.
- •The voltage needed to close the switch is:  $V(s_{n1}) V(s_{n2}) > V_T + V_H$ .
- •To re-open it, one needs to satisfy the relationship:  $V(s_{n1}) V(s_{n2}) < V_T V_H$ .

The switch commutes between two statuses:

- $\cdot R_{OUT} = R_{OFF}$
- $\cdot R_{OUT} = R_{ON}$

None of which can be set to zero or infinite.

The switching characteristics are modeled with  $tanh(x)$ .

**get\_dc\_guess**(*is\_on*)

Returns a list of two floats to be used as initial guesses for the OP analysis

- **get\_gm**(*xxx\_todo\_changeme2*, *dev*, *debug=False*) Returns the source to output transconductance or d(I)/d(Vsn1-Vsn2).
- **get\_go**(*xxx\_todo\_changeme1*, *dev*, *debug=False*) Returns the output conductance d(I)/d(Vn1-Vn2).
- **get\_i**(*xxx\_todo\_changeme*, *dev*, *debug=False*) Returns the output current.
- **print\_model**()

All the internal parameters of the model get printed out, for visual inspection.

# **4.25 ahkab.symbolic**

This module provides the functionality needed to perform a small-signal symbolic simulation.

The principal method is  $symbolic\_analysis()$ , which performs the symbolic circuit solution.

Note: This module is geared towards *setting up and running* the symbolic simulation. Typically, it should be used in conjunction with [ahkab.results.symbolic\\_solution](#page-153-0), the symbolic solution class, which holds several convenience methods to extensively manipulate, simplify, post-process and analyze the simulation results, complementing the functionality offered by the Sympy module itself.

# **4.25.1 Reference**

```
calculate_gains(sol, xin, optimize=True)
```
Calculate low-frequency gain and roots of a transfer function.

# Parameters:

sol [dict] the circuit solution

- xin [Sympy symbol] the input variable
- optimize [boolean, optional] If optimize is set to False, no algebraic simplification will be attempted on the results. The default (optimize=True) results in sympy.together being called on each expression.

# Returns:

gs  $\lceil \text{dict} \rceil$  A dictionary with as keys the strings  $\langle \text{key} \rangle / \langle \text{axis} \rangle$  and as values dictionaries with keys 'gain', 'gain0', 'poles', 'zeros'.

**generate\_mna\_and\_N**(*circ*, *opts*, *ac=False*, *subs=None*, *verbose=3*)

Generate a symbolic Modified Nodal Analysis matrix and N vector.

Only elements that have an is\_symbolic attribute set to True (the default) are considered symbolically. Simply set the attribute to False to employ the numeric value. This allows to simplify and speed up the work of the symbolic solver.

The formulation can be performed using conductances or resistances. The choice is made setting the global options.symb\_formulate\_with\_gs value to True. A formulation done in terms of resistors, may result in many separate  $1/R$  terms in the matrices. Historically, sympy choked on those, because of a long-standing bug in polys. Now the issue seems to have been solved and the two computations should be symbolically equivalent albeit computationally different (as expected). The option value options. symb formulate with gs is provided to restore the old functionality in case you use an old version of sympy.

### Parameters:

circ [circuit instance] The circuit.

- opts [dict] The options to be used for the generation of the matrices. As of now, the only supported option is ' $r0s'$  which can be set to either  $True$  or  $False$ , and selects whether the equivalent output resistance of the transistors should be taken into account or not.
- ac [bool, optional] Flag to trigger the inclusion of frequency-dependent elements. Defaults to False currently (but may change).
- subs [dict, optional] The substitution dictionary, composed by mappings of  $\langle$ symbol>: $\langle$ sympy expression>.
- verbose [int, optional] Verbosity flag, from 0 (silent) to 6 (very logorrhoic). Defaults to 3.

### Returns:

mna, N [Sympy matrices] The MNA matrix and the contant term of symbolic type.

subs\_gs [dict of symbols] In case the formulation of the MNA is performed in terms of conducatances, this dictionary is to be used to substitute away the conducatances for the resistor symbols, after the circuit is solved but before the results are shown to the user. sympy's sub() can take care of that for you. If not necessary, this dictionary is empty.

**Note:** Setting opts  $\lceil r \log r \rceil = \text{True}$ , ie considering all the transistors output resistances, can significantly slow down – or even prevent by consuming all available memory – the solution of complex circuits with several active elements.

We recommend a combination of the following:

•setting the above option in simple circuits only,

•inserting explicitely the  $r_0$  you wish to consider at circuit level,

•beefing up your machine with extra RAM and extra computing power,

•being patient.

#### **get\_roots**(*expr*)

Given the transfer function expr, returns poles, zeros.

#### **get\_variables**(*circ*)

Get a sympy matrix containing the circuit variables to be solved for.

#### Parameters:

circ [circuit instance] The circuit

### Returns:

vars [sympy matrix, shape (n, 1)] The variables in a column vector.

#### $s = s$

the Laplace variable

<span id="page-161-0"></span>**symbolic\_analysis**(*circ*, *source=None*, *ac\_enable=True*, *r0s=False*, *subs=None*, *outfile=None*, *verbose=3*)

Attempt a symbolic, small-signal solution of the circuit.

#### Parameters:

circ [circuit instance] the circuit instance to be simulated.

source [string, optional]

the **part\_id** of the source to be used as input for the transfer function. If None, no transfer function is evaluated.

ac\_enable [bool, optional] take frequency dependency into consideration (default: True).

r0s [bool, optional] take transistors' output impedance into consideration (default: False)

subs: dict, optional a dictionary of part IDs to be substituted. It makes solving the circuit easier. Eg. subs= $\{T \cdot R1': R2' \}$  - replace the resistor R1 with R2.

outfile [string, optional] output filename - 'stdout' means print to stdout, the default.

verbose: int, optional verbosity level 0 (silent) to 6 (painful).

### Returns:

sol [symbolic solution] The solutions.

**tfs** [symbolic solution] The transfer functions, only if requested. Otherwise  $\pm$  fs is a None object.

# **4.26 ahkab.testing**

A straight-forward framework to buid tests to ensure no regressions occur during development.

Two classes for describing tests are defined in this module:

• [NetlistTest](#page-167-0), used to run a netlist-based test.

• [APITest](#page-167-1), used to run an API-based test.

Every test, no matter which class is referenced internally, is univocally identified by a alphanumeric id, which will be referred to as  $\text{test}$  id> in the following.

# **4.26.1 Directory structure**

The tests are placed in tests/, under a directory with the same id as the test, ie:

```
tests/<test_id>/
```
# **4.26.2 Running tests**

The test is performed with as working directory one among the following:

- The ahkab repository root,
- tests/,
- tests/<test\_id>.

this is necessary for the framework to find its way to the reference files.

More specifically a test can either be run manually through the Python interpreter:

python tests/<test\_id>/test\_<test\_id>.py

or with the nose testing package:

nosetests tests/<test\_id>/test\_<test\_id>.py

To run the whole test suite, issue:

nosetests tests/\*/\*.py

Please refer to the [nose documentation](https://nose.readthedocs.org/en/latest/) for more info about the command nosetests.

# **4.26.3 Running your tests for the first time**

The first time you run a test you defined yourself, no reference data will be available to check the test results and decide whether the test was passed or if a test fail occurred.

In this case, if you call nose, the test will (expectedly) fail.

Please run the test manually (see above) and the test framework will generate the reference data for you.

Please *check the generated reference data carefully!* Wrong reference defeats the whole concept of running tests!

# **4.26.4 Overview of a typical test based on NetlistTest**

Each test is composed by multiple files.

# **Required files**

The main directory must contain:

- $\text{test } id$ , ini, an INI configuration file containing the details of the test,
- test\_<test\_id>.py, the script executing the test,
- <test\_id>.ckt, the main netlist file to be run.
- the reference data files for checking the pass/fail status of the test. These can be automatically generated, as it will be shown below.

With the exception of the netlist file, which is free for the test writer to define, and the data files, which clearly depend on the test at hand, the other files have a predefined structure which will be examined in more detail in the next sections.

### **Configuration file**

Few rules are there regarding the entries in the configuration file.

They are as follows:

- The file name must be <test\_id>.ini,
- It must be located under tests/<test\_id>/,
- It must have a [test] section, containing the following entries:
	- name, set to the <test\_id>, for error-checking,
	- netlist, set to the netlist filename, <test\_id>.ckt, prepended with the the netlist path relative to tests/<test\_id>/ (most of the time that means just <test\_id>.ckt)
	- type, a comma-separated list of analyses that will be executed during the test. Values may be op, dc, tran, symbolic... and so on.
	- One entry <analysis>\_ref for each of the analyses listed in the type entry above. The value is recommended to be set to  $\text{test_id}$ -ref. <analysis> or  $\text{const}$  id>-ref. <analysis>.pickle, if you prefer to save data in Python's pickle format. Notice only trusted pickle files should ever be loaded.
	- $-$  skip-on-travis, set to either 0 or 1, to flag whether this test should be run on Travis-CI or not. Torture tests, tests needing lots of CPU or memory, and long-lasting tests in general should be disabled on Travis-CI to not exceed:
		- \* a total build time of 50 minutes,
		- \* A no stdout activity time of 10 minutes.
	- skip-on-pypy, set to either 0 or 1, to flag whether the test should be skipped if useing a PYPY Python implemetntation or not. In general, as PYPY supports neither scipy nor matplotlib, only symbolic-oriented tests make sense with PYPY (where it really excels!).

The contents of an example test configuration file  $r$ test1.ini follow, as an example.

```
[test]
name = rtest1
netlist = rtest1.ckt
```

```
type = dc, op
dc_ref = rtest1-ref.dc
op ref = rtest1-ref.op
skip-on-travis = 0
skip-on-pypy = 1
```
# **Script file**

The test script file is where most of the action takes place and where the highest amount of flexibility is available.

That said, the ahkab testing framework was designed to make for extremely simple and straight-forward test scripts.

It is probably easier to introduce writing the scripts with an example.

Below is a typical script file.

```
from ahkab.testing import NetlistTest
from ahkab import options
# add this to prevent interactive plot directives
# in the netlist from halting the test waiting for
# user input
options.plotting_show_plots = False
def myoptions():
    # optionally, set non-standard options
   sim\_opts = \{\}sim_opts.update({'gmin':1e-9})
    sim_opts.update({'iea':1e-3})
   sim_opts.update({'transient_max_nr_iter':200})
   return sim_opts
def test():
   # this requires a netlist ``mytest.ckt``
    # and a configuration file ``mytest.ini``
   nt = NetlistTest('mytest', sim_opts=myoptions())
   nt.setUp()
   nt.test()
   nt.tearDown()
# It is recommended to set the docstring to a meaningful value
test.__doc__ = "My test description, printed out by nose"
if __name__ == '__main__':
    nt = NetlistTest('mytest', sim_opts=myoptions())
   nt.setUp()
    nt.test()
```
Notice how a function test() is defined, as that will be run by nose, and a  $\prime$  \_\_main\_\_ $\prime$  block is defined too, to allow running the script from the command line.

It is slightly non-standard, as [NetlistTest.setUp\(\)](#page-167-2) and [NetlistTest.tearDown\(\)](#page-167-3) are called inside test(), but this was found to be an acceptable compromise between complexity and following standard practices.

The script is meant to be run from the command line in case a regression is detected by nose, possibly

with the aid of a debugger. As such, the  $NetListTest$ .  $textrm{Det}$ ,  $[1]$  function is not executed in the '\_\_main\_\_' block, so that the test outputs are preserved for inspection.

That said, the example file should be easy to understand and in most cases a simple:

```
:%s/mytest/<test_id>/g
```
in VIM - will suffice to generate your own script file. Just remember to save to test\_<test\_id>.py.

# **4.26.5 Overview of a typical test based on APITest**

# **Required files**

The main directory must contain:

- test  $\langle \text{test} \rangle$  id>.py, the script executing the test,
- the reference data files for checking the pass/fail status of the test. These can be automatically generated, as it will be shown below.

#### **Script file**

Again, it is probably easier to introduce the API test scripts with an example.

Below is a typical test script file:

```
import ahkab
from ahkab import ahkab, circuit, printing, devices, testing
cli = False
def test():
   """Test docstring to be printed out by nose"""
   mycircuit = circuit.Circuit(title="Butterworth Example circuit", filename=None)
    ## define nodes
   and = mvcircuit.get ground node()
   nl = mycircit.create node('nl')n2 = mycircuit.create node('n2')
    # ...
    ## add elements
   mycircuit.add_resistor(name="R1", n1="n1", n2="n2", value=600)
   mycircuit.add_inductor(name="L1", n1="n2", n2=gnd, value=15.24e-3)
   mycircuit.add_vsource("V1", n1="n1", n2=gnd, dc_value=5, ac_value=.5)
    # . . .
    if cli:
       print(mycircuit)
    ## define analyses
   op_analysis = ahkab.new_op(outfile='<test_id>')
    ac_analysis = ahkab.new_ac(start=1e3, stop=1e5, points=100, outfile='<test_id>')
    # . . .
```

```
## create a testbench
    testbench = testing.APITest('<test_id>', mycircuit,
                                [op_analysis, ac_analysis],
                                skip_on_travis=True, skip_on_pypy=True)
    ## setup and test
    testbench.setUp()
    testbench.test()
    ## this section is recommended. If something goes wrong, you may call the
    ## test from the cli and the plots to video in the following will allow
    ## for quick inspection
    if cli:
        ## re-run the test to grab the results
        r = ahkab.run(mycircuit, an_list=[op_analysis, ac_analysis])## plot and save interesting data
       fig = plt.figure()plt.title(mycircuit.title + " - TRAN Simulation")
       plt.plot(r['tran']['T'], r['tran']['VN1'], label="Input voltage")
        plt.hold(True)
        plt.plot(r['tran']['T'], r['tran']['VN4'], label="output voltage")
        plt.legend()
       plt.hold(False)
       plt.grid(True)
       plt.ylabel('Step response')
       plt.xlabel('Time [s]')
       fig.savefig('tran_plot.png')
   else:
        ## don't forget to tearDown the testbench when under nose!
        testbench.tearDown()
if __name__ == ' __main__':
    import pylab as plt
    cli = True
    test()
   plt.show()
```
Once again, a function test() is defined, as that will be the entry point of nose, and a  $\ell$  \_\_main\_\_ $\ell$ block is defined as well, to allow running the script from the command line.

Inside test(), the circuit to be tested is defined, accessing the ahkab module directly, to set up elements, sources and analyses. Directly calling ahkab.run() is not necessary, APITest.test() will take care of that for you.

Notice how  $\text{APITest}.\text{setUp}$  () and  $\text{APITest}.\text{tearDown}$  are called inside test (), as in the previous case.

The script is meant to be run from the command line in case a regression is detected by nose, possibly with the aid of a debugger. As such, the  $APITEst.tearDown()$  function is not executed in the '\_\_main\_\_' block, so that the test outputs are preserved for inspection.

Additionally, plotting is performed if the test is directly run from the command line.

In case non-standard simulation options are necessary, they can be set as in the previous example.

# **4.26.6 Module reference**

<span id="page-167-1"></span>class **APITest**(*test\_id*, *circ*, *an\_list*, *er=1e-06*, *ea=1e-09*, *sim\_opts=None*, *skip\_on\_travis=False*, *skip\_on\_pypy=True*)

A class to run a supplied circuit and check the results against a pre-computed reference.

#### Parameters:

test id [string] The test id.

circ [circuit instance] The circuit to be tested

an list [list of dicts] A list of the analyses to be performed

er [float, optional] Allowed relative error (applies to numeric results only).

er [float, optional] Allowed absolute error (applies to numeric results only).

sim opts [dict, optional] A dictionary containing the options to be used for the test.

- skip on travis [bool, optional] Should we skip the test on Travis? Set to True for long tests. Defaults to False.
- skip\_on\_pypy [bool, optional] Should we skip the test on PYPY? Set to True for tests requiring libraries not supported by PYPY (eg. scipy, matplotlib). Defaults to True, as most numeric tests will fail.

#### <span id="page-167-4"></span>**setUp**()

Set up the testbench

#### <span id="page-167-5"></span>**tearDown**()

Remove temporary files - if needed.

<span id="page-167-0"></span>class **NetlistTest**(*test\_id*, *er=1e-06*, *ea=1e-09*, *sim\_opts=None*, *verbose=6*) A class to run a netlist file and check the results against a pre-computed reference.

#### Parameters:

- test id [string] The test id. For a netlist named "rc\_network.ckt", this is to be set to "rc\_network".
- er [float, optional] Allowed relative error (applies to numeric results only).
- er [float, optional] Allowed absolute error (applies to numeric results only).
- sim\_opts [dict, optional] A dictionary containing the options to be used for the test.
- verbose [int] The verbosity level to be used in the test. From 0 (silent) to 6 (verbose). Notice higher verbosity values usually result in higher coverage. Defaults to 6.

#### <span id="page-167-2"></span>**setUp**()

Set up the testbench.

#### <span id="page-167-3"></span>**tearDown**()

Remove temporary files - if needed.

**ok**(*x*, *ref*, *rtol*, *atol*, *msg*)

# **4.27 ahkab.ticker**

A progress indicator.

class **ticker**(*increments\_for\_step=10*) This is a progress indicator class.

If activated, you shouldn't print anything to screen before calling ticker.hide().

If you wish to change the progress indicator, change self.progress to something else.

```
display(enable=None)
```
Print to screen the progress indicator. Call hide to hide it again.

```
hide(enable=None)
```
Before printing text to screen, call this to hide the progress indicator.

**reset**()

Reset to initial status. Doesn't hide it.

```
step()
```
After calling this function ticker.increments\_for\_step times the status is incremented.

# **4.28 ahkab.time\_functions**

This module contains several basic time functions.

The classes that are found in module are useful to provide a time-varying characteristic to independent sources.

Notice that the time functions are not restricted to those provided here, the user is welcome to provide his own. Implementing a custom time function is easy and common practice, as long as you are interfacing to the simulator through Python. Please see the dedicated section *[Defining custom time functions](#page-169-0)* below.

# **4.28.1 Classes defined in this module**

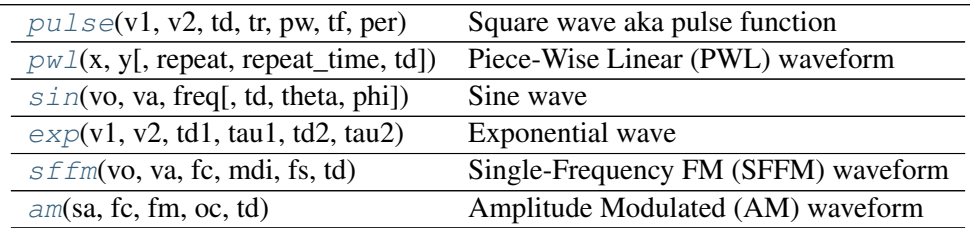

# **4.28.2 Supplying a time function to an independent source**

Providing a time-dependent characteristic to an independent source is very simple and probably best explained with an example.

Let's say we wish to define a sinusoidal voltage source with no offset, amplitude 5V and 1kHz frequency.

It is done in two steps:

• first we define the time function with the built-in class  $ahkab.time$  functions.sin:

 $sin1k = time functions.sin(vo=0, va=5, freq=1e3)$ 

• Then we define the voltage source and we assign the time function to it:

cir.add\_vsource('V1', 'n1', cir.gnd, 1, function=mys)

In the example above, the sine wave is assigned to a voltage source  $'V1'$ , that gets added to a circuit cir (not shown).

# <span id="page-169-0"></span>**4.28.3 Defining custom time functions**

Defining a custom time function is easy, all you need is either:

- A function that takes a float (the time) and returns the function value,
- An instance with a \_\_call\_\_(self, time) method. This solution allows having internal parameters, typically set through the constructor.

In both cases, in time-based simulations, the simulator will call the object at every time step, supplying a single parameter, the simulation time (time in the following, of type float).

In turn, the simulator expects to receive as return value a float, corresponding to the value of the time-dependent function at the time specified by the time variable.

If the time-dependent function is used to define the characteristics of a voltage source (VSource), its return value has to be expressed in Volt. In the case of a current source (ISource), the return value is to be expressed in Ampere.

The standard notation applies.

As an example, we'll define a custom time-dependent voltage source, having a  $sinc(ft)$  characteristic. In this example,  $f$  has a value of 10kHz.

First we define the time function, in this case we'll do that through the Python lambda construct.

mys = **lambda** t: 1 **if not** t **else** math.sin(math.pi\*1e4\*t)/(math.pi\*1e4\*t)

Then, we define the circuit – a very simple one in this case – and assign our mys function to  $V1$ . In the following circuit, we simply apply the voltage from V1 to a resistor R1.

```
import ahkab
cir = ahkab.Circuit('Test custom time functions')
cir.add_resistor('R1', 'n1', cir.gnd, 1e3)
cir.add_vsource('V1', 'n1', cir.gnd, 1, function=mys)
tr = ahkab.new_train(0, 1e-3, 1e-5, x0=None)r = ahkab.run(cir, tr)['tran']
```
Plotting Vn1 and the expected result  $(sinc(ft))$  we get:

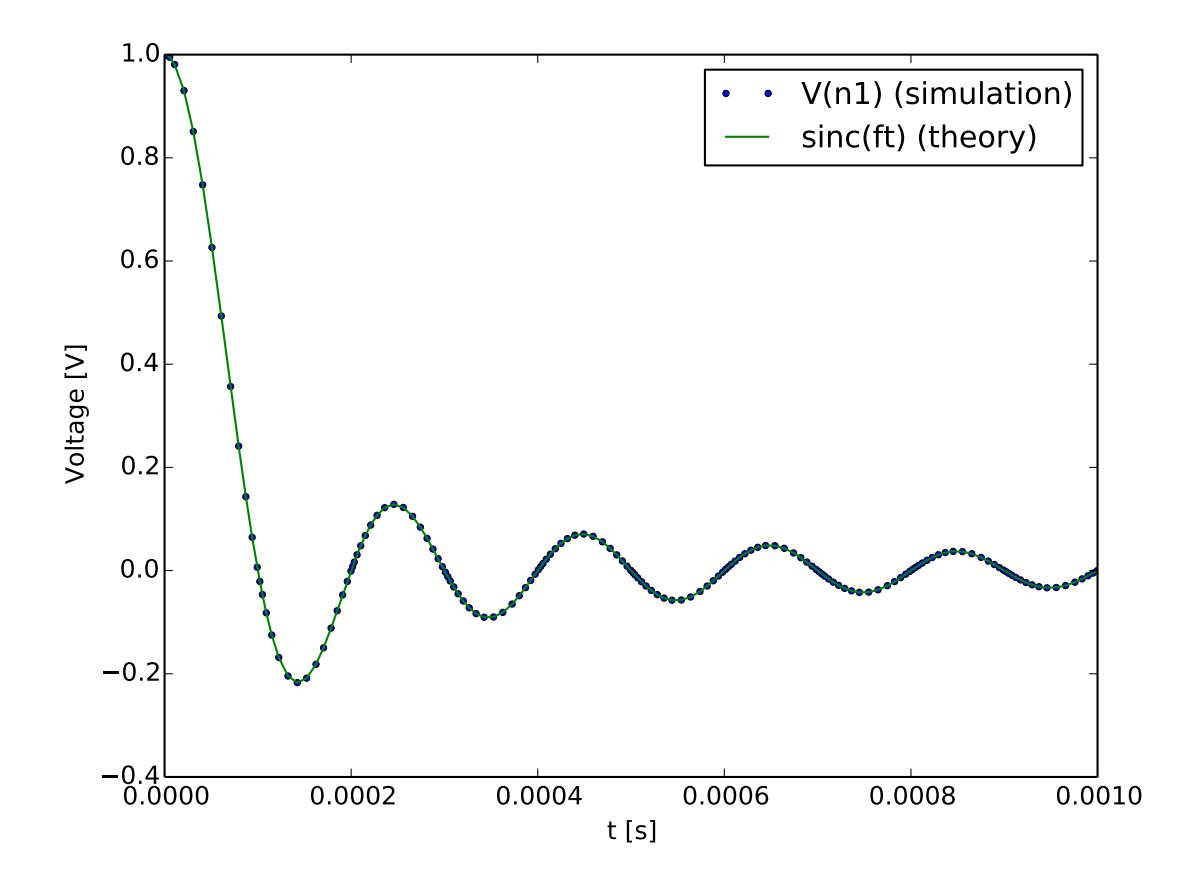

# **4.28.4 Module reference**

<span id="page-170-1"></span>class **am**(*sa*, *fc*, *fm*, *oc*, *td*)

Amplitude Modulated (AM) waveform

Mathematically, it is described by the equations:

$$
\bullet 0 \leq t \leq t_D \colon
$$

 $f(t) = O$ 

 $\bullet t > t_D$ 

$$
f(t) = SA \cdot [OC + \sin[2\pi f_m(t - t_D)]] \cdot \sin[2\pi f_c(t - t_D)]
$$

# Parameters:

sa [float] Signal amplitude in Volt or Ampere.

fc [float] Carrier frequency in Hertz.

fm [float] Modulation frequency in Hertz.

oc [float] Offset constant, setting the absolute magnitude of the modulation.

<span id="page-170-0"></span>td [float] Time delay before the signal begins, in seconds.

# class **exp**(*v1*, *v2*, *td1*, *tau1*, *td2*, *tau2*) Exponential wave

Mathematically, it is described by the equations:

$$
\bullet 0 \leq t < T D 1:
$$

$$
f(t) = V1
$$

 $\bullet TD1 < t < TD2$ 

$$
f(t) = V1 + (V2 - V1) \cdot \left[1 - \exp\left(-\frac{t - TD1}{TAU1}\right)\right]
$$

 $\bullet t > T D2$ 

$$
f(t) = V1 + (V2 - V1) \cdot \left[1 - \exp\left(-\frac{t - TD1}{TAU1}\right)\right] + (V1 - V2) \cdot \left[1 - \exp\left(-\frac{t - TD2}{TAU2}\right)\right]
$$

### Parameters:

v1 [float] Initial value.

- v2 [float] Pulsed value.
- td1 [float] Rise delay time in seconds.
- td2 [float] Fall delay time in seconds.
- tau1 [float] Rise time constant in seconds.

tau2 [float] Fall time constant in seconds.

<span id="page-171-0"></span>class **pulse**(*v1*, *v2*, *td*, *tr*, *pw*, *tf*, *per*) Square wave aka pulse function

#### Parameters:

v1 [float] Square wave low value.

- v<sub>2</sub> [float] Square wave high value.
- td [float] Delay time to the first ramp, in seconds. Negative values are considered as zero.
- tr [float] Rise time in seconds, from the low value  $\nu$ 1 to the pulse high value  $\nu$ 2.
- **tf** [float] Fall time in seconds, from the pulse high value  $\nu$  2 to the low value  $\nu$  1.
- pw [float] Pulse width in seconds.
- per [float] Periodicity interval in seconds.
- <span id="page-171-1"></span>class  $\mathbf{pw1}(x, y, repeat=False, repeat_time=0, td=0)$ Piece-Wise Linear (PWL) waveform

A piece-wise linear waveform is defined by a sequence of points  $(x_i, y_i)$ .

Please supply the abscissa values  $\{x\}_i$  in the vector x, the ordinate values  $\{y\}_i$  in the vector y, separately.

#### Parameters:

x [sequence-like] The abscissa values of the interpolation points.

- y [sequence-like] The ordinate values of the interpolation points.
- repeat [boolean, optional] Whether the waveform should be repeated after its end. If set to True, repeat\_time also needs to be set to define when the repetition begins. Defaults to False.
- repeat time [float, optional] In case the waveform is set to be repeated, setting the repeat flag above, the parameter, defined in seconds, set the first time instant at which the waveform repetition happens.
- td [float, optional] Time delay before the signal begins, in seconds. Defaults to zero.

# Example:

The following code:

```
import ahkab
import numpy as np
import pylab as plt
# vs = (x1, y1, x2, y2, x3, y3...)vs = (60e-9, 0, 120e-9, 0, 130e-9, 5, 170e-9, 5, 180e-9, 0)
x, y = vs[:, : 2], vs[1::2]fun = ahkab.time_functions.pwl(x, y, repeat=1, repeat_time=60e-9, td=0)
myg = np.frompyfunc(fun, 1, 1)t = npu1inspace(0, 5e-7, 2000)
plt.plot(t, myg(t), lw=3)
plt.xlabel('Time [s]'); plt.ylabel('Arbitrary units []')
```
Produces:

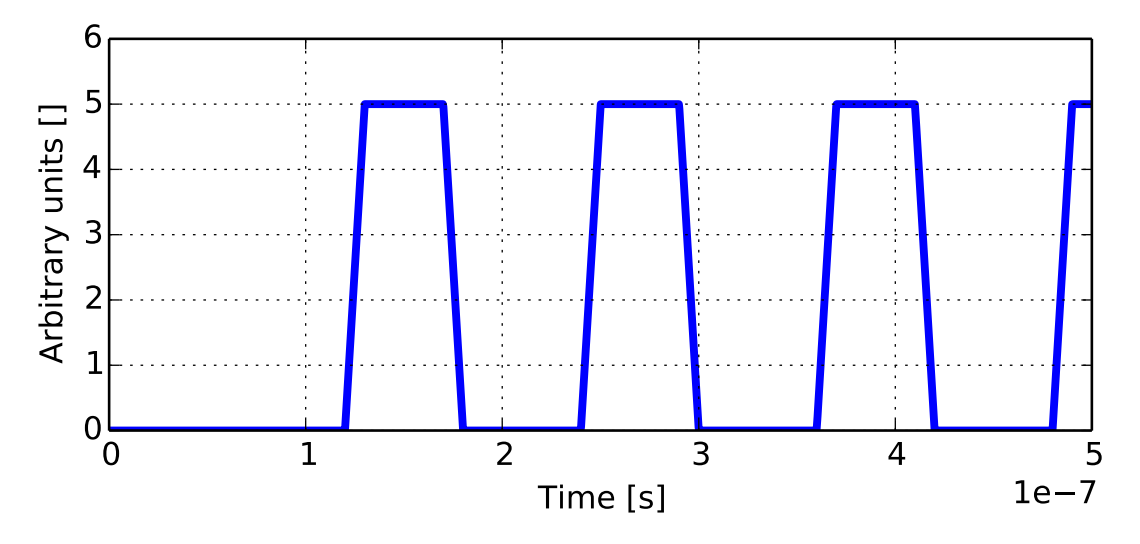

<span id="page-172-0"></span>class **sffm**(*vo*, *va*, *fc*, *mdi*, *fs*, *td*)

Single-Frequency FM (SFFM) waveform

Mathematically, it is described by the equations:

•0  $\le t \le t_D$ :

$$
f(t) = V_O
$$

 $\bullet t > t_D$ 

$$
f(t) = V_O + V_A \cdot \sin[2\pi f_C(t - t_D) + MDI \sin[2\pi f_S(t - t_D)]]
$$

# Parameters:

vo [float] Offset in Volt or Ampere.

va [float] Amplitude in Volt or Ampere.

fc [float] Carrier frequency in Hz.

mdi [float] Modulation index.

fs [float] Signal frequency in HZ.

td [float] Time delay before the signal begins, in seconds.

<span id="page-173-0"></span>class **sin**(*vo*, *va*, *freq*, *td=0.0*, *theta=0.0*, *phi=0.0*)

Sine wave

Mathematically, the sine wave function is defined as:

 $\bullet t < t_d$ :

$$
f(t) = v_o + v_a \sin(\pi \phi / 180)
$$

• $t \geq t_d$ :

$$
f(t) = v_o + v_a \exp [-(t - t_d) \theta] \sin [2\pi f(t - t_d) + \pi \phi / 180]
$$

# Parameters:

vo [float] Offset value.

va [float] Amplitude.

freq [float] Sine frequency in Hz.

td [float, optional] time delay before beginning the sinusoidal time variation, in seconds. Defaults to 0.

theta [float optional] damping factor in 1/s. Defaults to 0 (no damping).

phi [float, optional] Phase delay in degrees. Defaults to 0 (no phase delay).

Note: This implementation is consistent with the SPICE simulator, other simulators use different formulae.

# **4.29 ahkab.transient**

This module provides the methods required to perform a transient analysis.

Our problem can be written as:

$$
D \cdot dx/dt + MNA \cdot x + T_v(x) + T_t(t) + N = 0
$$

We need:

1.  $MNA$ , the static Modified Nodal Analysis matrix,

- 2.  $N$ , constant DC term,
- 3.  $T_v(x)$ , the non-linear DC term
- 4.  $T_t(t)$ , the time variant term, time dependent-sources, to be evaluated at each time step,
- 5. The dynamic  $D$  matrix,
- 6. a differentiation method to approximate  $dx/dt$ .

### **check\_step**(*tstep*, *time*, *tstop*, *HMAX*)

Checks the step for several common issues and corrects them.

The following problems are checked:

- •the step must be shorter than HMAX. In the context of a transient analysis, that usually is the time step provided by the user,
- •the step must be equal or shorter than the simulation time left (ie stop time minus current time),
- •the step must be longer than options.hmin, the minimum allowable time step. If the step goes below this value, convergence problems due to machine precision will occur. Typically when this happens, we halt the simulation.

### Parameters:

tstep [float] The time step, in second, that needs to be checked.

time [float] The current simulation time.

tstop [float] The time at which the simulation ends.

HMAX [float] The maximum allowable time step.

#### Returns:

tstep [float] The step provided if it passes the tests, a *shortened* step otherwise.

Raises ValueError When the step is shorter than option.hmin.

#### class **dfbuffer**(*length*, *width*)

This is a LIFO buffer with a method to read it all without deleting the elements.

Newer entries are added on top of the buffer. It checks the size of the added elements, to be sure they are of the same size.

# Parameters:

- length [int] The length of the buffer. Samples are added at index 0, shifting all the previous samples back to higher indices. Samples at an index equal to length (or higher) are discarded without notice
- width [int] The width of the buffer, every time  $\alpha \, d / \beta$  is called, it must be to add a tuple of the same length as this parameter.

#### <span id="page-174-0"></span>**add**(*atuple*)

Add a new data point to the buffer.

#### Parameters:

atuple [tuple of floats] The data point to be added. Notice that the length of the tuple must agree with the width of the buffer.

Raises ValueError if the provided tuple and the buffer width do not

match.

**get\_as\_matrix**()

#### **get\_df\_vector**()

Read out the contents of the buffer, without any modification

This method, in the context of a transient analysis, returns a vector suitable for a differentiation formula.

#### Returns:

vec [list of tuples] a list of tuples, each tuple being composed of width floats. In the context of a transient analysis, the list (or vector) conforms to the specification of the differentiation formulae. That is, the simulator stores in the buffer a list similar to:

 $[ [ \mathsf{time(n)}, \ \mathsf{x(n)}, \ \mathsf{dx(n)}], \ \mathsf{[time(n-1)}, \ \mathsf{x(n-1)}, \ \mathsf{dx(n-1)}], \ \ldots ]$ 

#### **isready**()

This shouldn't be used to determine if the buffer has enough points to use the df  $_{\rm if}$  you use the step control. In that case, it holds even the points required for the FF.

#### **generate\_D**(*circ*, *shape*)

Generates the D matrix

For every time t, the D matrix is used (elsewhere) to solve the following system:

$$
Ddx/dt + MNAx + N + T(x) = 0
$$

It's easy to set up the KCL law for the voltage unknowns, capacitors introduce stamps just like resistors do in the MNA and we know that row 1 refers to node 1, row 2 refers to node 2, and so on

Inductors generate, together with voltage sources, ccvs, vcvs, a additional line in the MNA matrix, and hence in D too.

The current flowing through the device gets added to the x vector.

In the case of an inductors, we have:

$$
V(n_1) - V(n_2) - V_L = 0
$$

Where:

$$
V_L=L dI/dt
$$

That's 0 (zero) in DC analysis, but not in transient analysis, where it needs to be differentiated.

To understand on which line does the inductor's L\*dI/dt go, we use the order of the elements in *circuit*: first are all voltage lines, then the current ones in the same order of the elements that introduce them. Therefore, we need to access the circuit (*circ*).

#### Parameters:

circ [circuit instance] The circuit instance for which the  $D$  matrix is computed.

shape [tuple of ints] The shape of the *reduced MNA* matrix, D will be of the same shape.

#### Returns:

D [ndarray] The *unreduced* D matrix.

```
import_custom_df_module(method, print_out)
```
Imports a module that implements differentiation formula through imp.load\_module Parameters: method: a string, the name of the df method module print out: print to stdout some verbose messages

Returns: The df module or None if the module is not found.

**transient\_analysis**(*circ*, *tstart*, *tstep*, *tstop*, *method=u'TRAP'*, *use\_step\_control=True*, *x0=None*, *mna=None*, *N=None*, *D=None*, *outfile=u'stdout'*, *return\_req\_dict=None*, *verbose=3*)

Performs a transient analysis of the circuit described by circ.

Parameters: circ: circuit instance to be simulated. tstart: start value. Better leave this to zero. tstep: the maximum step to be allowed during simulation or tstop: stop value for simulation method: differentiation method: 'TRAP' (default) or 'IMPLICIT\_EULER' or 'GEARx' with  $x=1.6$  use step control: the LTE will be calculated and the step adjusted. default: True x0: the starting point, the solution at t=tstart (defaults to None, will be set to the OP) mna, N, D: MNA matrices, defaulting to None, for big circuits, reusing matrices saves time outfile: filename, the results will be written to this file. "stdout" means print out. return\_req\_dict: to be documented verbose: verbosity level from 0 (silent) to 6 (very verbose).

# **4.30 ahkab.trap**

This file implements the Trapezoidal (TRAP) Differentiation Formula (DF) and a second order prediction formula.

# **4.30.1 Module reference**

```
get_df(pv_array, suggested_step, predict=True)
```
Get the coefficients for DF and prediction formula

#### Parameters:

pv\_array [sequence of sequences] Each element of pv\_array must be of the form:

(time, x, derivate(x))

In particular, the *k* element of *pv\_array* contains the values of:

- $t_{n-k}$  (the time),
- $x_{n-k}$
- $dx_{n-k}/dt$

evaluated k time steps before the current one, labeled  $n + 1$ .

How many samples are necessary is given by ahkab.trap.get required values().

Values that are not needed may be set to None, as they will be disregarded.

suggested\_step [float] The step that will be used for the current iteration, provided the error will be deemed acceptable.

**predict** [bool, optional] Whether a prediction for  $x_n$  is needed as well or not. Defaults to True.

#### Returns:

ret [tuple] The return value has the form:

(C1, C0, x\_lte\_coeff, predict\_x, predict\_lte\_coeff)

The derivative may be written as:

 $d(x(n+1))/dt = C1x(n+1) + C0$ 

*x\_lte\_coeff* is the coefficient of the Local Truncation Error, *predict\_x* is the predicted value for x and *predict* lte coeff is the LTE coefficient for the prediction.

Raises ValueError if the *pv\_array* is malformed.

### <span id="page-177-0"></span>**get\_required\_values**()

Get info regarding what values are needed by the DF

#### Returns:

tpl [tuple of tuples] A tuple of two tuples.

- The first tuple indicates what past values of the unknown are needed for the DF.
- The second tuple indicates what past values of the unknown are needed for the prediction method.

In particular, each of the sub-tuples is built this way:

```
(max_order_of_x, max_order_of_dx)
```
Where both the values are either int, or None. If  $max_{\text{order}}$  order  $\text{of }$  x is set to an integer value k, the DF needs all the  $x_{n-i}$  values of x, for all  $0 \le i \le k$ . In the previous text,  $x_{n-i}$ is the value the  $x$  array assumed  $i$  steps before the one we are considering for the derivative.

Similar considerations apply to  $\max$  order of dx, but regard rather  $dx_n/dt$  instead of  $x_n$ .

If any of the values is set to None, it is to be assume that no value is required.

The first array has to be used if no prediction is required, the second are the values needed for prediction.

### **has\_ff**()

Has the method a Forward Formula for prediction?

#### Returns:

doesit [bool] In this particular case, this function always returns True.

```
is_implicit()
```
Is this Differentiation Formula (DF) implicit?

#### Returns:

isit [boolean] In this case, that's True.

# **4.31 ahkab.utilities**

This module holds miscellaneous utility functions.

# **4.31.1 Module reference**

### **Celsius2Kelvin**(*cel*)

Convert Celsius degrees to Kelvin

# **EPS** = 2.2204460492503131e-16

The machine epsilon, the upper bound on the relative error due to rounding in floating point arithmetic.

**Kelvin2Celsius**(*kel*)

Convert Kelvin degrees to Celsius

# **check\_circuit**(*circ*)

Performs some easy sanity checks.

Checks performed:

•Has the circuit more than one node?

- •Has the circuit a connection to ground?
- •Has the circuit more than two elements?
- •Are there no two elements with the same part\_id?

# Parameters:

circ [circuit instance] The circuit to be checked.

# Returns:

chk [boolean] The logical and() of the answer to the above questions.

msg [string] A message describing the error, if any.

### **check\_file**(*filename*)

Checks whether the supplied path refers to a valid file.

# Parameters:

filename [string] The file name.

### Returns:

chk [boolean] A value of True if filename is found and it is a file.

Raises IOError if no such file exists or if the supplied file is a directory.

```
check_ground_paths(mna, circ, reduced_mna=True, verbose=3)
```
Checks that every node has a DC path to ground

The path to ground might be through non-linear elements.

### Note:

- •This does not ensure that the circuit will have a DC solution.
- •A node without DC path to ground would be rescued (likely) by GMIN so (for the time being at least) we do *not* halt the execution.
- •Also, two series capacitors always fail this check (GMIN saves us)

Bottom line: if there is no DC path to ground, there is probably a mistake in the netlist. Print a warning.

### Returns:

chk [boolean] A boolean set to true if there is a DC path to ground from all nodes in the circuit.

**check\_step\_and\_points**(*step=None*, *points=None*, *period=None*, *default\_points=100*) Sets consistently the step size and the number of points

The calculation is done according to the given period.

# Parameters:

step [scalar, optional] The discretization step.

points [int, optional] The number of points to be used in the discretization.

period [scalar, optional] The length of the interval to be discretized. Not setting this parameter will result in a ValueError.

default\_points [int, optional] The default number of points.

#### Returns:

(points, step) [tuple] The adjusted number of points and step value.

#### class **combinations**(*L*, *k*)

This class is an iterator that returns all the k-combinations \_without\_repetition\_ of the elements of the supplied list.

Each combination is made of a subset of the list, consisting of k elements.

#### Parameters:

L [list] The set from which the elements are taken.

k [int] The size of the subset, the number of elements to be taken

**next**()

**convergence** check  $(x, dx,$  *residuum*, *nv\_minus\_one*, *debug=False*)

Perform a convergence check

#### Parameters:

x [array-like] The results to be checked.

**dx** [array-like] The last increment from a Newton-Rhapson iteration, solving  $F(x) = 0$ .

**residuum** [array-like] The remaining error, ie  $F(x) = \text{resid}$  dum

- nv\_minus\_one [int] Number of voltage variables in x. If  $nv$ \_minus\_one is equal to n, it means x[:n] are all voltage variables.
- debug [boolean, optional] Whether extra information is needed for debug purposes. Defaults to False.

### Returns:

chk [boolean] Whether the check was passed or not. True means 'convergence!'.

rbn [ndarray] The convergence check results by node, if debug was set to True, else None.
```
current_convergence_check(x, dx, residuum, debug=False)
```
Perform a convergence check for current variables

#### Parameters:

x [array-like] The results to be checked.

- **dx** [array-like] The last increment from a Newton-Rhapson iteration, solving  $F(x) = 0$ .
- **residuum** [array-like] The remaining error, ie  $F(x) = \text{resid}$  dum
- debug [boolean, optional] Whether extra information is needed for debug purposes. Defaults to False.

#### Returns:

- chk [boolean] Whether the check was passed or not. True means 'convergence!'.
- rbn [ndarray] The convergence check results by node, if debug was set to True, else None.

**custom\_convergence\_check**(*x*, *dx*, *residuum*, *er*, *ea*, *eresiduum*, *debug=False*) Perform a custom convergence check

#### Parameters:

x [array-like] The results to be checked.

**dx** [array-like] The last increment from a Newton-Rhapson iteration, solving  $F(x) = 0$ .

**residuum** [array-like] The remaining error, ie  $F(x) = \text{resid}$  dum

ea [float] The value to be employed for the absolute error.

er [float] The value for the relative error to be employed.

eresiduum [float] The maximum allowed error for the residuum (left over error).

debug [boolean, optional] Whether extra information is needed for debug purposes. Defaults to False.

### Returns:

chk [boolean] Whether the check was passed or not. True means 'convergence!'.

rbn [ndarray] The convergence check results by node, if debug was set to True, else None.

**expand\_matrix**(*matrix*, *add\_a\_row=False*, *add\_a\_col=False*) Append a row and/or a column to the given matrix

### Parameters:

matrix [ndarray] The matrix to be manipulated.

add<sub>a</sub> row [boolean, optional] If set to  $True$  a row is appended to the supplied matrix.

add a col [boolean] If set to True a column is appended.

Returns:

matrix [ndarray] A reference to the same matrix supplied.

### class **lin\_axis\_iterator**(*min*, *max*, *points*)

This iterator provides the values for a linear sweep.

Parameters:

<span id="page-181-0"></span>min [float] The minimum value, also the start point of the axis.

- max [float] The maximum value, also the end point of the axis.
- num [int] The number of samples to generate. In general, this should be greater than 1. A value of 1 is accepted only if  $min == max$ , in which case, only one value is returned by the iterator: min.

Start and end points are always included.

Notice that, differently from numpy's linspace(), the values are only computed at access time, and hence the memory footprint of the iterator is low.

Raises ValueError if the number points is either negative or does not

respect the conditions above.

**next**()

#### class **log\_axis\_iterator**(*min*, *max*, *points*)

This iterator provides the values for a base-10 logarithmic sweep.

#### Parameters:

min [float] The minimum value, also the start point of the axis.

**max** [float] The maximum value, also the end point of the axis.

points [int] The number of points which will be used to discretize the max - min interval.

Notice that, differently from numpy's logspace(), the values are only computed at access time, and hence the memory footprint of the iterator is low.

Start and end values are always included.

**next**()

**memoize**(*f*)

Memoization decorator

#### Parameters:

f [function] The function to apply memoization to.

#### Returns:

fm [function] The function with added memoization.

#### Implementation:

Originally from [this post,](https://code.activestate.com/recipes/578231-probably-the-fastest-memoization-decorator-in-the-/#c4) it has been modified to provide a cache of size options.cache\_len.

Note: The size of the cache is per model instance and per function. If you have one model, shared by several elements, you probably prefer to have a big cache.

#### **remove\_row**(*matrix*, *rrow=0*)

Removes a row from a matrix

#### Parameters:

matrix [ndarray] The matrix to be modified.

rrow [int or None, optional] The index of the row to be removed. If set to None, no row will be removed. By default the first row is removed.

<span id="page-182-0"></span>Note: No size checking is done.

#### Returns:

matrix [ndarray] A reference to the modified matrix.

**remove\_row\_and\_col**(*matrix*, *rrow=0*, *rcol=0*) Removes a row and/or a column from a matrix

#### Parameters:

matrix [ndarray] The matrix to be modified.

- rrow [int or None, optional] The index of the row to be removed. If set to None, no row will be removed. By default the first row is removed.
- rcol [int or None, optional] The index of the row to be removed. If set to None, no row will be removed. By default the first column is removed.

Note: No size checking is done.

#### Returns:

matrix [ndarray] A reference to the modified matrix.

- **set\_submatrix**(*row*, *col*, *dest\_matrix*, *source\_matrix*) Copies a source matrix into another matrix
	- row, col [ints] The coordinates of the upper left corner in the destination matrix where the source matrix will be copied.

dest\_matrix [ndarray] The matrix to be copied to.

source\_matrix [ndarray] The matrix to be copied from.

#### Returns:

dest\_matrix [ndarray] A reference to the modified destination matrix.

#### **tuplinator**(*alist*)

Convert a list of lists (of lists...) to tuples

```
voltage_convergence_check(x, dx, residuum, debug=False)
Perform a convergence check for voltage variables
```
#### Parameters:

x [array-like] The results to be checked.

**dx** [array-like] The last increment from a Newton-Rhapson iteration, solving  $F(x) = 0$ .

**residuum** [array-like] The remaining error, ie  $F(x) = \text{resid}$  dum

debug [boolean, optional] Whether extra information is needed for debug purposes. Defaults to False.

#### Returns:

chk [boolean] Whether the check was passed or not. True means 'convergence!'.

rbn [ndarray] The convergence check results by node, if debug was set to True, else None.

### **License**

### **5.1 GNU General Public License**

GNU GENERAL PUBLIC LICENSE Version 2, June 1991

Copyright (C) 1989, 1991 Free Software Foundation, Inc., 51 Franklin Street, Fifth Floor, Boston, MA 02110-1301 USA Everyone is permitted to copy and distribute verbatim copies of this license document, but changing it is not allowed.

#### Preamble

The licenses for most software are designed to take away your freedom to share and change it. By contrast, the GNU General Public License is intended to guarantee your freedom to share and change free software--to make sure the software is free for all its users. This General Public License applies to most of the Free Software Foundation's software and to any other program whose authors commit to using it. (Some other Free Software Foundation software is covered by the GNU Lesser General Public License instead.) You can apply it to your programs, too.

When we speak of free software, we are referring to freedom, not price. Our General Public Licenses are designed to make sure that you have the freedom to distribute copies of free software (and charge for this service if you wish), that you receive source code or can get it if you want it, that you can change the software or use pieces of it in new free programs; and that you know you can do these things.

To protect your rights, we need to make restrictions that forbid anyone to deny you these rights or to ask you to surrender the rights. These restrictions translate to certain responsibilities for you if you distribute copies of the software, or if you modify it.

For example, if you distribute copies of such a program, whether gratis or for a fee, you must give the recipients all the rights that you have. You must make sure that they, too, receive or can get the

source code. And you must show them these terms so they know their rights.

We protect your rights with two steps: (1) copyright the software, and (2) offer you this license which gives you legal permission to copy, distribute and/or modify the software.

Also, for each author's protection and ours, we want to make certain that everyone understands that there is no warranty for this free software. If the software is modified by someone else and passed on, we want its recipients to know that what they have is not the original, so that any problems introduced by others will not reflect on the original authors' reputations.

Finally, any free program is threatened constantly by software patents. We wish to avoid the danger that redistributors of a free program will individually obtain patent licenses, in effect making the program proprietary. To prevent this, we have made it clear that any patent must be licensed for everyone's free use or not licensed at all.

The precise terms and conditions for copying, distribution and modification follow.

GNU GENERAL PUBLIC LICENSE TERMS AND CONDITIONS FOR COPYING, DISTRIBUTION AND MODIFICATION

0. This License applies to any program or other work which contains a notice placed by the copyright holder saying it may be distributed under the terms of this General Public License. The ``Program'', below, refers to any such program or work, and a ``work based on the Program'' means either the Program or any derivative work under copyright law: that is to say, a work containing the Program or a portion of it, either verbatim or with modifications and/or translated into another language. (Hereinafter, translation is included without limitation in the term ``modification''.) Each licensee is addressed as ``you''.

Activities other than copying, distribution and modification are not covered by this License; they are outside its scope. The act of running the Program is not restricted, and the output from the Program is covered only if its contents constitute a work based on the Program (independent of having been made by running the Program). Whether that is true depends on what the Program does.

1. You may copy and distribute verbatim copies of the Program's source code as you receive it, in any medium, provided that you conspicuously and appropriately publish on each copy an appropriate copyright notice and disclaimer of warranty; keep intact all the notices that refer to this License and to the absence of any warranty; and give any other recipients of the Program a copy of this License along with the Program.

You may charge a fee for the physical act of transferring a copy, and you may at your option offer warranty protection in exchange for a fee.

2. You may modify your copy or copies of the Program or any portion of it, thus forming a work based on the Program, and copy and distribute such modifications or work under the terms of Section 1 above, provided that you also meet all of these conditions:

a) You must cause the modified files to carry prominent notices stating that you changed the files and the date of any change.

b) You must cause any work that you distribute or publish, that in whole or in part contains or is derived from the Program or any part thereof, to be licensed as a whole at no charge to all third parties under the terms of this License.

c) If the modified program normally reads commands interactively when run, you must cause it, when started running for such interactive use in the most ordinary way, to print or display an announcement including an appropriate copyright notice and a notice that there is no warranty (or else, saying that you provide a warranty) and that users may redistribute the program under these conditions, and telling the user how to view a copy of this License. (Exception: if the Program itself is interactive but does not normally print such an announcement, your work based on the Program is not required to print an announcement.)

These requirements apply to the modified work as a whole. If identifiable sections of that work are not derived from the Program, and can be reasonably considered independent and separate works in themselves, then this License, and its terms, do not apply to those sections when you distribute them as separate works. But when you distribute the same sections as part of a whole which is a work based on the Program, the distribution of the whole must be on the terms of this License, whose permissions for other licensees extend to the entire whole, and thus to each and every part regardless of who wrote it.

Thus, it is not the intent of this section to claim rights or contest your rights to work written entirely by you; rather, the intent is to exercise the right to control the distribution of derivative or collective works based on the Program.

In addition, mere aggregation of another work not based on the Program with the Program (or with a work based on the Program) on a volume of a storage or distribution medium does not bring the other work under the scope of this License.

3. You may copy and distribute the Program (or a work based on it, under Section 2) in object code or executable form under the terms of Sections 1 and 2 above provided that you also do one of the following: a) Accompany it with the complete corresponding machine-readable source code, which must be distributed under the terms of Sections 1 and 2 above on a medium customarily used for software interchange; or,

b) Accompany it with a written offer, valid for at least three years, to give any third party, for a charge no more than your cost of physically performing source distribution, a complete machine-readable copy of the corresponding source code, to be distributed under the terms of Sections 1 and 2 above on a medium customarily used for software interchange; or,

c) Accompany it with the information you received as to the offer to distribute corresponding source code. (This alternative is allowed only for noncommercial distribution and only if you received the program in object code or executable form with such an offer, in accord with Subsection b above.)

The source code for a work means the preferred form of the work for making modifications to it. For an executable work, complete source code means all the source code for all modules it contains, plus any associated interface definition files, plus the scripts used to control compilation and installation of the executable. However, as a special exception, the source code distributed need not include anything that is normally distributed (in either source or binary form) with the major components (compiler, kernel, and so on) of the operating system on which the executable runs, unless that component itself accompanies the executable.

If distribution of executable or object code is made by offering access to copy from a designated place, then offering equivalent access to copy the source code from the same place counts as distribution of the source code, even though third parties are not compelled to copy the source along with the object code.

4. You may not copy, modify, sublicense, or distribute the Program except as expressly provided under this License. Any attempt otherwise to copy, modify, sublicense or distribute the Program is void, and will automatically terminate your rights under this License. However, parties who have received copies, or rights, from you under this License will not have their licenses terminated so long as such parties remain in full compliance.

5. You are not required to accept this License, since you have not signed it. However, nothing else grants you permission to modify or distribute the Program or its derivative works. These actions are prohibited by law if you do not accept this License. Therefore, by modifying or distributing the Program (or any work based on the Program), you indicate your acceptance of this License to do so, and all its terms and conditions for copying, distributing or modifying the Program or works based on it.

6. Each time you redistribute the Program (or any work based on the Program), the recipient automatically receives a license from the original licensor to copy, distribute or modify the Program subject to these terms and conditions. You may not impose any further restrictions on the recipients' exercise of the rights granted herein. You are not responsible for enforcing compliance by third parties to this License.

7. If, as a consequence of a court judgment or allegation of patent infringement or for any other reason (not limited to patent issues), conditions are imposed on you (whether by court order, agreement or otherwise) that contradict the conditions of this License, they do not excuse you from the conditions of this License. If you cannot distribute so as to satisfy simultaneously your obligations under this License and any other pertinent obligations, then as a consequence you may not distribute the Program at all. For example, if a patent license would not permit royalty-free redistribution of the Program by all those who receive copies directly or indirectly through you, then the only way you could satisfy both it and this License would be to refrain entirely from distribution of the Program.

If any portion of this section is held invalid or unenforceable under any particular circumstance, the balance of the section is intended to apply and the section as a whole is intended to apply in other circumstances.

It is not the purpose of this section to induce you to infringe any patents or other property right claims or to contest validity of any such claims; this section has the sole purpose of protecting the integrity of the free software distribution system, which is implemented by public license practices. Many people have made generous contributions to the wide range of software distributed through that system in reliance on consistent application of that system; it is up to the author/donor to decide if he or she is willing to distribute software through any other system and a licensee cannot impose that choice.

This section is intended to make thoroughly clear what is believed to be a consequence of the rest of this License.

8. If the distribution and/or use of the Program is restricted in certain countries either by patents or by copyrighted interfaces, the original copyright holder who places the Program under this License may add an explicit geographical distribution limitation excluding those countries, so that distribution is permitted only in or among countries not thus excluded. In such case, this License incorporates the limitation as if written in the body of this License.

9. The Free Software Foundation may publish revised and/or new versions of the General Public License from time to time. Such new versions will be similar in spirit to the present version, but may differ in detail to

address new problems or concerns.

Each version is given a distinguishing version number. If the Program specifies a version number of this License which applies to it and "any later version'', you have the option of following the terms and conditions either of that version or of any later version published by the Free Software Foundation. If the Program does not specify a version number of this License, you may choose any version ever published by the Free Software Foundation.

10. If you wish to incorporate parts of the Program into other free programs whose distribution conditions are different, write to the author to ask for permission. For software which is copyrighted by the Free Software Foundation, write to the Free Software Foundation; we sometimes make exceptions for this. Our decision will be guided by the two goals of preserving the free status of all derivatives of our free software and of promoting the sharing and reuse of software generally.

#### NO WARRANTY

11. BECAUSE THE PROGRAM IS LICENSED FREE OF CHARGE, THERE IS NO WARRANTY FOR THE PROGRAM, TO THE EXTENT PERMITTED BY APPLICABLE LAW. EXCEPT WHEN OTHERWISE STATED IN WRITING THE COPYRIGHT HOLDERS AND/OR OTHER PARTIES PROVIDE THE PROGRAM ``AS IS'' WITHOUT WARRANTY OF ANY KIND, EITHER EXPRESSED OR IMPLIED, INCLUDING, BUT NOT LIMITED TO, THE IMPLIED WARRANTIES OF MERCHANTABILITY AND FITNESS FOR A PARTICULAR PURPOSE. THE ENTIRE RISK AS TO THE QUALITY AND PERFORMANCE OF THE PROGRAM IS WITH YOU. SHOULD THE PROGRAM PROVE DEFECTIVE, YOU ASSUME THE COST OF ALL NECESSARY SERVICING, REPAIR OR CORRECTION.

12. IN NO EVENT UNLESS REQUIRED BY APPLICABLE LAW OR AGREED TO IN WRITING WILL ANY COPYRIGHT HOLDER, OR ANY OTHER PARTY WHO MAY MODIFY AND/OR REDISTRIBUTE THE PROGRAM AS PERMITTED ABOVE, BE LIABLE TO YOU FOR DAMAGES, INCLUDING ANY GENERAL, SPECIAL, INCIDENTAL OR CONSEQUENTIAL DAMAGES ARISING OUT OF THE USE OR INABILITY TO USE THE PROGRAM (INCLUDING BUT NOT LIMITED TO LOSS OF DATA OR DATA BEING RENDERED INACCURATE OR LOSSES SUSTAINED BY YOU OR THIRD PARTIES OR A FAILURE OF THE PROGRAM TO OPERATE WITH ANY OTHER PROGRAMS), EVEN IF SUCH HOLDER OR OTHER PARTY HAS BEEN ADVISED OF THE POSSIBILITY OF SUCH DAMAGES.

# **Indices and tables**

- genindex
- modindex
- search

Python Module Index

### a

ahkab.ac, [77](#page-80-0) ahkab.ahkab, [69](#page-72-0) ahkab.bfpss, [79](#page-82-0) ahkab.circuit, [80](#page-83-0) ahkab.constants, [91](#page-94-0) ahkab.csvlib, [92](#page-95-0) ahkab.dc\_analysis, [94](#page-97-0) ahkab.dc\_guess, [100](#page-103-0) ahkab.devices, [101](#page-104-0) ahkab.diode, [110](#page-113-0) ahkab.ekv, [111](#page-114-0) ahkab.fourier, [115](#page-118-0) ahkab.gear, [118](#page-121-0) ahkab.implicit\_euler, [119](#page-122-0) ahkab.mosq, [121](#page-124-0) ahkab.netlist\_parser, [126](#page-129-0) ahkab.options, [134](#page-137-0) ahkab.plotting, [137](#page-140-0) ahkab.printing, [138](#page-141-0) ahkab.pss, [142](#page-145-0) ahkab.pz, [142](#page-145-1) ahkab.results, [144](#page-147-0) ahkab.shooting, [152](#page-155-0) ahkab.switch, [153](#page-156-0) ahkab.symbolic, [156](#page-159-0) ahkab.testing, [158](#page-161-0) ahkab.ticker, [164](#page-167-0) ahkab.time\_functions, [165](#page-168-0) ahkab.transient, [170](#page-173-0) ahkab.trap, [173](#page-176-0) ahkab.utilities, [174](#page-177-0)

#### Index

### A

ac\_analysis() (in module ahkab.ac), [79](#page-82-1) ac\_max\_nr\_iter (in module ahkab.options), [134](#page-137-1) ac\_phase\_in\_deg (in module ahkab.options), [134](#page-137-1) ac\_solution (class in ahkab.results), [145](#page-148-0) add() (dfbuffer method), [171](#page-174-0) add\_capacitor() (Circuit method), [82](#page-85-0) add\_cccs() (Circuit method), [82](#page-85-0) add\_ccvs() (Circuit method), [83](#page-86-0) add\_diode() (Circuit method), [83](#page-86-0) add\_inductor() (Circuit method), [83](#page-86-0) add\_inductor\_coupling() (Circuit method), [84](#page-87-0) add\_isource() (Circuit method), [84](#page-87-0) add line() (ac solution method), [145](#page-148-0) add\_line() (tran\_solution method), [151](#page-154-0) add\_model() (Circuit method), [84](#page-87-0) add\_mos() (Circuit method), [84](#page-87-0) add\_node() (Circuit method), [85](#page-88-0) add\_op() (dc\_solution method), [146](#page-149-0) add\_resistor() (Circuit method), [85](#page-88-0) add\_switch() (Circuit method), [86](#page-89-0) add\_user\_defined() (Circuit method), [86](#page-89-0) add\_vccs() (Circuit method), [86](#page-89-0) add\_vcvs() (Circuit method), [87](#page-90-0) add\_vsource() (Circuit method), [87](#page-90-0) ahkab.ac (module), [77](#page-80-1) ahkab.ahkab (module), [69](#page-72-1) ahkab.bfpss (module), [79](#page-82-1) ahkab.circuit (module), [80](#page-83-1) ahkab.constants (module), [91](#page-94-1) ahkab.csvlib (module), [92](#page-95-1) ahkab.dc\_analysis (module), [94](#page-97-1) ahkab.dc\_guess (module), [100](#page-103-1) ahkab.devices (module), [101](#page-104-1) ahkab.diode (module), [110](#page-113-1) ahkab.ekv (module), [111](#page-114-1) ahkab.fourier (module), [115](#page-118-1) ahkab.gear (module), [118](#page-121-1) ahkab.implicit\_euler (module), [119](#page-122-1)

ahkab.mosq (module), [121](#page-124-1) ahkab.netlist\_parser (module), [126](#page-129-1) ahkab.options (module), [134](#page-137-1) ahkab.plotting (module), [137](#page-140-1) ahkab.printing (module), [138](#page-141-1) ahkab.pss (module), [142](#page-145-2) ahkab.pz (module), [142](#page-145-2) ahkab.results (module), [144](#page-147-1) ahkab.shooting (module), [152](#page-155-1) ahkab.switch (module), [153](#page-156-1) ahkab.symbolic (module), [156](#page-159-1) ahkab.testing (module), [158](#page-161-1) ahkab.ticker (module), [164](#page-167-1) ahkab.time\_functions (module), [165](#page-168-1) ahkab.transient (module), [170](#page-173-1) ahkab.trap (module), [173](#page-176-1) ahkab.utilities (module), [174](#page-177-1) am (class in ahkab.time\_functions), [167](#page-170-0) APITest (class in ahkab.testing), [164](#page-167-1) as\_symbol() (symbolic\_solution method), [150](#page-153-0) as\_symbols() (symbolic\_solution method), [150](#page-153-0) asarray() (ac\_solution method), [145](#page-148-0) asarray() (dc\_solution method), [146](#page-149-0) asarray() (op\_solution method), [147](#page-150-0) asarray() (pss\_solution method), [148](#page-151-0) asarray() (pz\_solution method), [149](#page-152-0) asarray() (solution method), [149](#page-152-0) asarray() (tran\_solution method), [151](#page-154-0)

### B

bfpss() (in module ahkab.bfpss), [79](#page-82-1) bfpss default points (in module ahkab.options), [134](#page-137-1) bfpss\_max\_nr\_iter (in module ahkab.options), [134](#page-137-1) build gmin matrix() (in module ahkab.dc\_analysis), [94](#page-97-1) build\_x0\_from\_user\_supplied\_ic() (in module ahkab.dc\_analysis), [94](#page-97-1)

### C

cache len (in module ahkab.options), [134](#page-137-1) calculate\_gains() (in module ahkab.symbolic), [156](#page-159-1) calculate\_poles() (in module ahkab.pz), [143](#page-146-0) calculate\_singularities() (in module ahkab.pz), [143](#page-146-0) Capacitor (class in ahkab.devices), [103](#page-106-0) case\_insensitive\_dict (class in ahkab.results), [145](#page-148-0) Celsius2Kelvin() (in module ahkab.utilities), [175](#page-178-0) check circuit() (in module ahkab.utilities), [175](#page-178-0) check\_file() (in module ahkab.utilities), [175](#page-178-0) check ground paths() (in module ahkab.utilities), [175](#page-178-0) check\_step() (in module ahkab.transient), [171](#page-174-0) check\_step\_and\_points() (in module ahkab.utilities), [176](#page-179-0) Circuit (class in ahkab.circuit), [82](#page-85-0) CircuitError, [90](#page-93-0) cli (in module ahkab.options), [134](#page-137-1) cmin (in module ahkab.options), [135](#page-138-0) combinations (class in ahkab.utilities), [176](#page-179-0) Component (class in ahkab.devices), [103](#page-106-0) convergence\_check() (in module ahkab.utilities), [176](#page-179-0) convert() (in module ahkab.netlist\_parser), [127](#page-130-0) convert boolean() (in module ahkab.netlist\_parser), [128](#page-131-0) convert units() (in module ahkab.netlist parser), [128](#page-131-0) create\_node() (Circuit method), [87](#page-90-0) current\_convergence\_check() (in module ahkab.utilities), [176](#page-179-0) custom\_convergence\_check() (in module ahkab.utilities), [177](#page-180-0) D

d() (Capacitor method), [103](#page-106-0) dc\_analysis() (in module ahkab.dc\_analysis), [95](#page-98-0) dc\_max\_guess\_effort (in module ahkab.options), [135](#page-138-0) dc\_max\_nr\_iter (in module ahkab.options), [135](#page-138-0) dc solution (class in ahkab.results), [146](#page-149-0) dc\_solve() (in module ahkab.dc\_analysis), [95](#page-98-0) dc\_sweep\_skip\_allowed (in module ahkab.options), [135](#page-138-0) dc\_use\_guess (in module ahkab.options), [135](#page-138-0) default\_tran\_method (in module ahkab.options), [135](#page-138-0) dense\_matrix\_limit (in module ahkab.options), [135](#page-138-0) device\_check() (mosq\_mos\_model method), [124](#page-127-0) dfbuffer (class in ahkab.transient), [171](#page-174-0)

diode (class in ahkab.diode), [110](#page-113-1) diode model (class in ahkab.diode), [111](#page-114-1) display() (ticker method), [165](#page-168-1)

### E

e (in module ahkab.constants), [91](#page-94-1) Eg() (silicon method), [91](#page-94-1) ekv\_device (class in ahkab.ekv), [112](#page-115-0) ekv\_mos\_model (class in ahkab.ekv), [113](#page-116-0) encoding (in module ahkab.options), [135](#page-138-0) EPS (in module ahkab.utilities), [175](#page-178-0) EVSource (class in ahkab.devices), [103](#page-106-0) exp (class in ahkab.time\_functions), [167](#page-170-0) expand\_matrix() (in module ahkab.utilities), [177](#page-180-0) ext\_node\_to\_int() (Circuit method), [88](#page-91-0)

### F

find vde() (Circuit method), [88](#page-91-0) find\_vde\_index() (Circuit method), [88](#page-91-0) FISource (class in ahkab.devices), [104](#page-107-0) fourier() (in module ahkab.fourier), [115](#page-118-1)

### G

g (Resistor attribute), [108](#page-111-0) g() (Capacitor method), [103](#page-106-0) g() (Component method), [103](#page-106-0) g() (diode method), [110](#page-113-1) g() (ekv\_device method), [113](#page-116-0) g() (switch\_device method), [154](#page-157-0) generate\_D() (in module ahkab.transient), [172](#page-175-0) generate\_mna\_and\_N() (in module ahkab.dc\_analysis), [96](#page-99-0) generate mna and  $N()$  (in module ahkab.symbolic), [157](#page-160-0) get() (ac\_solution method), [145](#page-148-0) get() (case\_insensitive\_dict method), [146](#page-149-0) get() (dc\_solution method), [146](#page-149-0) get() (op\_solution method), [147](#page-150-0) get() (pss\_solution method), [148](#page-151-0) get() (pz\_solution method), [149](#page-152-0) get() (solution method), [149](#page-152-0) get() (symbolic\_solution method), [150](#page-153-0) get() (tran\_solution method), [151](#page-154-0) get\_as\_matrix() (dfbuffer method), [172](#page-175-0) get\_dc\_guess() (in module ahkab.dc\_guess), [100](#page-103-1) get\_dc\_guess() (vswitch\_model method), [156](#page-159-1) get\_device\_temperature() (ekv\_mos\_model method), [114](#page-117-0) get\_device\_temperature() (mosq\_mos\_model method), [124](#page-127-0) get\_df() (in module ahkab.gear), [118](#page-121-1) get\_df() (in module ahkab.implicit\_euler), [119](#page-122-1)

get\_df() (in module ahkab.trap), [173](#page-176-1) get df coeff() (in module ahkab.implicit euler), [120](#page-123-0) get\_df\_vector() (dfbuffer method), [172](#page-175-0) get\_drive\_ports() (diode method), [110](#page-113-1) get drive ports() (ekv device method), [113](#page-116-0) get drive ports() (mosq device method), [122](#page-125-0) get drive ports() (switch device method), [154](#page-157-0) get\_dvsmall\_dismall() (ekv\_mos\_model method), [114](#page-117-0) get\_elem\_by\_name() (Circuit method), [88](#page-91-0) get\_gm() (diode\_model method), [111](#page-114-1) get\_gm() (mosq\_mos\_model method), [124](#page-127-0) get\_gm() (vswitch\_model method), [156](#page-159-1) get\_gmb() (mosq\_mos\_model method), [125](#page-128-0) get\_gmd() (ekv\_mos\_model method), [114](#page-117-0) get\_gmd() (mosq\_mos\_model method), [125](#page-128-0) get\_gmg() (ekv\_mos\_model method), [114](#page-117-0) get\_gms() (ekv\_mos\_model method), [114](#page-117-0) get\_go() (vswitch\_model method), [156](#page-159-1) get\_ground\_node() (Circuit method), [89](#page-92-0) get\_headers() (in module ahkab.csvlib), [92](#page-95-1) get headers index() (in module ahkab.csvlib), [92](#page-95-1) get\_i() (diode\_model method), [111](#page-114-1) get\_i() (vswitch\_model method), [156](#page-159-1) get\_ids() (ekv\_mos\_model method), [114](#page-117-0) get\_ids() (mosq\_mos\_model method), [125](#page-128-0) get\_ip\_abs\_err() (ekv\_mos\_model method), [114](#page-117-0) get\_ismall() (ekv\_mos\_model method), [114](#page-117-0) get\_leq\_virp() (ekv\_mos\_model method), [114](#page-117-0) get\_locked\_nodes() (Circuit method), [89](#page-92-0) get\_mc\_requirements() (mosq\_device method), [122](#page-125-0) get\_netlist\_elem\_line() (Component method), [103](#page-106-0) get netlist elem line() (diode method), [110](#page-113-1) get netlist elem line() (ekv device method), [113](#page-116-0) get netlist elem line() (EVSource method), [104](#page-107-0) get\_netlist\_elem\_line() (FISource method), [105](#page-108-0) get\_netlist\_elem\_line() (GISource method), [105](#page-108-0) get\_netlist\_elem\_line() (HVSource method), [106](#page-109-0) get\_netlist\_elem\_line() (InductorCoupling method), [108](#page-111-0) get\_netlist\_elem\_line() (ISource method), [107](#page-110-0) get\_netlist\_elem\_line() (mosq\_device method), [123](#page-126-0) get\_netlist\_elem\_line() (switch\_device method), [154](#page-157-0) get netlist elem line() (VSource method), [109](#page-112-0) get next file and close current() (in module ahkab.netlist\_parser), [128](#page-131-0) get\_nodes\_number() (Circuit method), [89](#page-92-0)

get\_op\_info() (Capacitor method), [103](#page-106-0) get op info() (diode method), [110](#page-113-1) get\_op\_info() (ekv\_device method), [113](#page-116-0) get\_op\_info() (Inductor method), [107](#page-110-0) get\_op\_info() (ISource method), [107](#page-110-0) get\_op\_info() (mosq\_device method), [123](#page-126-0) get op info() (Resistor method), [108](#page-111-0) get op info() (switch device method),  $155$ get\_op\_info() (VSource method), [109](#page-112-0) get op  $x0()$  (in module ahkab.ahkab), [71](#page-74-0) get other inductor() (InductorCoupling method), [108](#page-111-0) get\_output\_ports() (diode method), [110](#page-113-1) get\_output\_ports() (ekv\_device method), [113](#page-116-0) get\_output\_ports() (mosq\_device method), [123](#page-126-0) get\_output\_ports() (switch\_device method), [155](#page-158-0) get\_required\_values() (in module ahkab.gear), [119](#page-122-1) get\_required\_values() (in module ahkab.implicit\_euler), [120](#page-123-0) get\_required\_values() (in module ahkab.trap), [174](#page-177-1) get\_roots() (in module ahkab.symbolic), [158](#page-161-1) get\_solve\_methods() (in module ahkab.dc\_analysis), [97](#page-100-0) get\_svt\_skp() (mosq\_mos\_model method), [125](#page-128-0) get table  $\arctan($ ) (op solution method), [147](#page-150-0) get\_td() (in module ahkab.dc\_analysis), [97](#page-100-0) get value function() (ekv device method), [113](#page-116-0) get\_value\_function() (mosq\_device method), [123](#page-126-0) get\_value\_function() (switch\_device method), [155](#page-158-0) get\_variables() (in module ahkab.symbolic), [158](#page-161-1) get\_voltages() (ekv\_mos\_model method), [114](#page-117-0) get\_voltages() (mosq\_mos\_model method), [125](#page-128-0) get\_vp\_nv\_nq() (ekv\_mos\_model method), [114](#page-117-0) get\_vsmall() (ekv\_mos\_model method), [114](#page-117-0) get\_VT() (mosq\_mos\_model method), [124](#page-127-0) get  $x()$  (ac solution method), [145](#page-148-0) get  $x()$  (dc solution method), [146](#page-149-0) get\_x() (pss\_solution method), [148](#page-151-0) get\_x() (tran\_solution method), [152](#page-155-1) get\_xlabel() (ac\_solution method), [145](#page-148-0) get\_xlabel() (dc\_solution method), [146](#page-149-0) get\_xlabel() (pss\_solution method), [148](#page-151-0) get\_xlabel() (tran\_solution method), [152](#page-155-1) GISource (class in ahkab.devices), [105](#page-108-0) gmin (in module ahkab.options), [135](#page-138-0) gmin\_check() (op\_solution static method), [147](#page-150-0) gstamp() (diode method), [110](#page-113-1) gstamp() (mosq\_device method), [123](#page-126-0)

### H

has duplicate elem() (Circuit method), [89](#page-92-0)

has\_ff() (in module ahkab.gear), [119](#page-122-1) has ff() (in module ahkab.implicit euler), [121](#page-124-1) has\_ff() (in module ahkab.trap), [174](#page-177-1) has\_key() (ac\_solution method), [145](#page-148-0) has\_key() (case\_insensitive\_dict method), [146](#page-149-0) has\_key() (dc\_solution method), [146](#page-149-0) has\_key() (op\_solution method), [147](#page-150-0) has  $key()$  (pss solution method), [148](#page-151-0) has\_key() (pz\_solution method), [149](#page-152-0) has key() (solution method), [149](#page-152-0) has\_key() (symbolic\_solution method), [150](#page-153-0) has\_key() (tran\_solution method), [152](#page-155-1) hide() (ticker method), [165](#page-168-1) hmin (in module ahkab.options), [135](#page-138-0) HVSource (class in ahkab.devices), [105](#page-108-0)

### I

i() (Capacitor method), [103](#page-106-0) i() (Component method), [103](#page-106-0) i() (diode method), [111](#page-114-1) i() (ekv\_device method), [113](#page-116-0) I() (ISource method), [106](#page-109-0) i() (Resistor method), [109](#page-112-0) i() (switch\_device method), [155](#page-158-0) icmodified\_x0() (in module ahkab.ahkab), [71](#page-74-0) iea (in module ahkab.options), [135](#page-138-0) ier (in module ahkab.options), [135](#page-138-0) import custom df module() (in module ahkab.transient), [173](#page-176-1) Inductor (class in ahkab.devices), [107](#page-110-0) InductorCoupling (class in ahkab.devices), [107](#page-110-0) INIT\_IFRN\_GUESS (ekv\_device attribute), [112](#page-115-0) int\_node\_to\_ext() (Circuit method), [89](#page-92-0) is\_elem\_voltage\_defined() (in module ahkab.circuit), [90](#page-93-0) is implicit() (in module ahkab.gear), [119](#page-122-1) is implicit() (in module ahkab.implicit euler),  $121$ is\_implicit() (in module ahkab.trap), [174](#page-177-1) is\_int\_node\_internal\_only() (Circuit method), [89](#page-92-0) is nonlinear() (Circuit method), [89](#page-92-0) is\_valid\_value\_param\_string() (in module ahkab.netlist\_parser), [128](#page-131-0) ismall2qsmall() (ekv\_mos\_model method), [114](#page-117-0) ISource (class in ahkab.devices), [106](#page-109-0) isready() (dfbuffer method), [172](#page-175-0) istamp() (diode method), [111](#page-114-1) istamp() (mosq\_device method), [124](#page-127-0) items() (ac\_solution method), [145](#page-148-0) items() (case insensitive dict method), [146](#page-149-0) items() (dc\_solution method), [146](#page-149-0) items() (op\_solution method), [147](#page-150-0)

- items() (pss\_solution method), [148](#page-151-0) items() (pz\_solution method), [149](#page-152-0) items() (solution method), [149](#page-152-0) items() (symbolic\_solution method), [150](#page-153-0)
- items() (tran\_solution method), [152](#page-155-1)

### J

join\_lines() (in module ahkab.netlist\_parser), [128](#page-131-0)

### K

k (in module ahkab.constants), [91](#page-94-1) Kelvin2Celsius() (in module ahkab.utilities), [175](#page-178-0) keys() (ac\_solution method), [145](#page-148-0) keys() (case\_insensitive\_dict method), [146](#page-149-0) keys() (dc\_solution method), [147](#page-150-0) keys() (op\_solution method), [147](#page-150-0) keys() (pss\_solution method), [148](#page-151-0) keys() (pz\_solution method), [149](#page-152-0) keys() (solution method), [149](#page-152-0) keys() (symbolic\_solution method), [151](#page-154-0) keys() (tran\_solution method), [152](#page-155-1)

### $\mathbf{L}$

lin axis iterator (class in ahkab.utilities), [177](#page-180-0) load() (symbolic solution static method), [151](#page-154-0) load csv() (in module ahkab.csvlib), [93](#page-96-0) lock() (tran\_solution method), [152](#page-155-1) log\_axis\_iterator (class in ahkab.utilities), [178](#page-181-0)

### M

main() (in module ahkab.ahkab), [71](#page-74-0) main\_netlist\_parser() (in module ahkab.netlist\_parser), [128](#page-131-0) mdn\_solver() (in module ahkab.dc\_analysis), [98](#page-101-0) memoize() (in module ahkab.utilities), [178](#page-181-0) ModelError, [90](#page-93-0) modify\_x0\_for\_ic() (in module ahkab.dc\_analysis), [99](#page-102-0) more\_solve\_methods\_available() (in module ahkab.dc\_analysis), [99](#page-102-0) mosq\_device (class in ahkab.mosq), [122](#page-125-0) mosq\_mos\_model (class in ahkab.mosq), [124](#page-127-0)

## N

NetlistParseError, [127](#page-130-0) NetlistTest (class in ahkab.testing), [164](#page-167-1) new\_ac() (in module ahkab.ahkab), [71](#page-74-0) new\_dc() (in module ahkab.ahkab), [72](#page-75-0) new\_internal\_node() (Circuit method), [89](#page-92-0) new\_op() (in module ahkab.ahkab), [73](#page-76-0) new\_pss() (in module ahkab.ahkab), [73](#page-76-0) new\_pz() (in module ahkab.ahkab), [74](#page-77-0)

new\_symbolic() (in module ahkab.ahkab), [74](#page-77-0) new tran() (in module ahkab.ahkab), [75](#page-78-0) new\_x0() (in module ahkab.ahkab), [76](#page-79-0) next() (ac\_solution method), [145](#page-148-0) next() (combinations method), [176](#page-179-0) next() (dc\_solution method), [147](#page-150-0) next() (lin\_axis\_iterator method), [178](#page-181-0) next() (log axis iterator method), [178](#page-181-0) next() (op\_solution method), [147](#page-150-0) next() (pss\_solution method), [148](#page-151-0) next() (pz\_solution method), [149](#page-152-0) next() (solution method), [149](#page-152-0) next() (symbolic\_solution method), [151](#page-154-0) next() (tran\_solution method), [152](#page-155-1) ni() (silicon method), [92](#page-95-1) nl\_voltages\_lock (in module ahkab.options), [135](#page-138-0) nl\_voltages\_lock\_factor (in module ahkab.options), [135](#page-138-0) NodeNotFoundError, [90](#page-93-0) nr\_damp\_first\_iters (in module ahkab.options), [135](#page-138-0)

# $\Omega$

ok() (in module ahkab.testing), [164](#page-167-1) op\_analysis() (in module ahkab.dc\_analysis), [99](#page-102-0) op\_solution (class in ahkab.results), [147](#page-150-0) open\_utf8() (in module ahkab.printing), [139](#page-142-0) order (in module ahkab.implicit\_euler), [121](#page-124-1)

## P

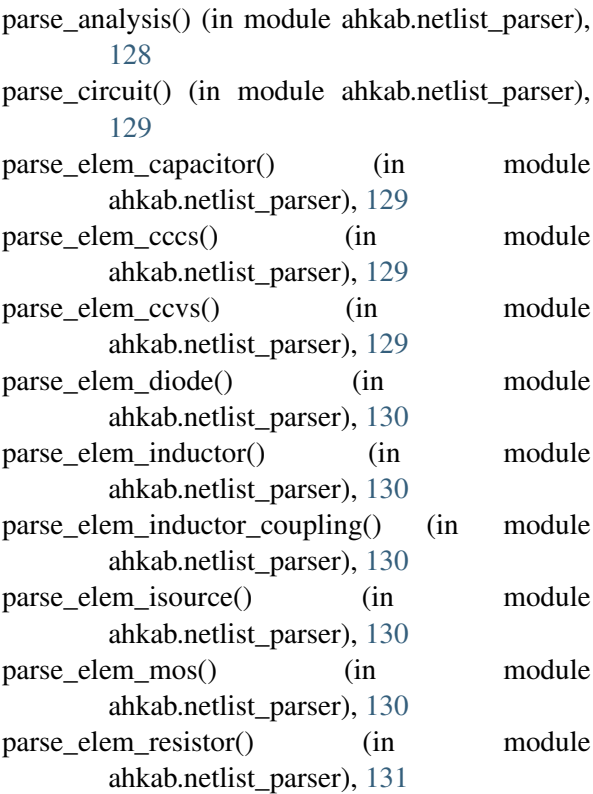

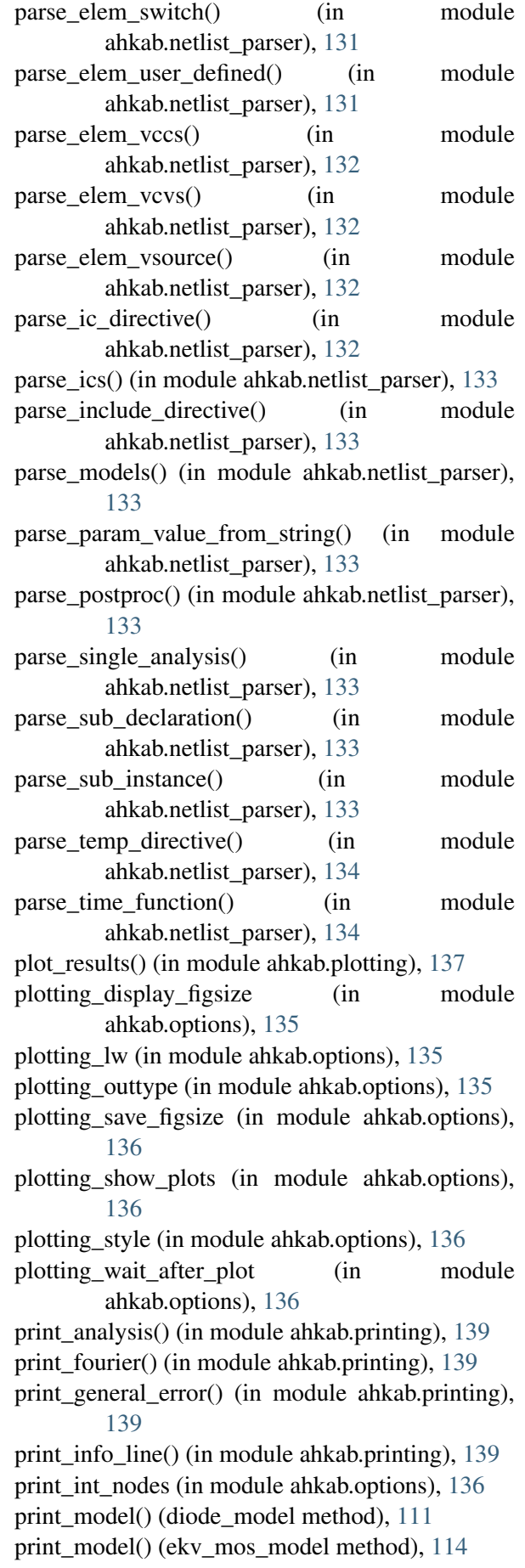

print\_model() (mosq\_mos\_model method), [126](#page-129-1) print\_model() (vswitch\_model method), [156](#page-159-1) print\_parse\_error() (in module ahkab.printing), [140](#page-143-0) print\_precision (in module ahkab.options), [136](#page-139-0) print result check() (in module ahkab.printing), [140](#page-143-0) print short() (op solution method),  $147$ print\_spicefft() (in module ahkab.printing), [140](#page-143-0) print suppress (in module ahkab.options), [136](#page-139-0) print\_symbolic\_equations() (in module ahkab.printing), [141](#page-144-0) print\_symbolic\_results() (in module ahkab.printing), [141](#page-144-0) print\_symbolic\_transfer\_functions() (in module ahkab.printing), [141](#page-144-0) print\_warning() (in module ahkab.printing), [141](#page-144-0) printoptions() (in module ahkab.printing), [141](#page-144-0) process\_postproc() (in module ahkab.ahkab), [77](#page-80-1) pss\_analysis() (in module ahkab.pss), [142](#page-145-2) pss\_solution (class in ahkab.results), [147](#page-150-0) pulse (class in ahkab.time\_functions), [168](#page-171-0) pwl (class in ahkab.time\_functions), [168](#page-171-0) pz\_max (in module ahkab.options), [136](#page-139-0) pz\_solution (class in ahkab.results), [148](#page-151-0) set\_results() (pss\_solution method), [148](#page-151-0)

# Q

qsmall2ismall() (ekv\_mos\_model method), [115](#page-118-1) queue() (in module ahkab.ahkab), [77](#page-80-1)

# R

remove elem() (Circuit method), [90](#page-93-0) remove model() (Circuit method), [90](#page-93-0) remove\_row() (in module ahkab.utilities), [178](#page-181-0) remove\_row\_and\_col() (in module ahkab.utilities), [179](#page-182-0) reset() (ticker method), [165](#page-168-1) Resistor (class in ahkab.devices), [108](#page-111-0) run() (in module ahkab.ahkab), [77](#page-80-1)

# S

s (in module ahkab.symbolic), [158](#page-161-1) save() (symbolic\_solution method), [151](#page-154-0) save figure() (in module ahkab.plotting), [137](#page-140-1) scaling holder (class in ahkab.ekv), [115](#page-118-1) set\_char() (Component method), [103](#page-106-0) set\_device\_temperature() (ekv\_mos\_model method), [115](#page-118-1) set\_device\_temperature() (mosq\_mos\_model method), [126](#page-129-1) set\_next\_solve\_method() (in module ahkab.dc\_analysis), [100](#page-103-1)

set\_submatrix() (in module ahkab.utilities), [179](#page-182-0) set\_temperature() (diode method), [111](#page-114-1) set\_temperature() (diode\_model method), [111](#page-114-1) set\_temperature() (in module ahkab.ahkab), [77](#page-80-1) setUp() (APITest method), [164](#page-167-1) setUp() (NetlistTest method), [164](#page-167-1) setup mc() (mosq device method), [124](#page-127-0) setup\_scaling() (ekv\_mos\_model method), [115](#page-118-1) sffm (class in ahkab.time\_functions), [169](#page-172-0) shooting\_analysis() (in module ahkab.shooting), [152](#page-155-1) shooting\_default\_points (in module ahkab.options), [136](#page-139-0) shooting\_max\_nr\_iter (in module ahkab.options), [136](#page-139-0) show\_plots() (in module ahkab.plotting), [138](#page-141-1) si (in module ahkab.constants), [91](#page-94-1) silicon (class in ahkab.constants), [91](#page-94-1) sin (class in ahkab.time\_functions), [170](#page-173-1) solution (class in ahkab.results), [149](#page-152-0) spicefft() (in module ahkab.fourier), [116](#page-119-0) step() (ticker method), [165](#page-168-1) subckt (class in ahkab.circuit), [90](#page-93-0) switch device (class in ahkab.switch), [153](#page-156-1) symb\_formulate\_with\_gs (in module ahkab.options), [136](#page-139-0) symb\_sympy\_manual\_solver (in module ahkab.options), [136](#page-139-0) symbolic\_analysis() (in module ahkab.symbolic), [158](#page-161-1) symbolic\_solution (class in ahkab.results), [150](#page-153-0)

## $\top$

T (in module ahkab.constants), [91](#page-94-1) table() (in module ahkab.printing), [141](#page-144-0) tearDown() (APITest method), [164](#page-167-1) tearDown() (NetlistTest method), [164](#page-167-1) ticker (class in ahkab.ticker), [164](#page-167-1) tran\_solution (class in ahkab.results), [151](#page-154-0) transient\_analysis() (in module ahkab.transient), [173](#page-176-1) transient\_aposteriori\_step\_threshold (in module ahkab.options), [136](#page-139-0) transient\_max\_nr\_iter (in module ahkab.options), [136](#page-139-0) transient\_max\_time\_iter (in module ahkab.options), [136](#page-139-0) transient no step control (in module ahkab.options), [136](#page-139-0)

transient\_prediction\_as\_x0 (in module ahkab.options), [136](#page-139-0) transient\_use\_aposteriori\_step\_control (in module ahkab.options), [137](#page-140-1) Tref (in module ahkab.constants), [91](#page-94-1) tuplinator() (in module ahkab.utilities), [179](#page-182-0)

### $\mathbf{U}$

update() (case insensitive dict method),  $146$ update\_status\_dictionary() (ekv\_device method), [113](#page-116-0) update\_status\_dictionary() (mosq\_device method), [124](#page-127-0) update\_status\_dictionary() (switch\_device method), [155](#page-158-0) use\_gmin\_stepping (in module ahkab.options), [137](#page-140-1) use\_source\_stepping (in module ahkab.options), [137](#page-140-1) use\_standard\_solve\_method (in module

ahkab.options), [137](#page-140-1)

### V

V() (VSource method), [109](#page-112-0) value (Resistor attribute), [109](#page-112-0) values() (ac\_solution method), [145](#page-148-0) values() (case\_insensitive\_dict method), [146](#page-149-0) values() (dc\_solution method), [147](#page-150-0) values() (op\_solution method), [147](#page-150-0) values() (pss\_solution method), [148](#page-151-0) values() (pz\_solution method), [149](#page-152-0) values() (solution method), [149](#page-152-0) values() (symbolic\_solution method), [151](#page-154-0) values() (tran\_solution method), [152](#page-155-1) vea (in module ahkab.options), [137](#page-140-1) ver (in module ahkab.options), [137](#page-140-1) voltage\_convergence\_check() (in module ahkab.utilities), [179](#page-182-0) VSource (class in ahkab.devices), [109](#page-112-0) vswitch\_model (class in ahkab.switch), [155](#page-158-0) Vth() (in module ahkab.constants), [91](#page-94-1)

### W

write\_csv() (in module ahkab.csvlib), [93](#page-96-0) write headers() (in module ahkab.csvlib), [93](#page-96-0) write\_to\_file() (op\_solution method), [147](#page-150-0)